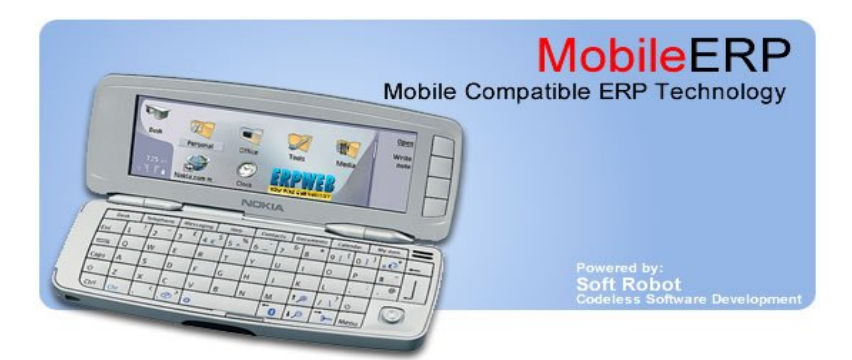

# Real Estate Construction ERP

### **Welcome to the world of Web and Mobile based ERP**

MobileFRP Softech P Ltd: E143 Vrundavan Township, Harni Road, Baroda, India. Email: ashish@erpweb.com , mobileerp@yahoo.com

# Infrastructure Infrastructure Construction ERP

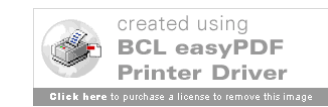

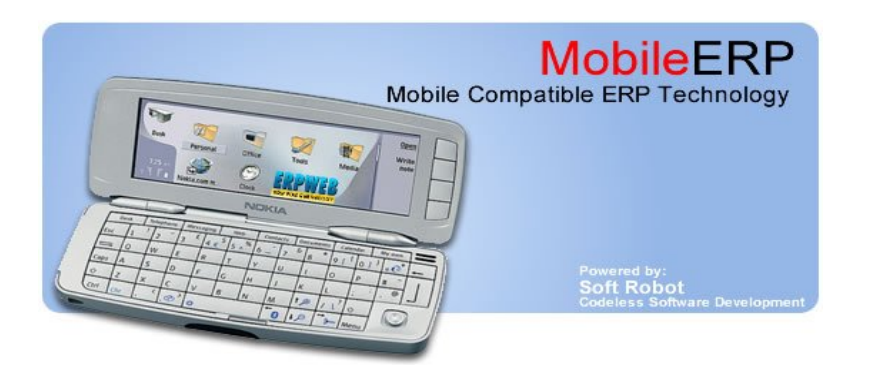

# **Mobile and Web based ERP Suite Mobile and Web based ERP Suite for Real Estate Construction for Real Estate Construction Industry Industry**

**Prepared by: Ashish Shah**

**Designation: Founder, Inventor & CEO** 

**Company: MobileERP Softech P Ltd.**

Always insist delivery from company for best results.

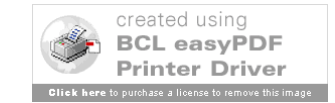

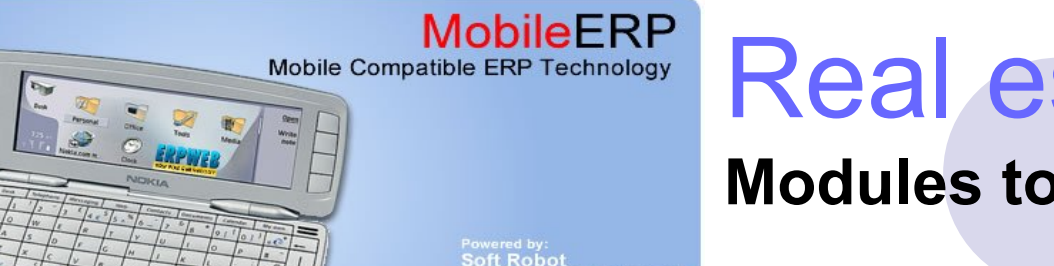

# Real estate ERP

**Modules to implement one by one**

### **Real Estate Construction Industry ERP Business Flow**

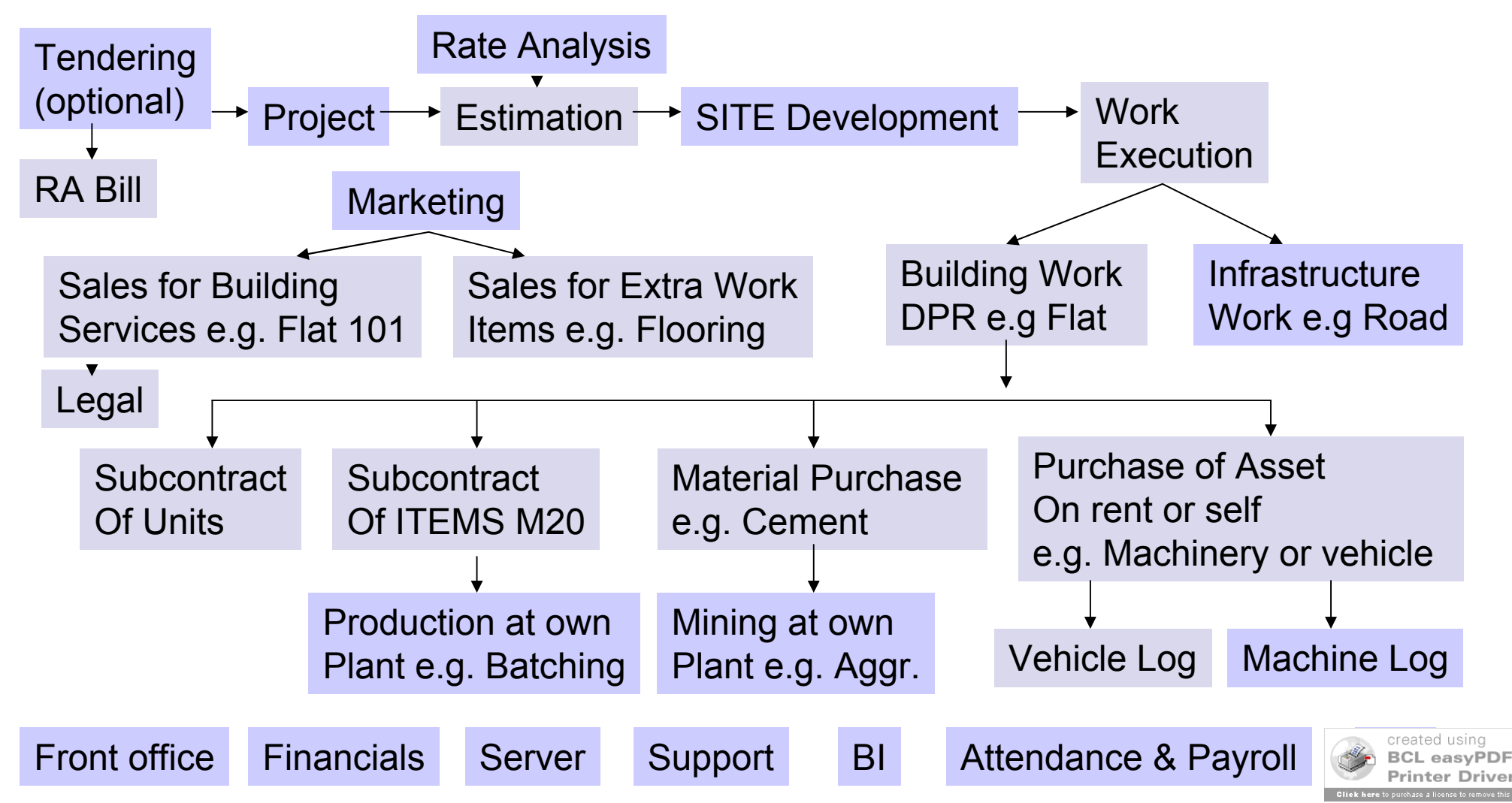

# Project

### Project creation and budgeting

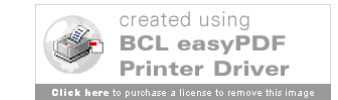

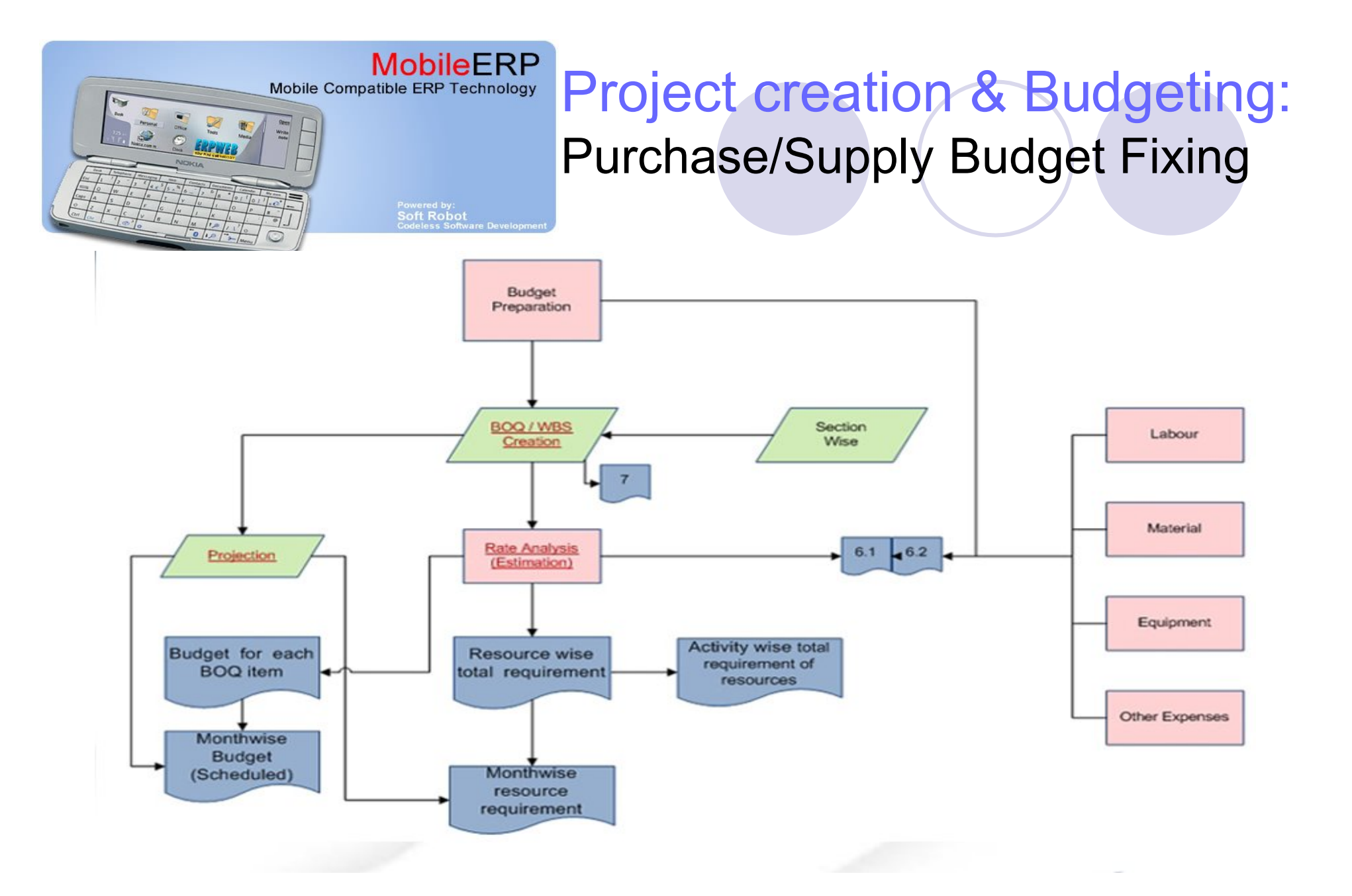

Savings

**Prepare proper budgets to maintain profitabili[ty](http://www.pdfonline.com/easypdf/?gad=CLjUiqcCEgjbNejkqKEugRjG27j-AyCw_-AP)** 

created using **BCL easyPDF Printer Driver** 

# Defining Type of Projects

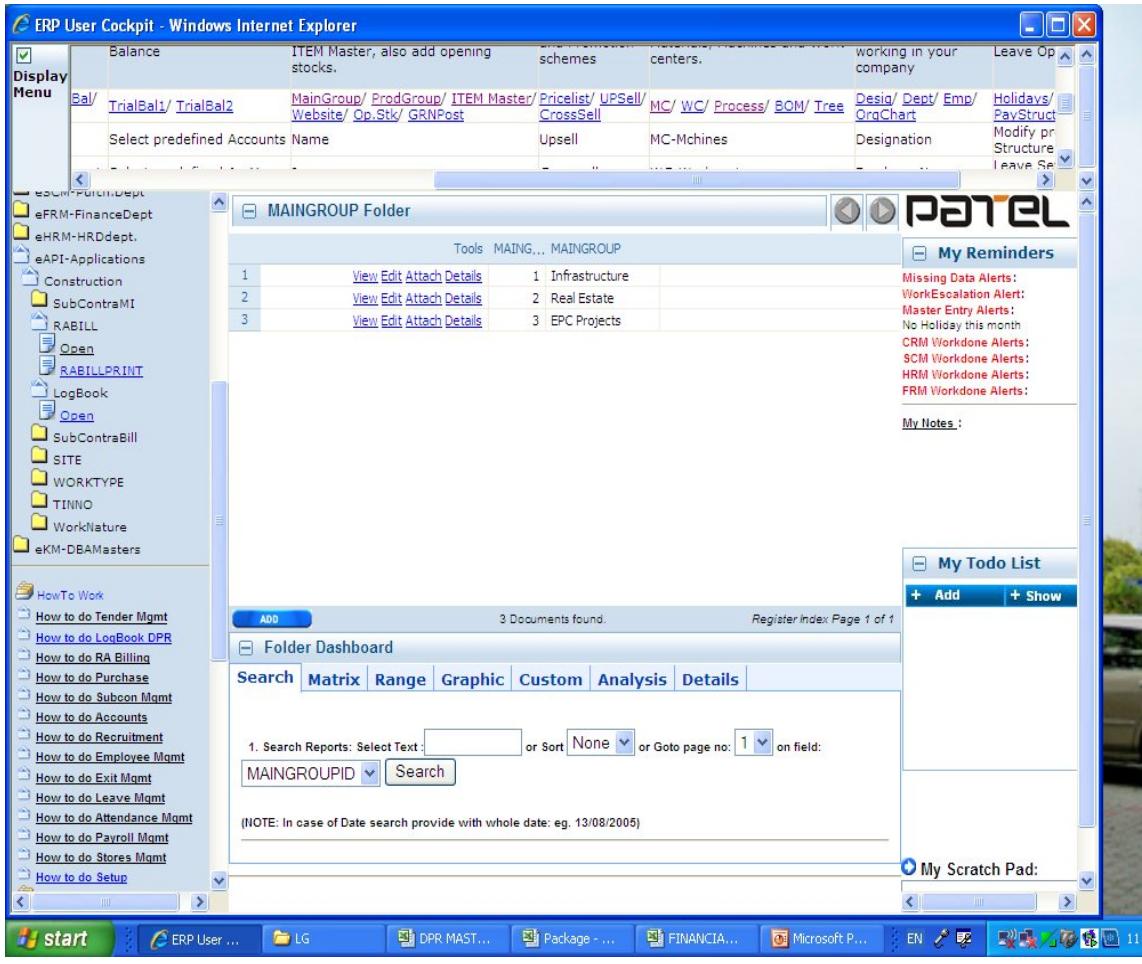

### **Type of Projects**

- 1. Multistory building
- 2. Green Townships
- 3. Residential complex

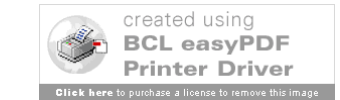

## Defining Building Construction major ITEMs and its budget for Real Estate projects

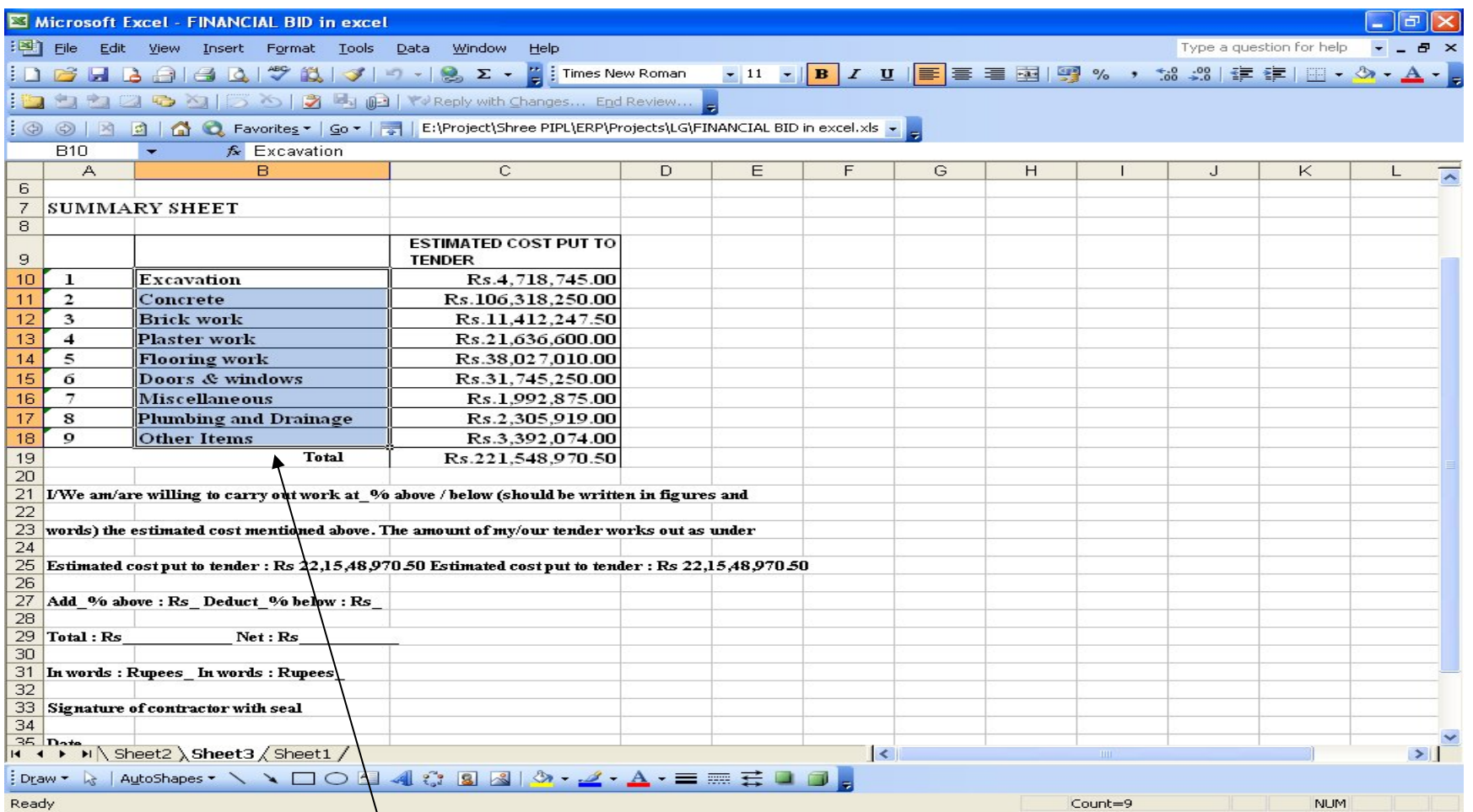

### Example of Building work MainGroup=Real Estate

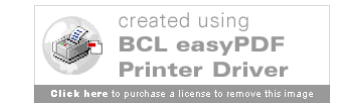

## Preparing main ITEMs for Infrastructure like Roads etc. to be built in Real estate

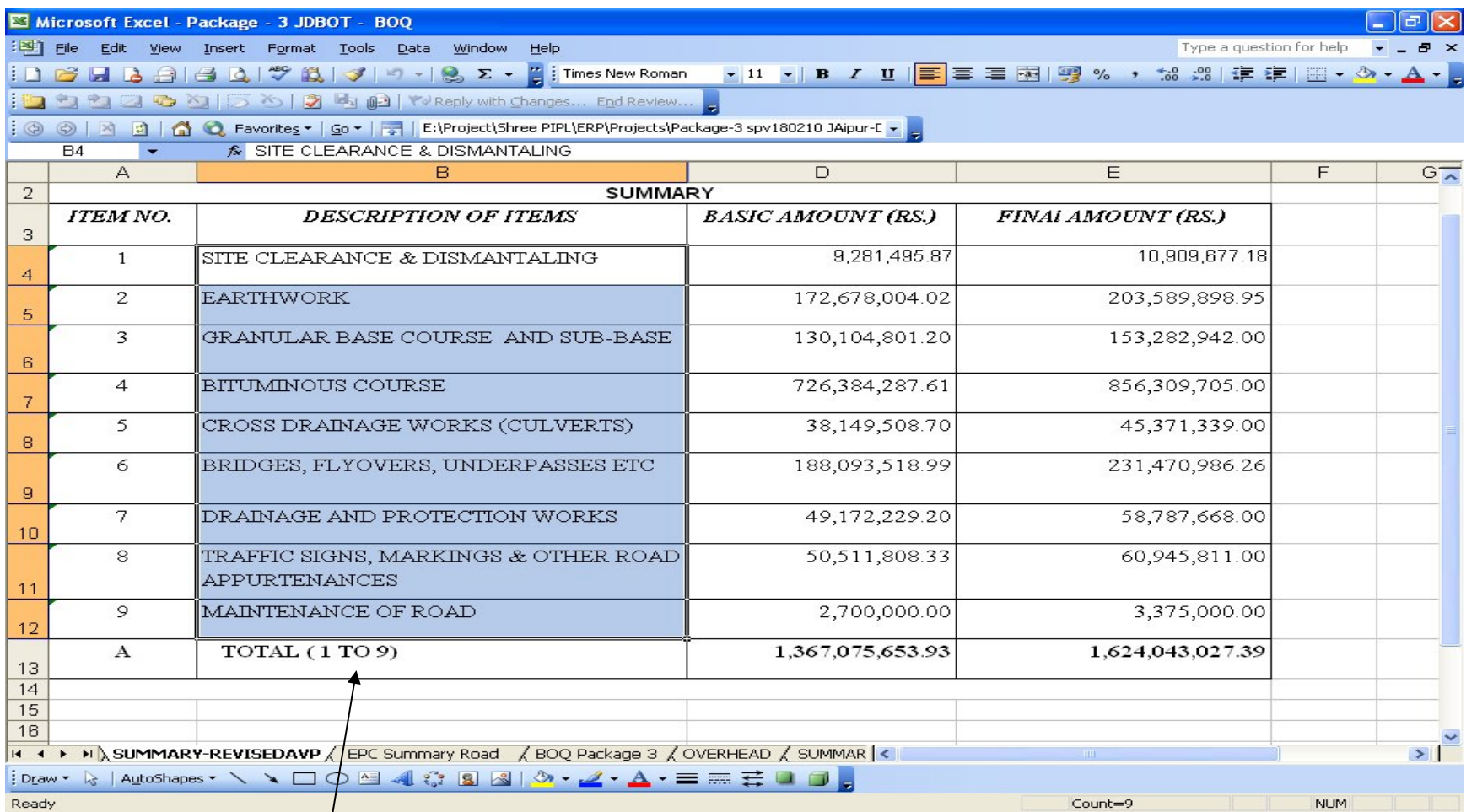

### Road work example MainGroup=Infrastructure

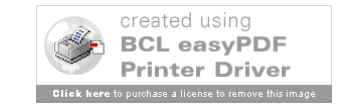

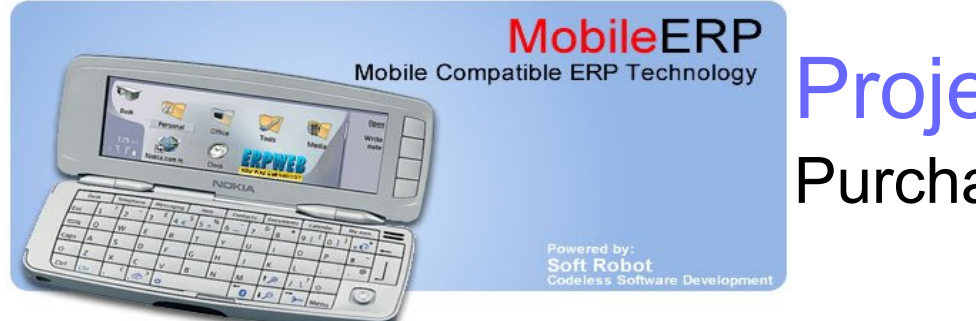

### Project creation & Budgeting: Purchase/Supply Budget Fixing

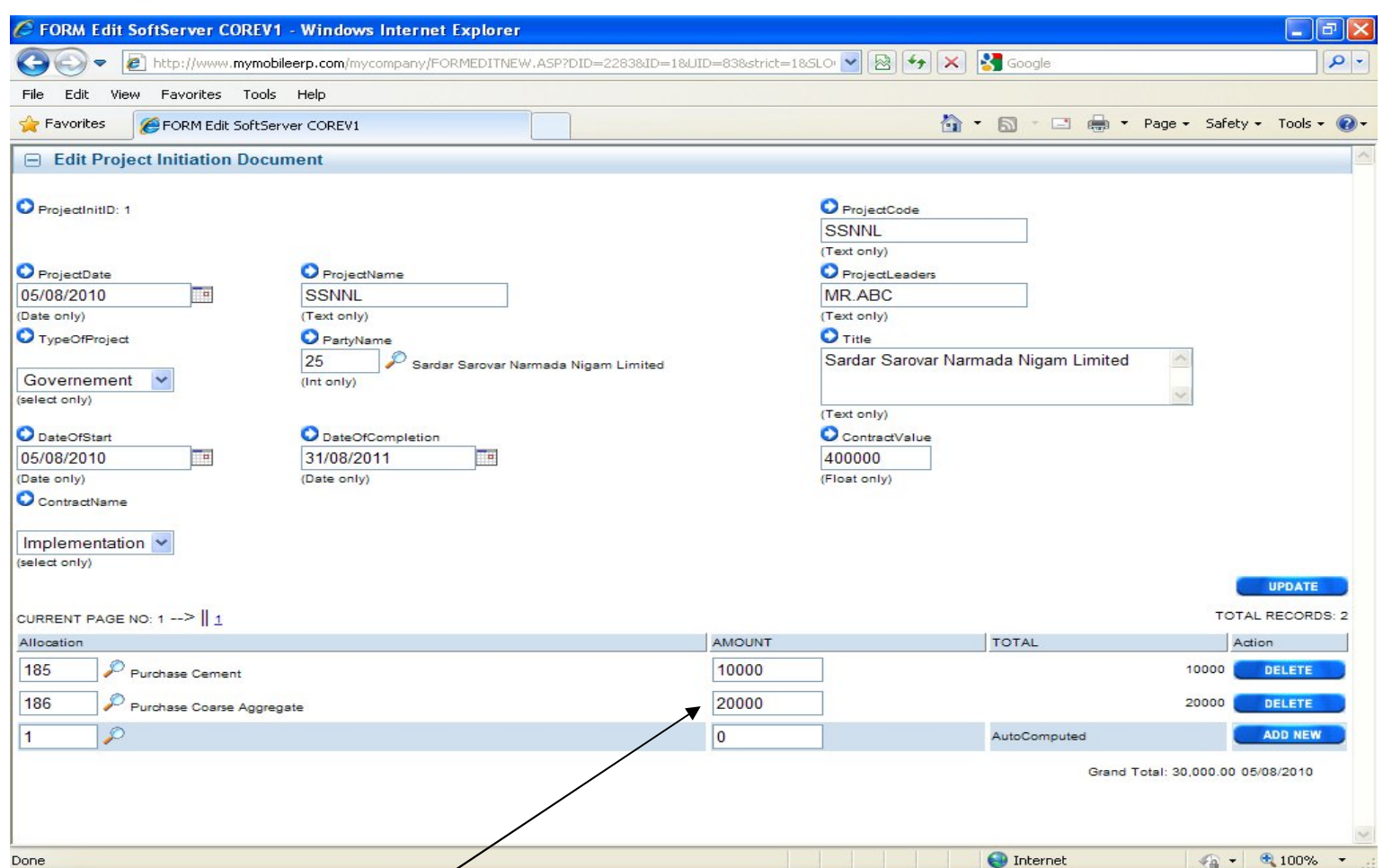

Budget creation for this project on various purchase accounts

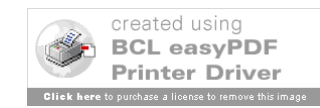

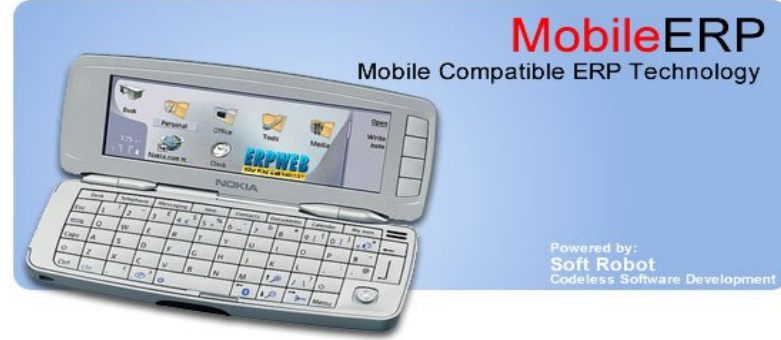

### Project creation & Budgeting: Project details entry

Powered by:<br>Soft Robot

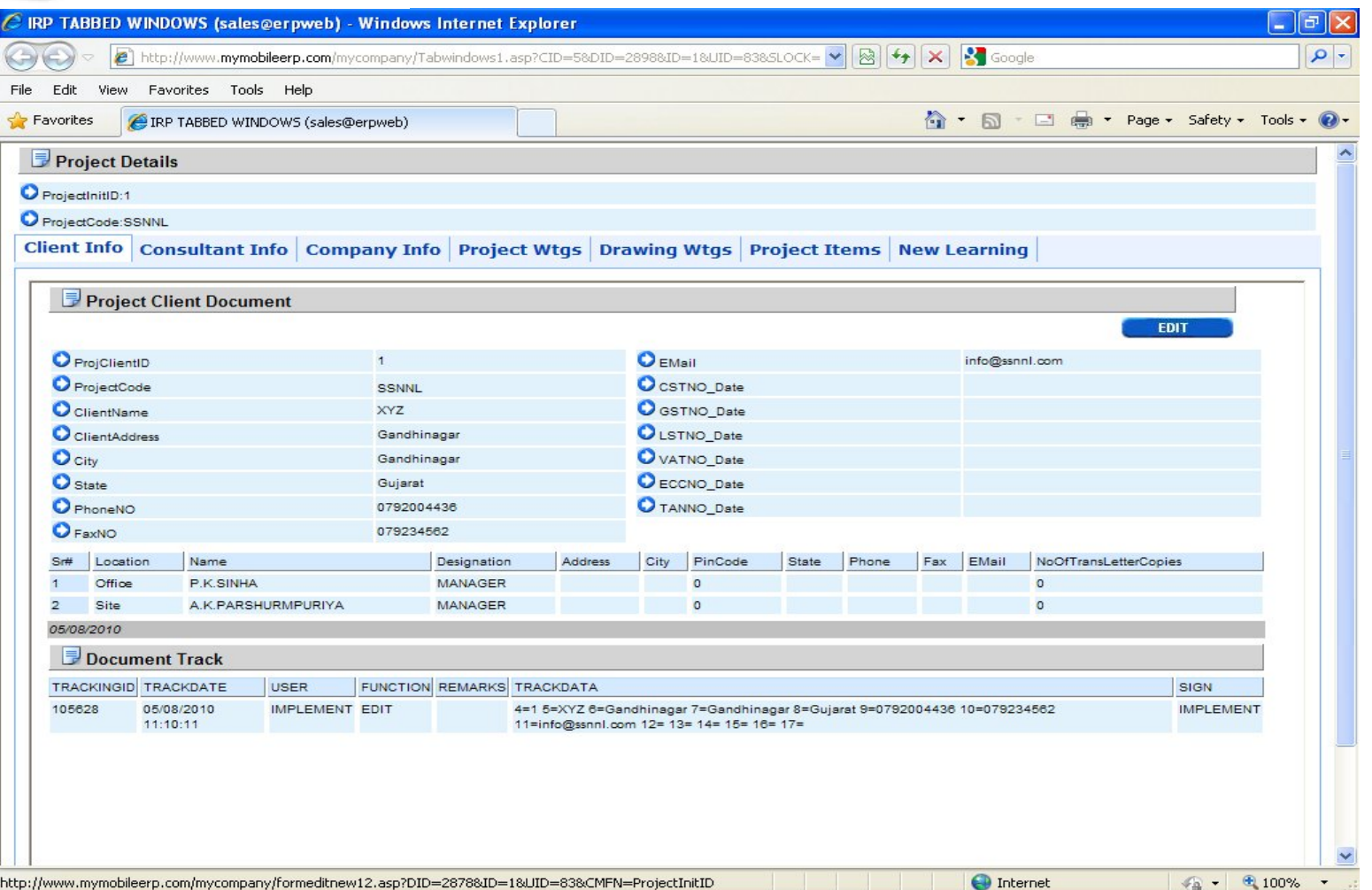

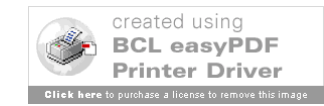

## Preparing Projects Major Group ITEMs

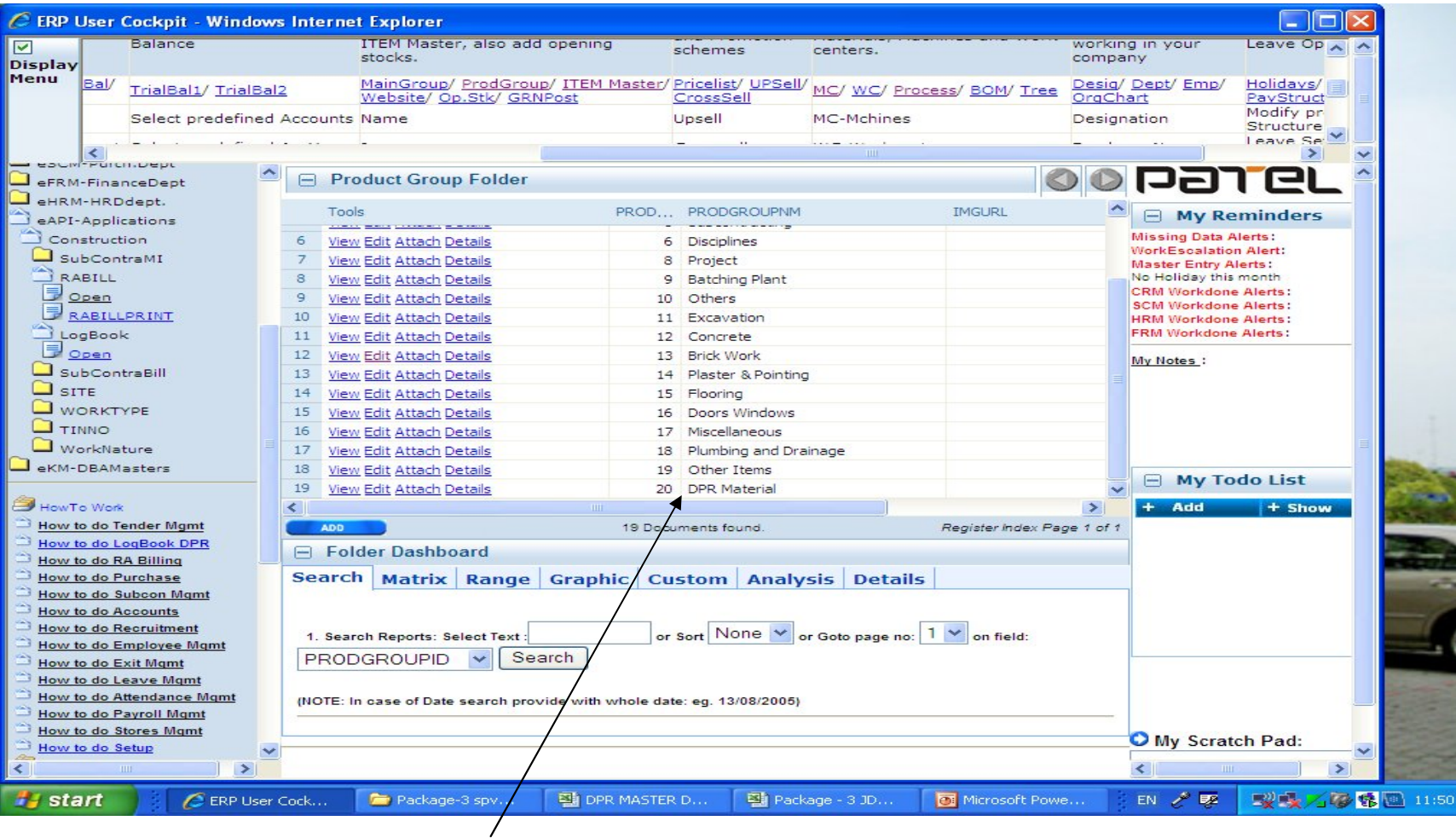

ERP SYSTEM SCREEN

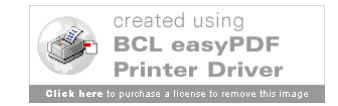

# Actual Group entry screen

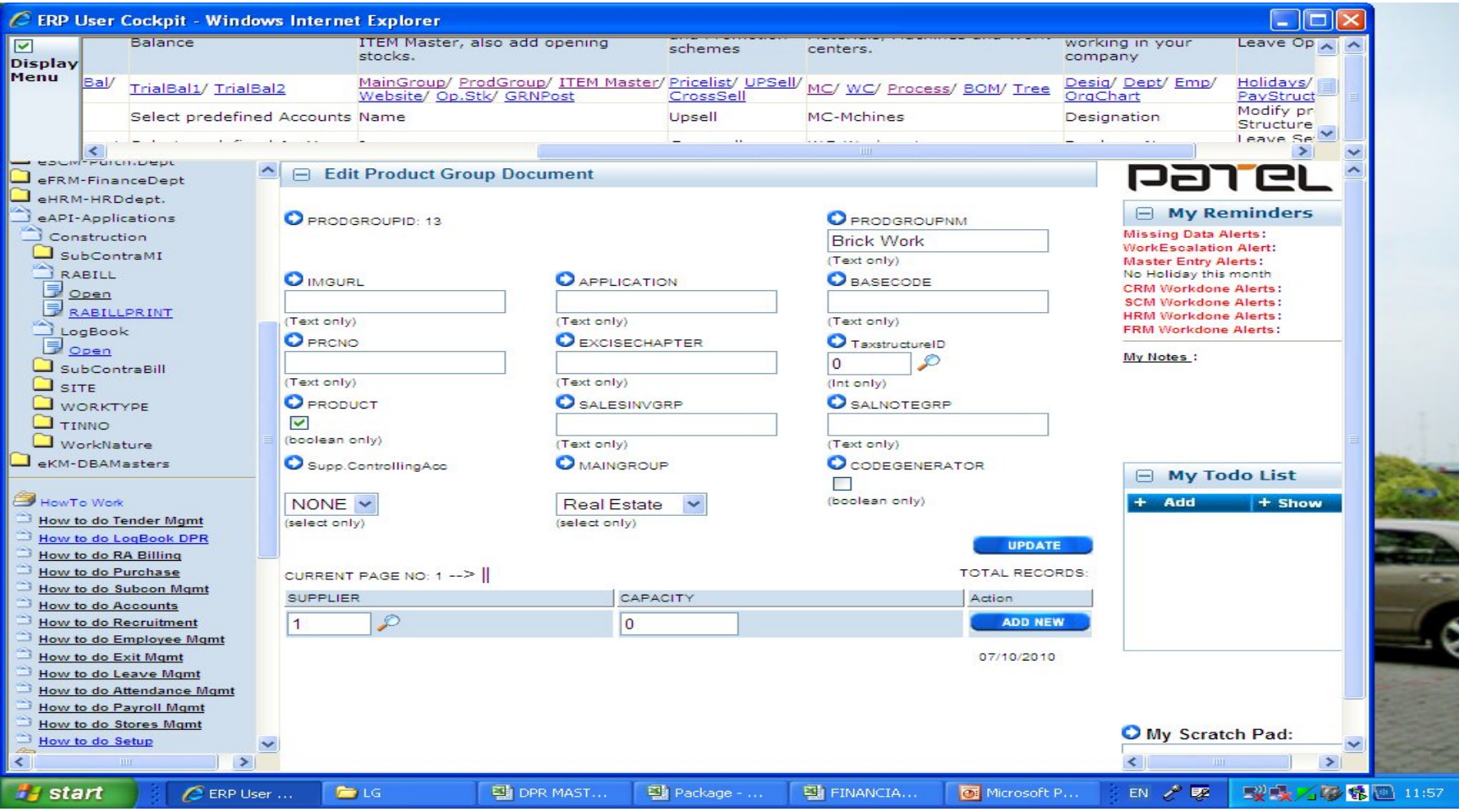

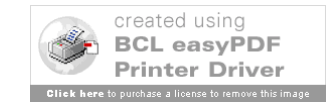

# Project ITEM and Activity Planning

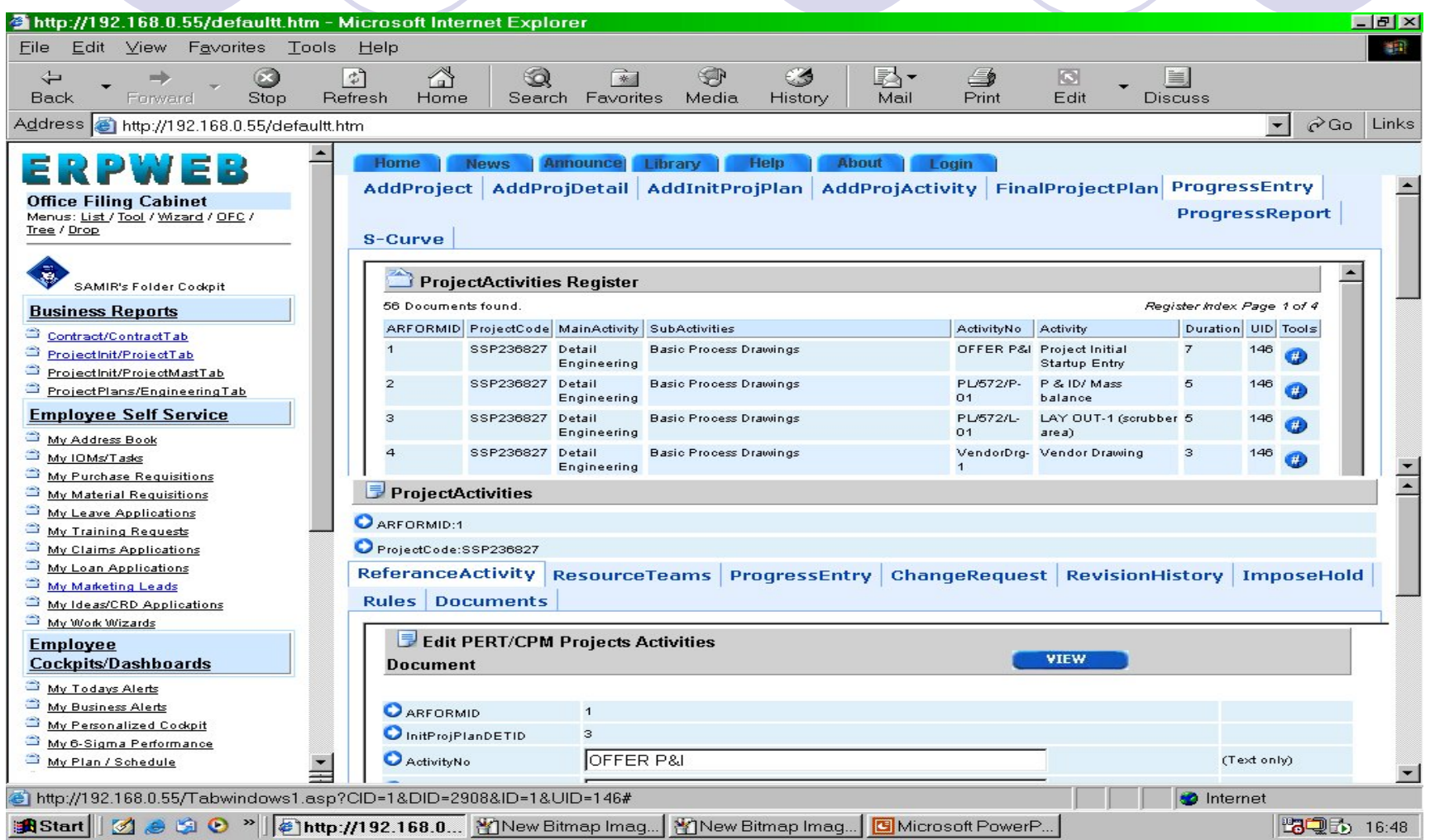

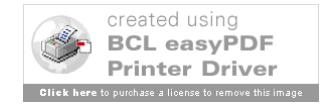

# Integration with MS Project

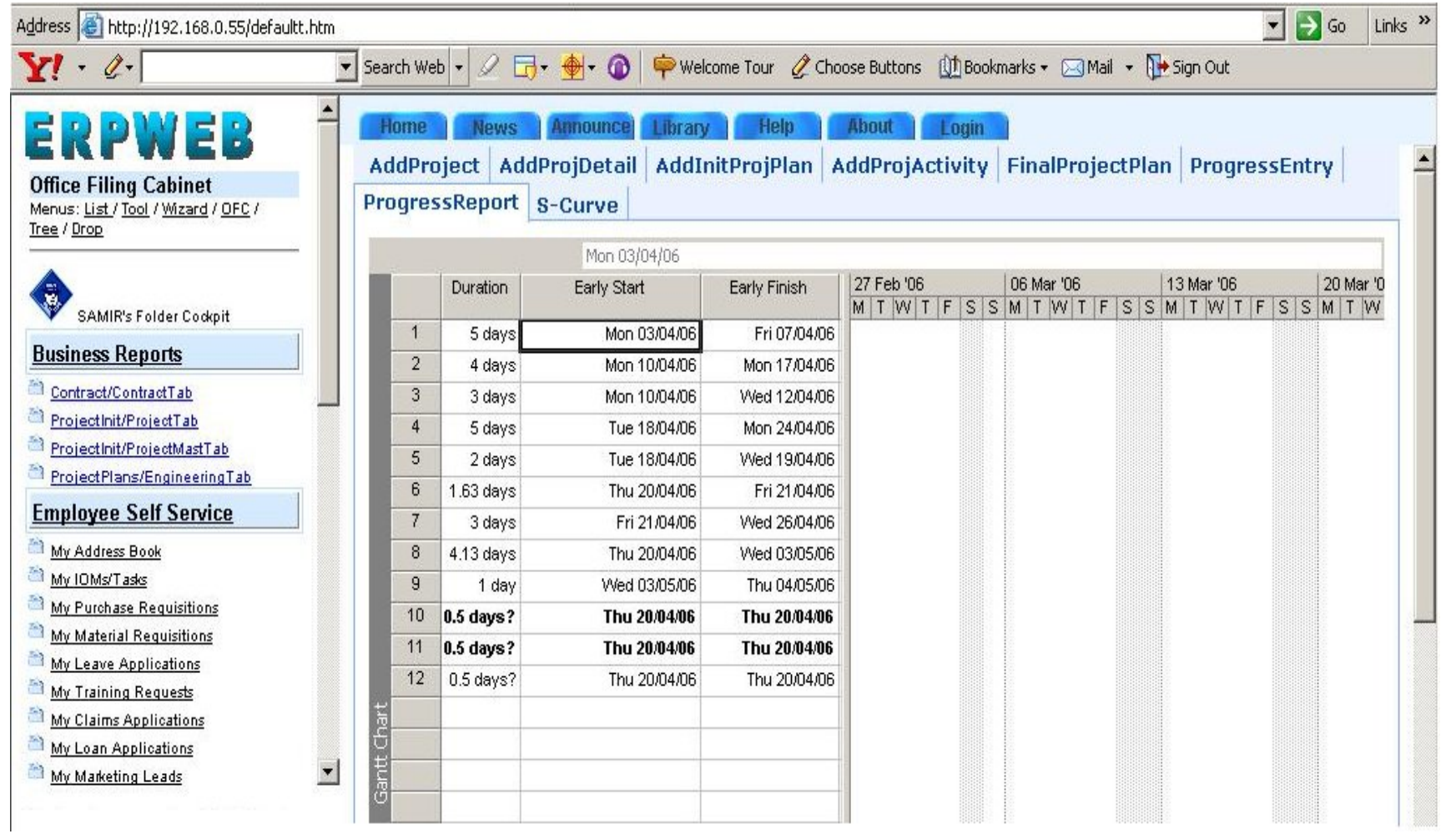

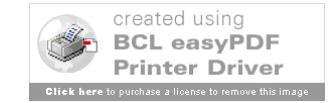

# Rate Analysis BOM

## For every ITEMS

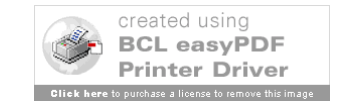

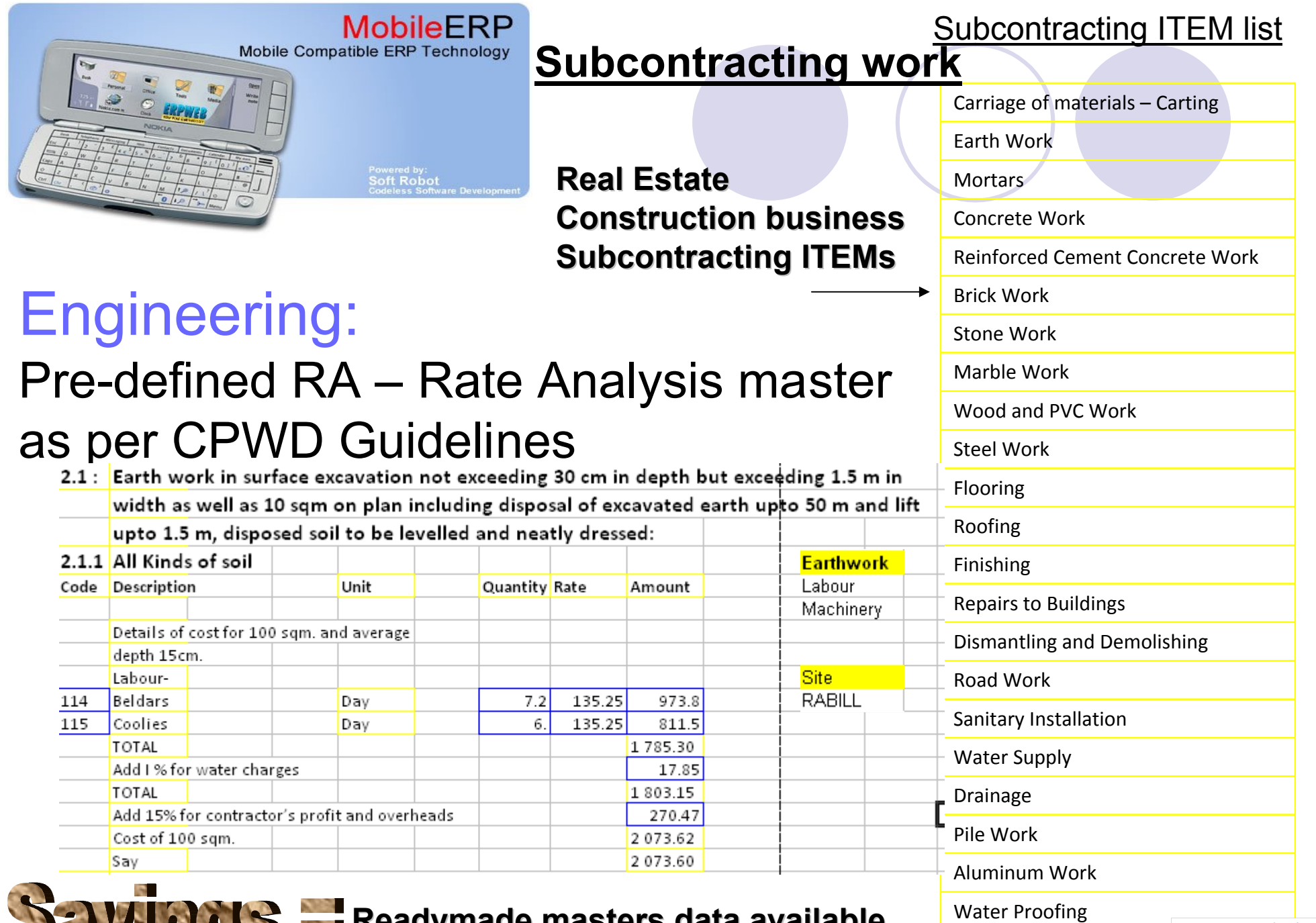

**Readymade masters data available** 

Horticulture and Landsca

**Click here** to purchase a license to remove this in

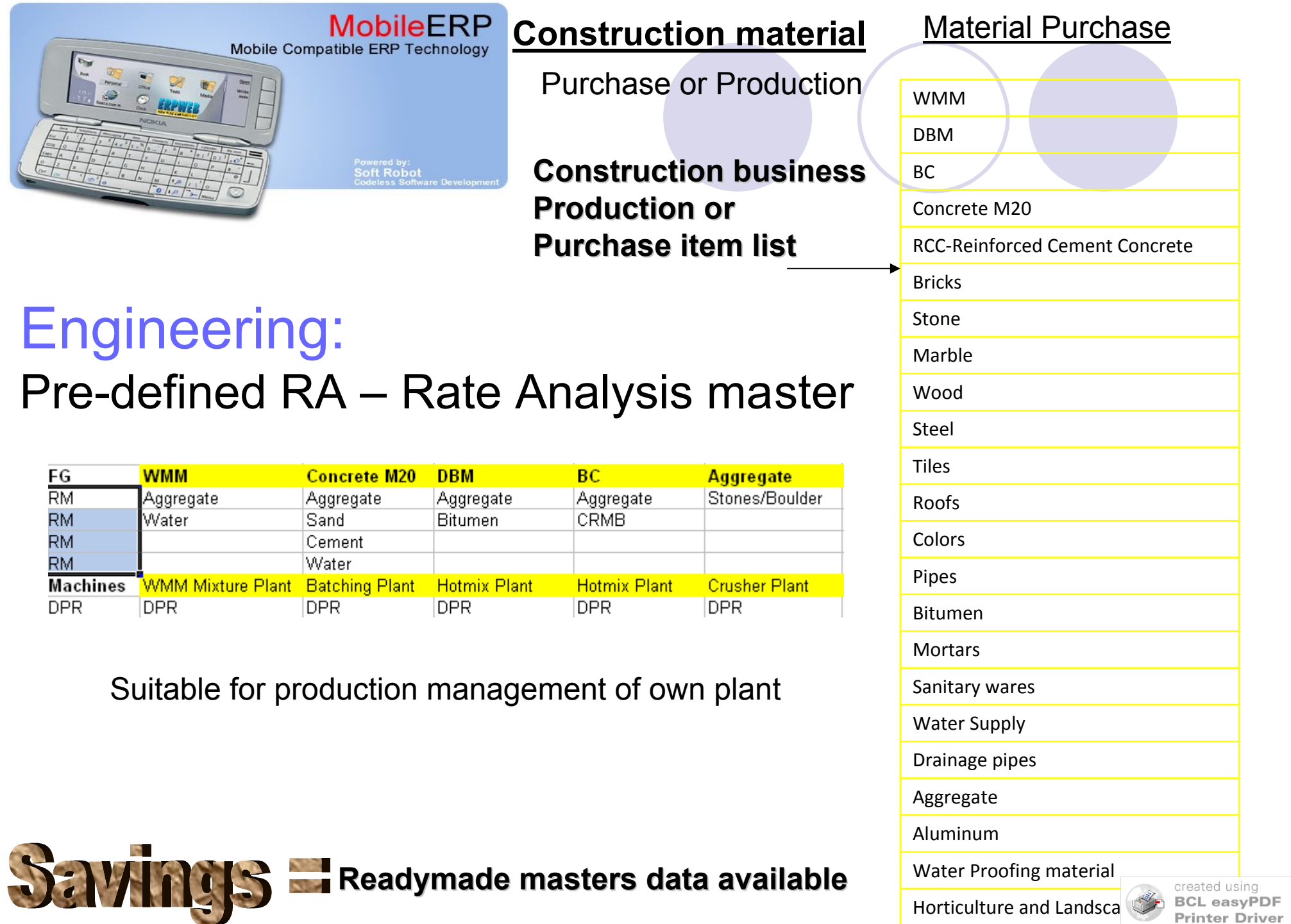

**Click here** to purchase a license to remove this image

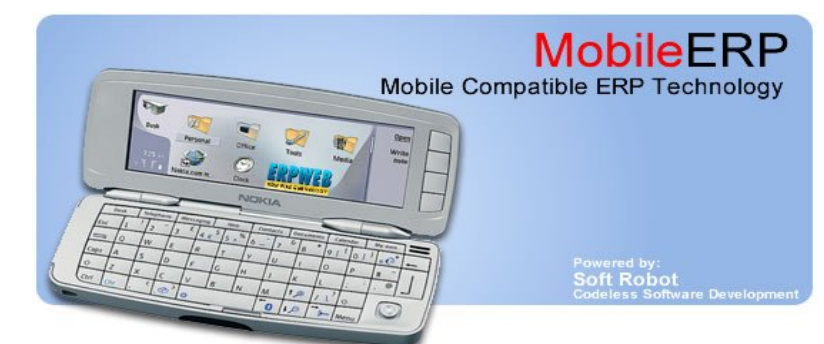

Equipment / Machinery Purchase or on Rent list BOM for equipment rentals

### Engineering:

### Pre-defined RA – Rate Analysis master for equipment rentals Finished Goods list

**Infrastructure Infrastructure Construction business Construction business Rental item list Rental item list**

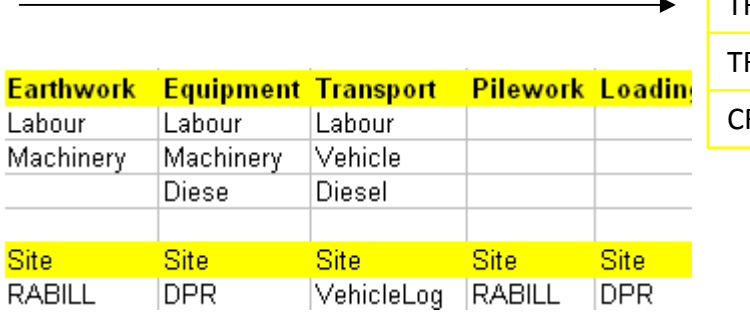

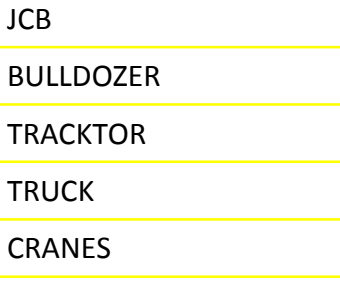

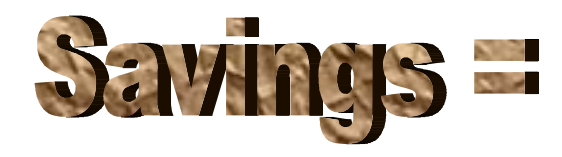

### **Readymade masters data available Readymade masters data available**

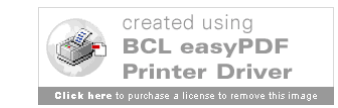

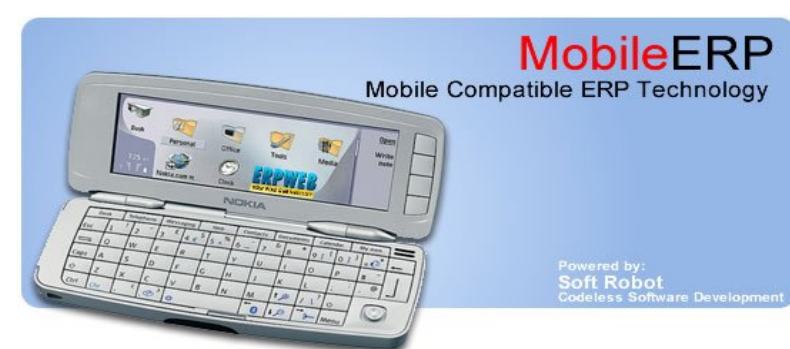

### LABOUR Hiring on site or on subcon basis

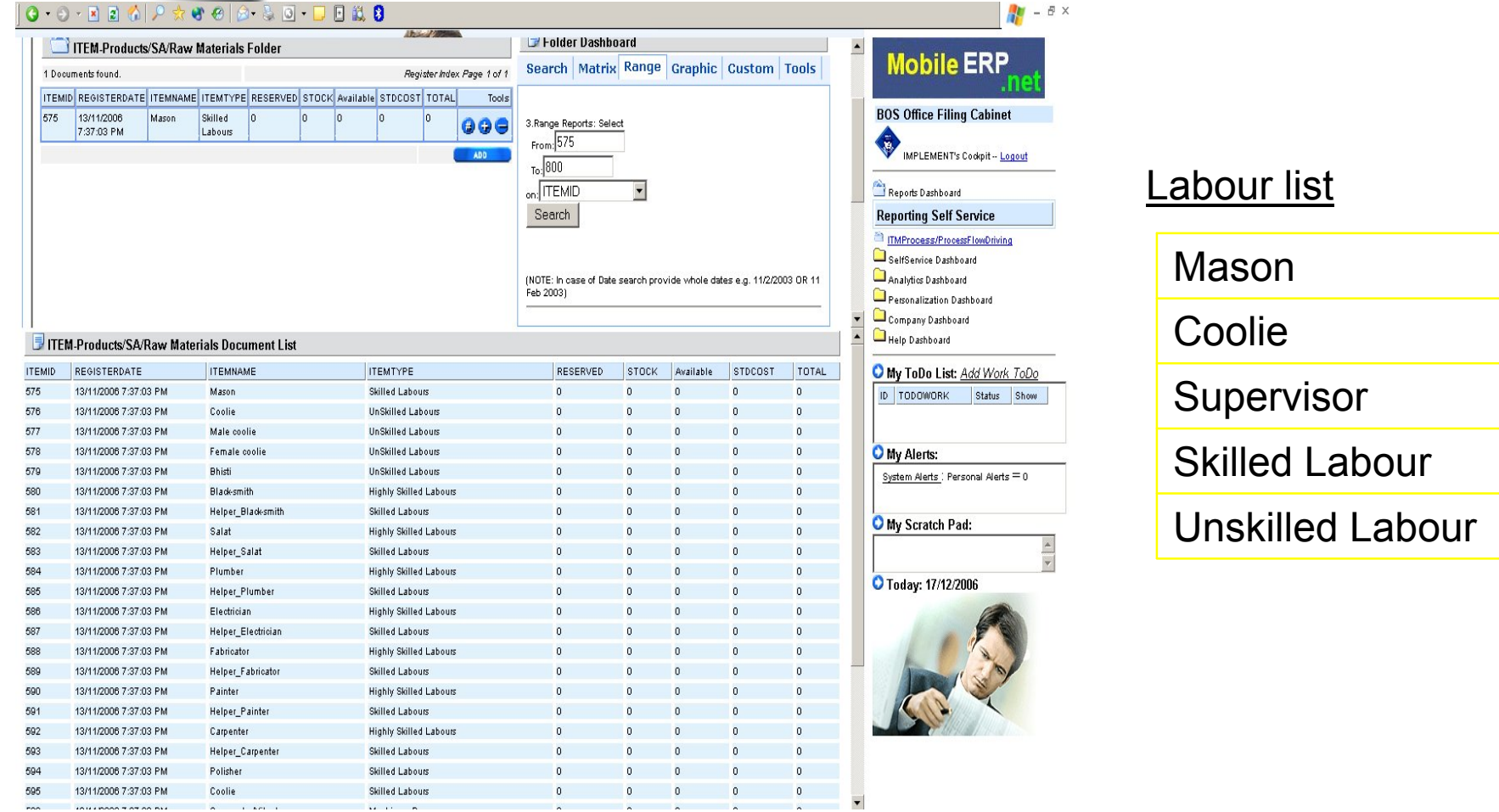

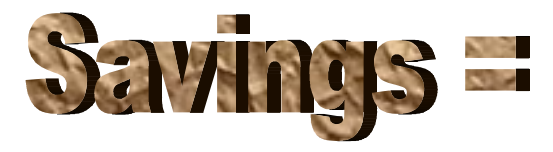

### **Readymade masters data available Readymade masters data available**

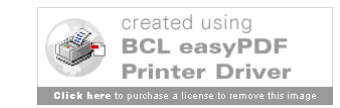

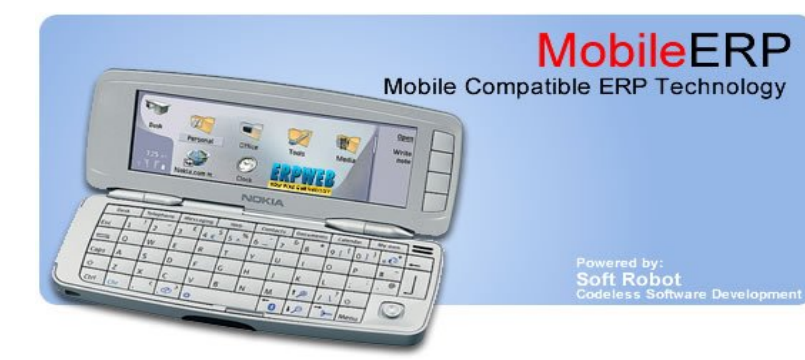

## Rate Analysis BOM

 $\mathbb{F}$  -  $\mathbb{F}$  x  $Q - Q - R$   $R$   $Q$  $99839 - 1848$ 38-20-288  $\blacktriangle$ **Enlder Dashboard** BomTree Register **Mobile ERP** 1 Documents found. Register Index Page 1 of 1 Search Matrix Range Graphic Custom BOMID BOMDATE TEMNAME **PRODGROUPNM** PROJECT Tools **BOS Office Filing Cabinet** 13/11/2006 Concrete\_M20\_without\_Fly\_ash\_Design\_Mix\_No\_M20/004 Civil Works  $12$ PUPV lo 1. Search Reports: Select 7:57:38 PM IMPLEMENT's Codepit -- Logout  $Text$   $\overline{\text{conc}}$ or Sort None Reports Dashboard or Goto page no: 1 **Reporting Self Service**  $\overline{\phantom{a}}$ . ROMID  $\overline{\mathbf{v}}$ ERPWEB Estimation (sales@erpweb.com) - Microsoft Internet Explorer  $|D| \times |$ TMProcess/ProcessFlowDriving  $\overline{\mathcal{X}}$ SelfSenrice Dashboard File Edit View Favorites Tools Help Analytics Dashboard ◎Back ▼ ④ ▼ 2 2 1 2 Search ☆ Favorites ♥ Media @ | . . . . . . . 9 1 日 説 8 Personalization Dashboard  $\boxed{\blacksquare}$   $\rightarrow$  Go Address <sup>1</sup> http://localhost/pratham/productcost1.asp?MODE=4&ITEMID=57 Company Dashboard Help Dashboard  $\overline{\phantom{a}}$ Product Costing: Create Estimate for this Item O My ToDo List: Add Work ToDo **Bill of Material Costing** ID TODOWORK Status Show **ITEMCODE ITEMNAME DTY I** HOM Rate1 Rate2 Rate3  $T$ <sub>TO</sub>T<sub>AL</sub><sub>1</sub>  $|$  TOTAL<sub>2</sub>  $rac{1}{10143}$ MTRL00001 Cement\_OPC\_63\_Grade 6.802.33 331.82 Kg-kilogram-SI  $22$  $11$ 20.50 7,300.06 3.650.03 MTRL00004 Fine Aggregate  $0.47$  Bulk  $33<sup>2</sup>$  $\overline{a}$ 100.00  $15.41$ 20.55 46.70 **O** My Alerts: **MTRL00002** Coarse\_Aggregate\_20  $0.48$  Bulk 33 55 25.00 15.88 26.46 12.03 System Alerts : Personal Alerts  $= 0$ **MTRL00003** Coarse Aggregate 10 0.43 Bulk 200.00  $9.41$ 32.92 85.51  $22$  $77$ ī. Local intranet e<sup>t</sup> Done My Scratch Pad: Estimation Master: BOM Tree linked to processes Ų Concrete\_M20\_without\_Fly\_ash\_Design\_Mix\_No\_M20/004 - Show Costing O Today: 17/12/2006 LBR00001-Mason(0.18Mandays) LBR00002-Coolie(2.12Mandays) LBR00005-Bhisti(0.47Mandays) MCNRY0002-Mixture machine(0.03Nos.) MTRL00001-Cement OPC 53 Grade(331.82Kg-kilogram-SI) MTRL00002-Coarse Aggregate 20(0.48Bulk) MTRL00003-Coarse Aggregate 10(0.43Bulk) MTRL00004-Fine Aggregate(0.47Bulk)

Click on joon to expand the BOM Tree

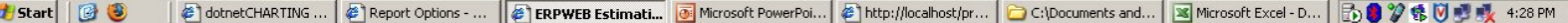

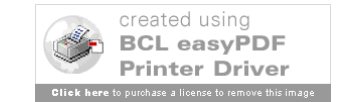

# Estimation Entry

For both building construction and adjoining infastratures like road, garden, swimming pool etc.

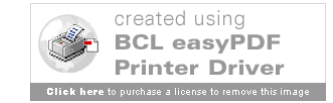

## Actual TBOQ Screen for Building or real estate to be built in project

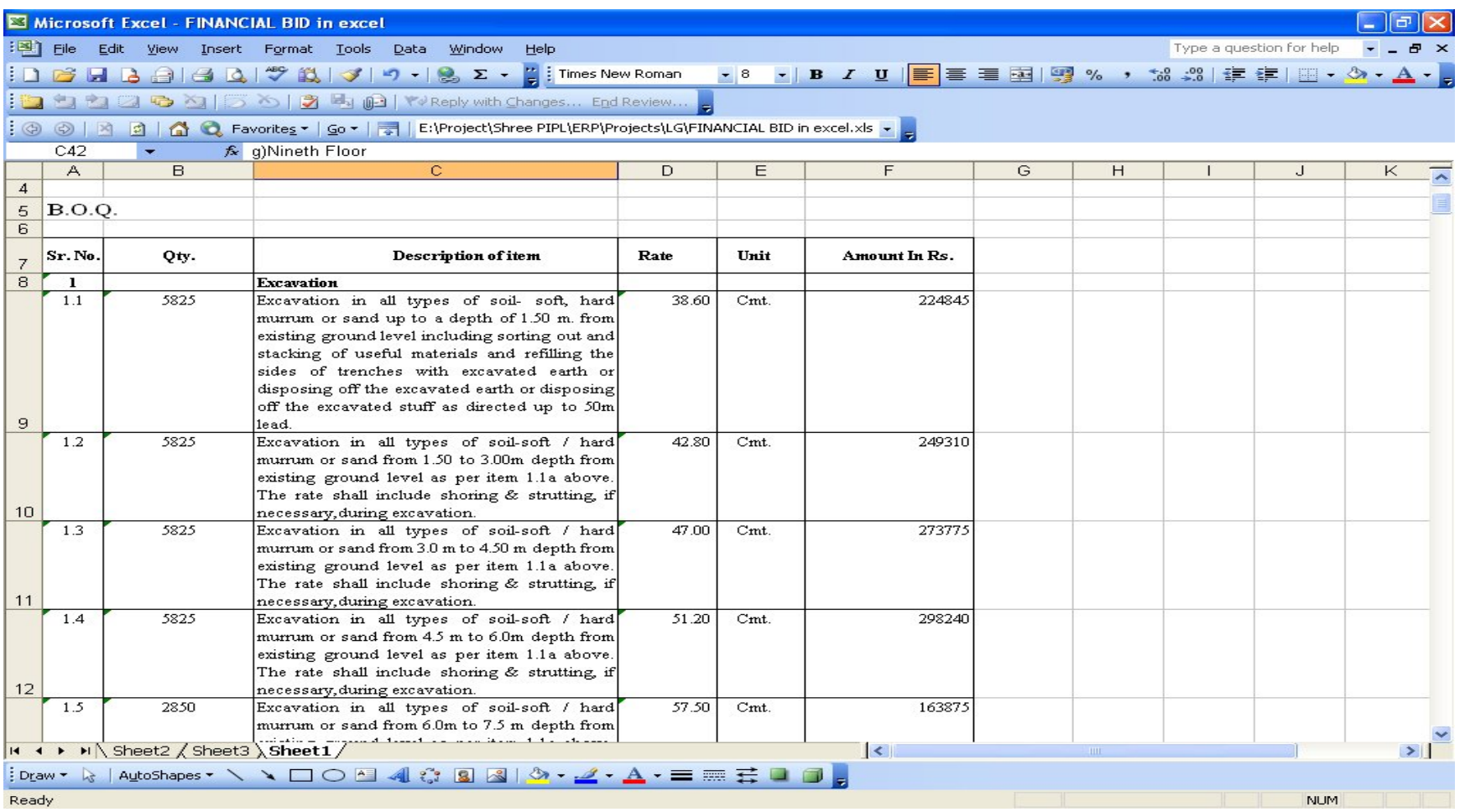

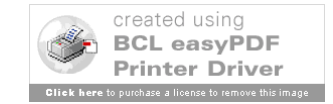

## Actual TBOQ Screen for Road kind of infrastructure to be entered in project

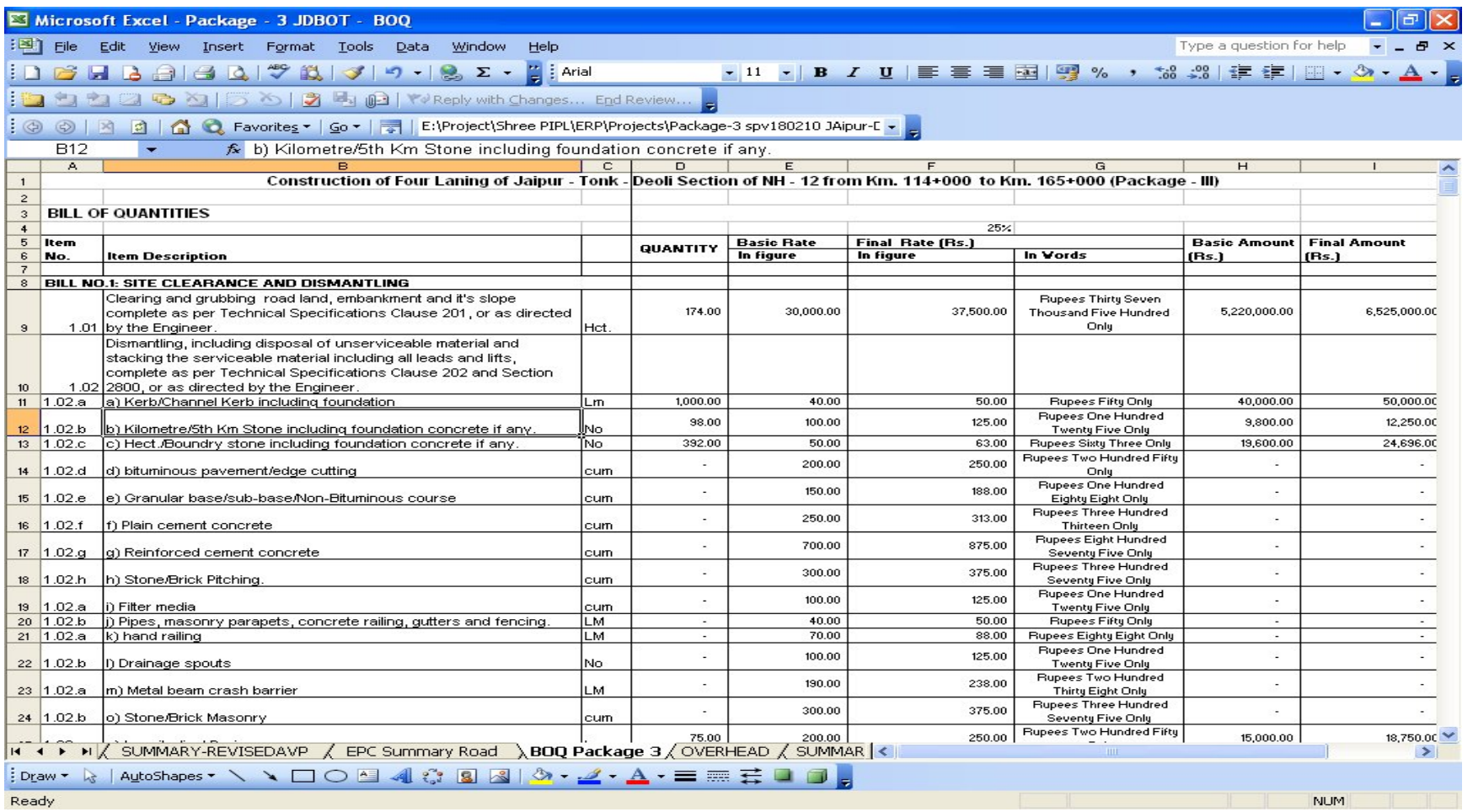

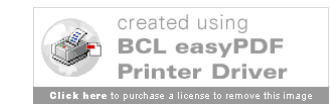

# Uploadable TBOQ Format

### Do not change header name or sequence

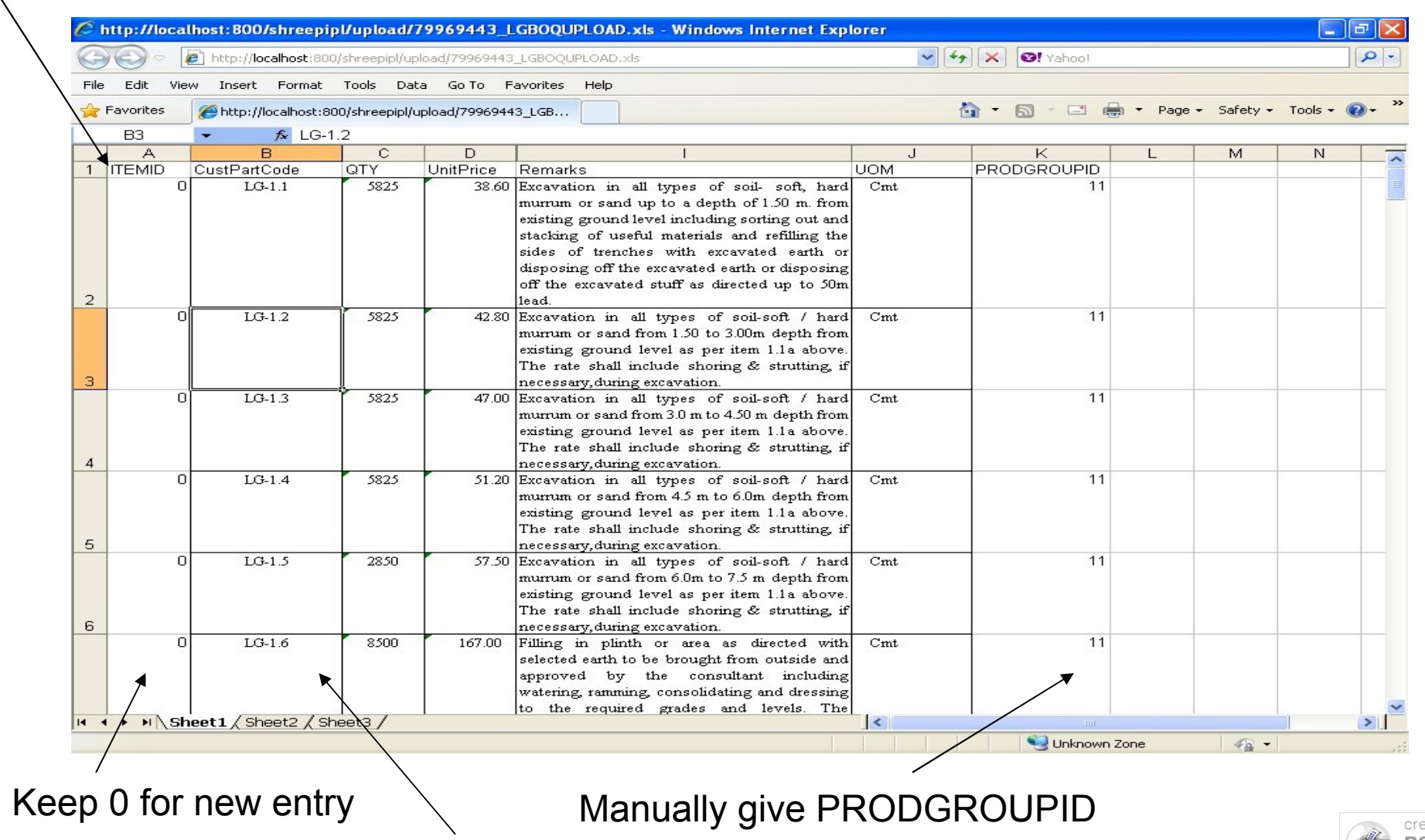

Concate Project shortname to BOQ Item no. e.g. LG-1.1

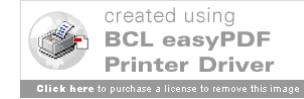

## Upload Excel file in Estimation screen

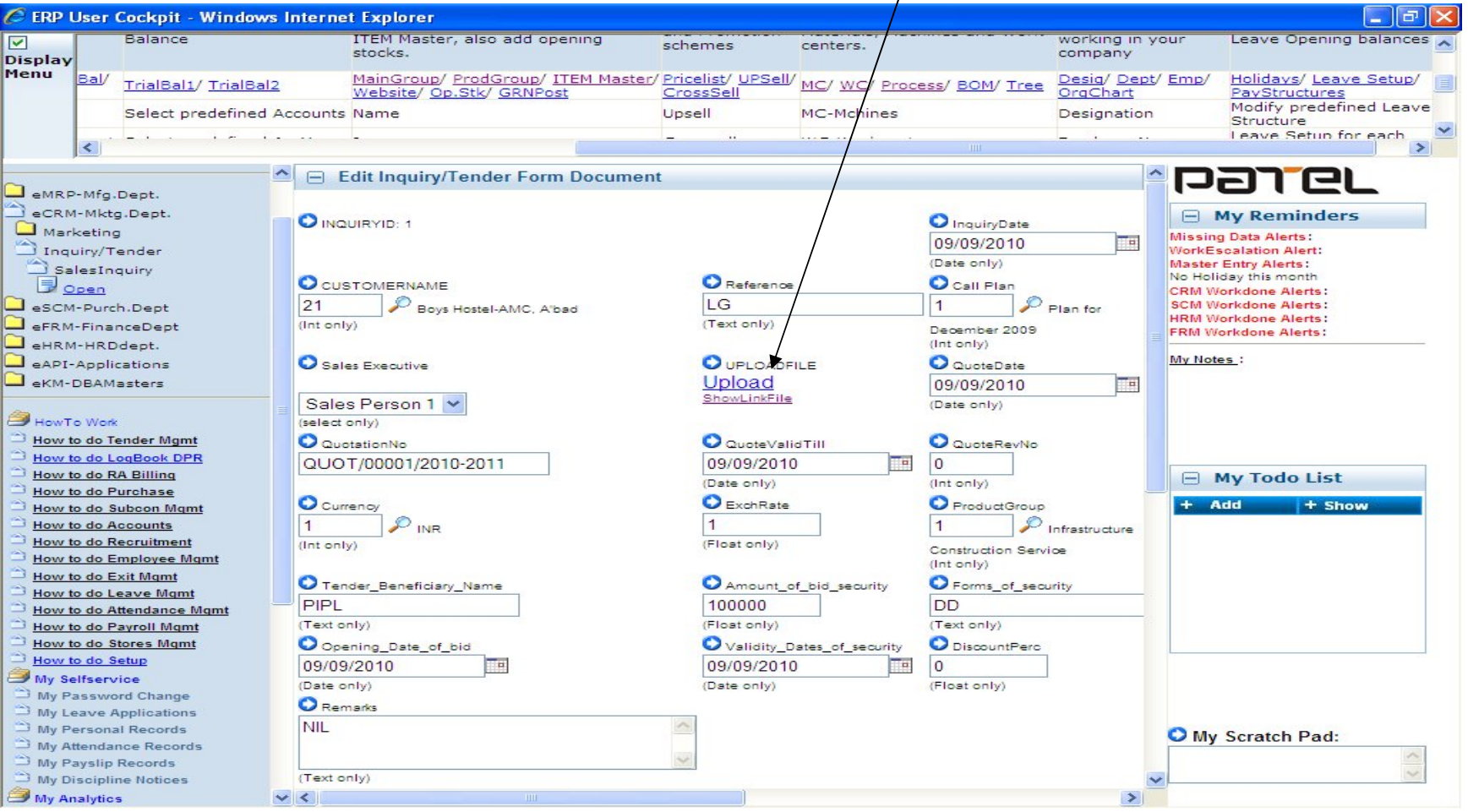

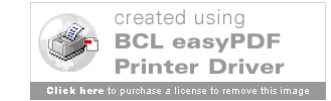

## Click on Transfer data

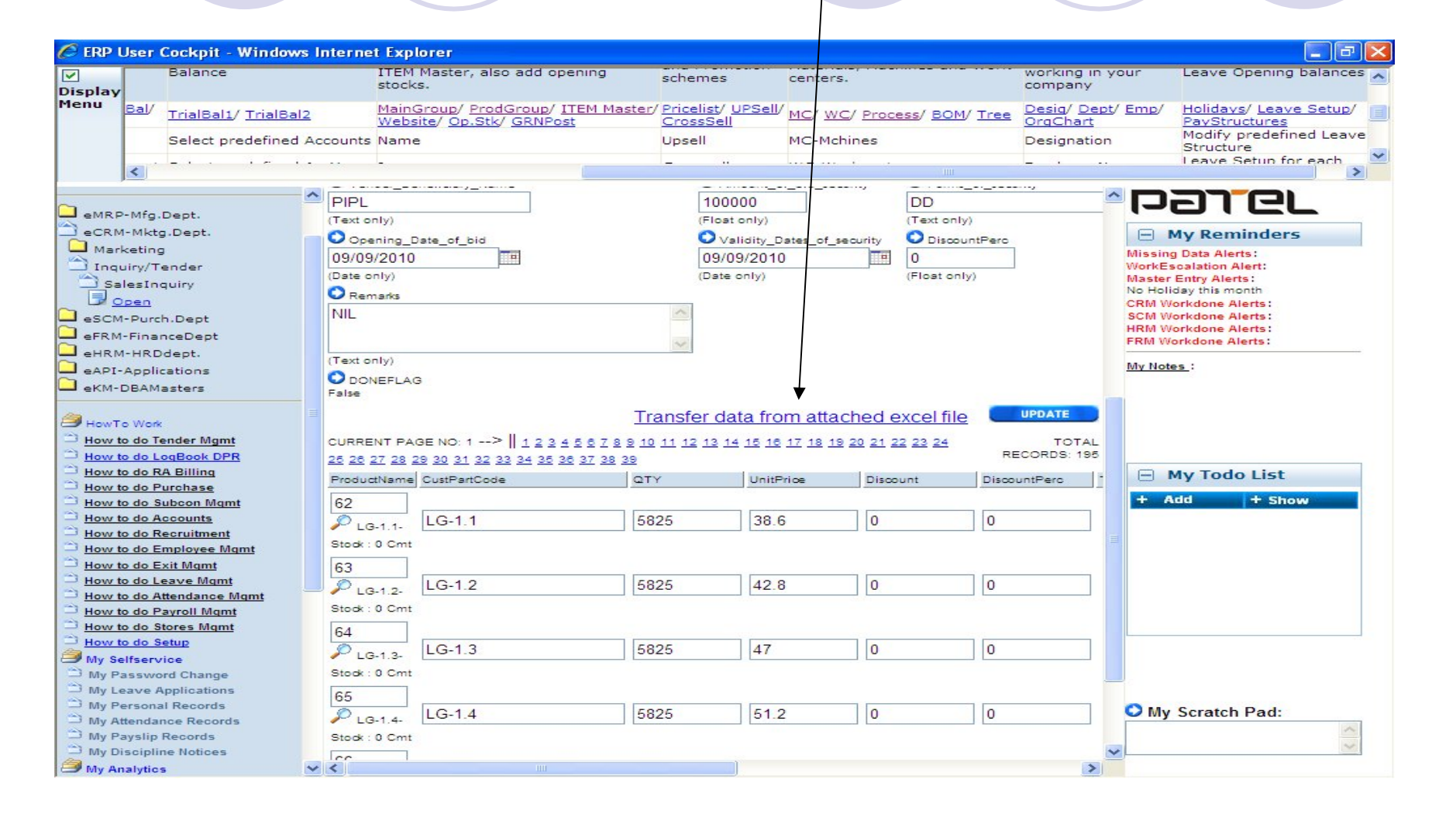

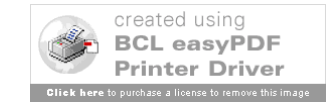

# ITEM Master prepared for Project

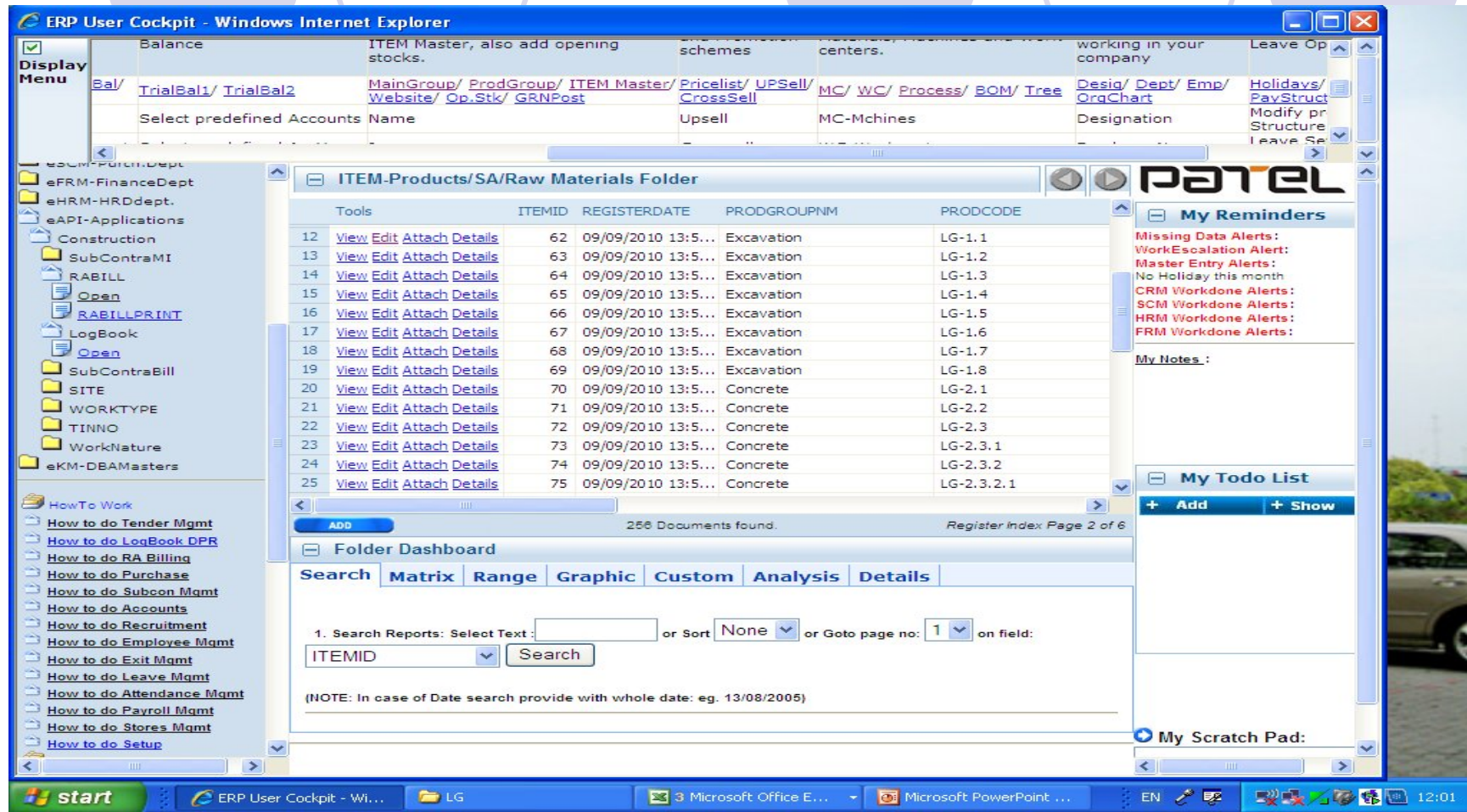

For each project new ITEMs will be entered automatically by system while uploading TBO

Units and ProductGorups are auto linked from excel

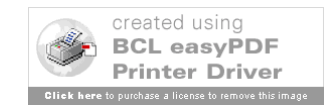

### Final Construction unit linked structure

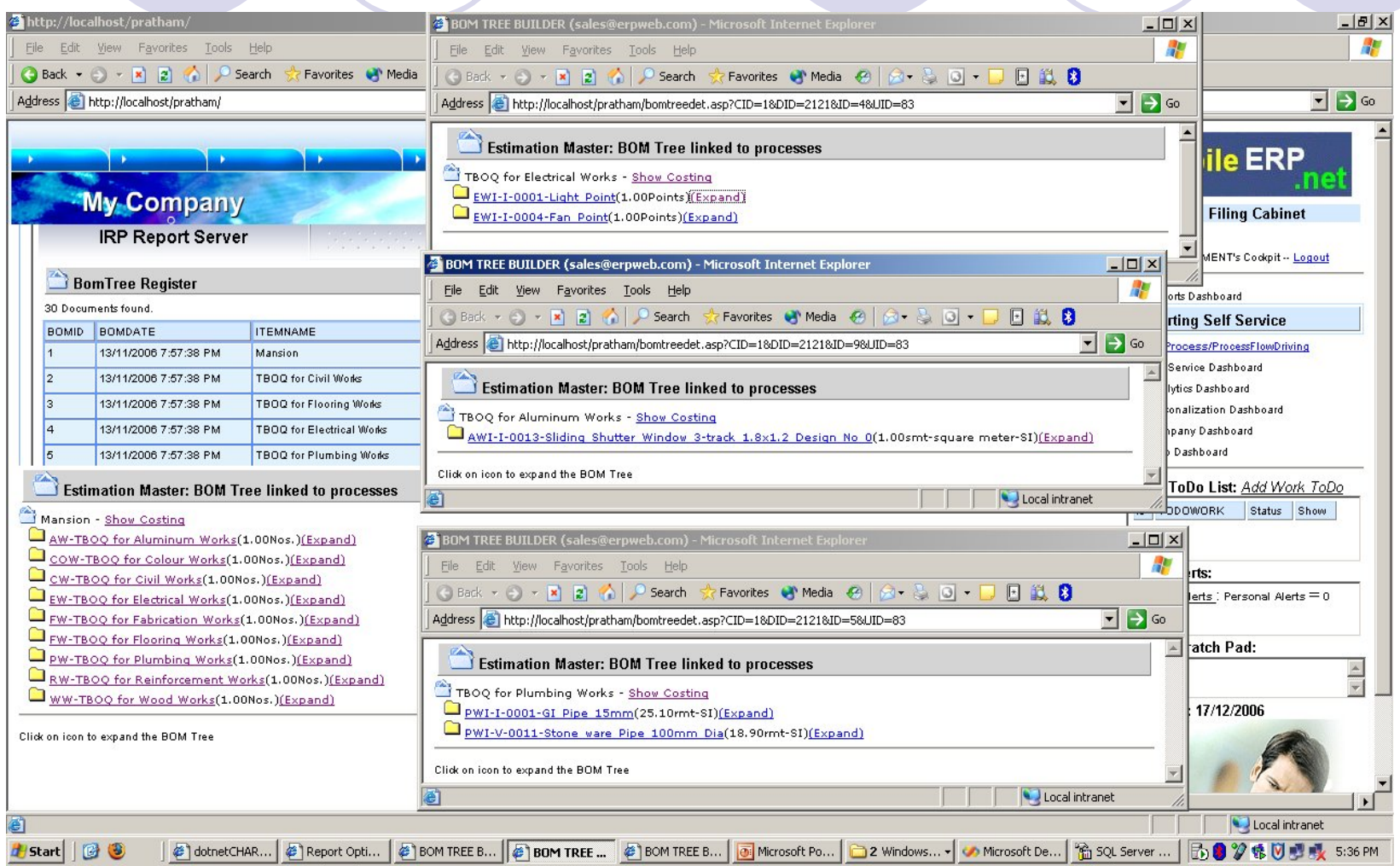

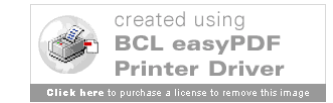

### Mobile ERP<br>Mobile Compatible ERP Technology Estimation: Estimation & Costing

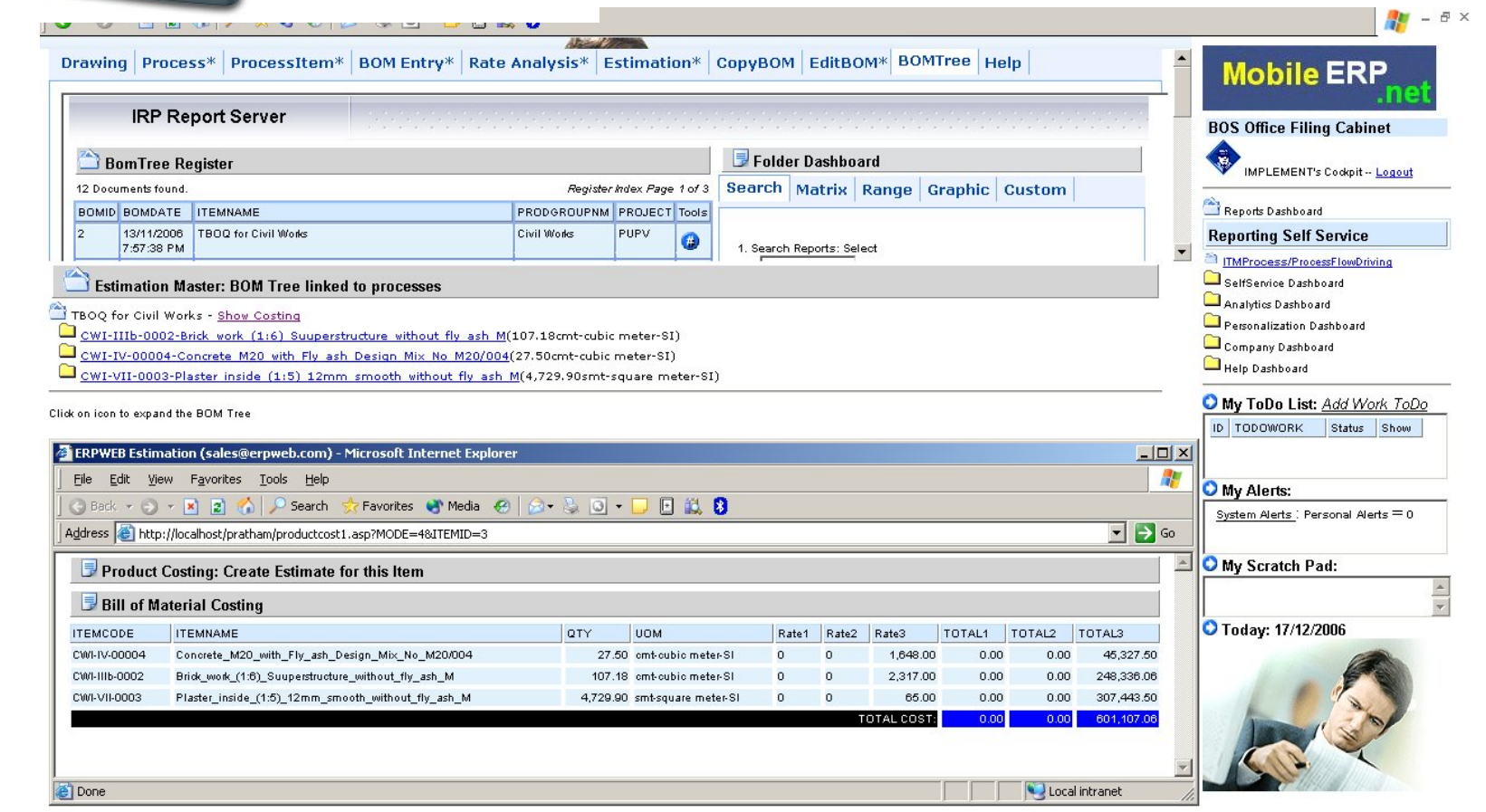

Powered by:<br>Soft Robot

H<sub>start</sub> | @ 3 dotnetCHARTI... Report Options... **E** RPWEB Esti... | To | Microsoft Powe... | @ 1http://localhost... | □ C:\Documents ... | | ※ 3 Microsoft O... ▼ 名 SQL Server Ent... | | 第 2 全 も 同 通 え 5:10 PM

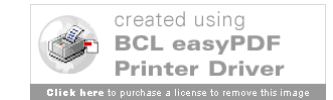

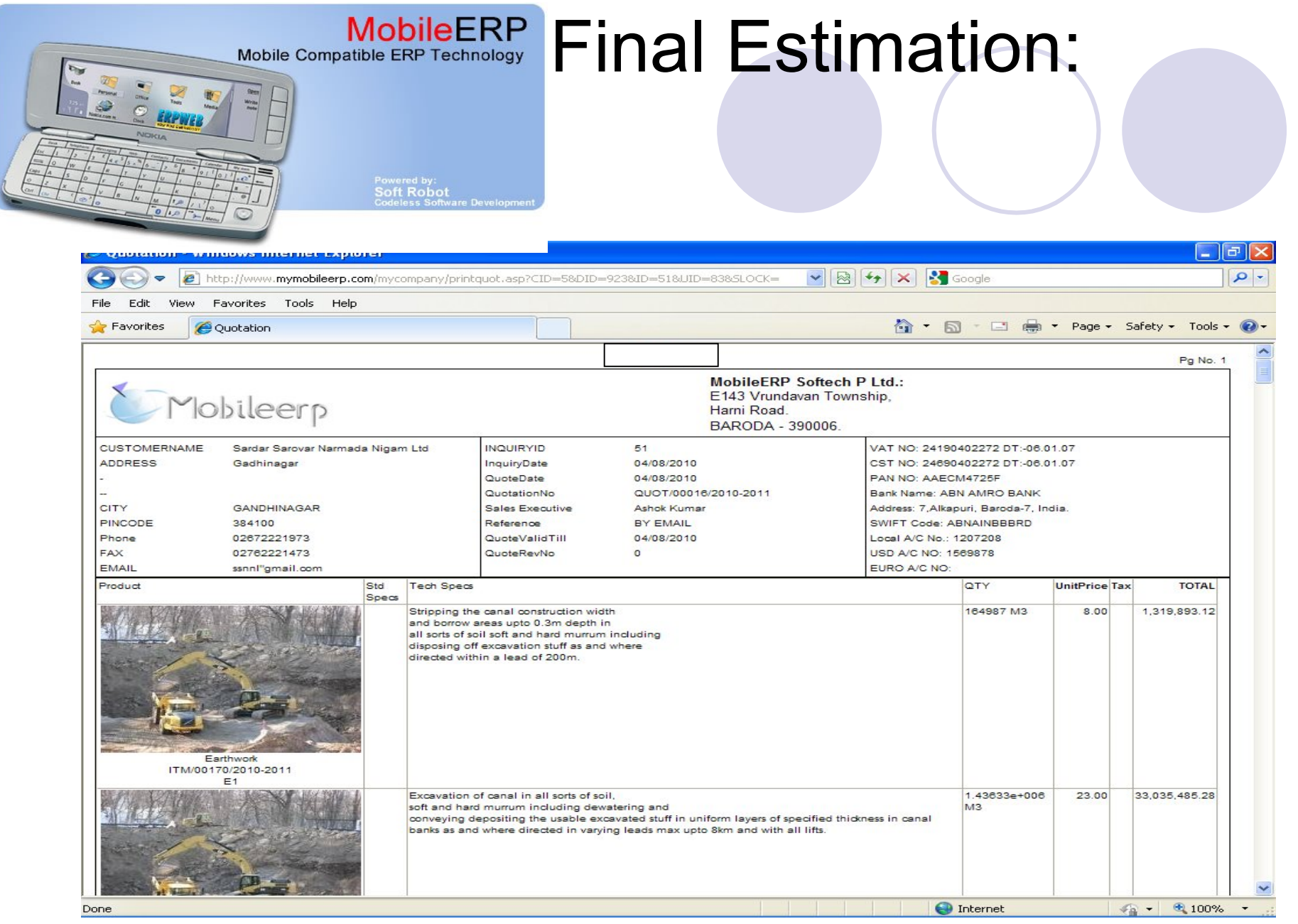

This estimation can also be used as quotation or bid against tender

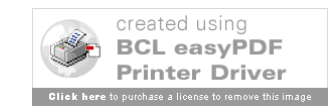

# Site creation and management

SITE Management

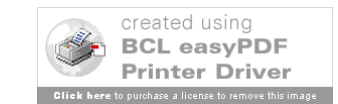

## Create SITE and Camps

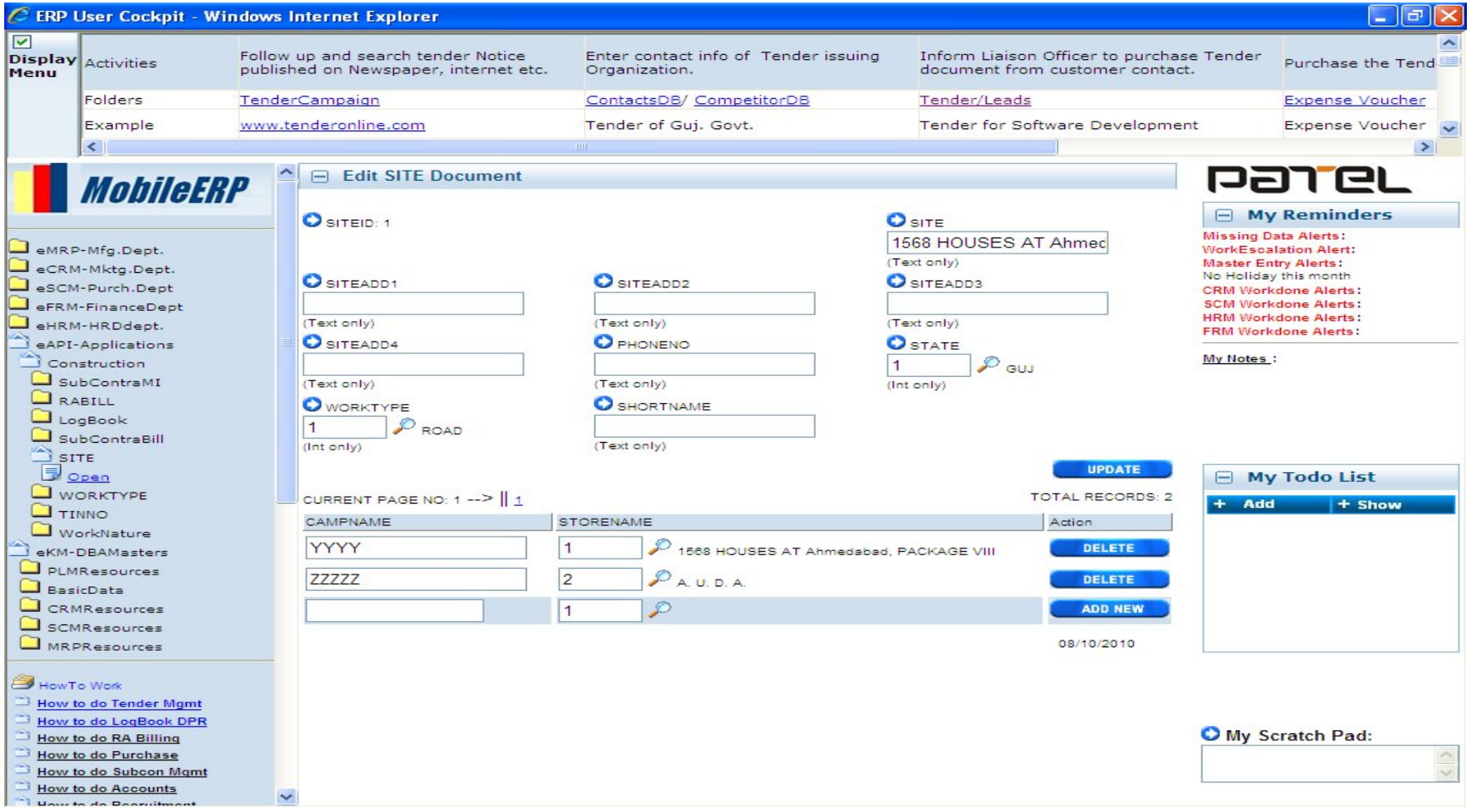

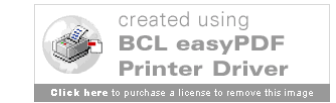

## Transfer Machines to Site

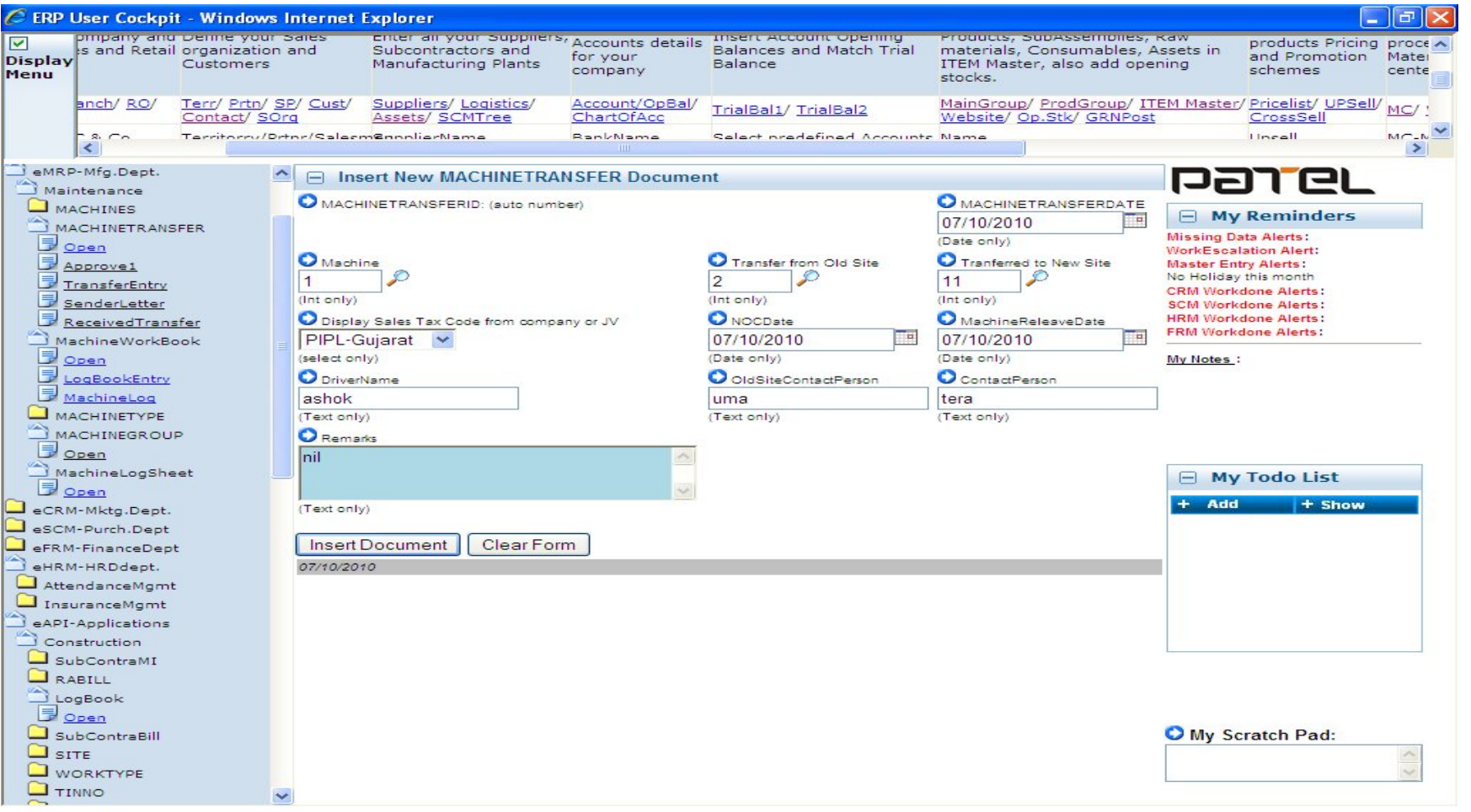

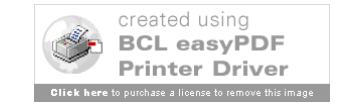

# Transfer Employees to SITE

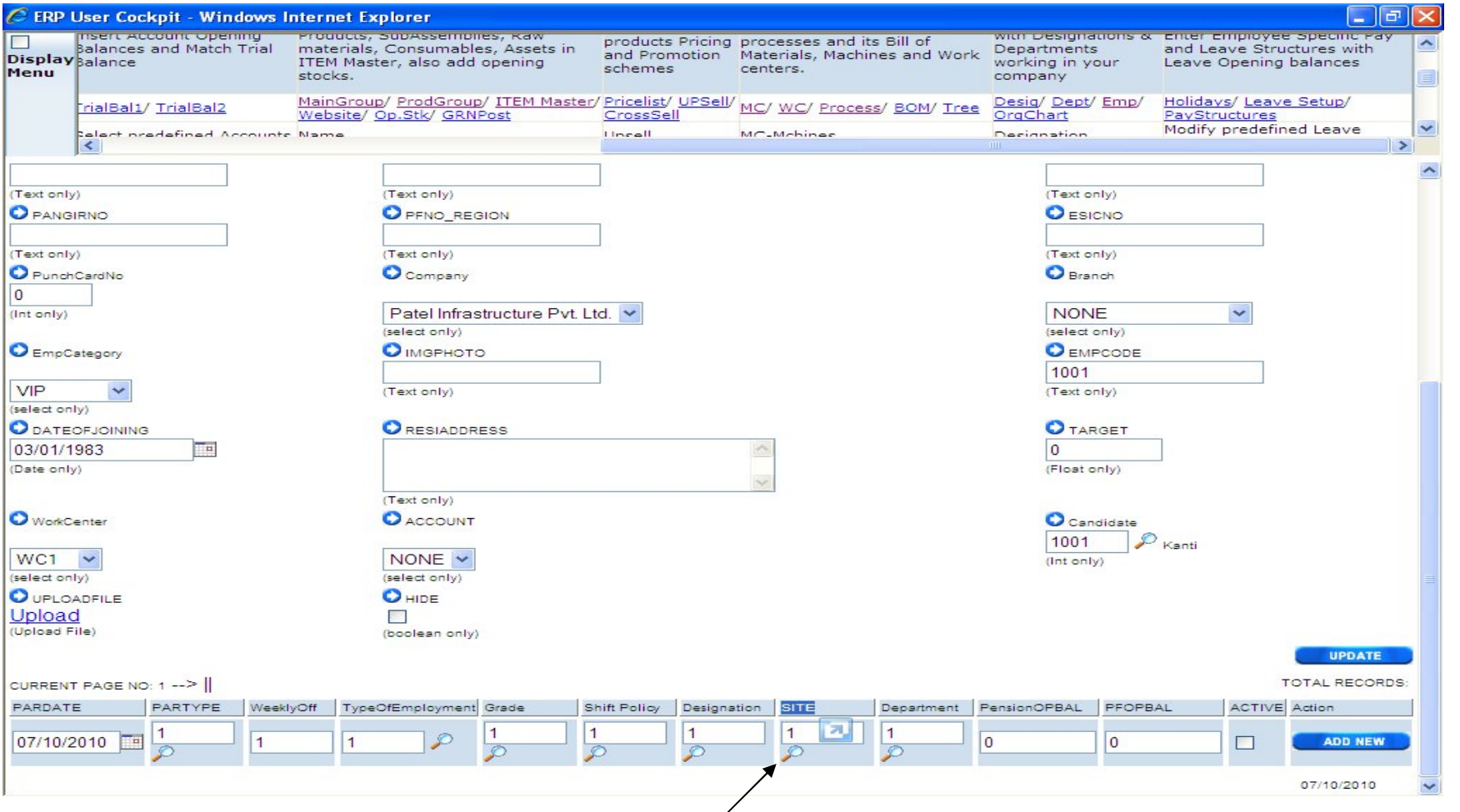

Select SITE at bottom. Make new entry at every tra[nsfer](http://www.pdfonline.com/easypdf/?gad=CLjUiqcCEgjbNejkqKEugRjG27j-AyCw_-AP)

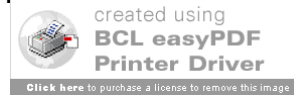

# Work Execution

## Work monitoring on site via DPR DPR=Daily Progress Report

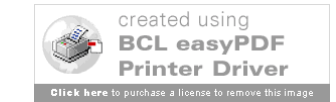

# Real Estate - Building DPR

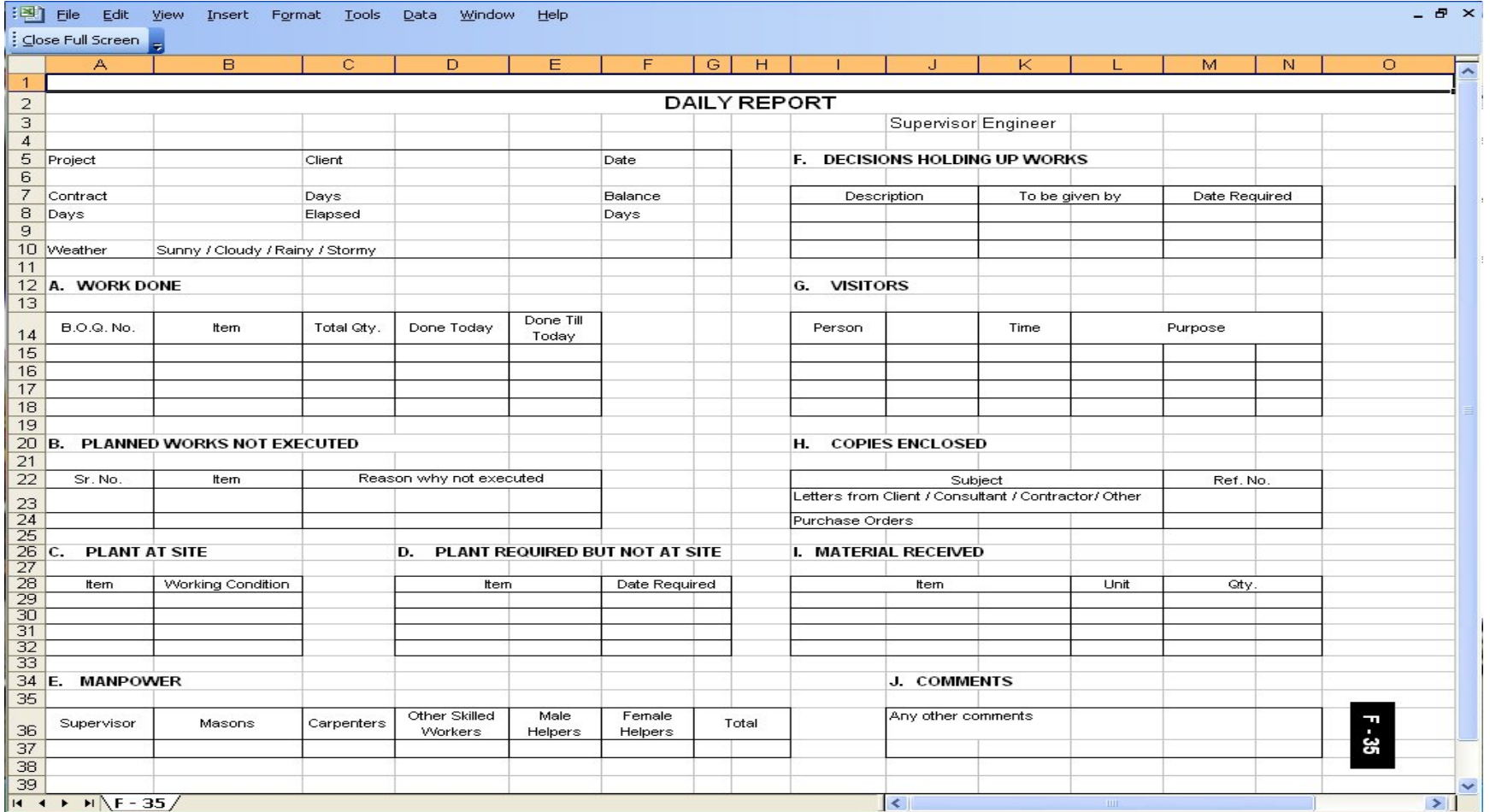

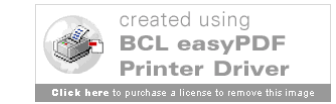
# Infrastructure ITEM - DPR for Road

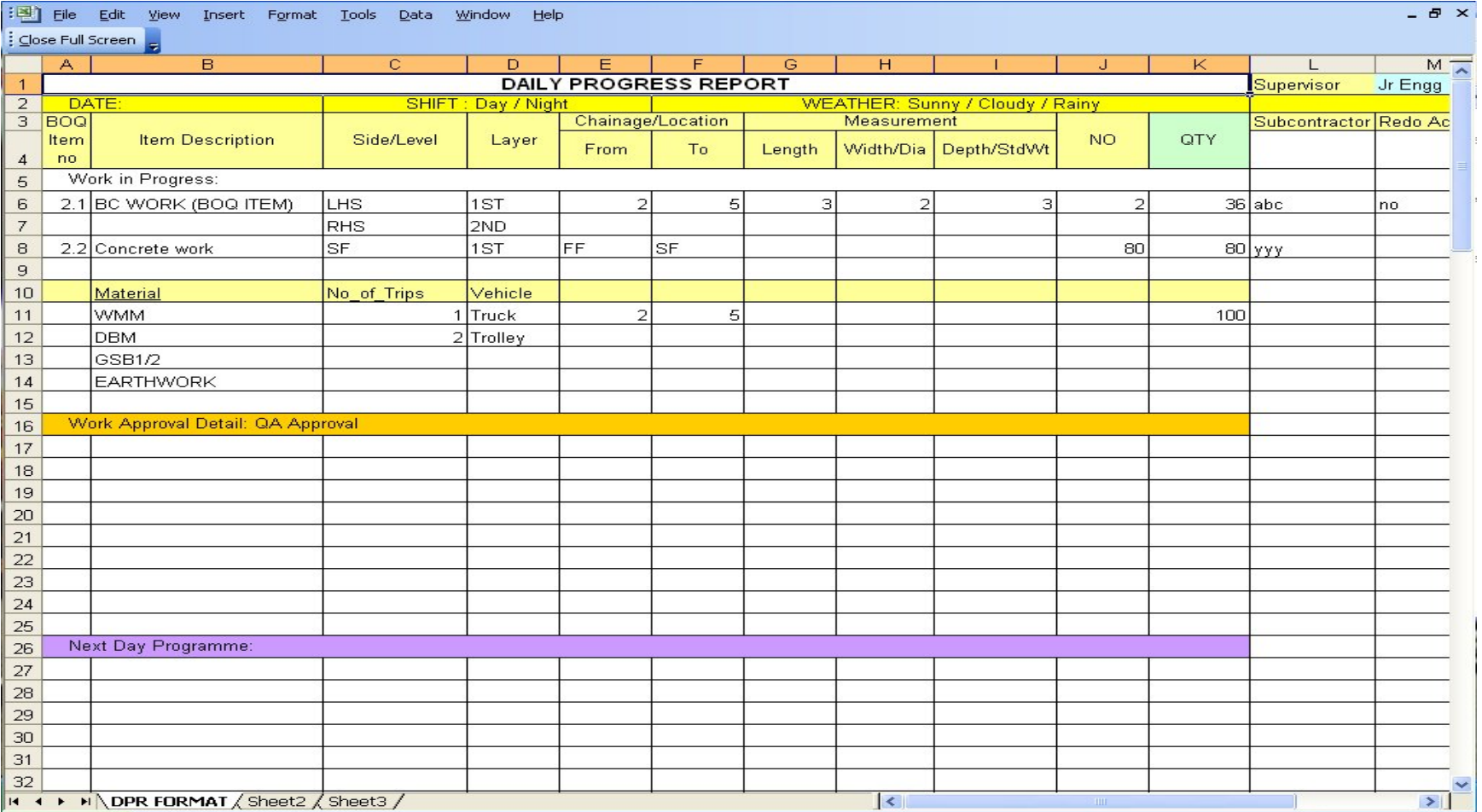

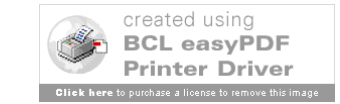

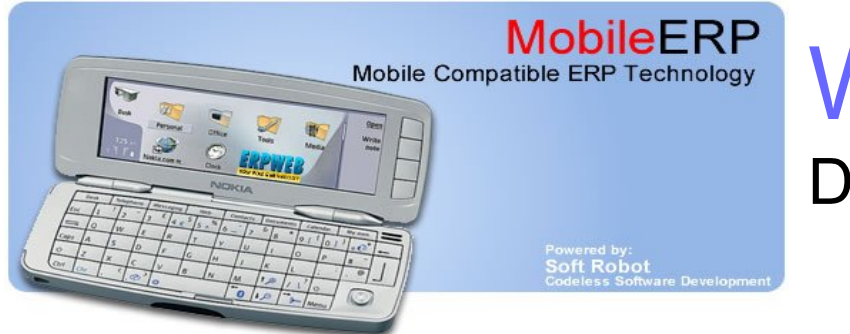

### Work Execution: DPR-Daily progress reports

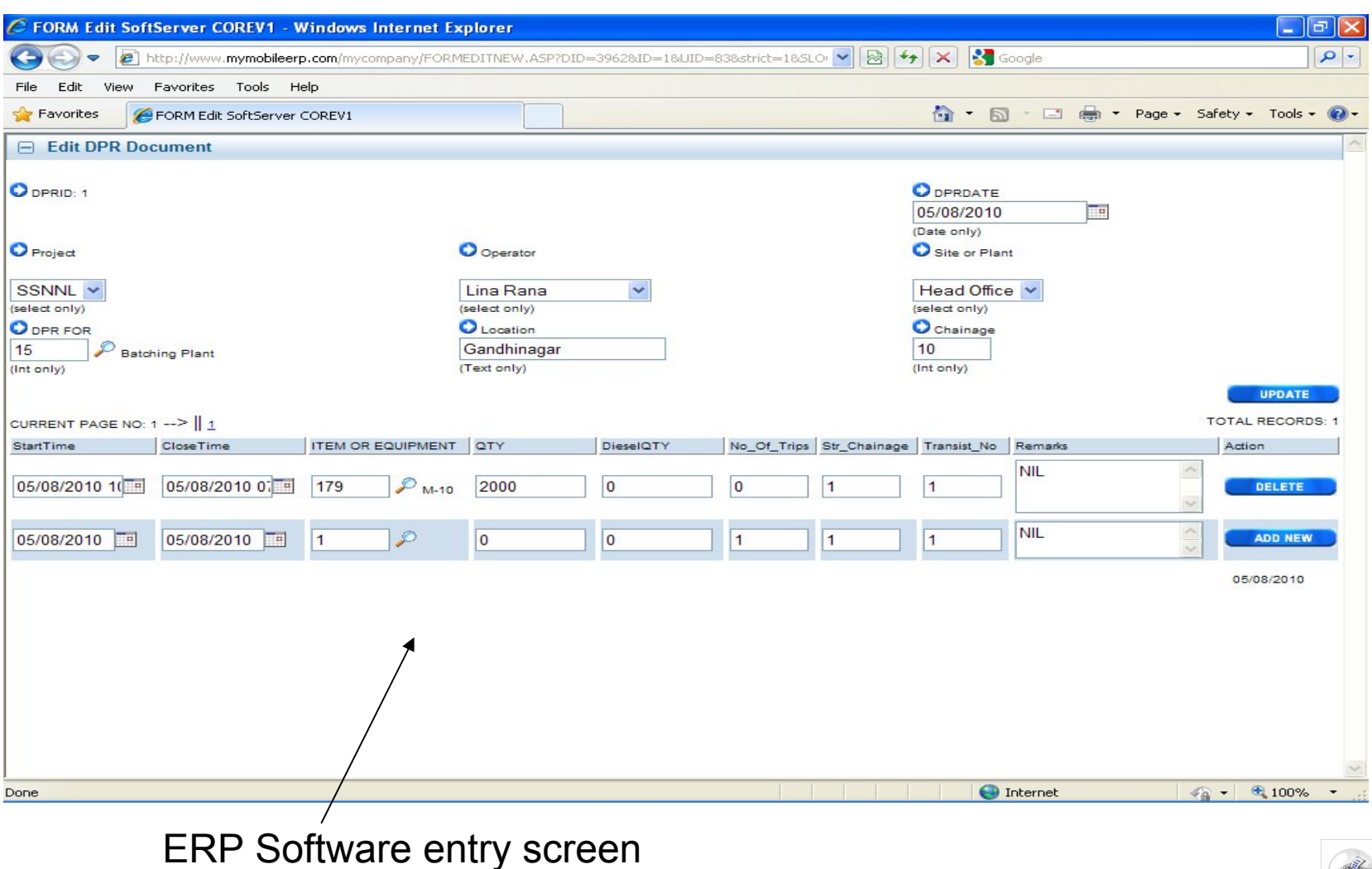

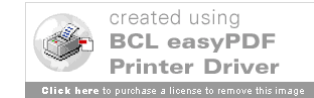

### Purchase

### Purchase of materials, ITEMs and Units

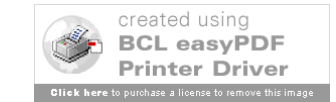

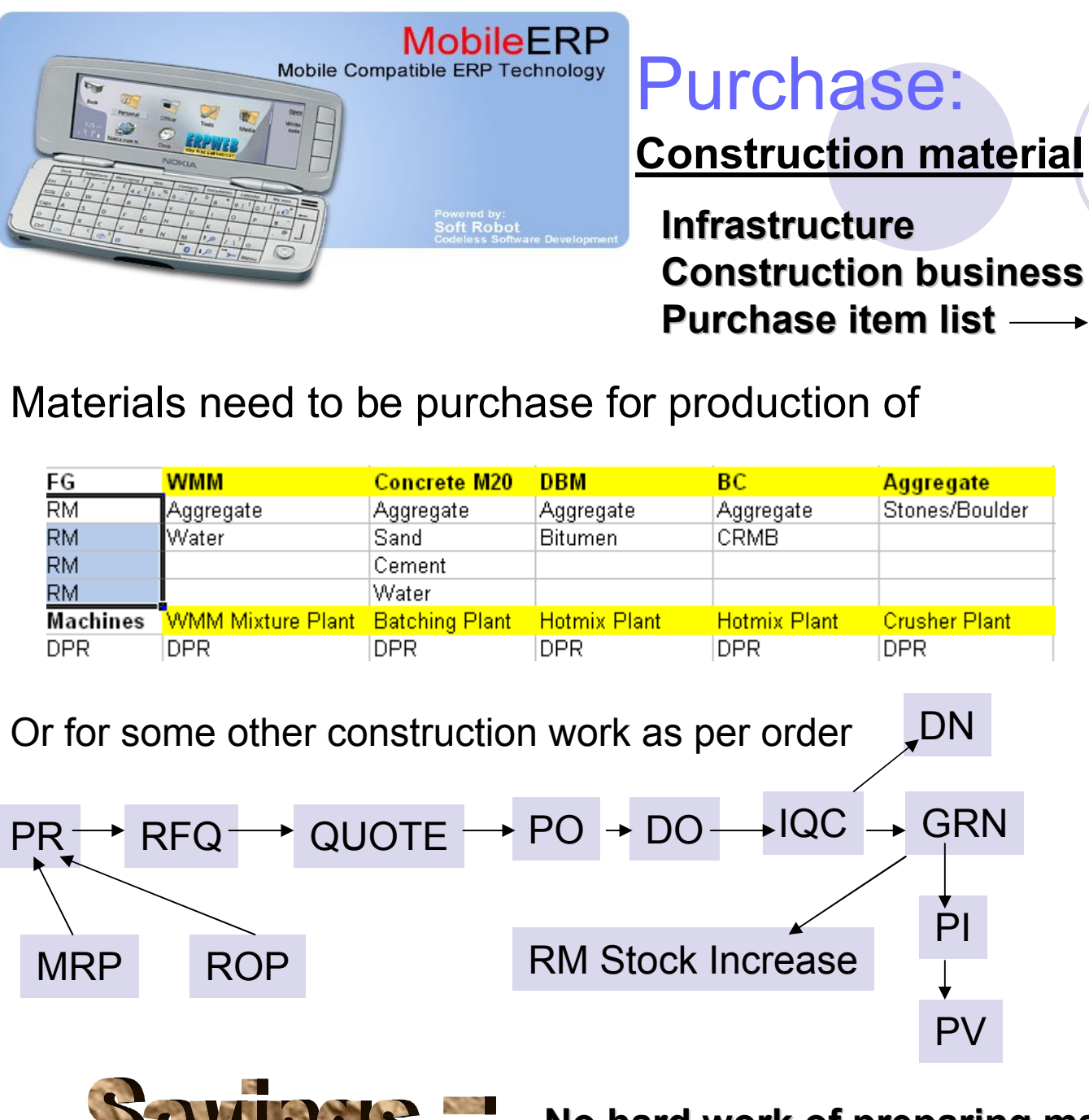

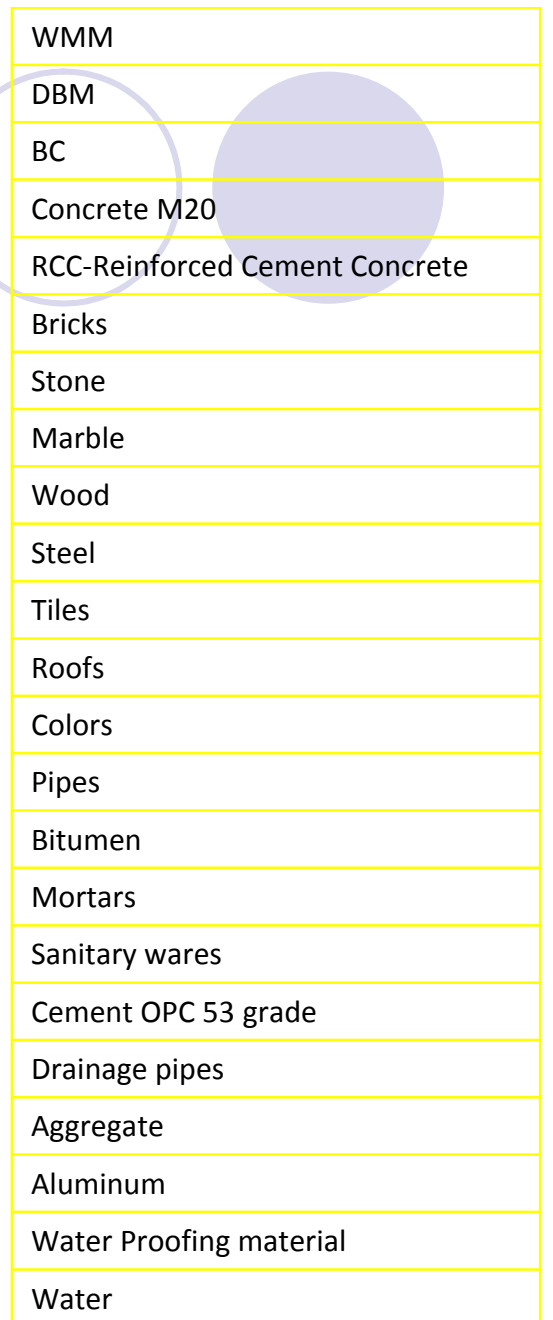

**No hard work of preparing masters data ne[ed](http://www.pdfonline.com/easypdf/?gad=CLjUiqcCEgjbNejkqKEugRjG27j-AyCw_-AP)e<sup>-1</sup>** 

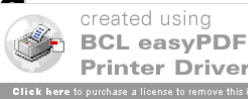

## Preparing Vendor pack master

#### 

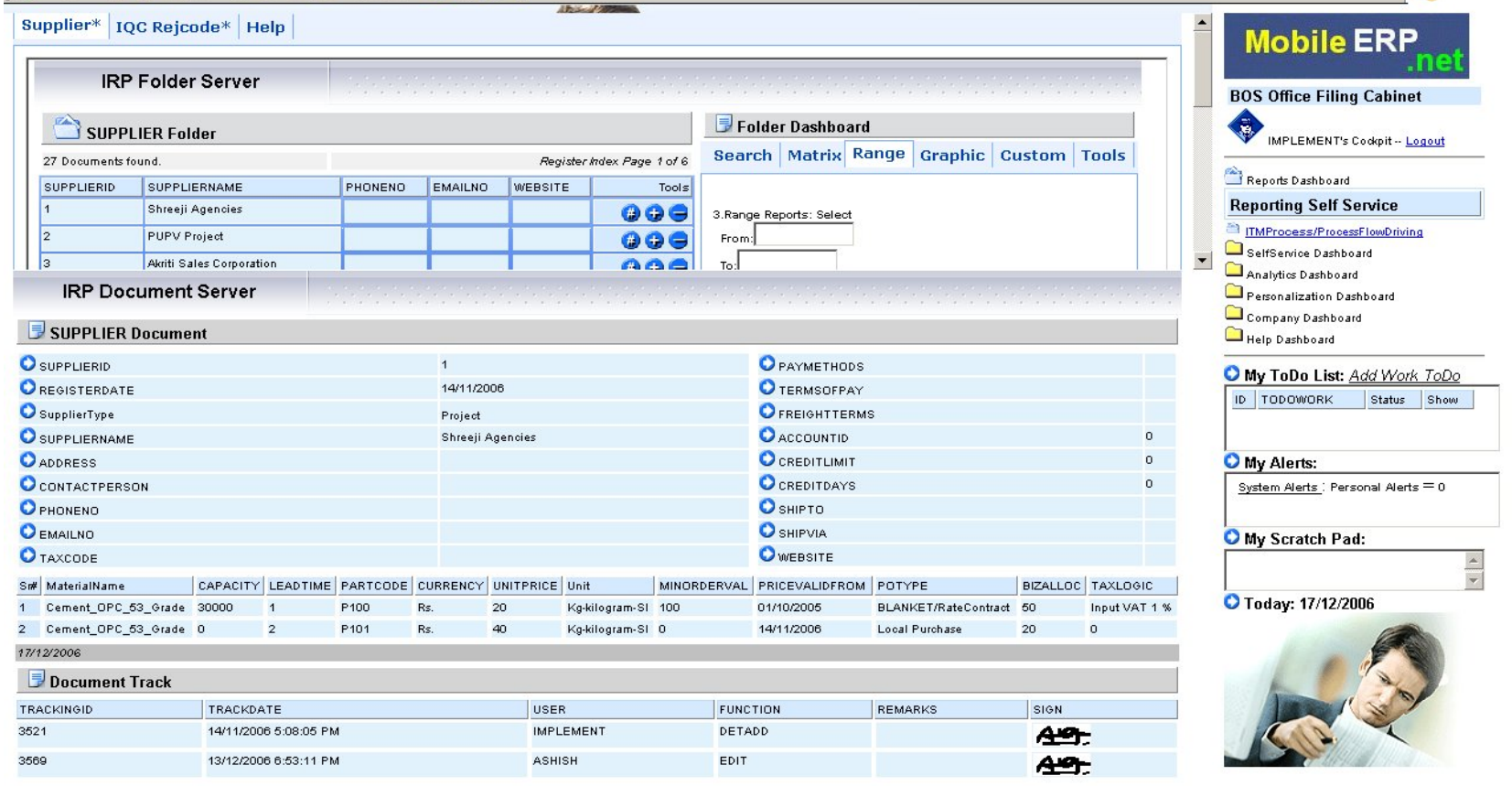

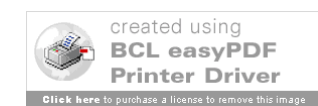

 $\mathbb{F}$  -  $\mathbb{F}$  ×

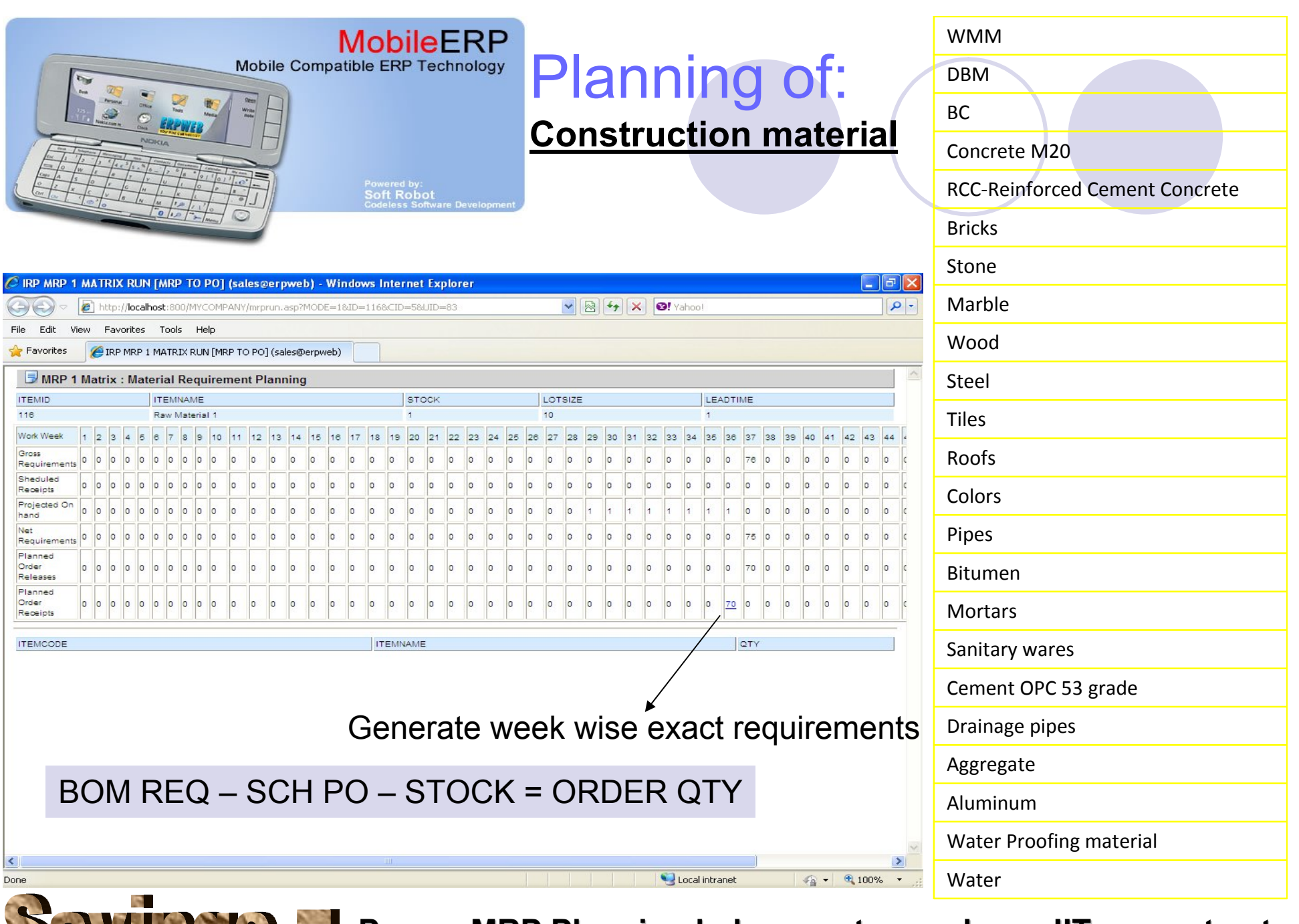

**Proper MRP Planning helps you to purchase JIT accurate of PRP PLANNING MRP Planning helps you to purchase JIT accurate asypper** 

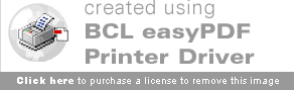

#### Automatically generate POs for Vendors defined for that Material from MRP.

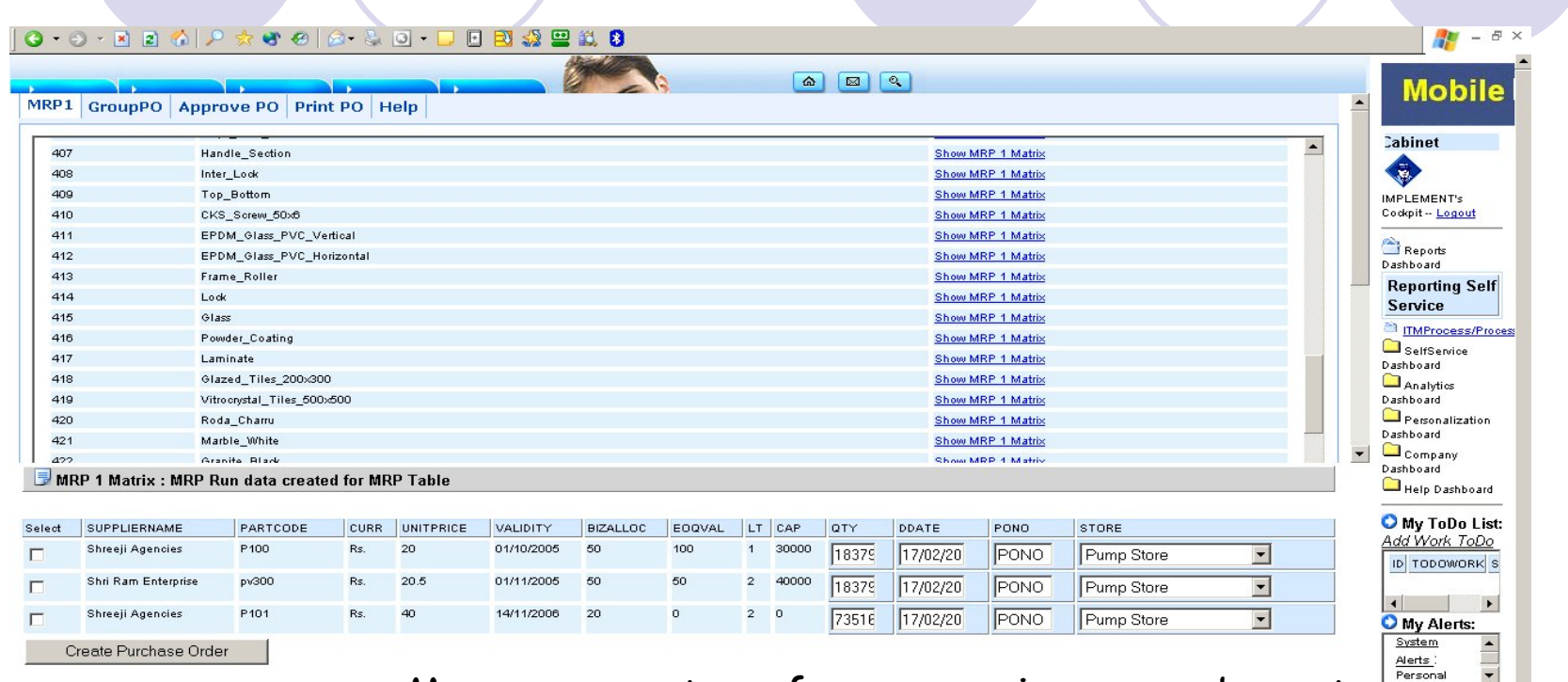

More parameters for comparisons can be set based on business logic of customers. E.g. Last 3 months avg. price, Last orders price, Last year lowest price etc. can be set.

e.g. Above screen shows purchase order preparation sheet for requirements of cement automatically computed by MRP system. The screen shows 3 vendors whose rate, delivery date and created using receiving site or store for part quantity order can be mentione

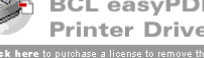

O My Scratch

O Today: 30/11/2006

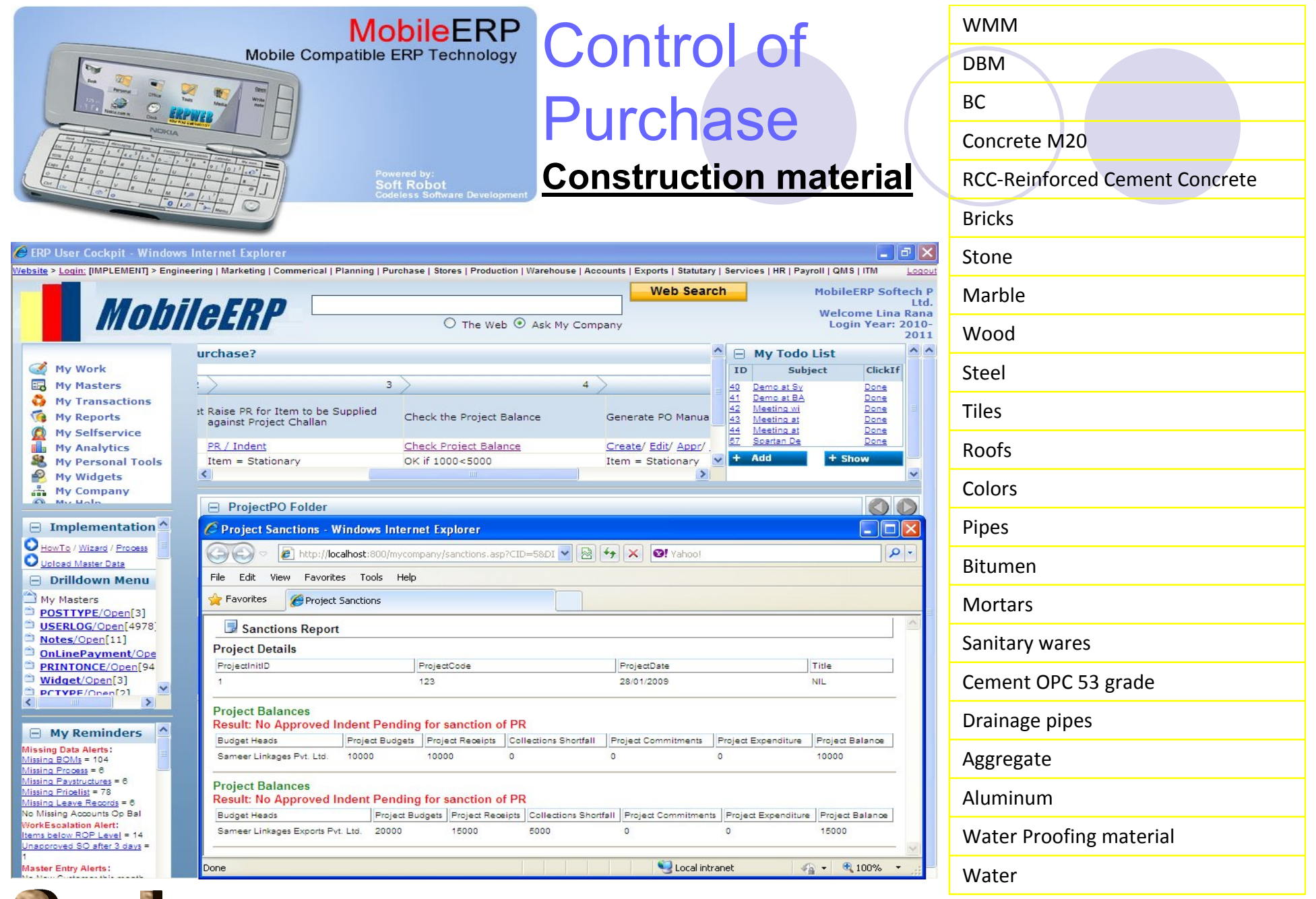

**Every Purchase is checked against project balance** 

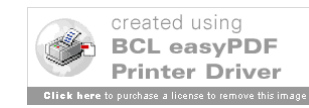

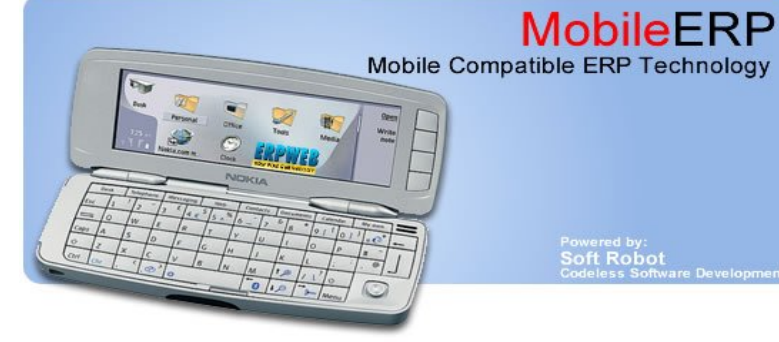

# Purchase of:

#### **Construction material**

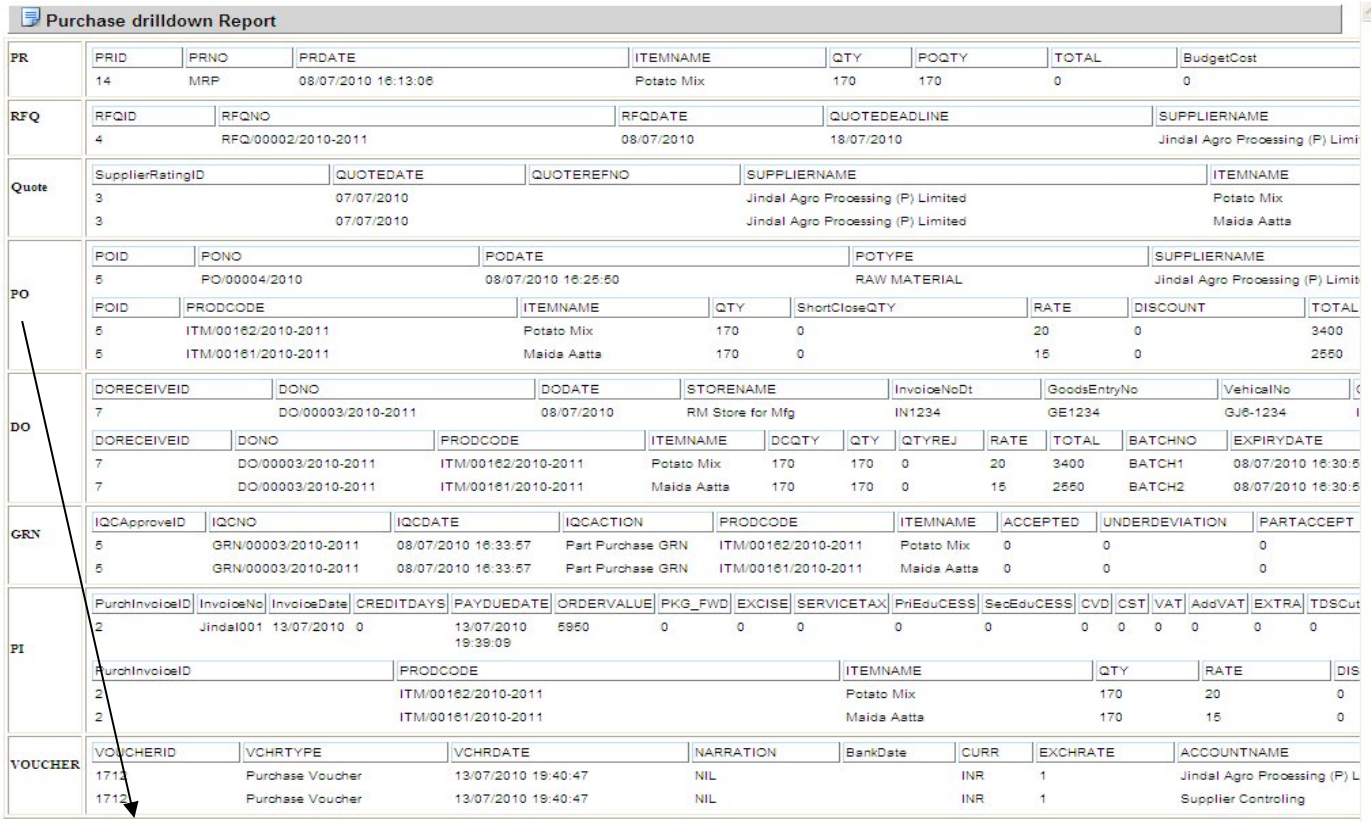

**MobileERP** 

Powered by:<br>Soft Robot

Send PO from system to Materials vendor

#### Water Water Proofing material Aluminum Aggregate Drainage pipes Cement OPC 53 grade Sanitary wares Mortars Bitumen Pipes **Colors** Roofs **Tiles** Steel Wood Marble Stone Bricks RCC-Reinforced Cement Concrete Concrete M20 BC DBM WMM

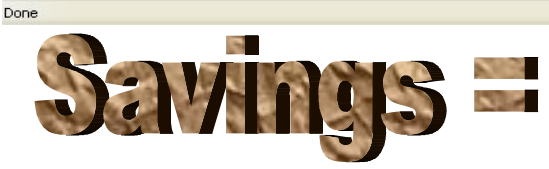

**Run complete material purchase flows from PR TO PIX** 

nternet

 $\rightarrow$ 

 $\frac{1}{2}$  +  $\frac{100\%}{2}$  +

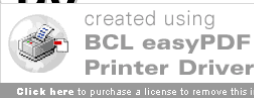

#### **PURCHASE ORDER**

PgNo. 1

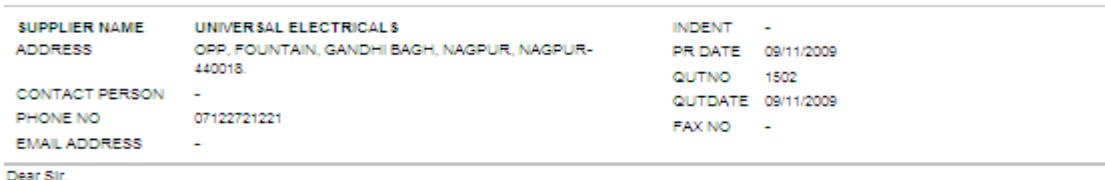

With reference to above, please arrange to supply the below mentioned materials in accordance with terms & conditions given below Please mention Reference number. Party account number and Material code number of the order in invoice.

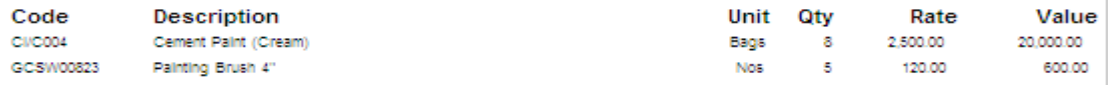

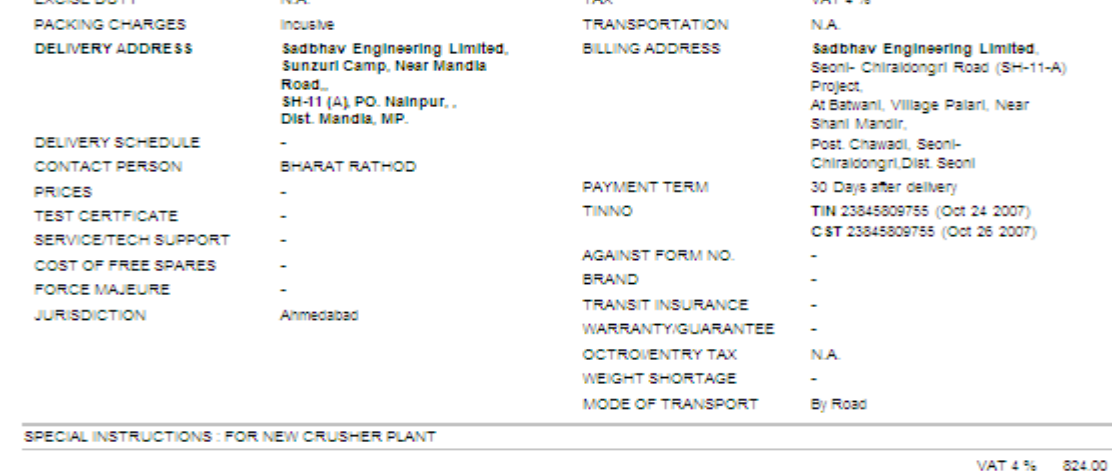

**TAV** 

MAT A RO

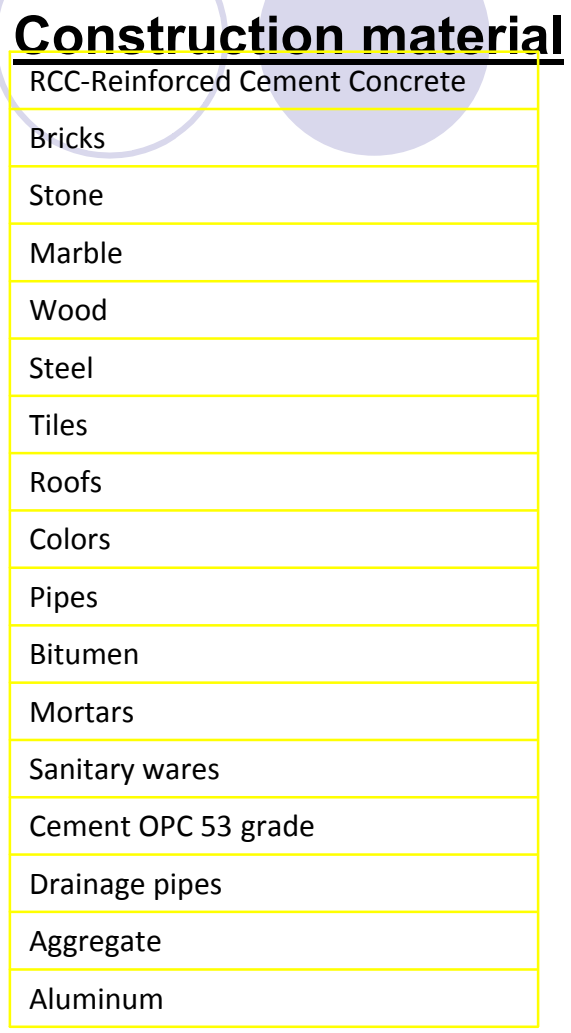

Purchase of:

(Twenty One Thousand Four Hundred Twenty Four Only ) NOTE: PLEASE MENTION PO NUMBER IN ALL DELIVERY CHALLANS AND INVOICES

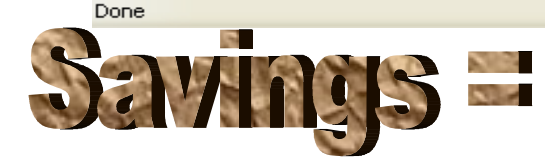

EVALUE NUTV

**ALA** 

**Run complete material purchase flows from PR T[O PV](http://www.pdfonline.com/easypdf/?gad=CLjUiqcCEgjbNejkqKEugRjG27j-AyCw_-AP) Runder Complete material purchase flows from PR TO** 

Grand Total (Rs. )=21,424.00

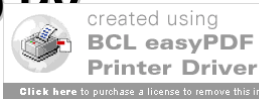

# **Subcontracting**

Subcontracting of entire unit, Selected ITEMs discipline wise etc.

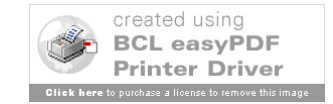

### Subcontractor ITEM List master

#### $0.9 - F R A O P \star P B A - S O - D R A B$  $\theta$   $\times$ Supplier\* | TOC Reicode\* | Heln **Mobile ERP IRP Folder Server BOS Office Filing Cabinet** € SUPPLIER Folder Folder Dashboard IMPLEMENT's Codmit -- Logout Search Matrix Range Graphic Custom Tools 1 Documents found. Register Index Page 1 of 1 Reports Dashboard **SUPPLIERID** SUPPLIERNAME EMAILNO PHONENO **WEBSITE** Tools **Reporting Self Service** 210 Rahul R.Shah  $000$ 1. Search Reports: Select TMProcess/ProcessFlowDriving  $Text \cdot 219$ ADD SelfService Dashboard or Sort None -Analytics Dashboard or Goto page no: 1 Personalization Dashboard on field: SUPPLIERID  $\overline{\phantom{a}}$ Company Dashboard Search Help Dashboard  $\frac{1}{1}$ O My ToDo List: Add Work ToDo **IRP Document Server ID** TODOWORK Status Show SUPPLIER Document **O** SUPPLIERID PAYMETHODS  $219$ O My Alerts: **O**REGISTERDATE 17/12/2006 **O** TERMSOFPAY System Alerts : Personal Alerts  $= 0$ SupplierType **O** EREIGHTTERMS SUBCONTRACTOR **O** ACCOUNTID SUPPLIERNAME Rabul R Shah O My Scratch Pad: **O** ADDRESS **O** CREDITI IMIT **O** CREDITDAYS CCONTACTPERSON Ų  $O$  SHIPTO **O** PHONENO O Today: 17/12/2006 **O** SHIPVIA **O** EMAILNO OWEBSITE **O** TAXCODE Sm MaterialName CAPACITY LEADTIME PARTCODE CURRENCY UNITPRICE Unit MINORDERVAL PRICEVALIDEROM POTYPE BIZALLOC TAXLOGIC 17/12/2006 Input VAT 4 % 1 Excavation\_Pile\_250mm\_dia  $42$ BLANKET/RateContract 0 Rs. Nos. 0 2 Concrete PCC (1:3:6)  $72$ Nos. 0 17/12/2006 CONSIGNEE Input VAT Rs.  $\overline{a}$ without fly ash Nominal Mix  $12.5%$ 17/12/2006 Document Track TRACKINGID TRACKDATE USER **FUNCTION** REMARKS SIGN 3577 17/12/2006 4:12:28 PM **IMPLEMENT ADD**  $\Delta 10 \overline{\phantom{0}}$

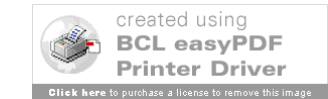

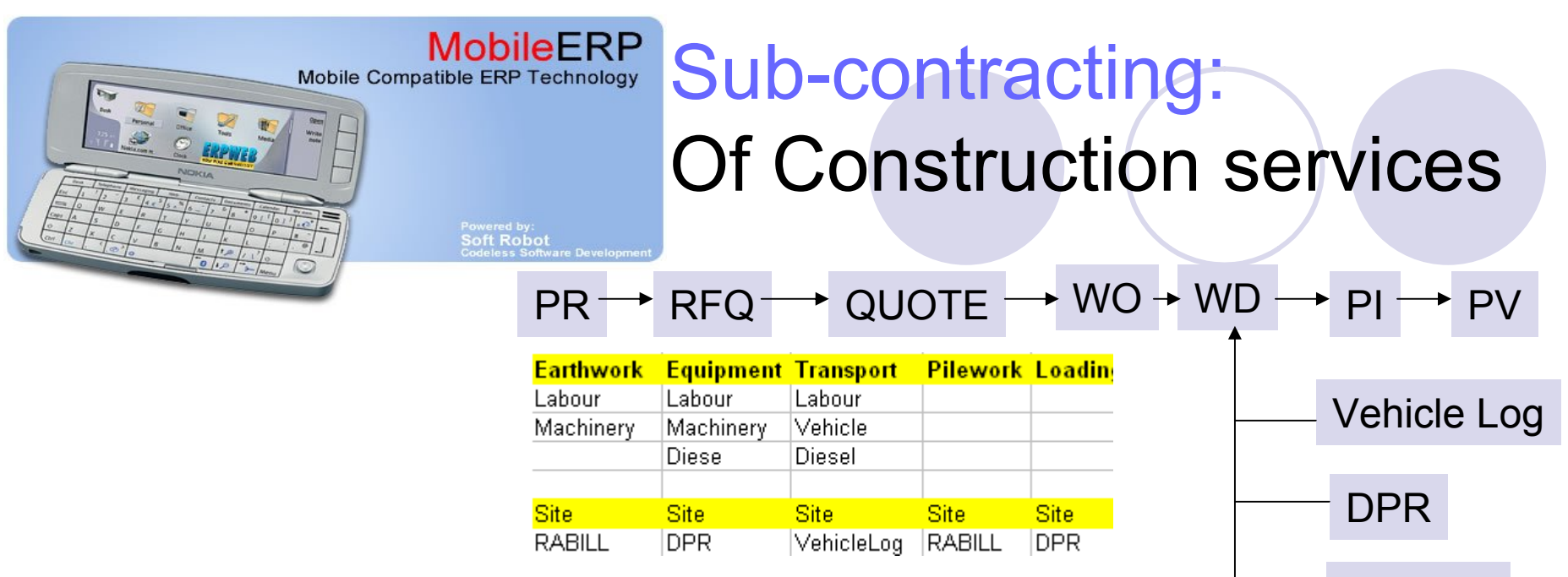

- **Hiring of Machinery Equipment on rent** RA BILL
- **Transport of carting & machinery**
- **Loading of material services** Options: 1. With full material, labor & mc
- **ITEM subcontracting -**
- **OUNIT** subcontracting

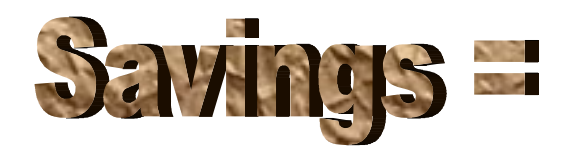

**Subcontracting of construction material part of sy** 

2. With part material, labor & mc

3. With labor & mc

4. With labor only

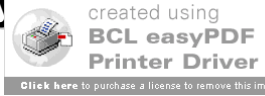

### Enter Forecast by PPIC

1. Click on DemandPlan/open - 2. Click on Add Button

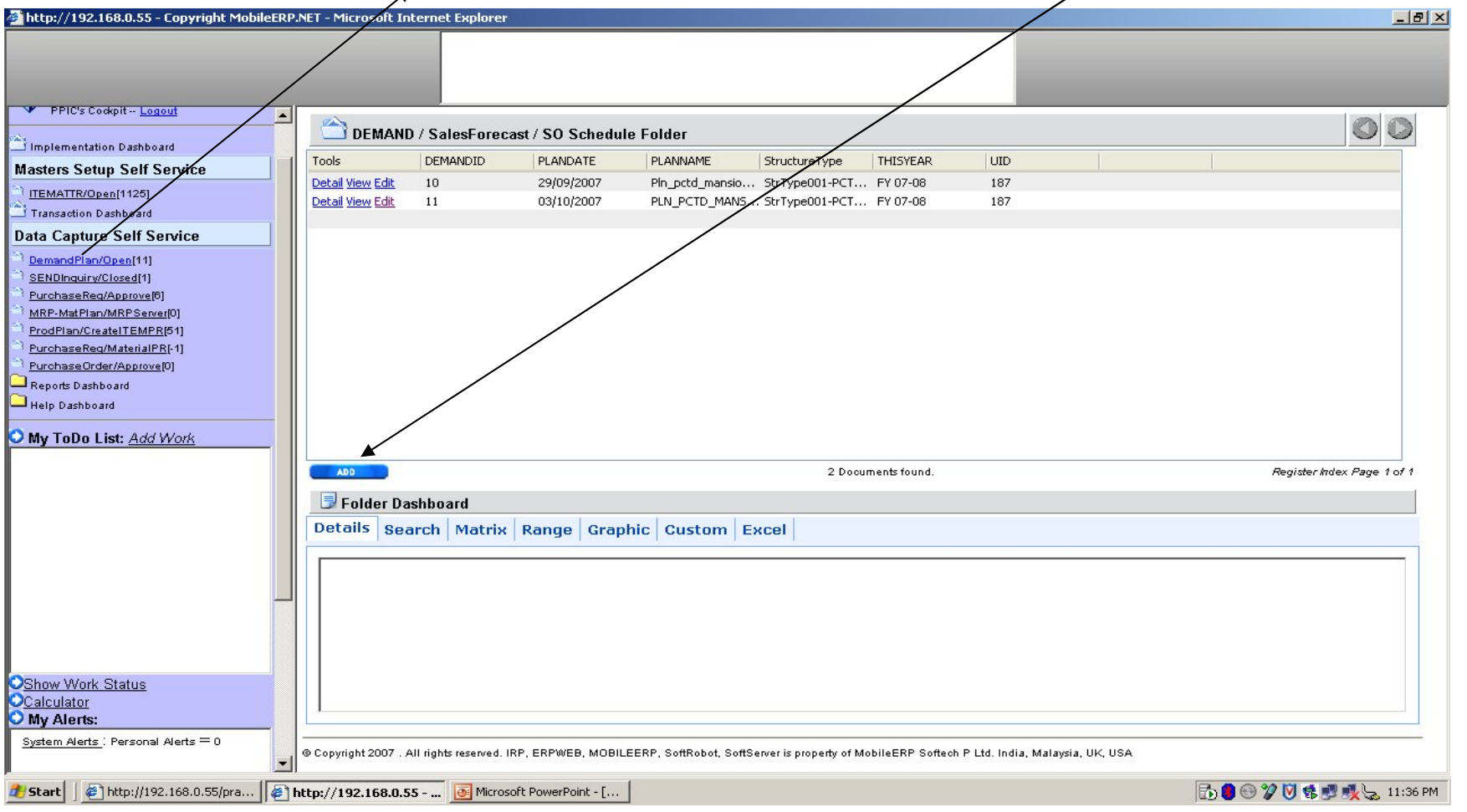

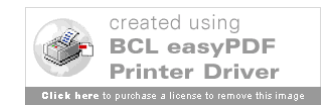

# Enter Forecast by PPIC

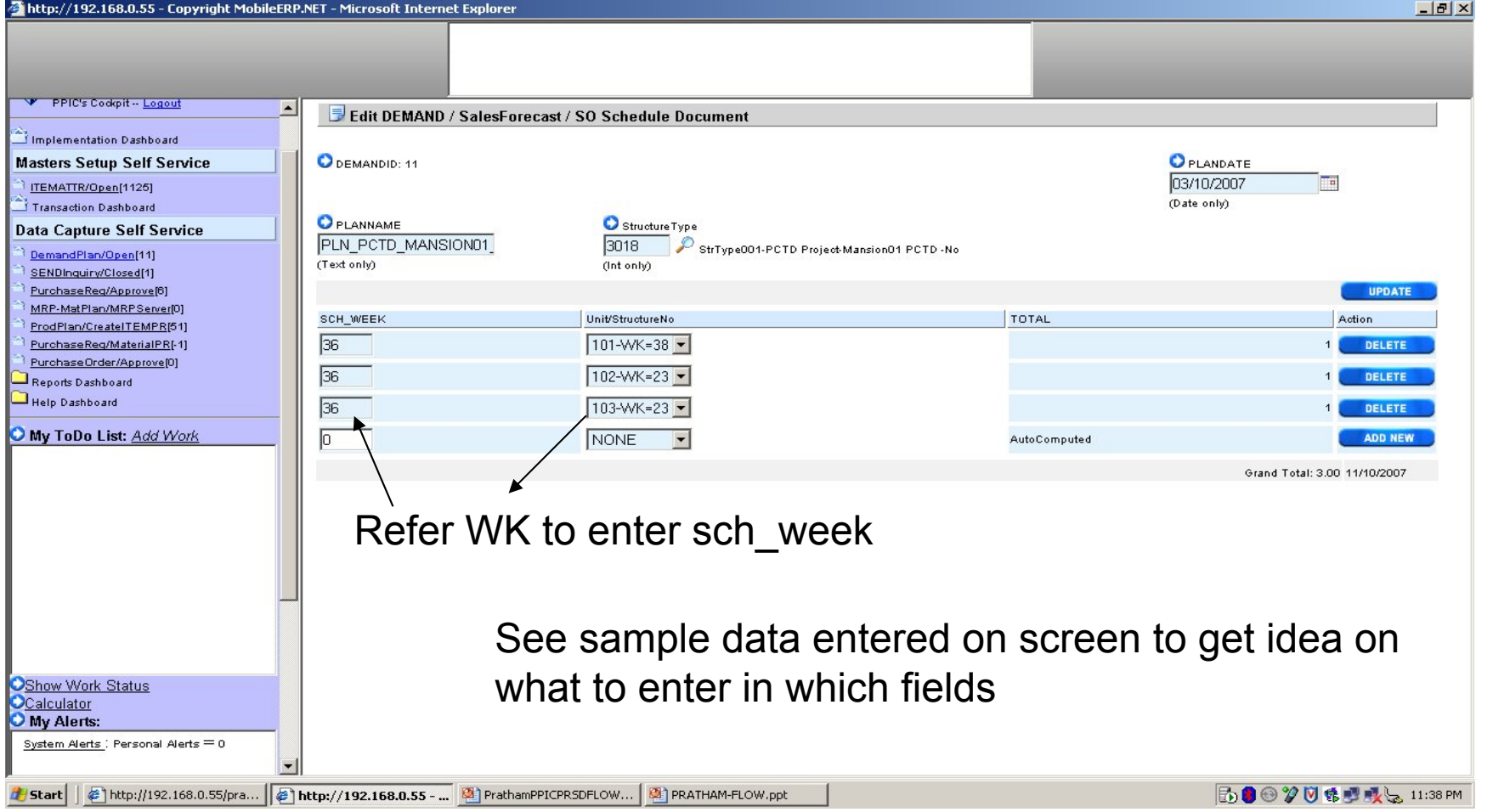

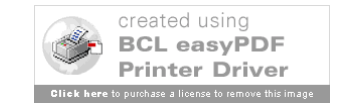

### Run MRP Server

#### 1. Click on MRPSERVER - 2. Click on Blue link

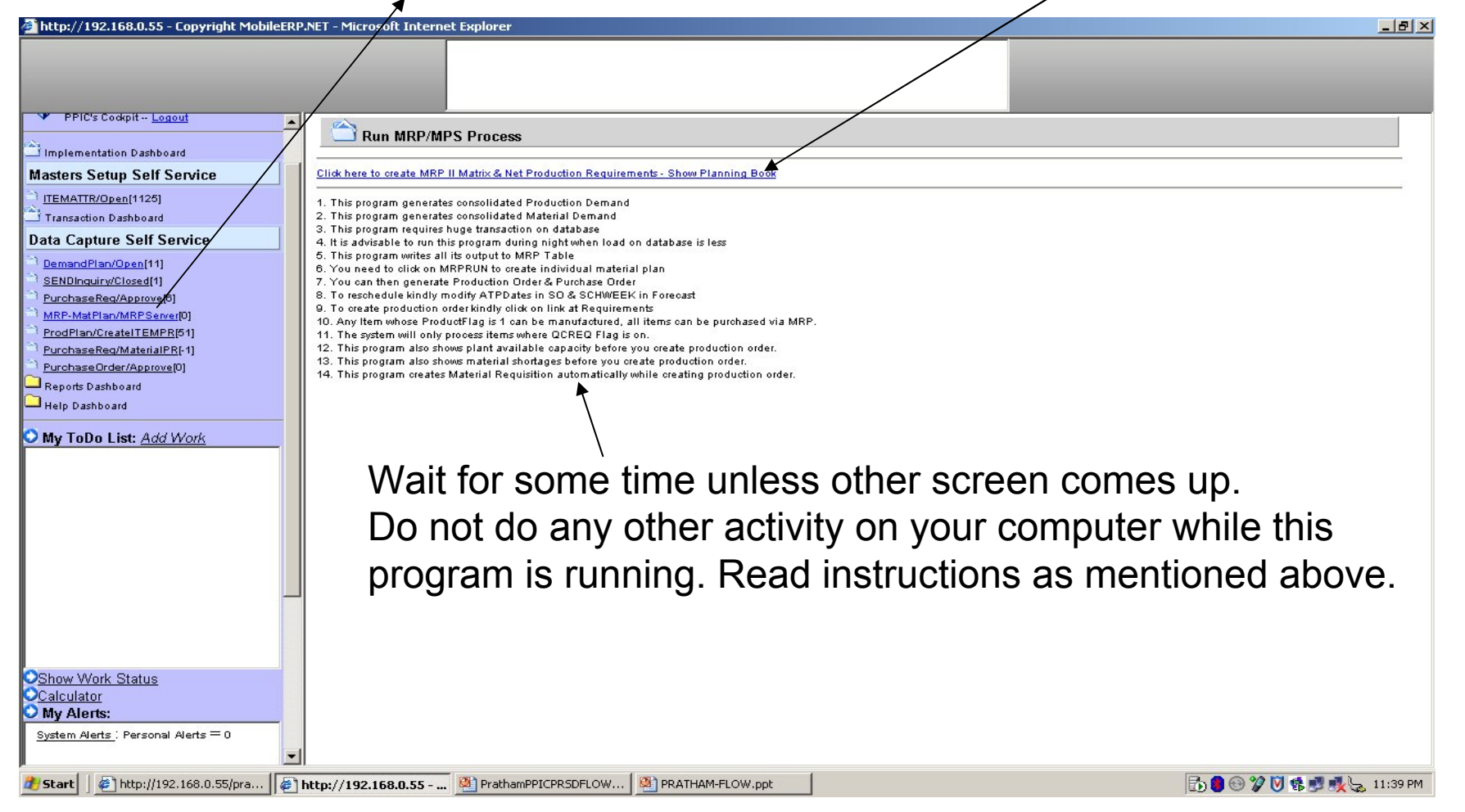

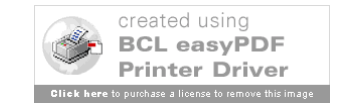

# Create ITEM PR – Part 1

1. Click on CreateITEMPR - 2. Click on Blue # Button

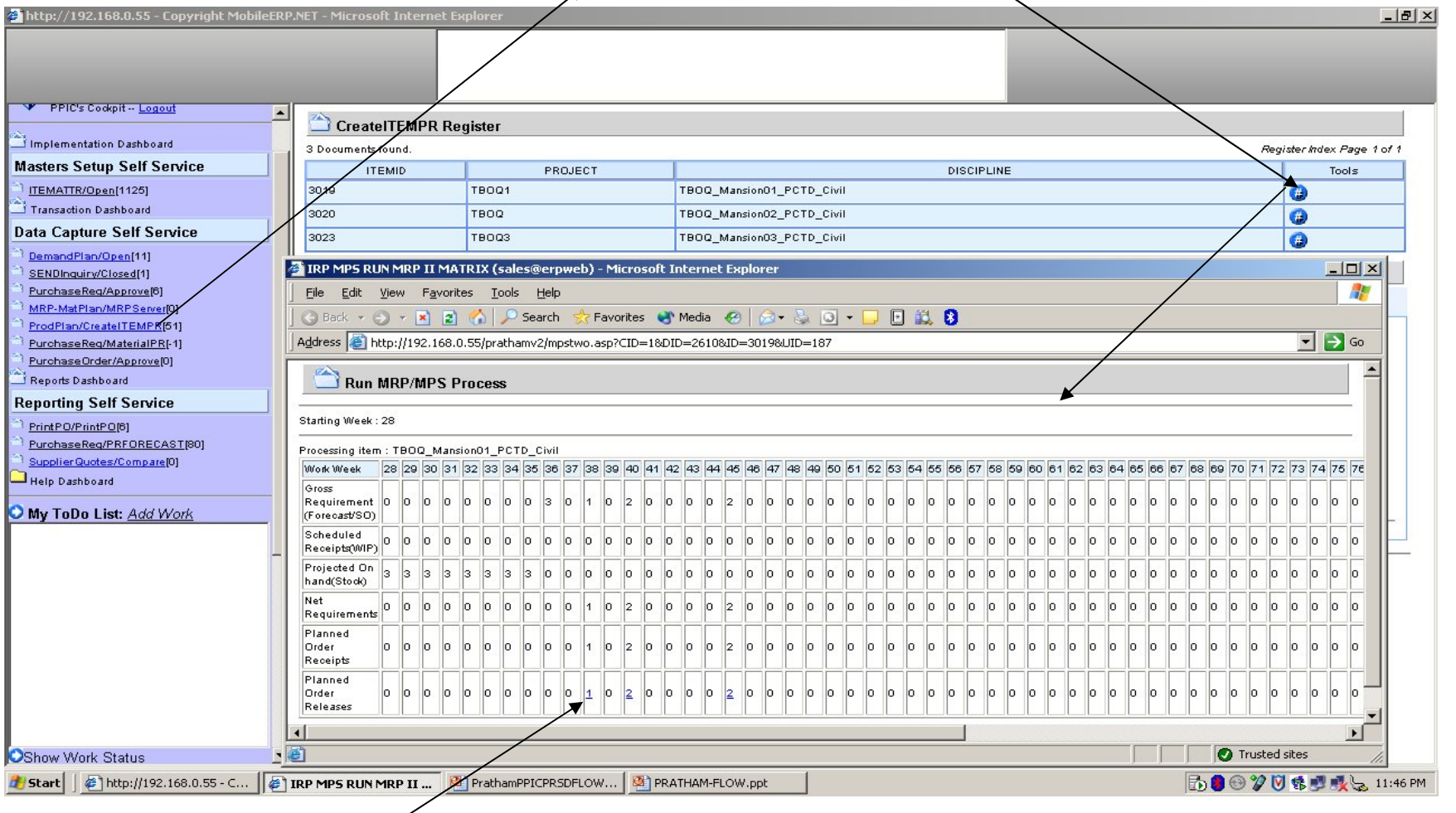

3. Select Week and click on blue no.

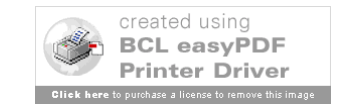

# Create ITEM PR – Part 2

#### .. Cont. from previous screen after step 3.

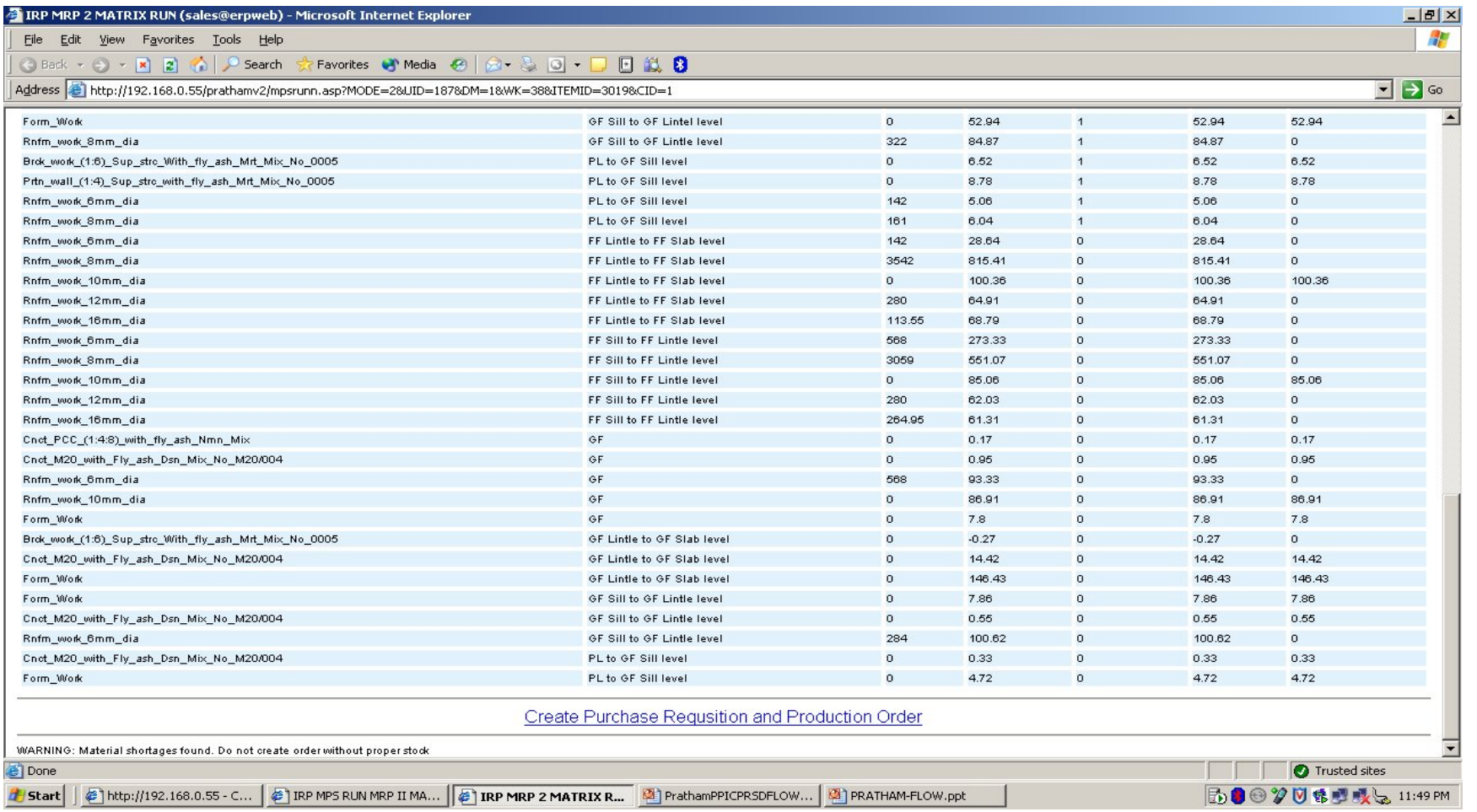

5. Click on Blue link at bottom to create PR

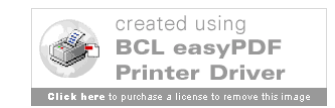

### Create Material PR – Part 1

1. Click on PurchaseReq/MaterialPR - 2. Click on Blue # Button

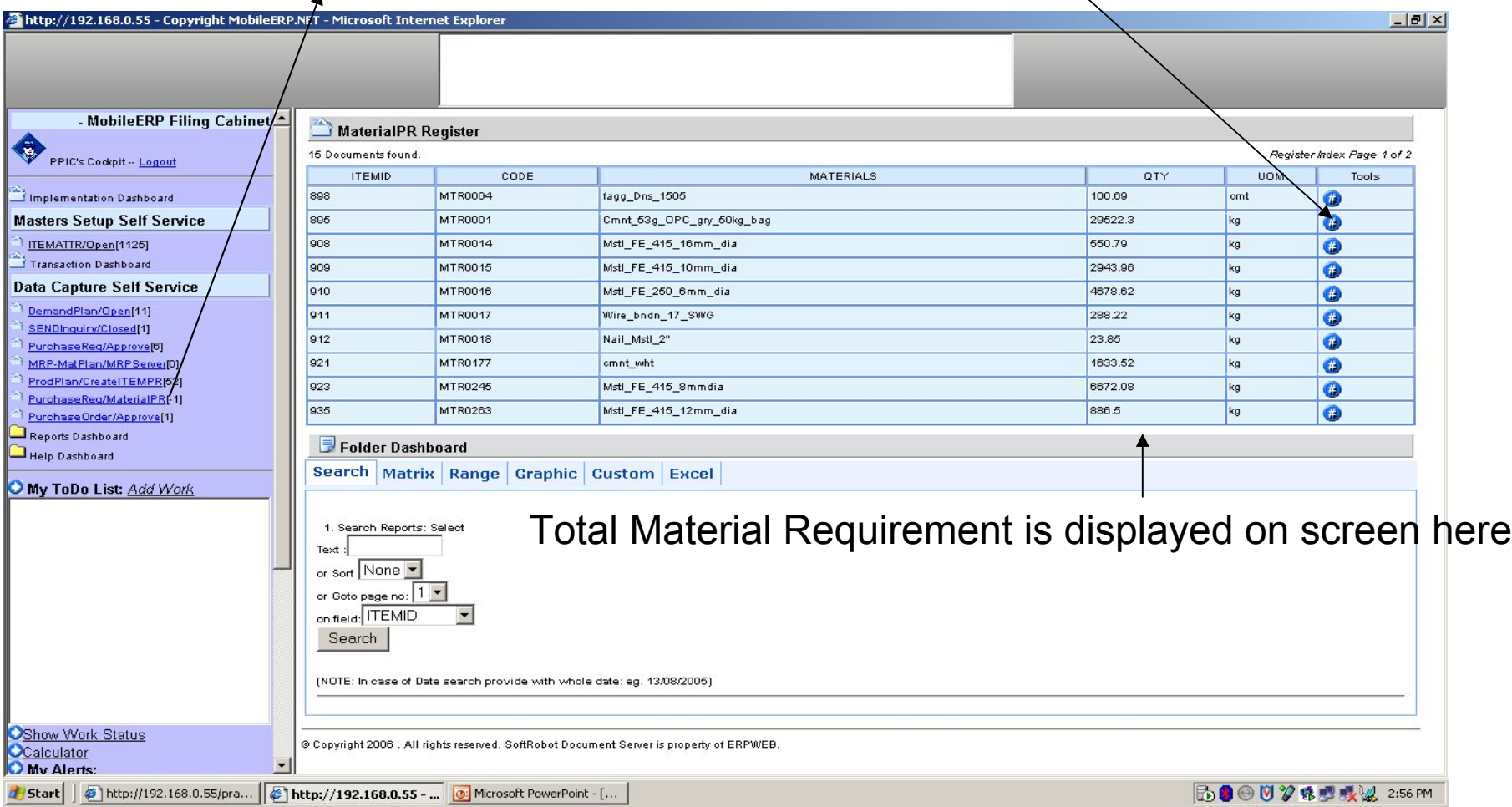

NOTE: Material PR's can only be created after completing ITEM PR's, RFQ's and send inquiry to dummy supplier called PendingPO

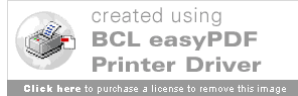

# Create Material PR – Part 2

1. Select Materials 2. Enter Part/Full Qty for PR 3. Click on Create PR Button

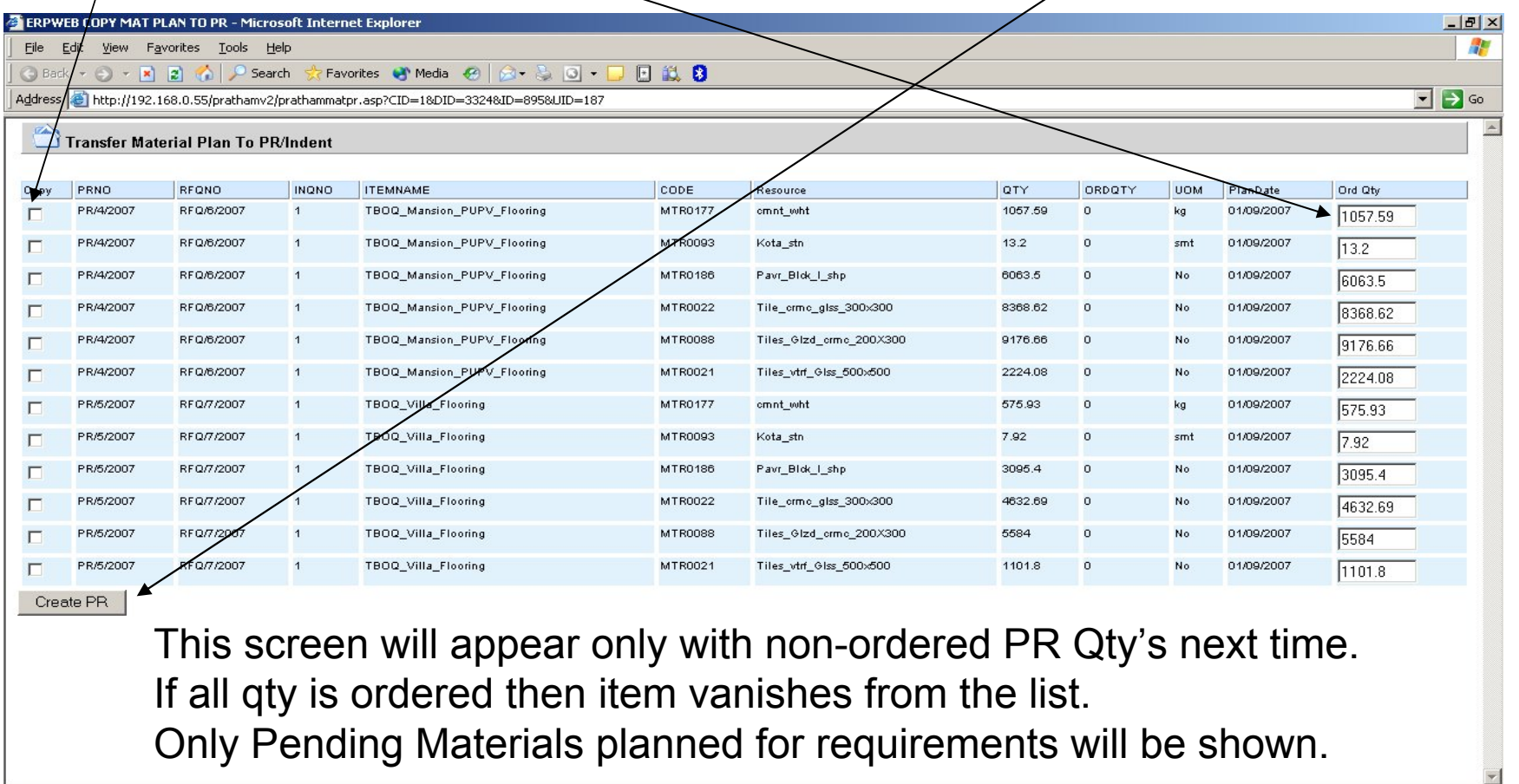

**Done** Trusted sites | ● http://192.168.0.55/pra... | ● http://192.168.0.55 - C... | ● ERPWEB COPY MAT PL... | ● Microsoft PowerPoint - [... **B** Start 局8 ◎ 2 % 嗯嗯? 3:01 PM

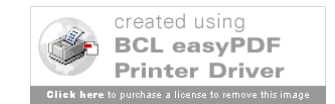

# Edit PR into ITEMGROUPS

1. Click on PurchaseReq/Open - 2. Click on Edit Link

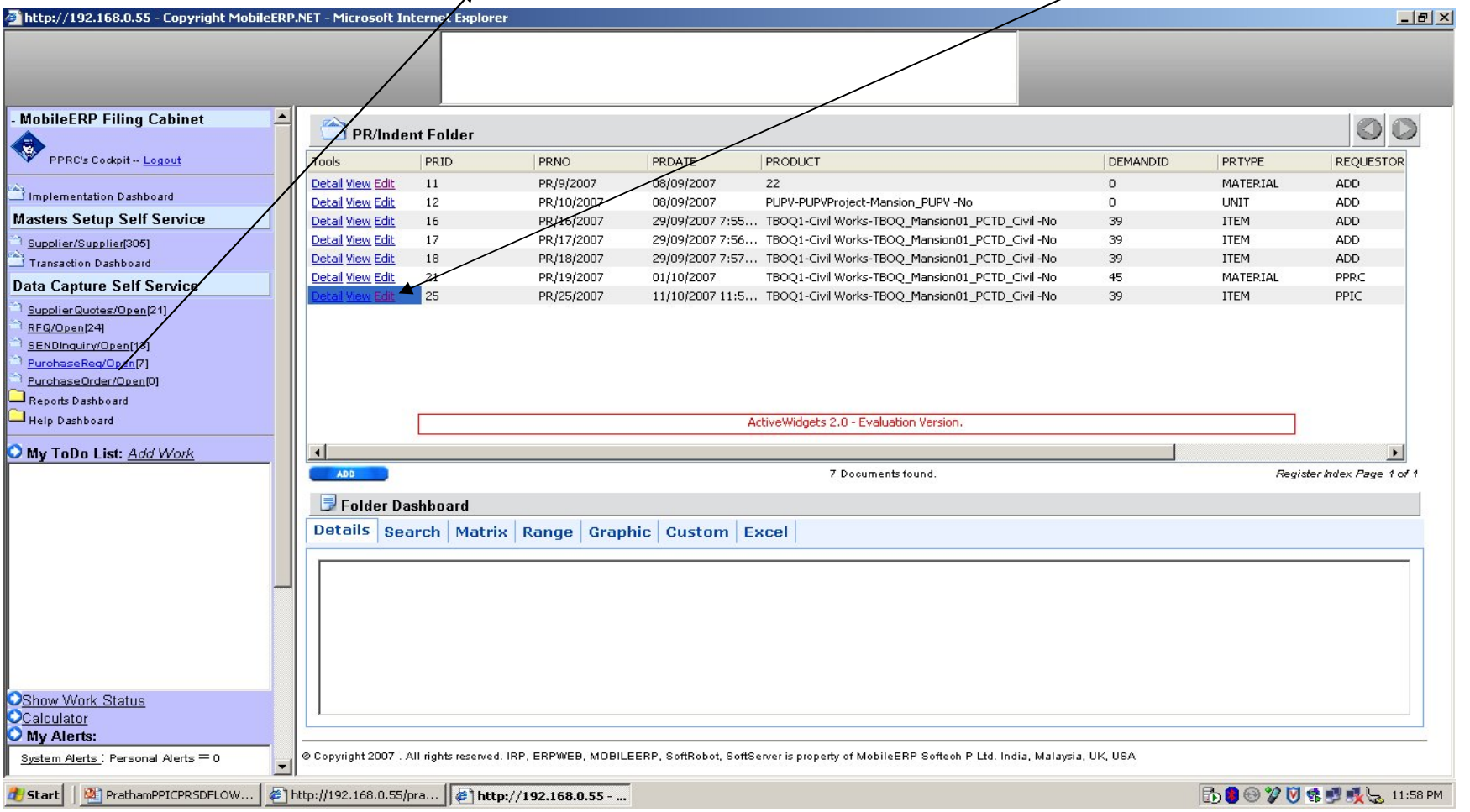

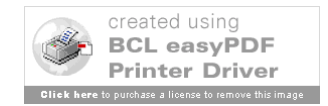

# Edit PR into ITEMGROUPS

#### NOTE: ITEMGROUPING is not required for Material PR's

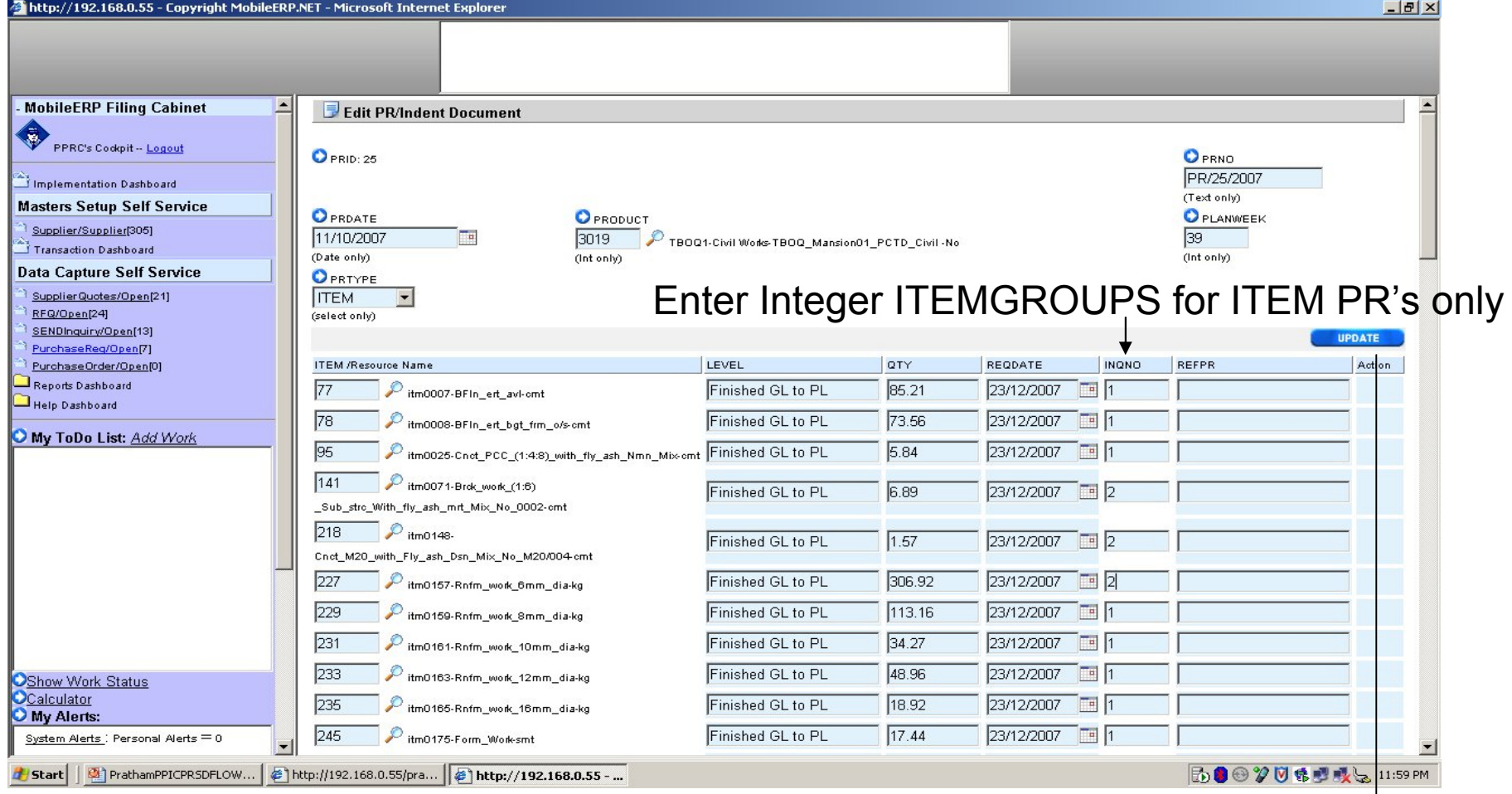

See sample data entered on screen to get idea on what to enter in which fields

Click on update

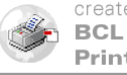

# PR APPROVAL

#### 1. Click on PurchaseReq/Approve - 2. Click on Approve Link

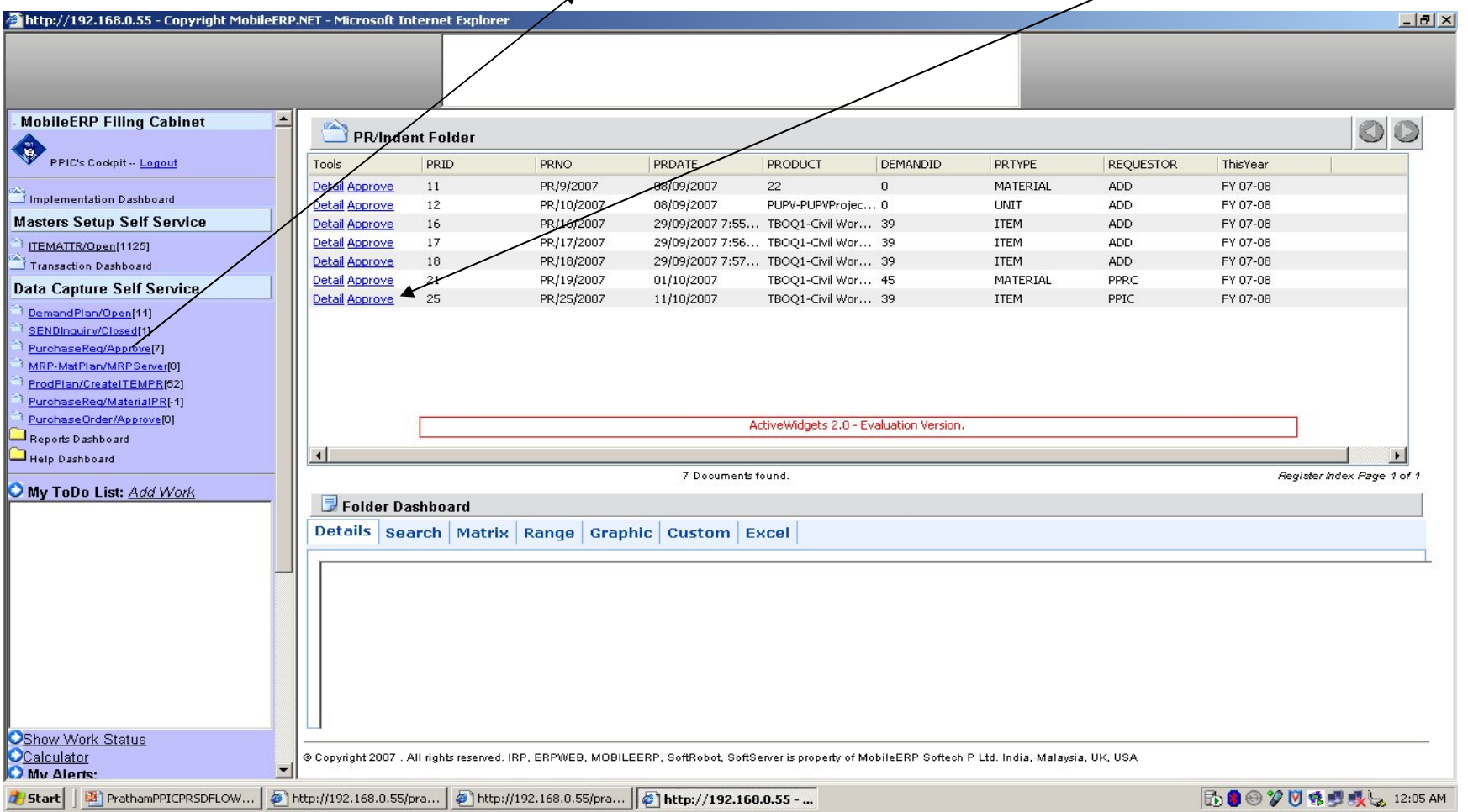

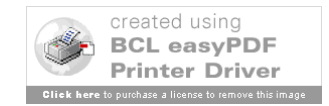

# PR Approval

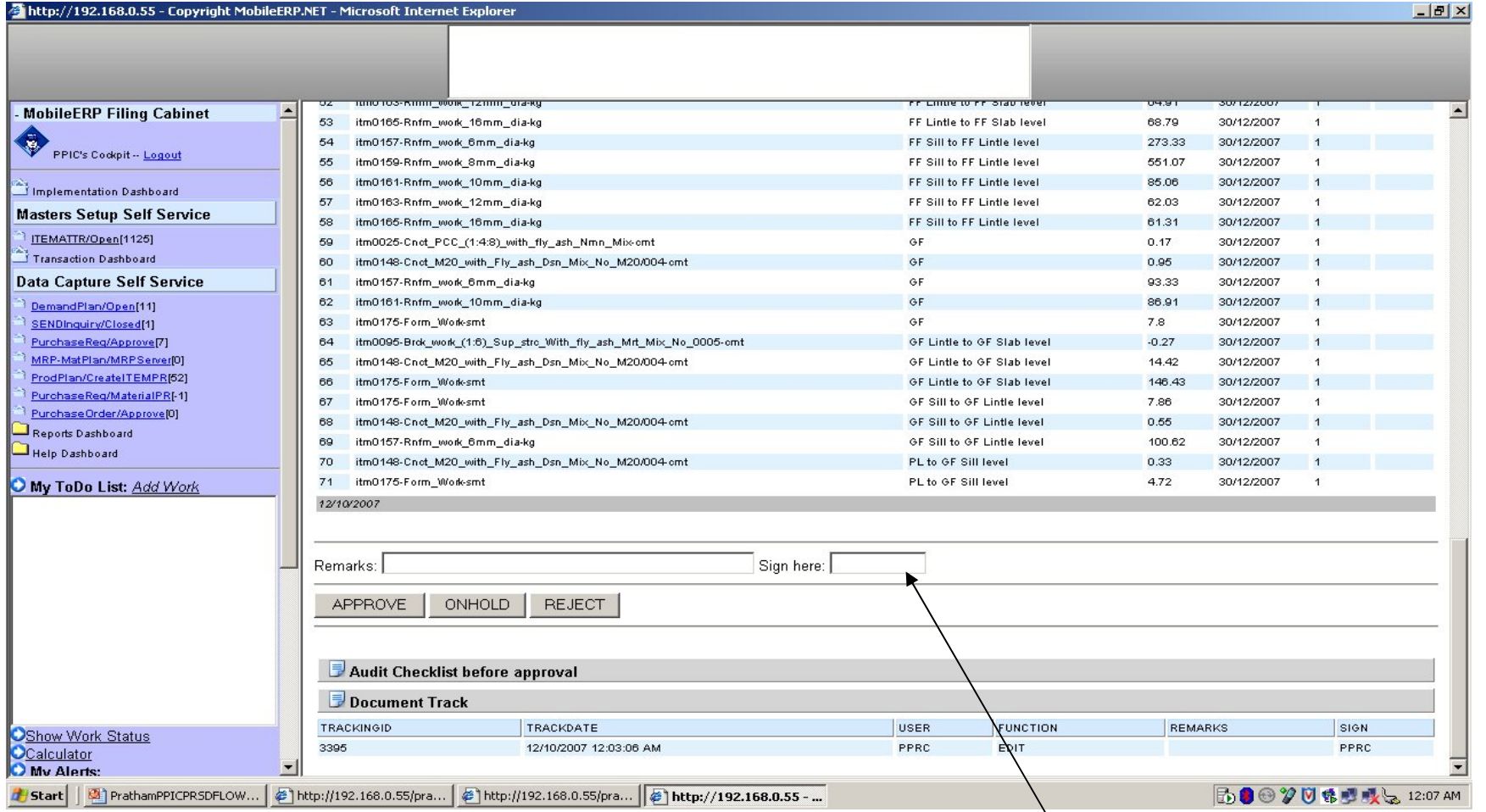

Click on Approve button to approve PR Sign before approval

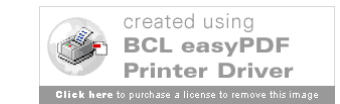

# Enter RFQ

1. Click on RFQ/Open - 2. Click on Add Button

| http://192.168.0.55 - Copyright MobileERP.NET - Microsoft Internet Explorer                                |                                                                                                    |              |                |                   |                     |                          |            |          | $-10 \times$               |
|----------------------------------------------------------------------------------------------------|----------------------------------------------------------------------------------------------------|--------------|----------------|-------------------|---------------------|--------------------------|------------|----------|----------------------------|
|                                                                                                    |                                                                                                    |              |                |                   |                     |                          |            |          |                            |
|                                                                                                    |                                                                                                    |              |                |                   |                     |                          |            |          |                            |
| - MobileERP Filing Cabinet                                                                                 |                                                                                                    |              |                |                   |                     |                          |            |          | $\circledcirc$             |
|                                                                                                    | RFQ Folder                                                                                                    |              |                |                   |                     |                          |            |          |                            |
| PRC's Codepit -- Logout                                                                                    | <b>RFQID</b><br><b>Tools</b>                                                                                                    | <b>RFQNO</b> | <b>RFQDATE</b> | PRNO              | <b>INQNO</b>        | OrderWith                | Buyer      | ThisYear | QUOTED 4                   |
|                                                                                                    | Detail View Edit Del 16                                                                                                    | RFQ/12/2007  | 04/09/2007     | PR/9/2007-PUPV- 0 |                     | Only Materials           | ADD        | FY 07-08 |                            |
| Implementation Dashboard                                                                                   | Detail View Edit Del 17                                                                                                    | RFQ/12/2007  | 04/09/2007     | PR/9/2007-PUPV- 1 |                     | Only Materials           | <b>ADD</b> | FY 07-08 |                            |
| <b>Masters Setup Self Service</b>                                                                          | Detail View Edit Del 18                                                                                                    | RFQ14/2007   | 08/09/2007     | MATPR/7/2007-P 1  |                     | All Material, Labo ADD   |            | FY 07-08 |                            |
| Supplier/Supplier(305)                                                                                     | Detail View Edit Del 20                                                                                                    | REQ/15/2007  | 10/09/2007     | PR/13/2007-PUP 1  |                     | All Material, Labo ADD   |            | FY 07-08 |                            |
| Transaction Dashboard                                                                                      | Detail View Edit Del 21                                                                                                    | RFQ/16/2007  | 11/09/2007     | PR/14/2007-PUP 1  |                     | Part Material, all  ADD  |            | FY 07-08 | А                          |
| Data Capture Self Service                                                                                  | Detail View Edit Del 22                                                                                                    | RFQ/17/2007  | 13/09/2007     | PR/15/2007-PUP 2  |                     | Only Labour & M ADD      |            | FY 07-08 |                            |
|                                                                                                    | Detail View Edit Del 23                                                                                                    | RFQ/18/2007  | 01/10/2007     | PR/19/2007-TBO 2  |                     | Part Material, all  PPRC |            | FY 07-08 | А                          |
| SupplierQuotes/Open[21]<br>RFQ/Open[24]                                                                    | Detail View Edit Del 24                                                                                                    | RFQ/19/2007  | 01/10/2007     | PR/19/2007-TBO 2  |                     | Only Materials           | ADD        | FY 07-08 | A                          |
| SENDInguiry/Open[13]                                                                                       | Detail View Edit Del 25                                                                                                    | RFQ/20/2007  | 01/10/2007     | PR/19/2007-TBO 2  |                     | Only Materials           | PPRC       | FY 07-08 |                            |
| PurchaseReg/Open[6]                                                                                        | Detail View Edit Del 27                                                                                                    | RFQ/21/2007  | 01/10/2007     | MATPR/23/2007- 1  |                     | All Material, Labo PPRC  |            | FY 07-08 | A                          |
| Purchase Order/Open[0]                                                                                     | Detail View Edit Del 28                                                                                                    | RFQ/22/2007  | 03/10/2007     | PR/24/2007-TBO 0  |                     | Only Materials           | PPRC       | FY 07-08 |                            |
| Reports Dashboard                                                                                          | Detail View Edit Del                                                                                                    | RFQ/23/2007  | 03/10/2007     | PR/1/2007-PUPV- 1 |                     | Only Materials           | PPRC       | FY 07-08 |                            |
| Help Dashboard                                                                                             | Detail View Edit Del /30                                                                                                    | RFQ/24/2007  | 03/10/2007     | PR/24/2007-TBO 1  |                     | Only Materials           | PPRC       | FY 07-08 |                            |
|                                                                                                    |                                                                                                    |              |                |                   |                     |                          |            |          |                            |
| My ToDo List: Add Work                                                                                     | $\left  \cdot \right $                                                                                                    |              |                |                   |                     |                          |            |          | $\blacktriangleright$      |
|                                                                                                    | ADD                                                                                                    |              |                |                   | 24 Documents found. |                          |            |          | Register Index Page 1 of 1 |
|                                                                                                    |                                                                                                    |              |                |                   |                     |                          |            |          |                            |
|                                                                                                    | Folder Dashboard                                                                                                    |              |                |                   |                     |                          |            |          |                            |
|                                                                                                    | Details Search Matrix Range Graphic Custom Excel                                                                                                    |              |                |                   |                     |                          |            |          |                            |
|                                                                                                    |                                                                                                    |              |                |                   |                     |                          |            |          |                            |
|                                                                                                    |                                                                                                    |              |                |                   |                     |                          |            |          |                            |
|                                                                                                    |                                                                                                    |              |                |                   |                     |                          |            |          |                            |
|                                                                                                    |                                                                                                    |              |                |                   |                     |                          |            |          |                            |
|                                                                                                    |                                                                                                    |              |                |                   |                     |                          |            |          |                            |
|                                                                                                    |                                                                                                    |              |                |                   |                     |                          |            |          |                            |
|                                                                                                    |                                                                                                    |              |                |                   |                     |                          |            |          |                            |
|                                                                                                    |                                                                                                    |              |                |                   |                     |                          |            |          |                            |
| <b>OShow Work Status</b>                                                                                   |                                                                                                    |              |                |                   |                     |                          |            |          |                            |
| <b>OCalculator</b>                                                                                         |                                                                                                    |              |                |                   |                     |                          |            |          |                            |
| My Alerts:                                                                                                 |                                                                                                    |              |                |                   |                     |                          |            |          |                            |
| System Alerts : Personal Alerts = 0                                                                        | © Copyright 2007 . All rights reserved. IRP, ERPWEB, MOBILEERP, SoftRobot, SoftServer is property of MobileERP Softech P Ltd. India, Malaysia, UK, USA |              |                |                   |                     |                          |            |          |                            |
| @ http://192.168.0.55/pra   @ http://192.168.0.55 -    ⊙ Microsoft PowerPoint - [<br>d <sup>e</sup> /Start |                                                                                                    |              |                |                   |                     |                          |            |          | <b>もわき⊕♡? 希望或日 1:56 PM</b> |

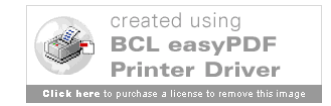

## Enter RFQ – Master Entry

#### 1. Select PRNO/TBQQ for Project 2. Enter ITEMGROUP 3. Select Order with

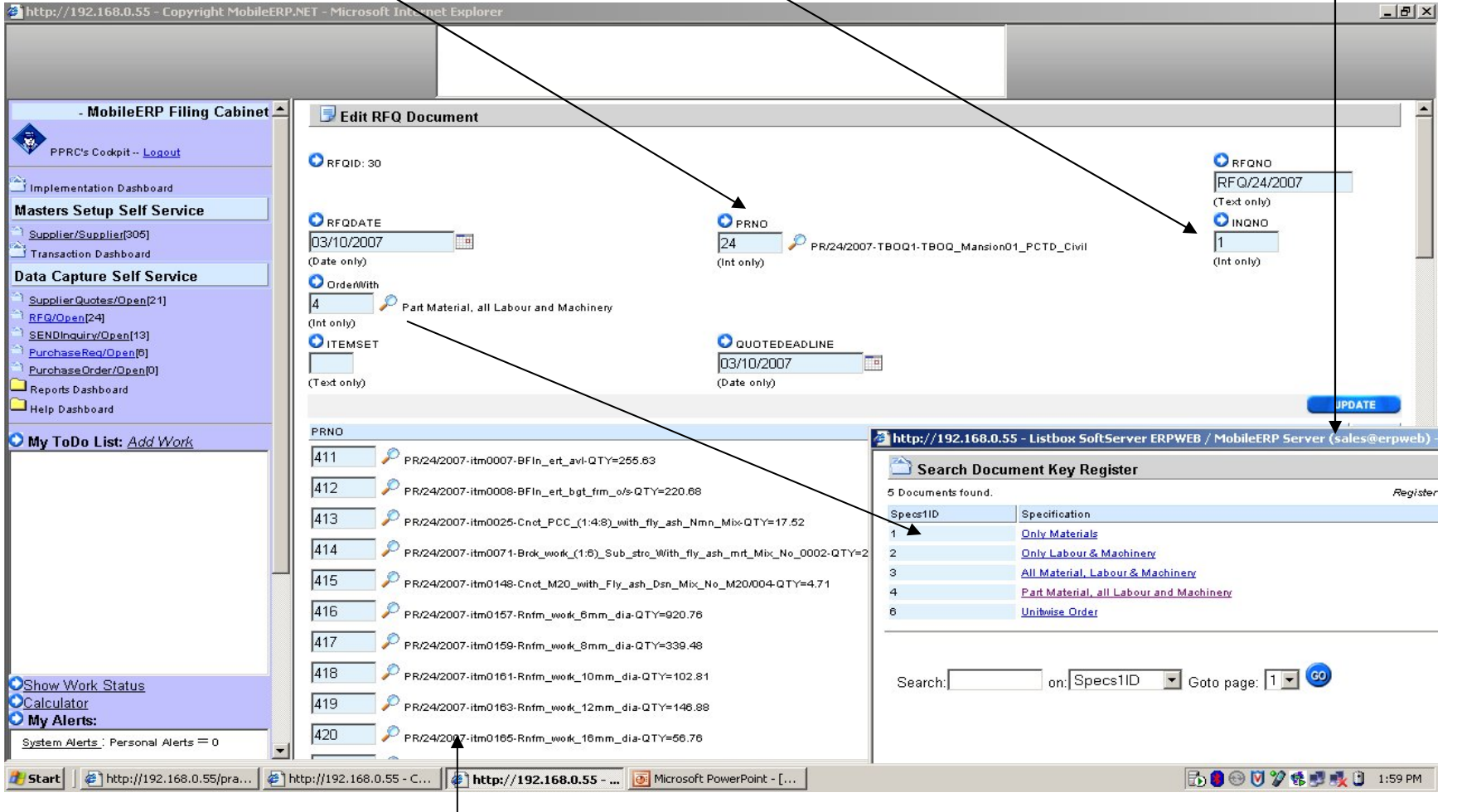

Will come Automatically

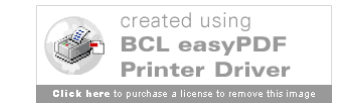

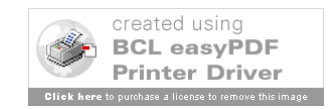

#### … continued from previous page

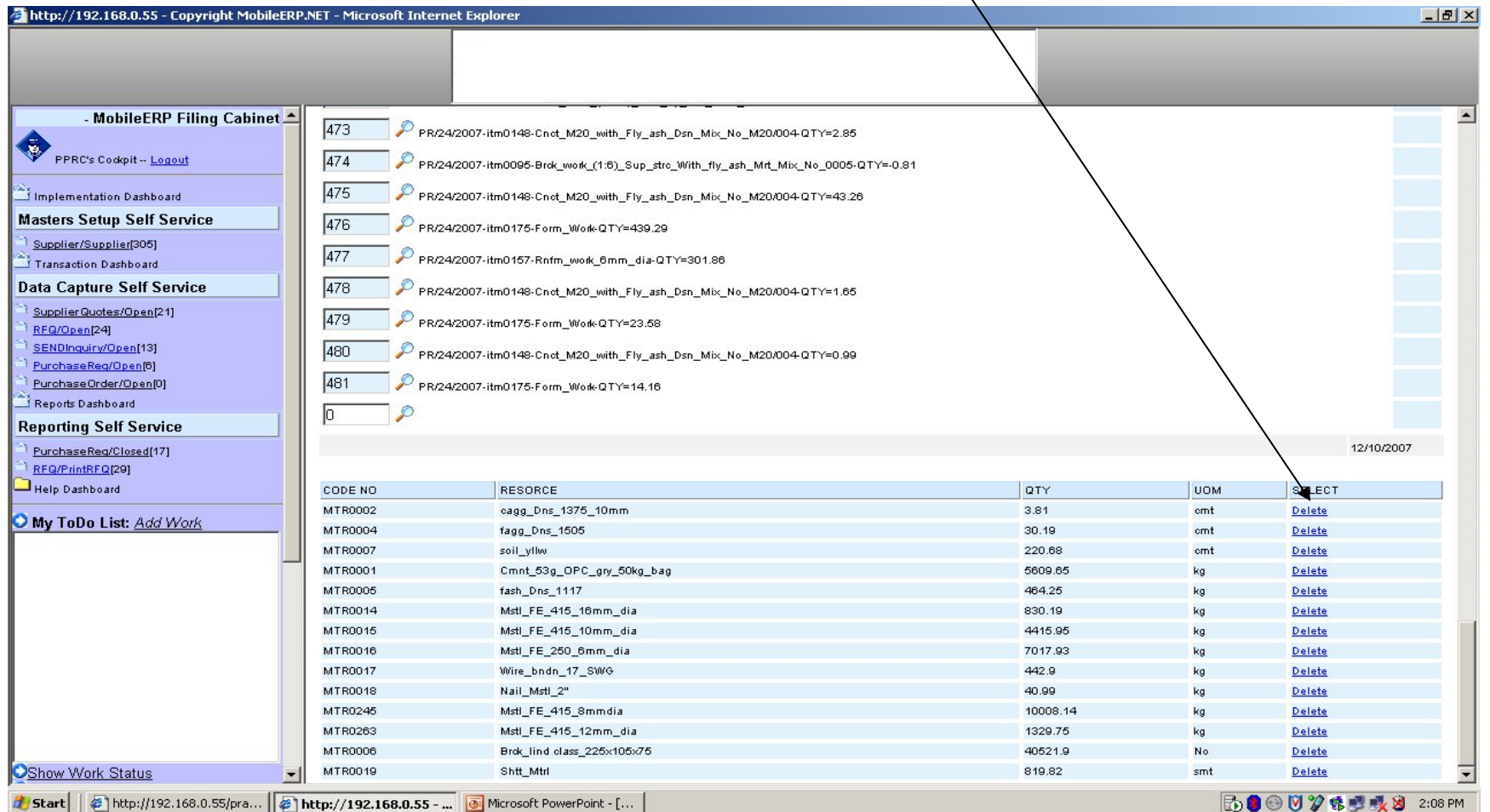

### Enter RFQ – Material Deselect

4. Click on Delete Button to remove material resource from RFQ

# Enter Inquiry for RFQ

1. Click on Send Inquiry/Open - 2. Click on Add Button

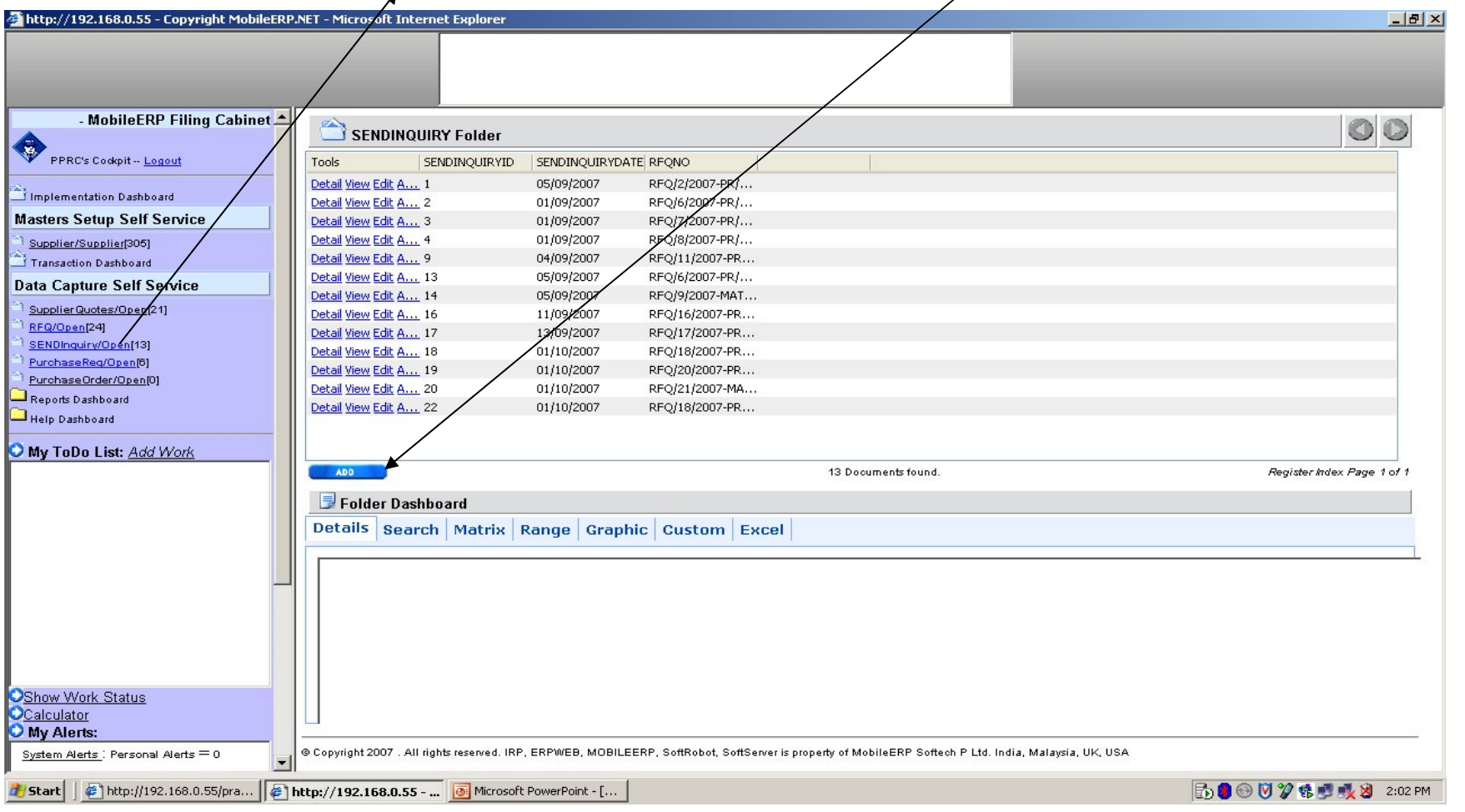

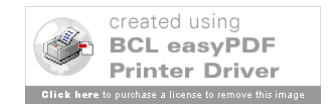

# Enter Inquiry for RFQ -ITEM

1. Select RFQ which are not Materials only 2. Select Vendor you want to send inquiry

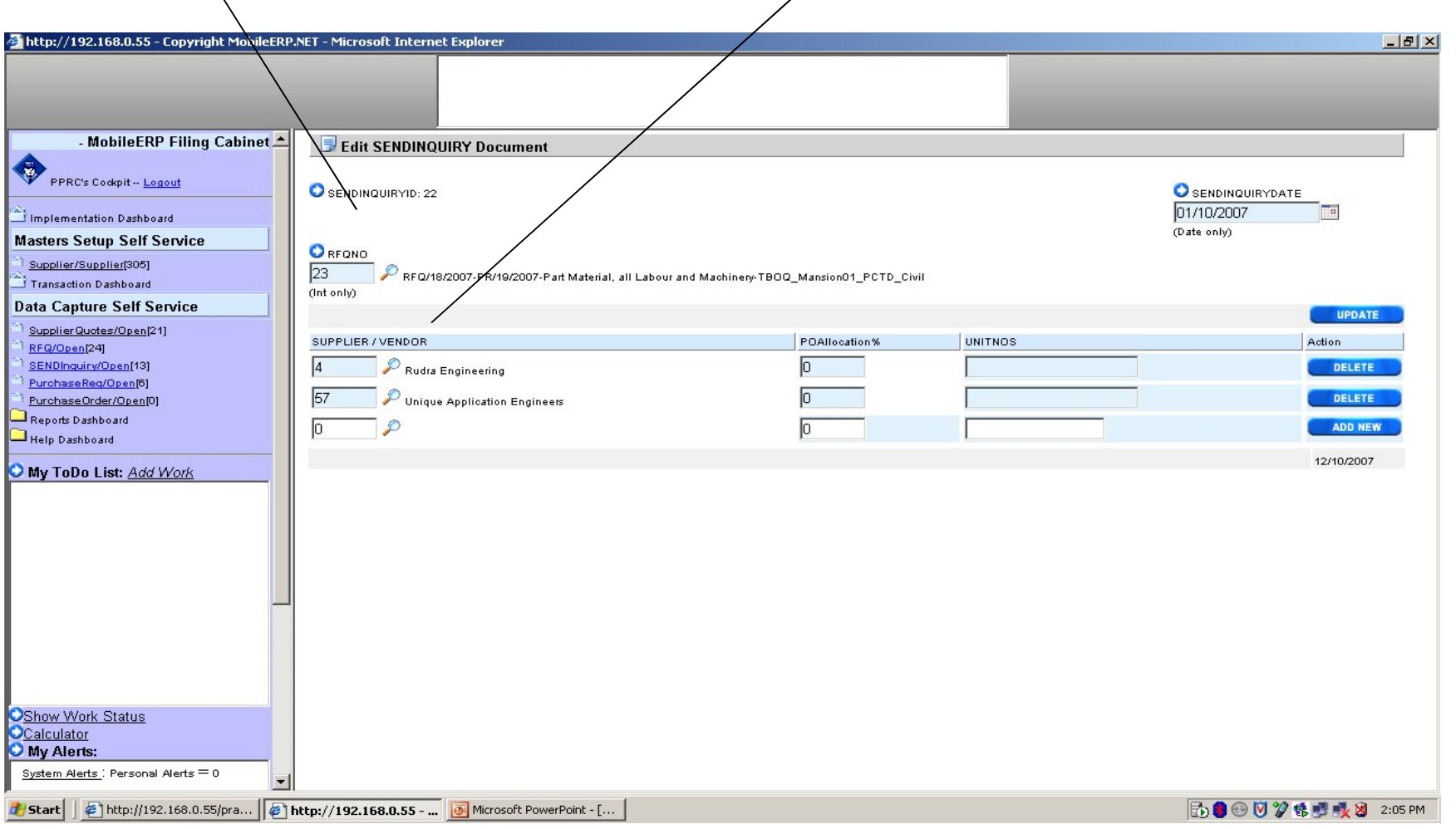

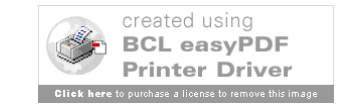

# Enter Inquiry for RFQ -Materials

#### 1. Select RFQNO which are Materials only RFQs

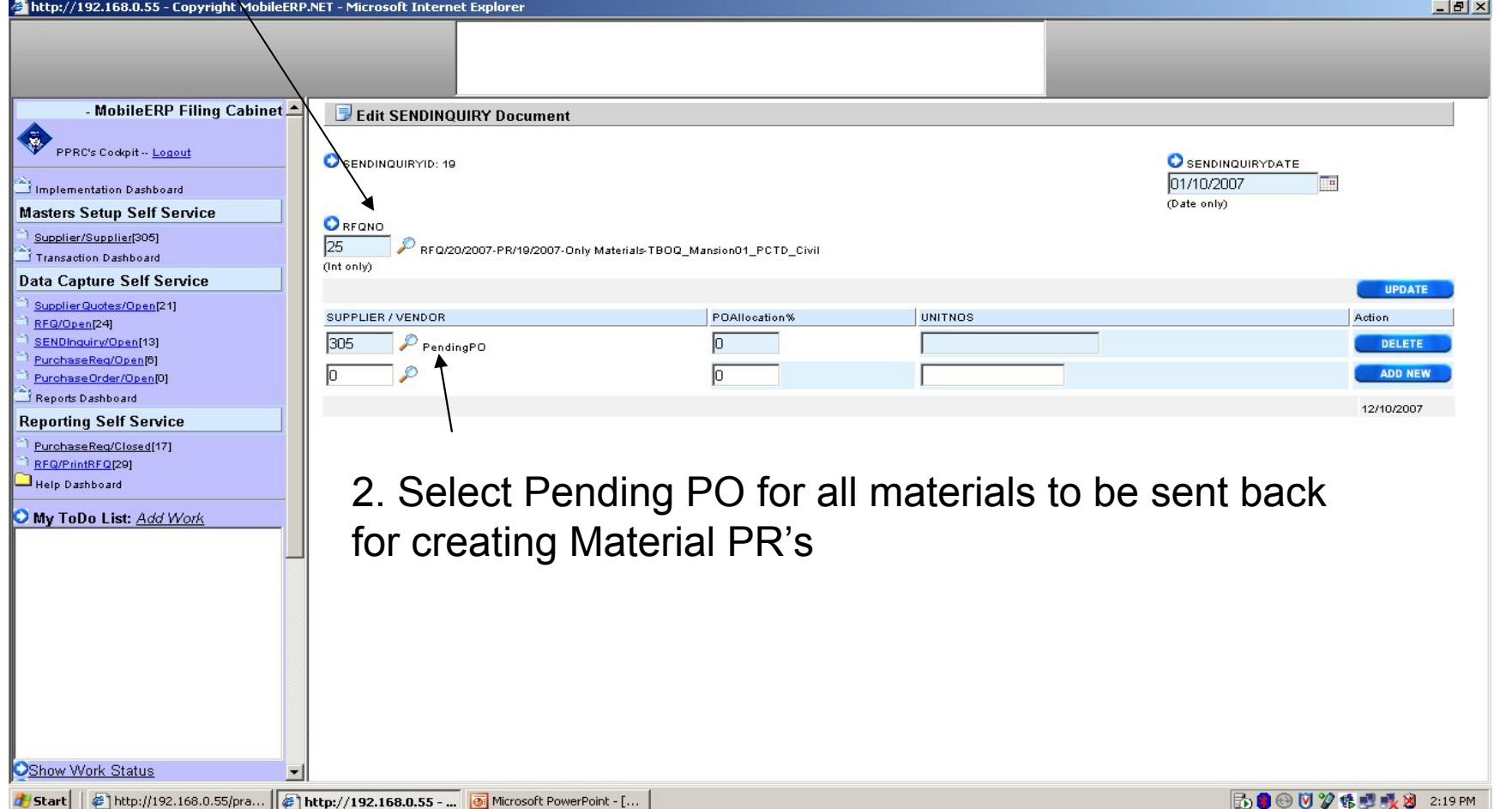

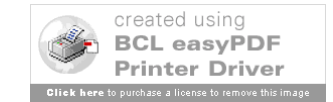

### Enter New Vendor / Supplier

#### 1. Click on Supplier/Open - 2. Click on Add Button

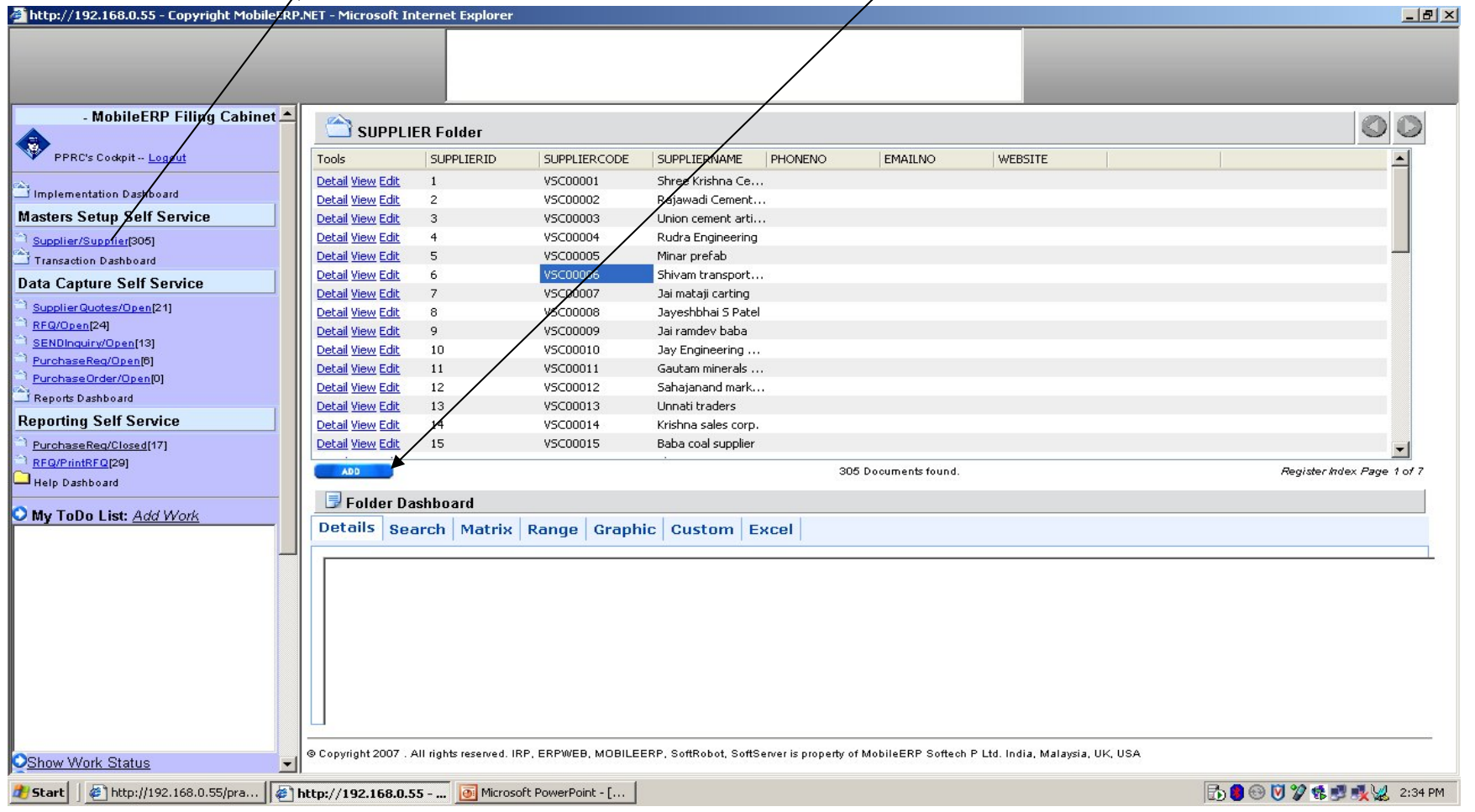

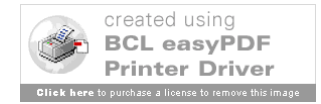

### Enter New Vendor / Supplier

Select vendor Type  $\rightarrow$  Item Civil Supplier, Civil Material Supplier, Both etc.

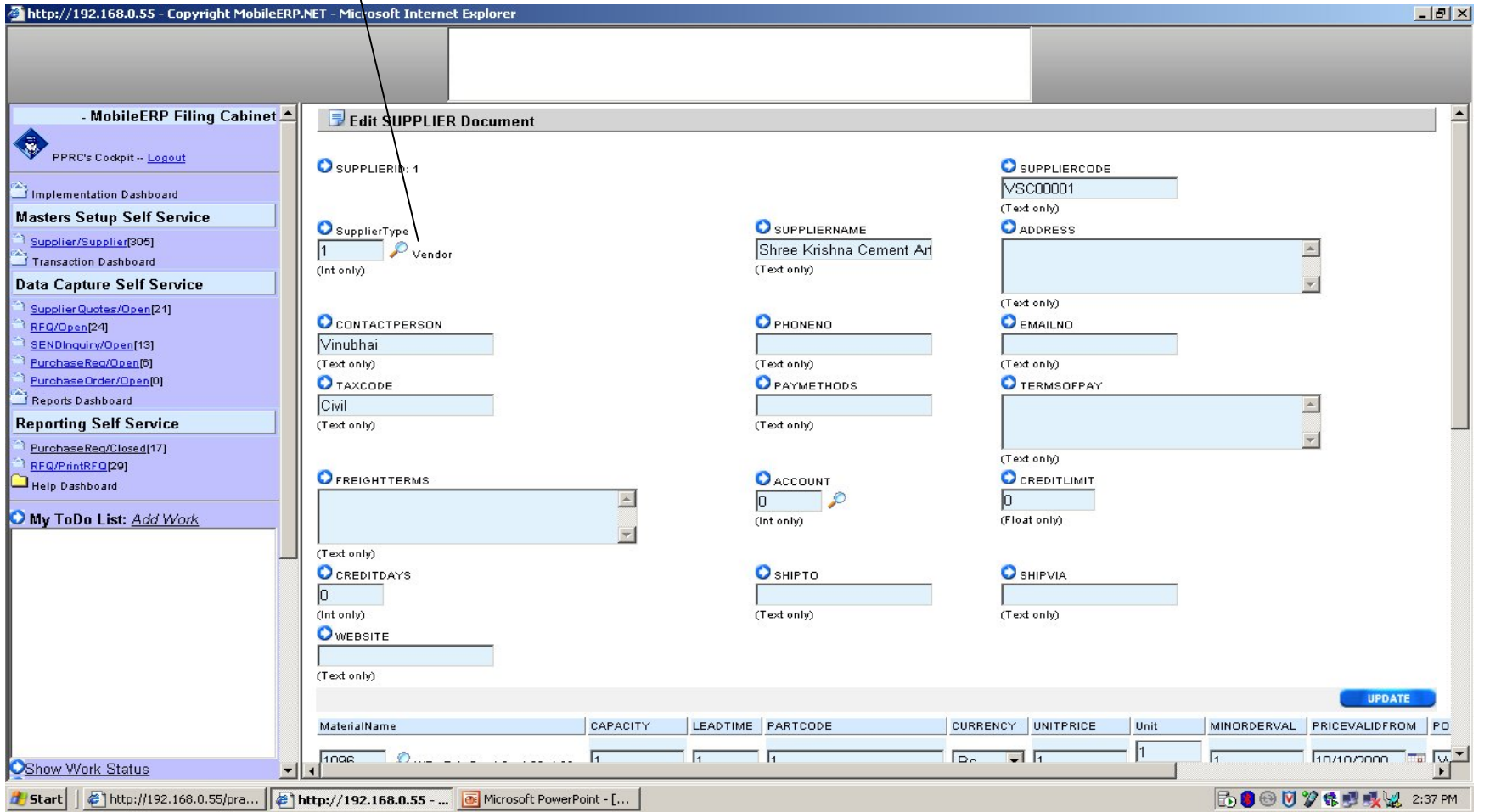

See sample data entered on screen to get idea on what to enter in which fields

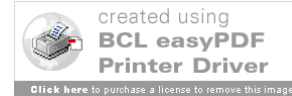

### Print RFQ Inquiry for specific Vendor

#### 1. Click on PrintRFQ - 2. Click on Blue # Button

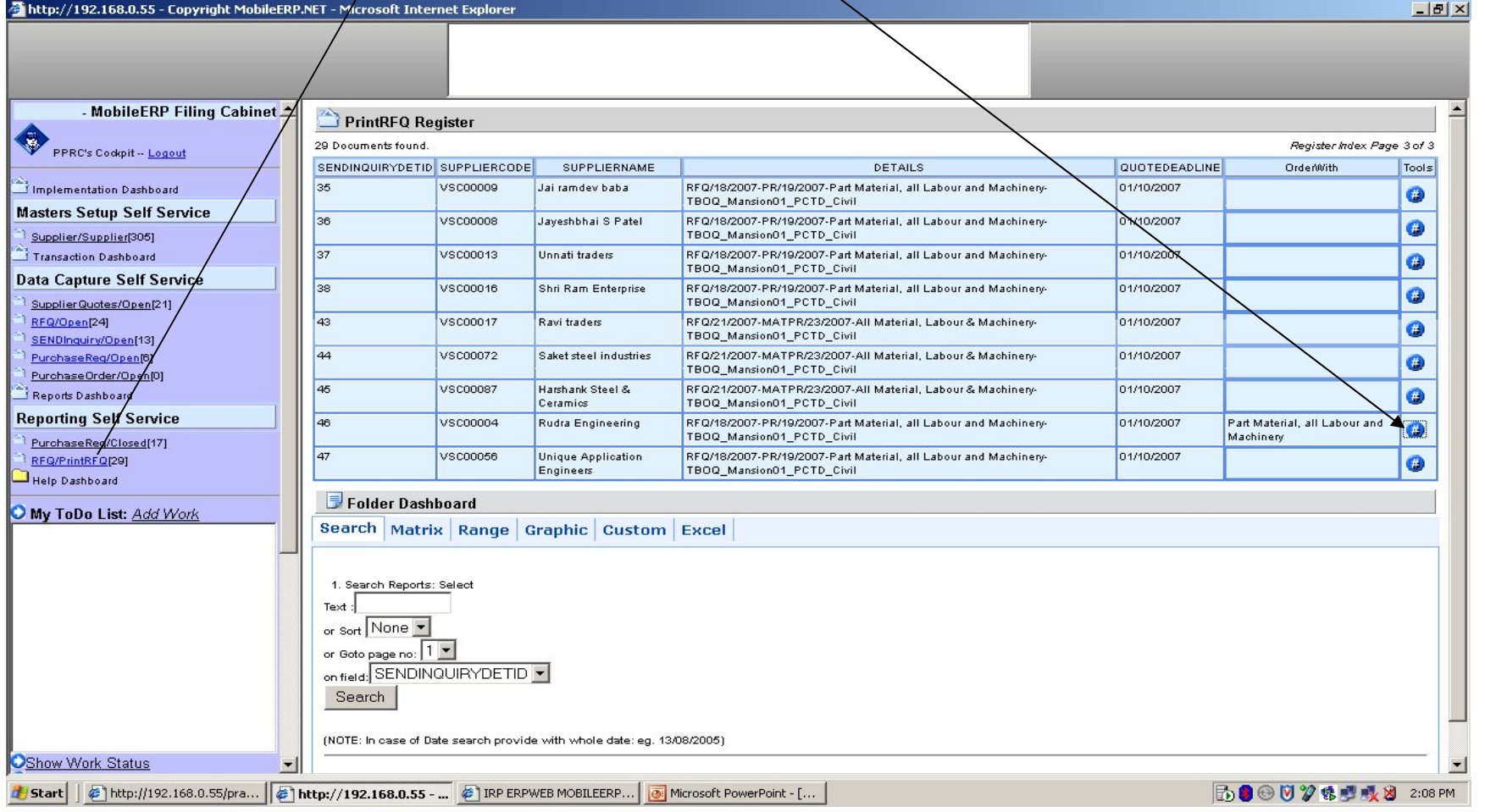

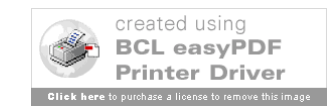

# Print RFQ

#### To Print Click here or goto File  $\rightarrow$  Print

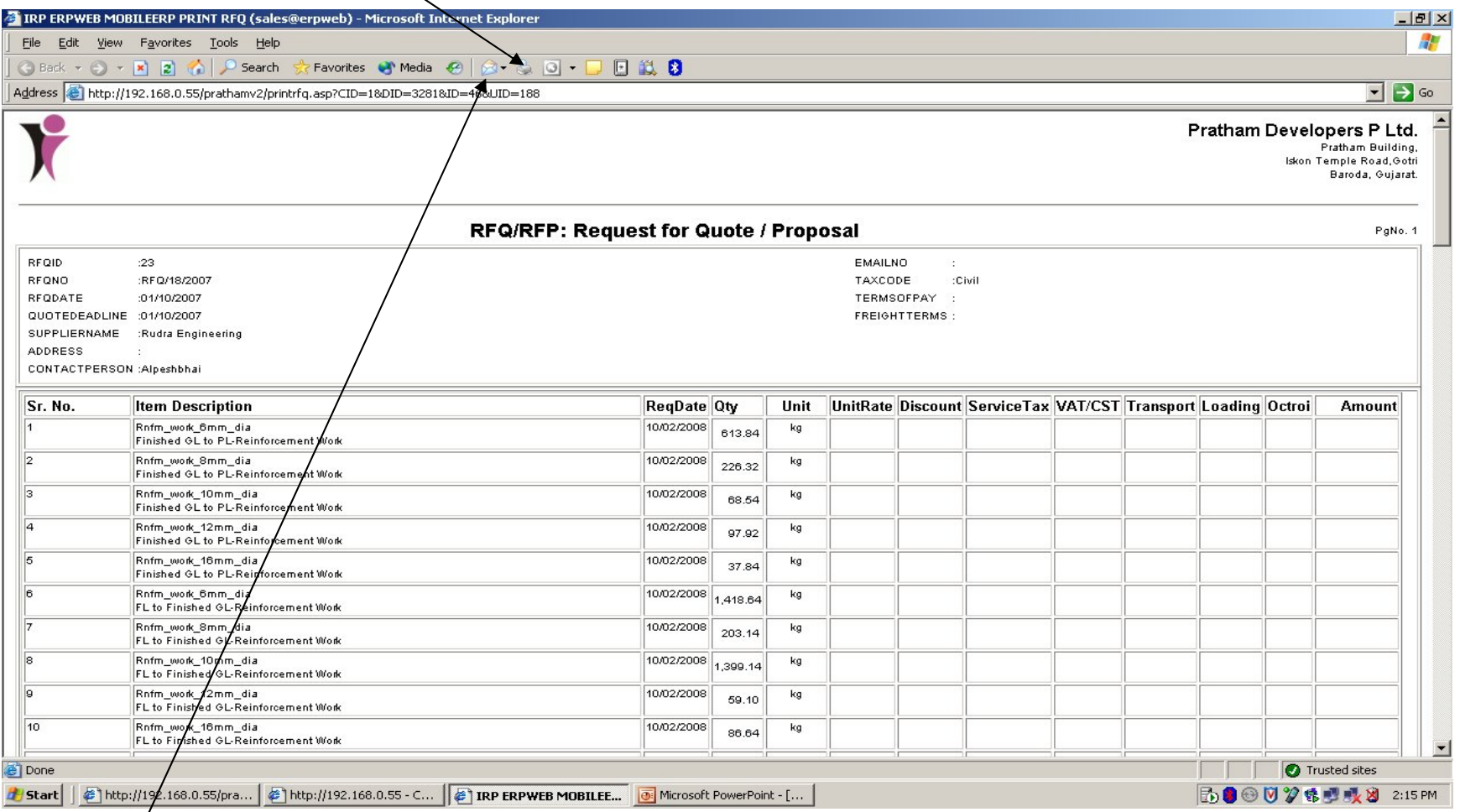

To email it click here  $\rightarrow$  Send Page (Make sure your Outlook is configured)

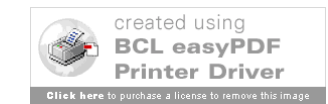

### Print RFQ – Material Specs with default data

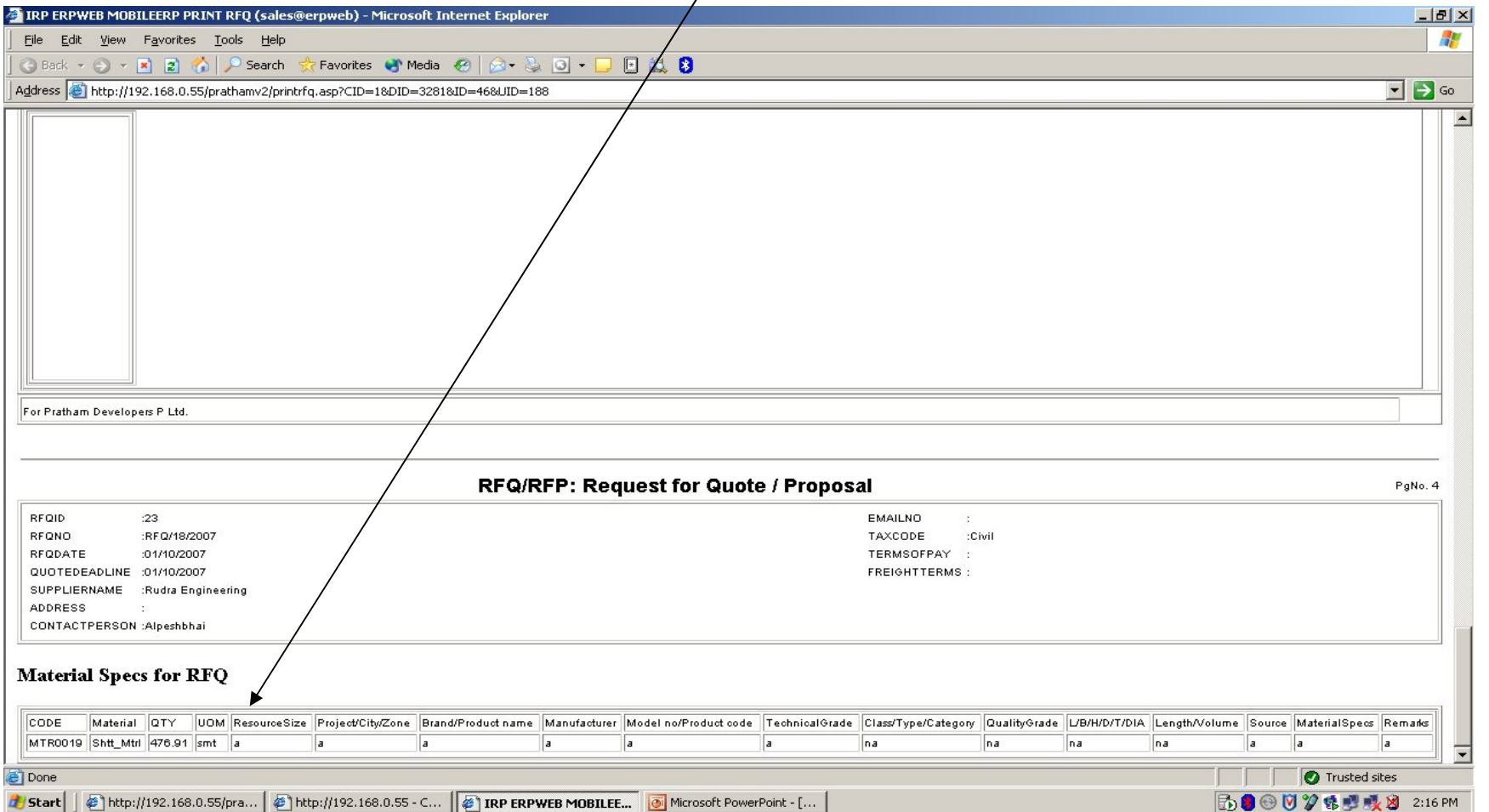

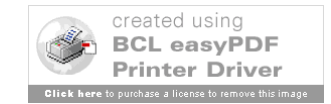

### Enter Supplier Quotes

#### 1. Click on SupplierQuotes/Open - 2. Click on Add Button

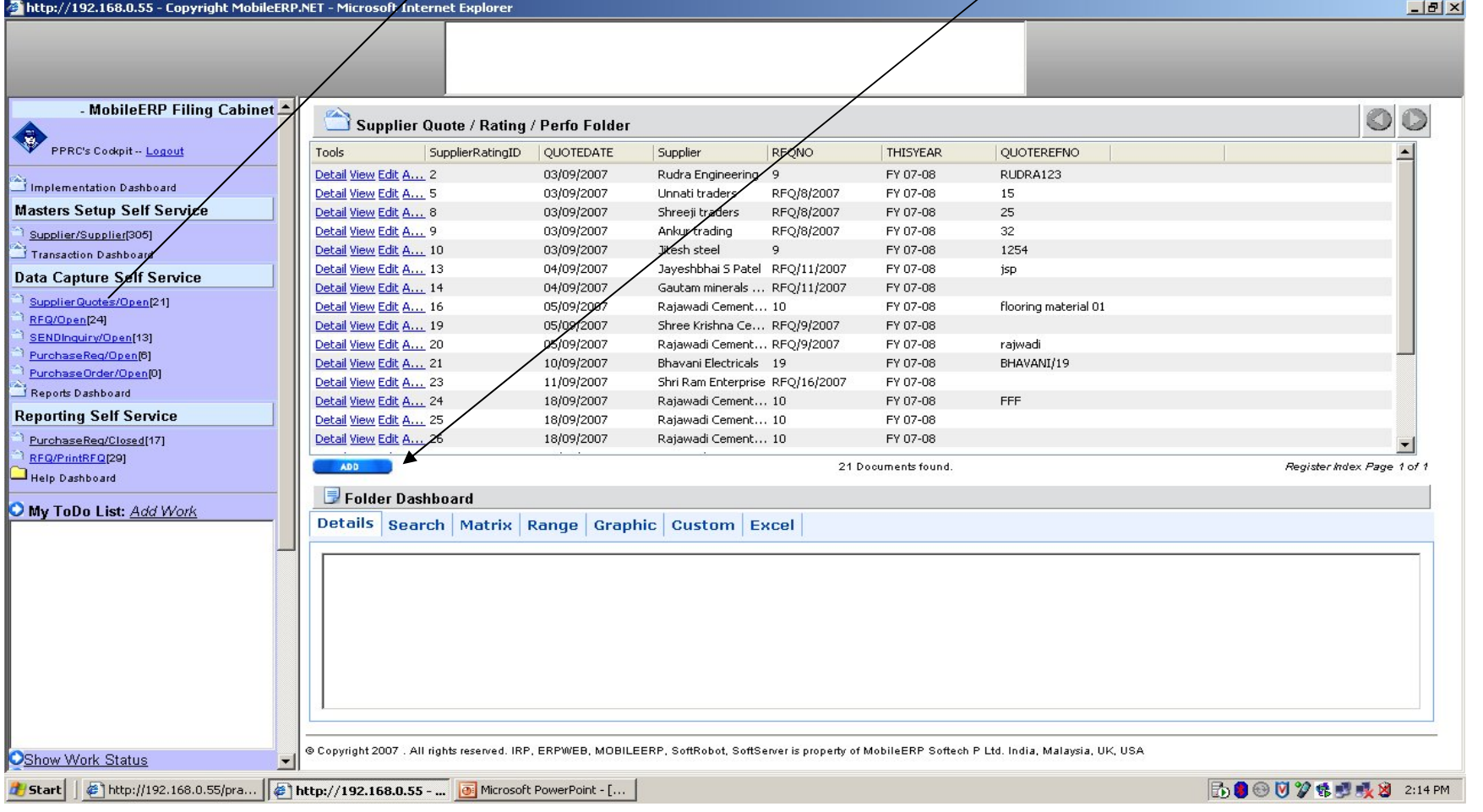

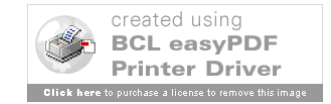
### Enter Supplier Quotes - Rates

#### 1. Select Supplier/Vendor 2. Select RFQNO, 3. Enter QuoteRefno

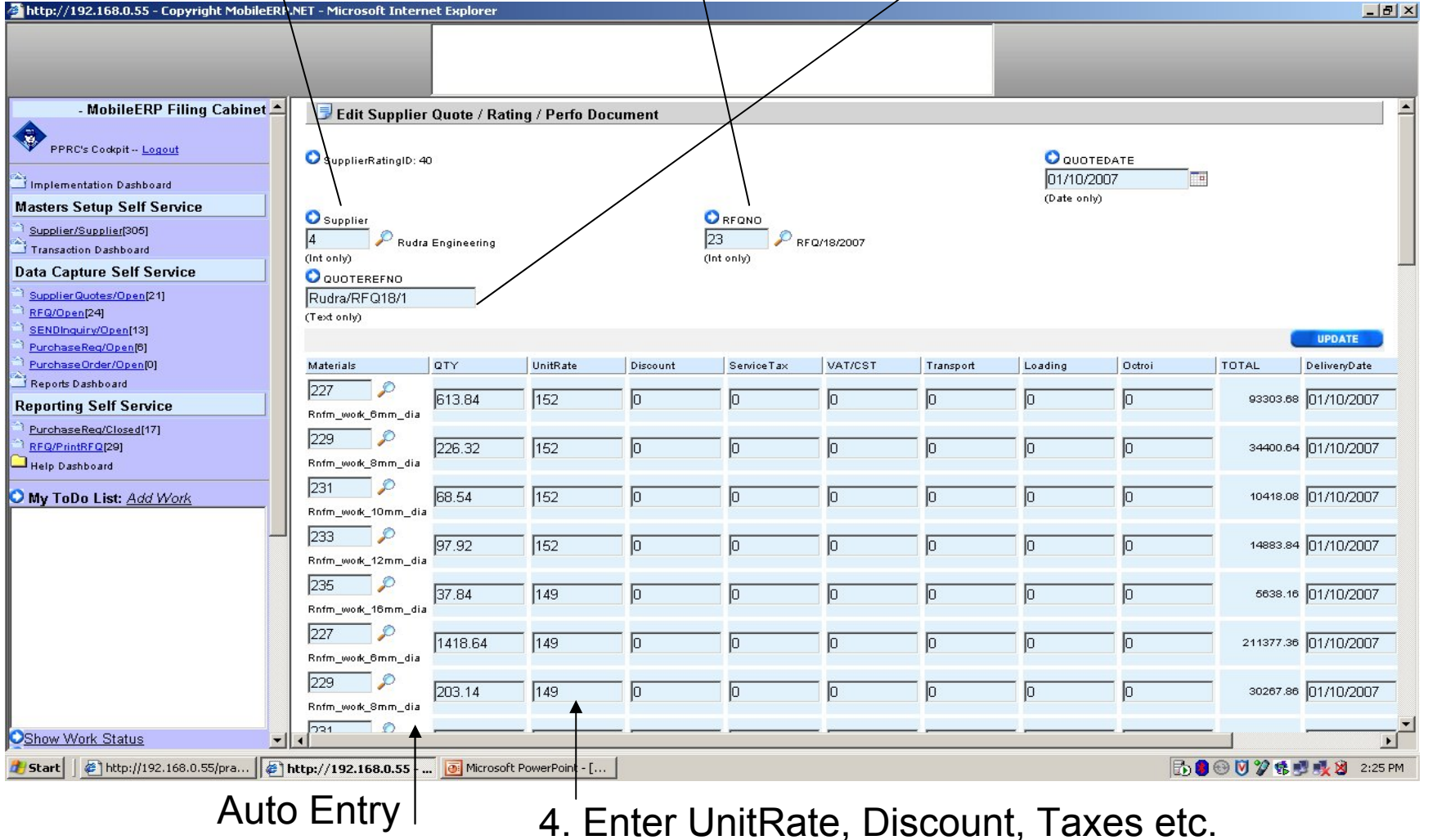

created using **BCL easvPDF** 

#### Enter Supplier Quotes – Material Attributes for ITEM only quotes

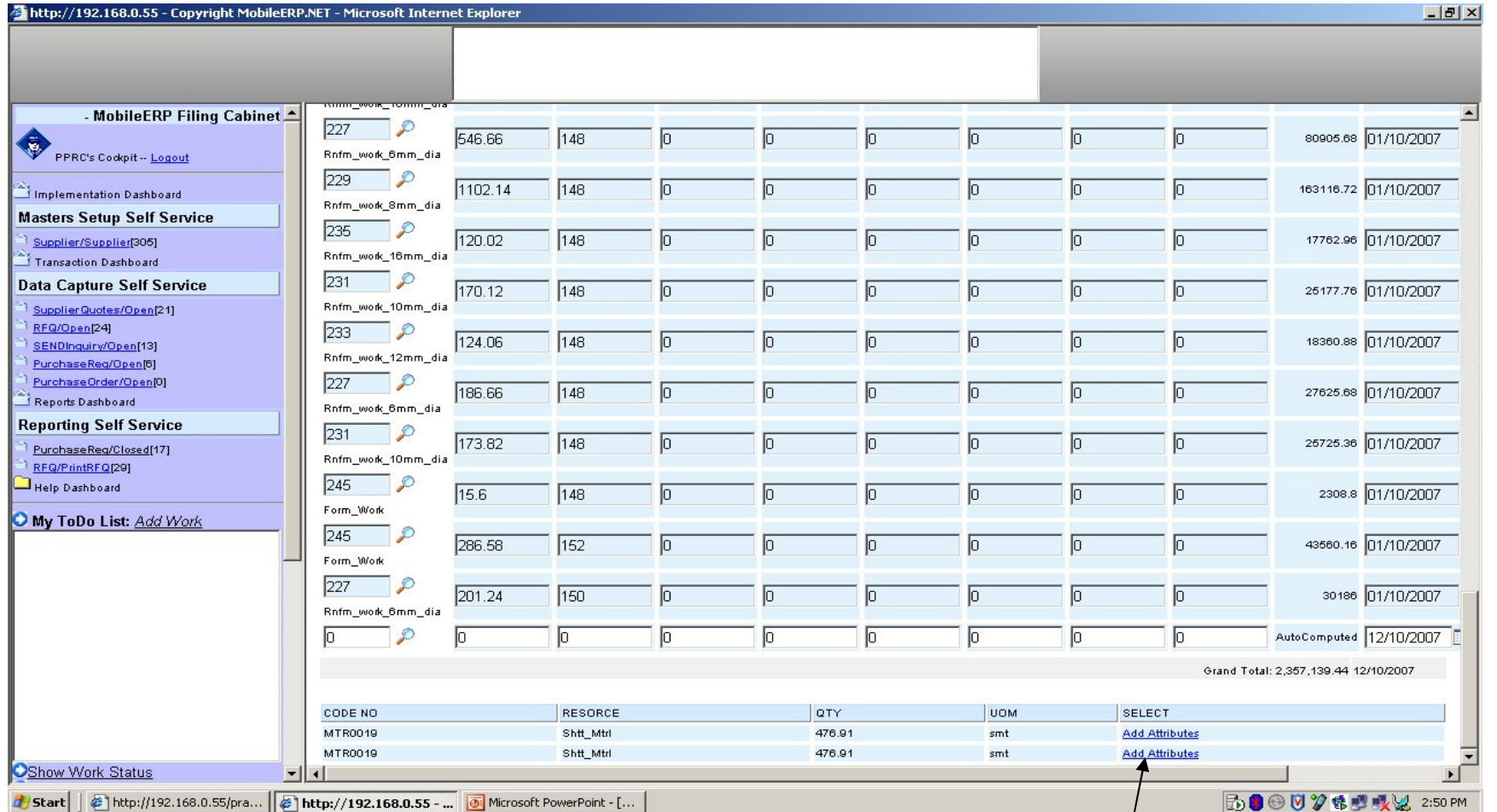

#### 1. Goto End of the screen 2. Click Here to open attributes window

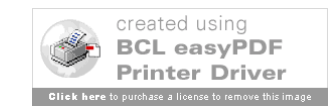

#### Enter Supplier Quotes – Material Attributes for Material only quotes

2. Click on Insert Document button to get default entry from master into attribute screen

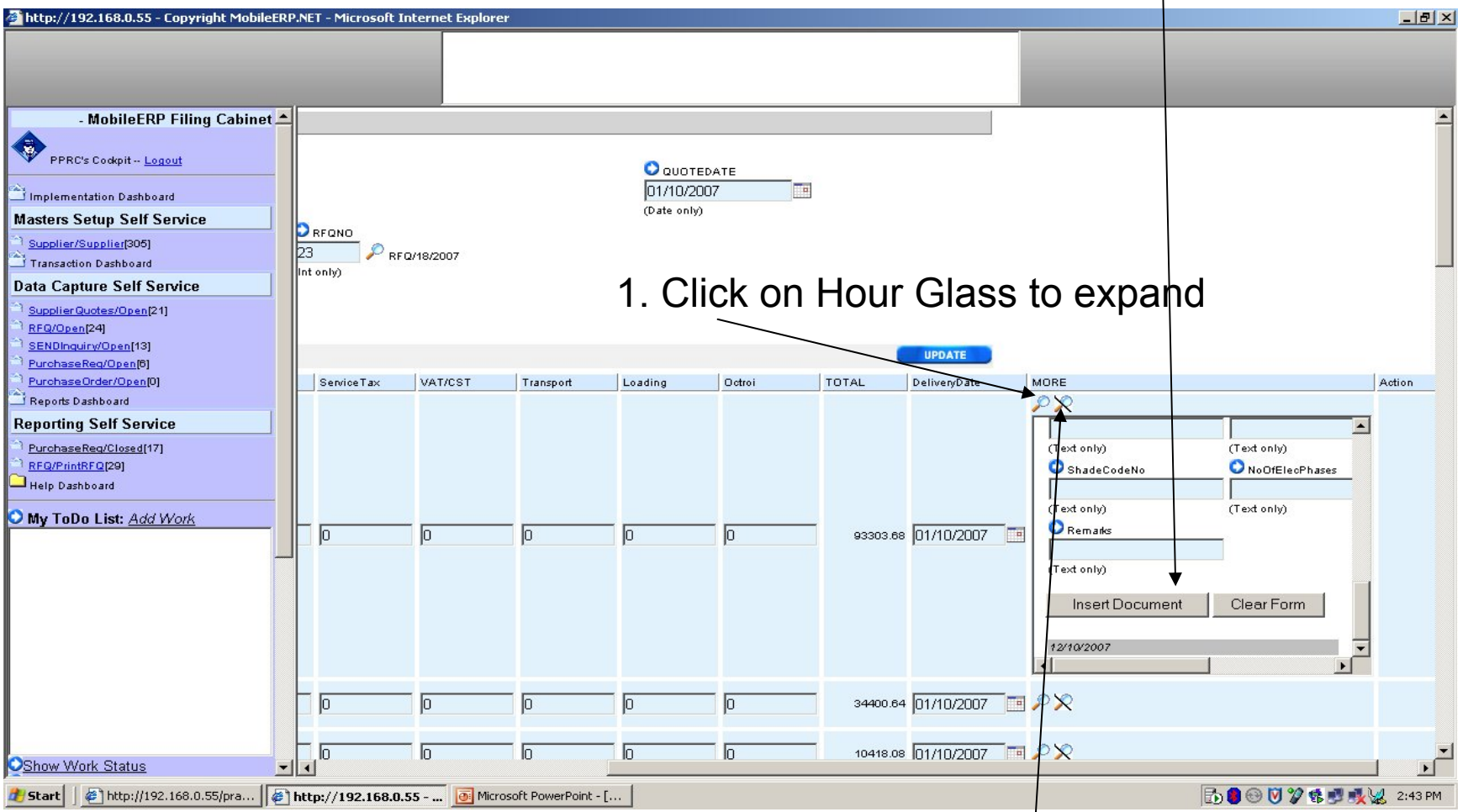

- 3. Enter Actual Values sent by Supplier / Vendor
- 4. Click on cancel Hour Glass to collapse windows

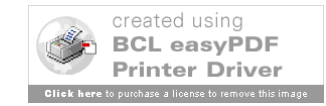

#### Select ITEM- Vendor / Supplier for each unique PR's

#### 0. Click on SupplierQuotes/Compare

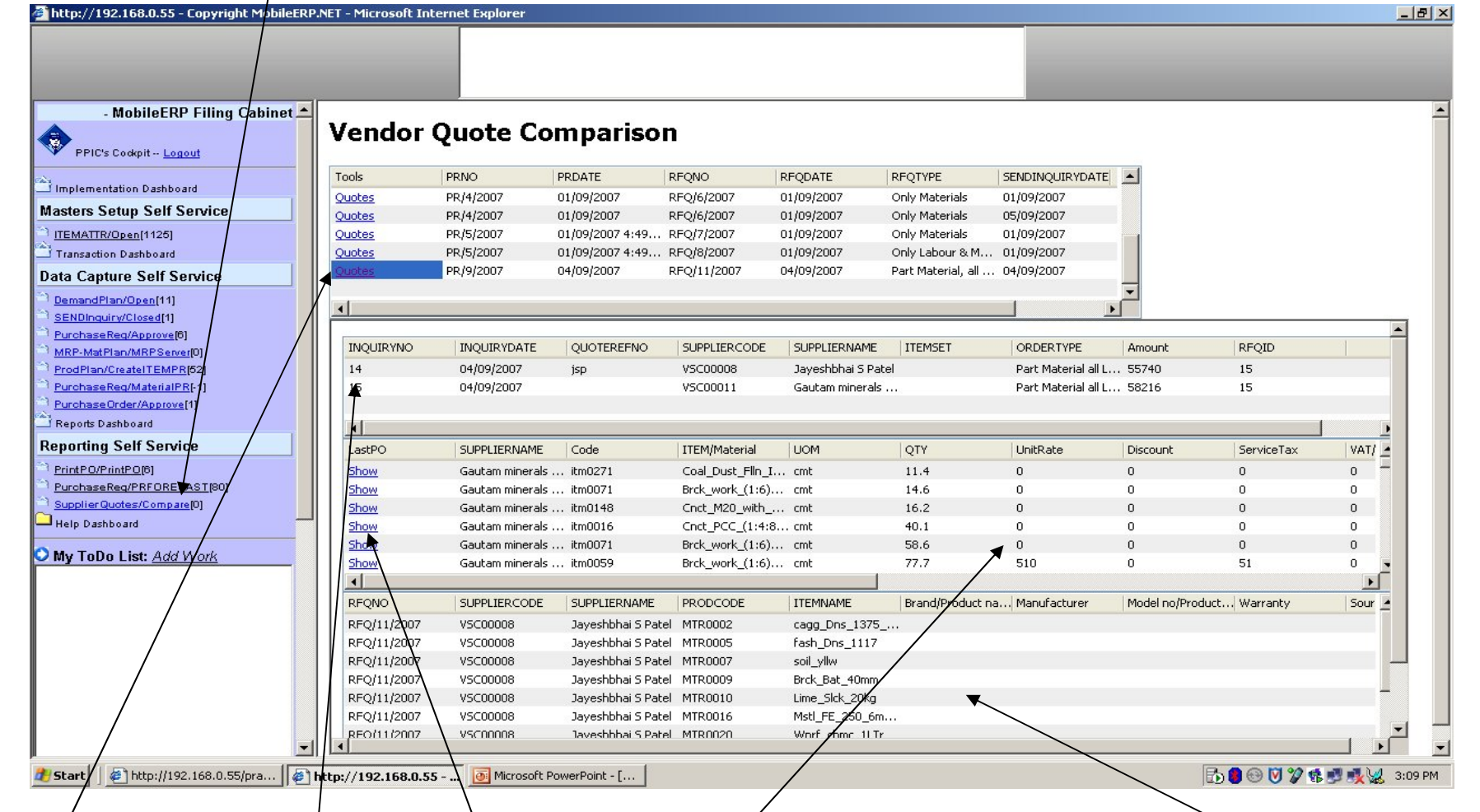

1. Select PR 2. See RFQ send to 3. See Vendor quotes 4. See Vendor parameter for materials if item PR's 5. Click on Show button for Last 5 PO details for this ITEMs.

#### Select MATERIAL- Vendor / Supplier for each unique PR's

#### 0. Click on SupplierQuotes/Compare

http://192.168.0.55 - Copyright MobileFRP.NET - Microsoft Internet Explorer

- MobileERP Filing Cabinet Remember PRNO will be MATPR/XXX**Vendor Ouote Comparison** € PPIC's Cockpit -- Logout Tools PR<sub>NO</sub> PROATE RFONO **REODATE REOTYPE** SENDINOUIRYDATE Implementation Dashboard Quotes MATPR/23/2007 01/10/2007 4:21... RFQ/21/2007 01/10/2007 All Material, Labo... 01/10/2007 **Masters Setup Self Service** MATPR/6/2007 04/09/2007 4:02... RFQ/9/2007 04/09/2007 Only Materials 05/09/2007 ITEMATTR/Open[1125] Quotes PR/14/2007 11/09/2007 6:49... RFO/16/2007 11/09/2007 Part Material, all ... 11/09/2007 13/09/2007 Transaction Dashboard Ouotes PR (15/2007 13/09/2007 RFO/17/2007 Only Labour & M ... 13/09/2007 Quotes PR/19/2007 01/10/2007 RFQ/18/2007 01/10/2007 Part Material, all ... 01/10/2007 **Data Capture Self Service** Quotes PR/19/2007 01/10/2007 RFO/20/2007 01/10/2007 Only Materials 01/10/2007 DemandPlan/Open[11]  $\left| \cdot \right|$ SENDInguiry/Closed[1] PurchaseReg/Approvef61 Amount RFOID **INOLITRYNO INOLIRYDATE OLIOTEREENO** SLIPPLIFRCODE SLIPPLIFRNAME **ITEMSET ORDERTYPE** MRP-MatPlan/MRPServerI0 ProdPlan/CreatelTEMPRIS 05/09/2007 VSC00001 Shree Krishna Ce Only Materials  $\overline{0}$ 13 PurchaseReg/MaterialPRI- $25$ 05/09/2007 VSC00002 Only Materials 102151.8  $13$ raiwad Rajawadi Cement... Purchase Order/Annroyal Reports Dashboard **Reporting Self Service**  $VAT/$ LastP SLIPPLIFRNAME.  $Code$ **ITFM/Material** LIOM QTY **LinitRate** Discount ServiceTax PrintPO/PrintPO[6] Rajawadi Cement... MTR0004 fagg Dns 1505 34.72 220  $\Omega$  $\sqrt{2}$  $\Omega$ Show cmt PurchaseReg/PRFORECASTI Shov Rajawadi Cement... MTR0004 fagg\_Dns\_1505 cmt 65.97 220  $\Omega$  $\Omega$  $\sim$ Supplier Quotes/ComparelD Show Rajawadi Cement... MTR0001 Cmnt\_53g\_OPC\_... kg 10000  $\overline{4}$  $\overline{a}$  $\Omega$ Help Dashboard Show Shree Krishna Ce... MTR0004 fagg\_Dns\_1505 cmt 34.72  $\Omega$  $\Omega$  $\Omega$ Shree Krishna Ce. MTR0004 fagg Dns 1505 cmt 65.97  $\sqrt{2}$ Show  $\Omega$  $\Omega$  $\bullet$  My ToDo List: Add Worl Shree Krishna Ce... MR0001 Cmnt\_53g\_OPC\_... kg 10000  $\sqrt{2}$  $\sqrt{2}$ Show  $\overline{a}$  $\Omega$  $\overline{4}$  $\mathbf{E}$ SUPPLIERNAME MATERIA Brand/Product na... Model no/Product... Manufacturer **CODE** Warranty Source Dimension01 Dimens i Cement... MTR0004 Rajay fagg\_Dns\_19Q5 CC  $cc$  $cc$  $cc$  $cc$  $cc$ di Cement... MTR000 fagg\_Dns\_1505 **DD DD** D<sub>D</sub> **DD** D<sub>D</sub> **DD** DD Rajawa Rajawadi Cement... MTR0001 Cmnt 53g OPC. **xx**  $XX$ **xx**  $XX$  $XX$ **xx XXX** Rajawadi Cement... MTR0001 Cmnt\_53g\_OPC\_... **W VV** vv. YY **VV W B** Start http://192.168.0.55/pra... 3 http://192.168.0.55 - ... 0 Microsoft PowerPoint - [. **BO © ♡ \$ 型吸以 3:15 PM** 

1. Select PR 2. See RFQ send to 3. See Vendor quotes 4. See Vendor parameter for materials send by vendors 5. Click on Show button for Last 5 PO details for this  $N \rightarrow \frac{BCL}{Pritter Dritver Dritver}$ 

 $\times$ 

# Enter PO – Purchase Order

#### 1. Click on PurchaseOrder/Open - 2. Click on Add Button

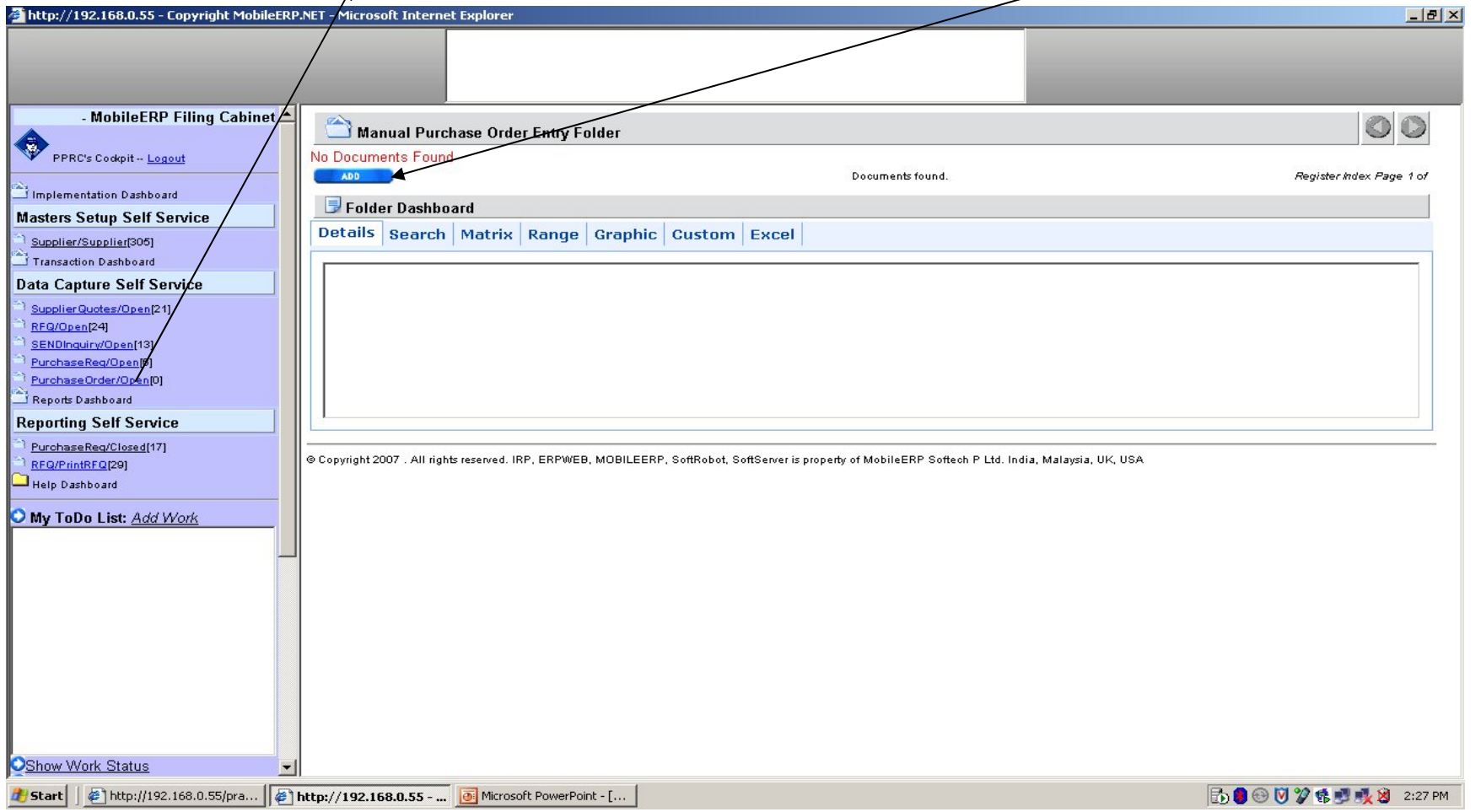

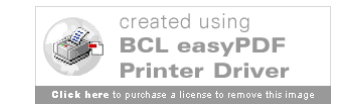

### Enter PO – Purchase Order

1. Select Supplier Selected 2. Selected Quote for that Supplier 3. Select Project

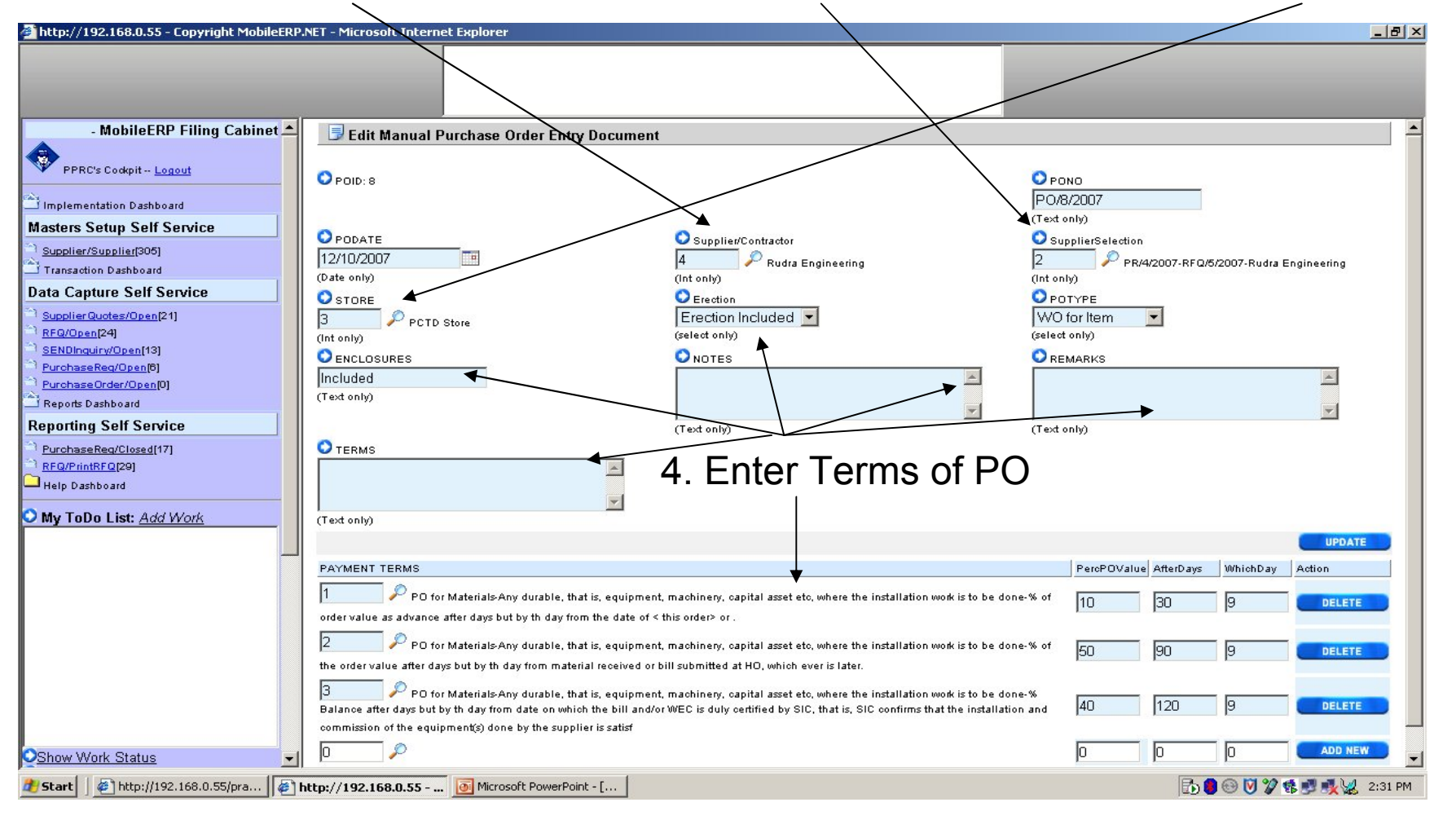

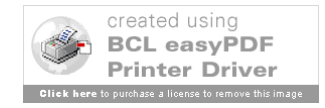

# Approve PO

#### 1. Click on PurchaseOrder/Approve - 2. Click on Approve Button

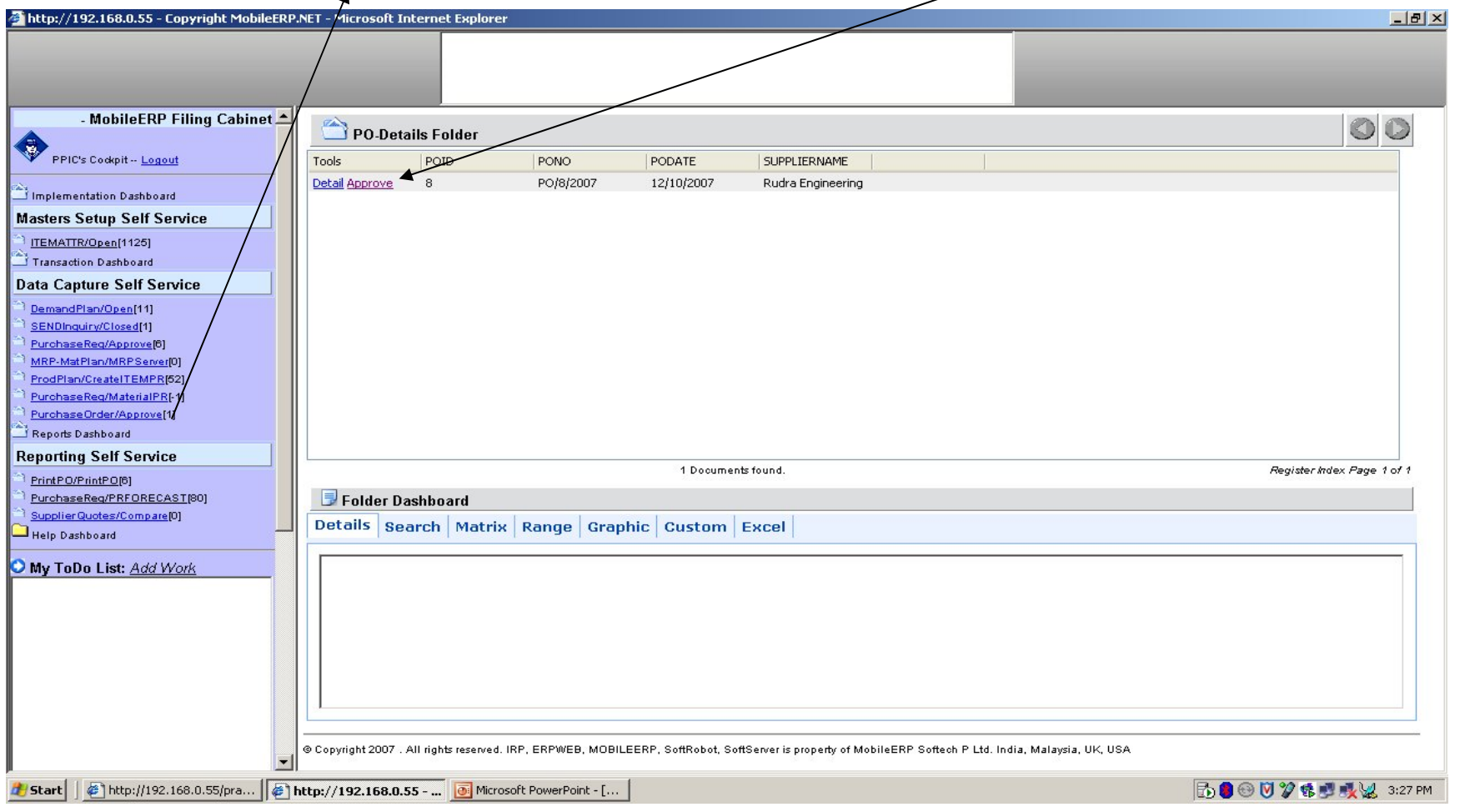

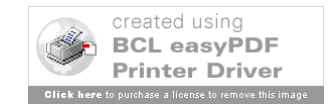

### Print PO

#### 1. Click on PurchaseOrder/Approve - 2. Click on Blue # Button

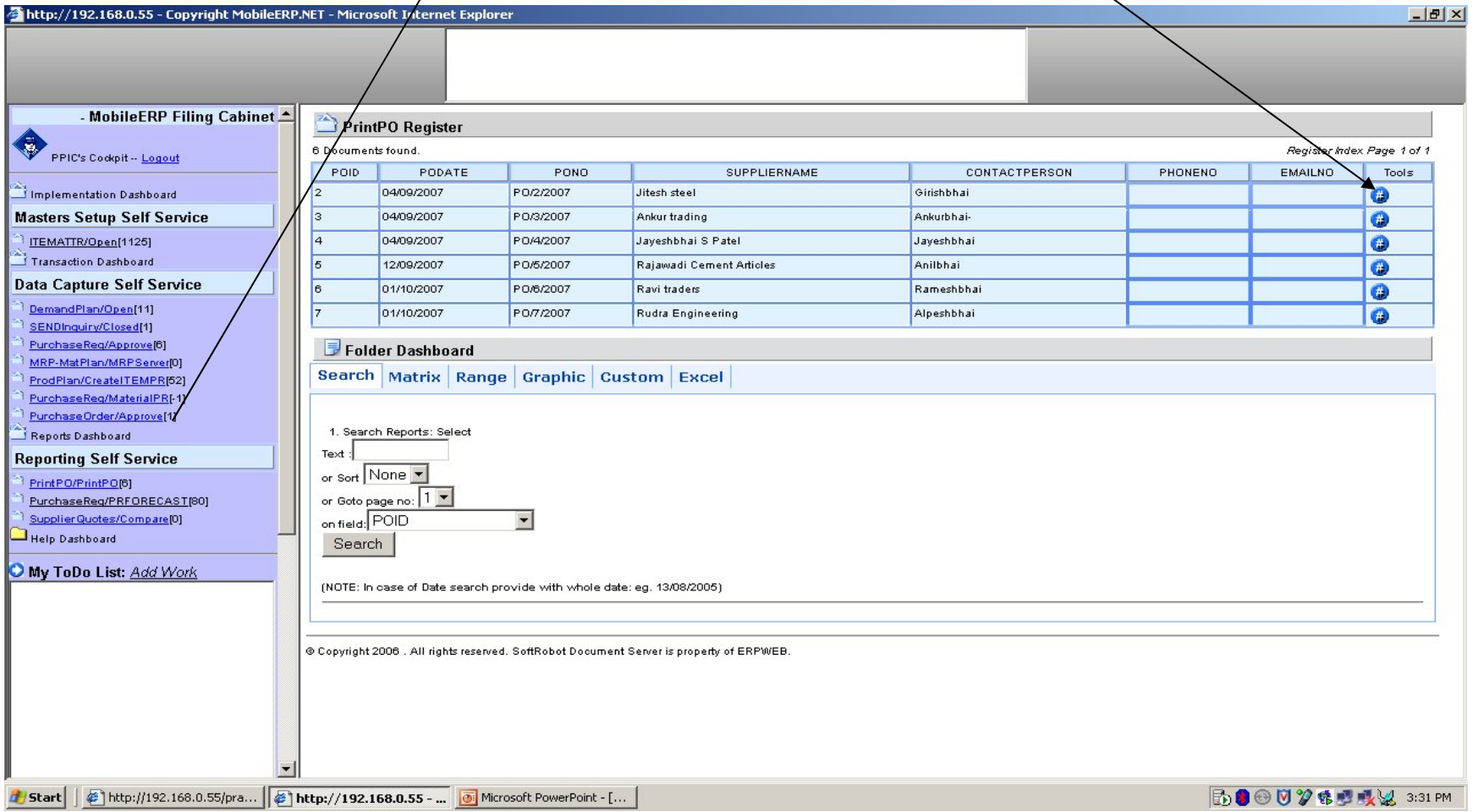

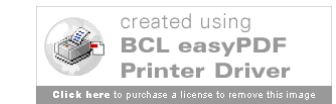

# Print PO - Part 1

#### To Print Click here or goto File  $\rightarrow$  Print

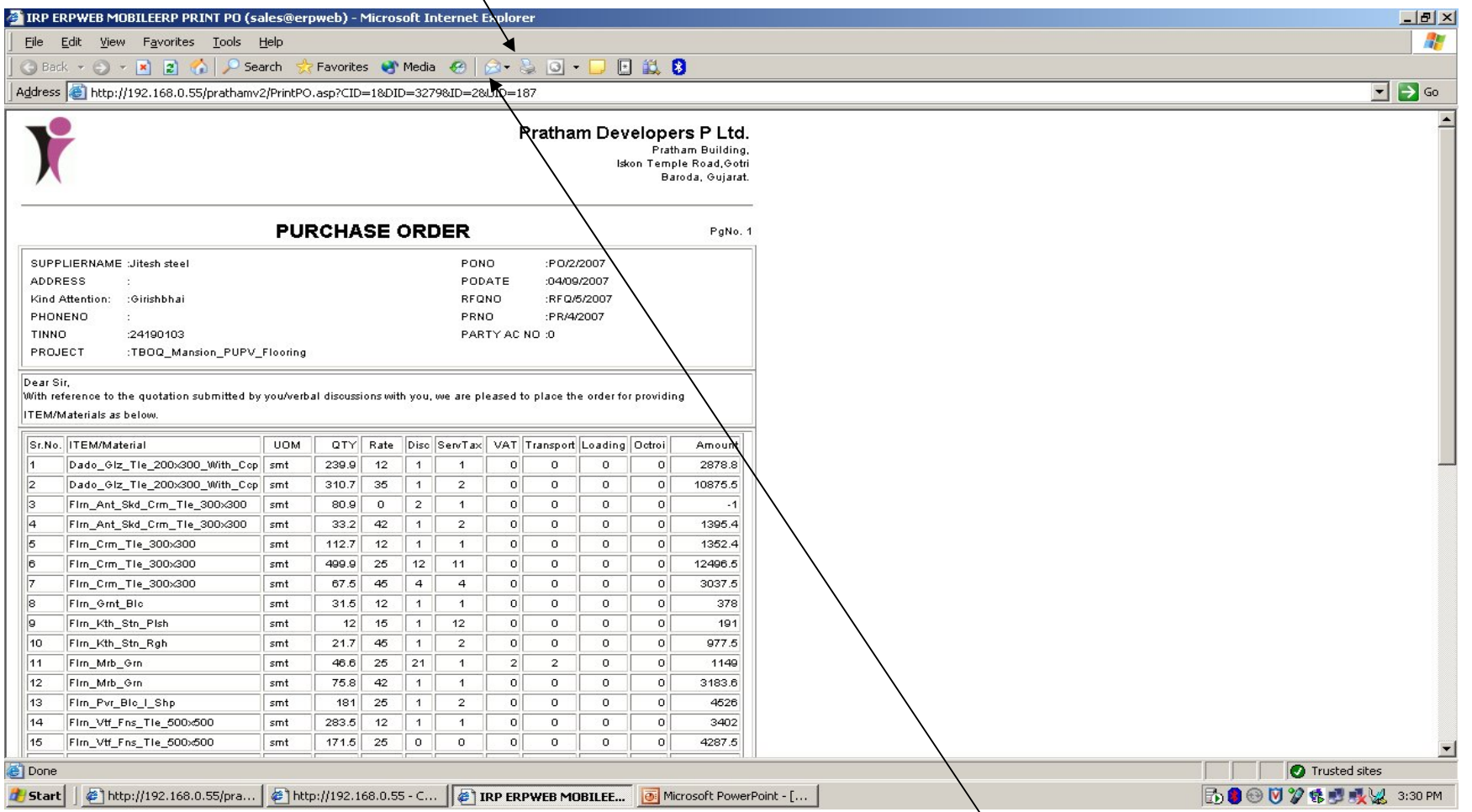

To email it click here  $\rightarrow$  Send Page (Make sure your Outlook is configured)

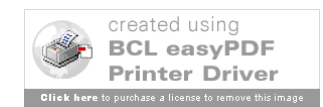

# Print PO – Part 2

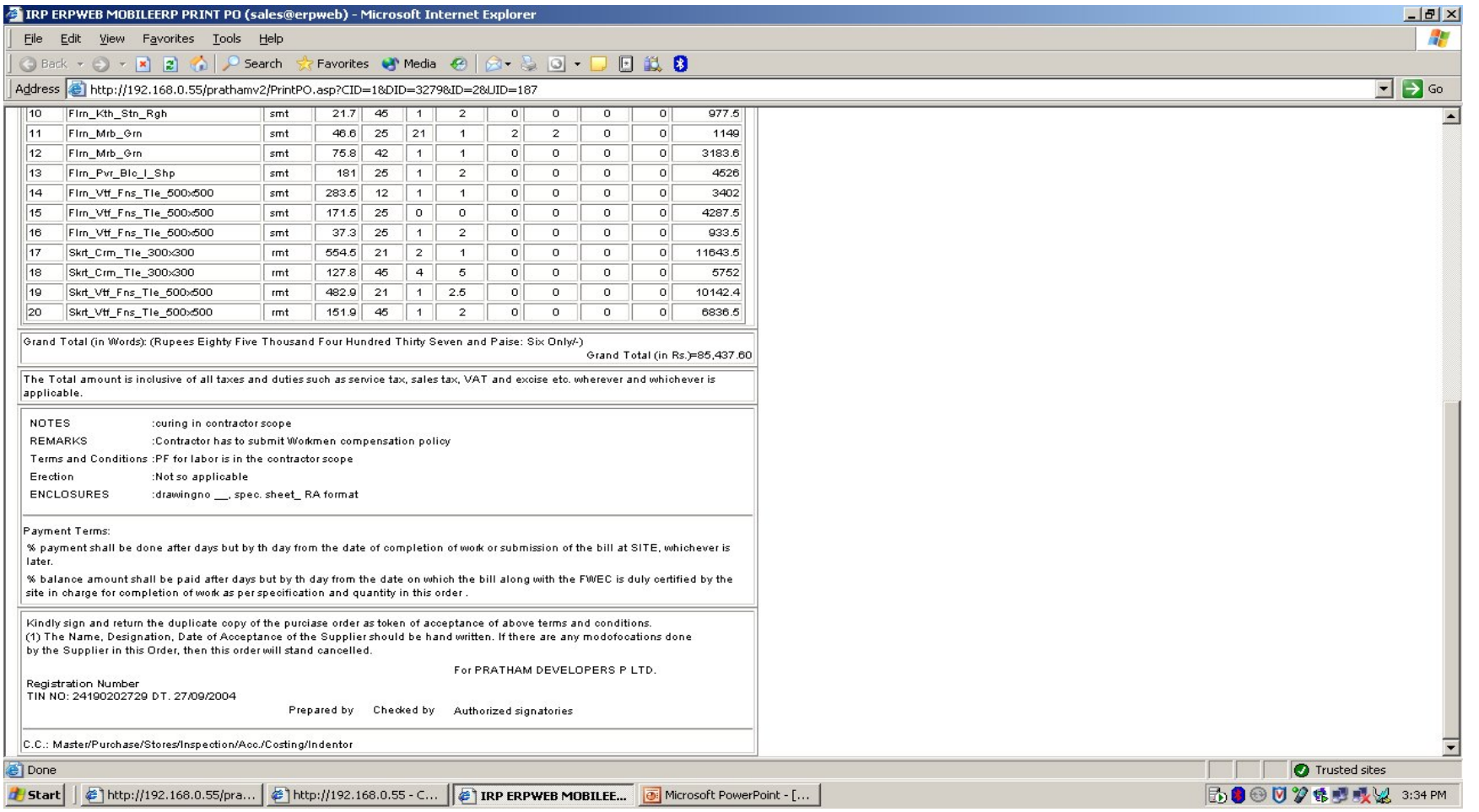

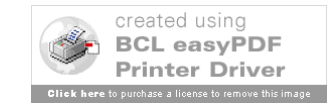

# See ITEM Progress Report

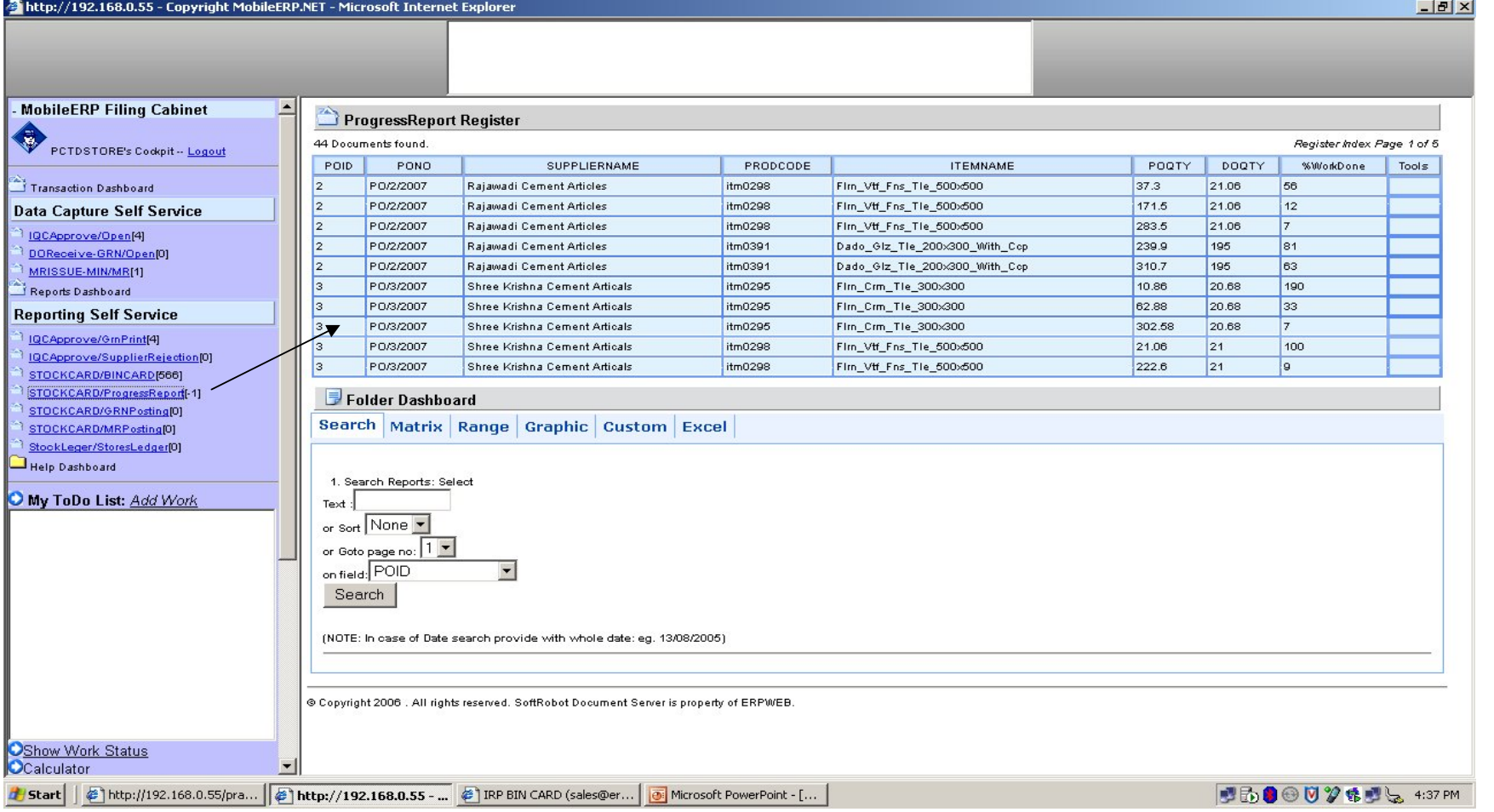

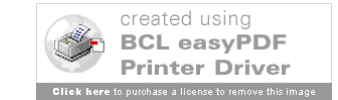

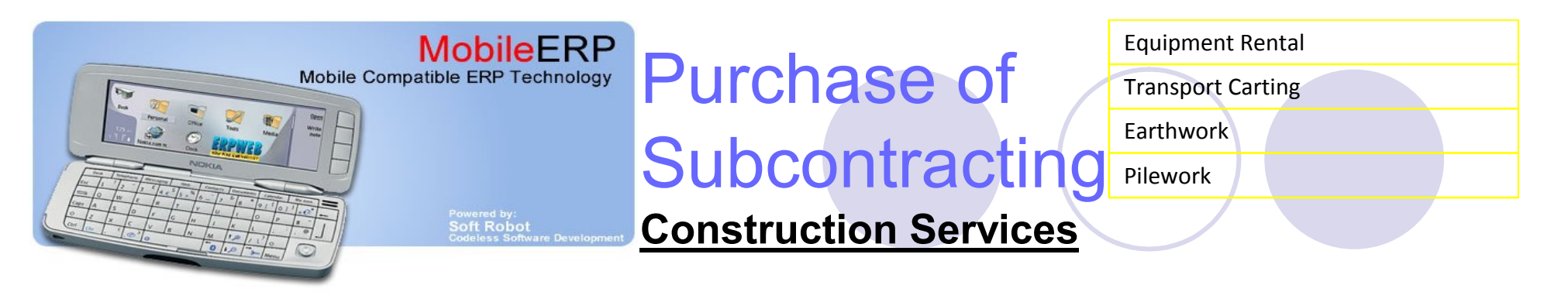

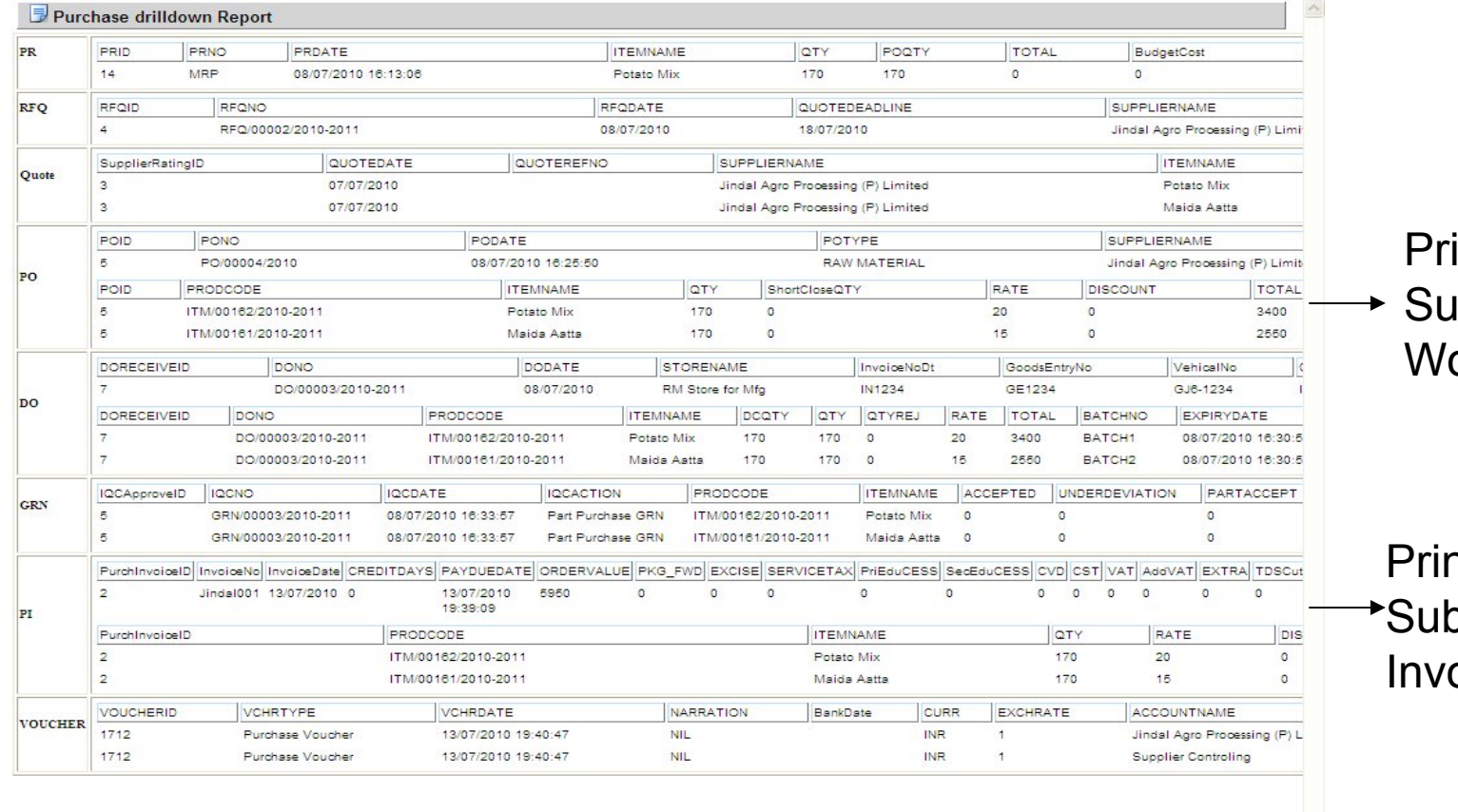

inting of **b-contracting** ork Order

nting of o-contractor oice

Savings

 $\prec$ Done

**Run complete material purchase flows from PR TO** 

 $\frac{1}{2}$  +  $\frac{100\%}{4}$ 

nternet

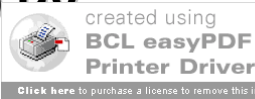

#### Subcontracting: Rental Subcontract invoice of hiring mc

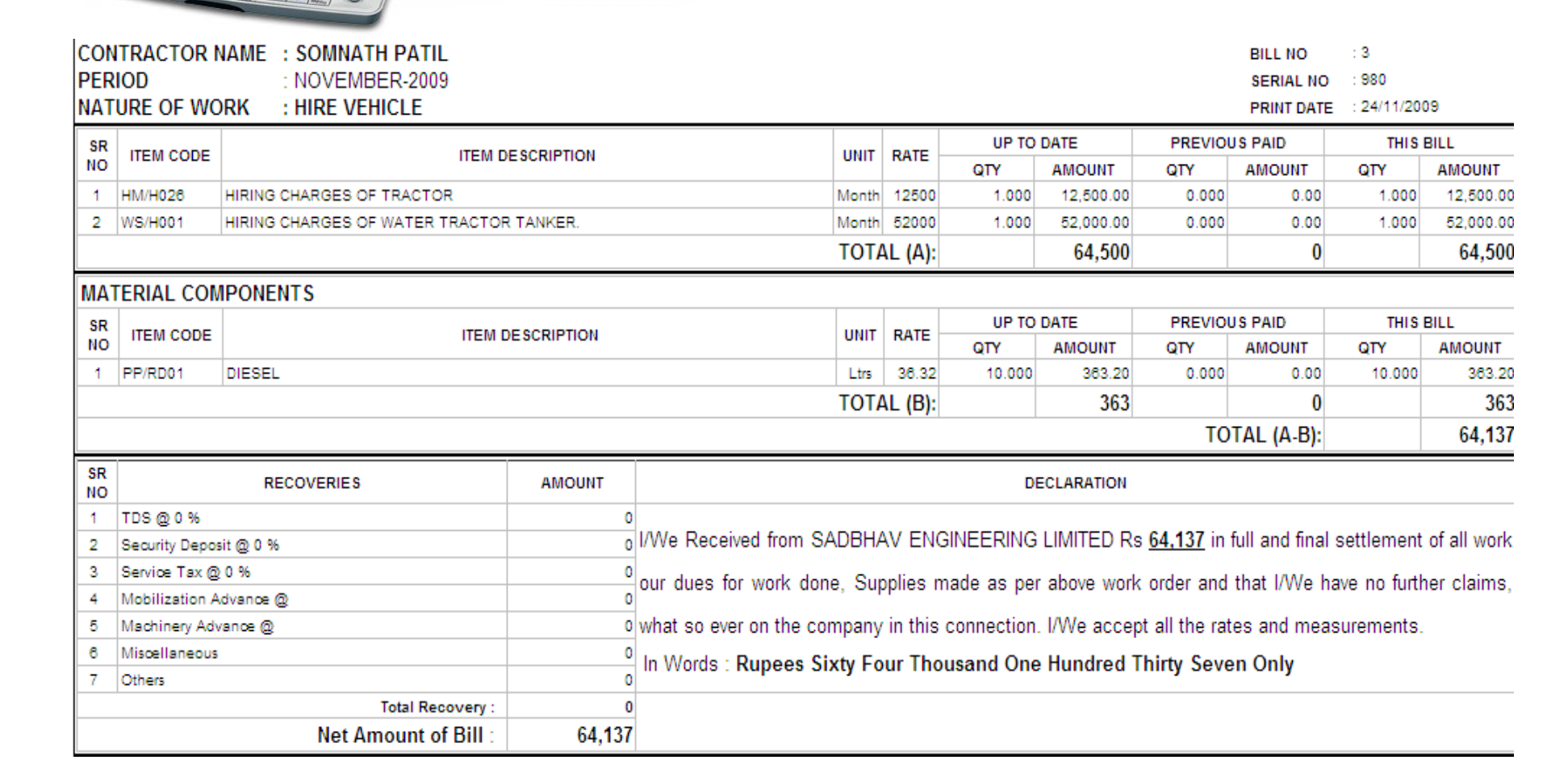

**MobileERP** 

oft Robot

Mobile Compatible ERP Technology

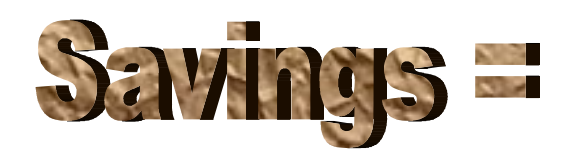

**Reduce errors in bill passing for subcontractors Reduce errors in bill passing for subcontracto[rs](http://www.pdfonline.com/easypdf/?gad=CLjUiqcCEgjbNejkqKEugRjG27j-AyCw_-AP)**

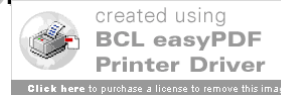

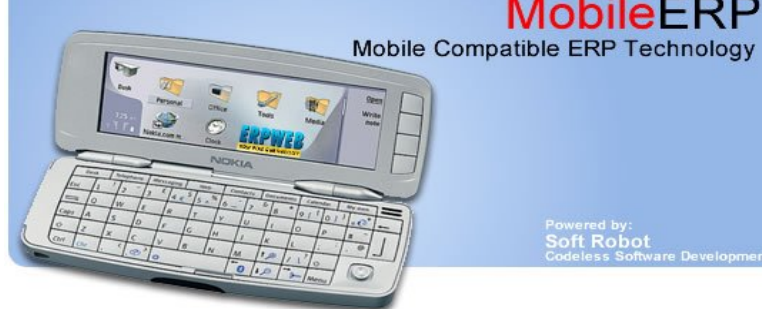

**MobileERP** 

Soft Robot

#### Subcontracting: Carting Subcontract invoice of carting

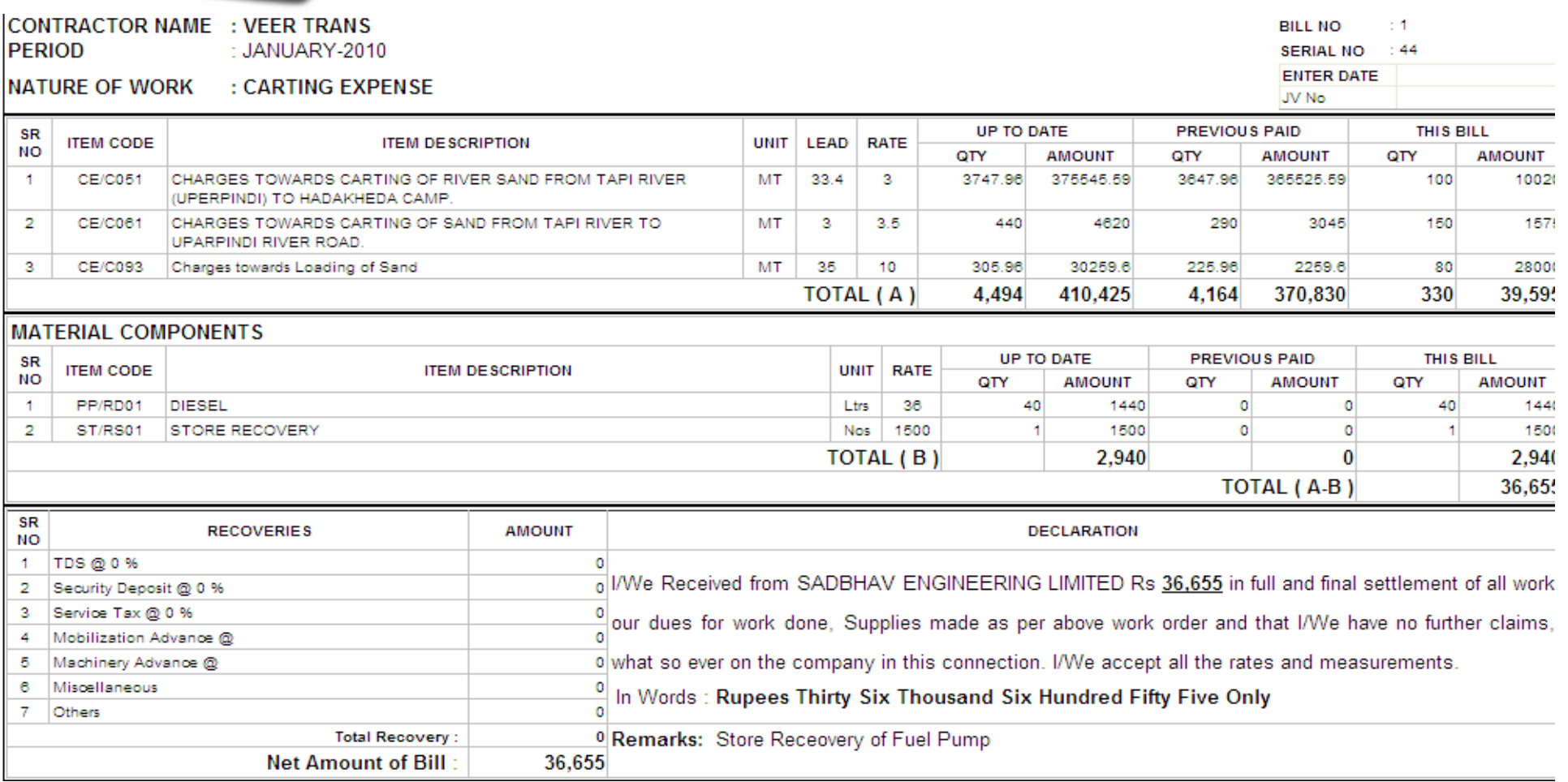

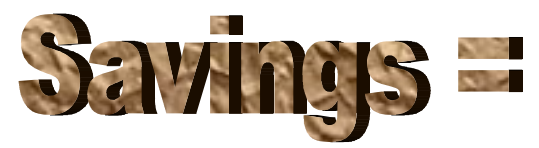

#### **Reduce errors in bill passing for subcontractors Reduce errors in bill passing for subcontracto[rs](http://www.pdfonline.com/easypdf/?gad=CLjUiqcCEgjbNejkqKEugRjG27j-AyCw_-AP)**

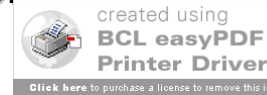

### Stores

#### Site wise Stores management

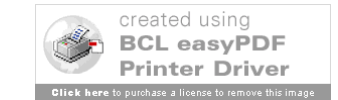

### Project wise store Login

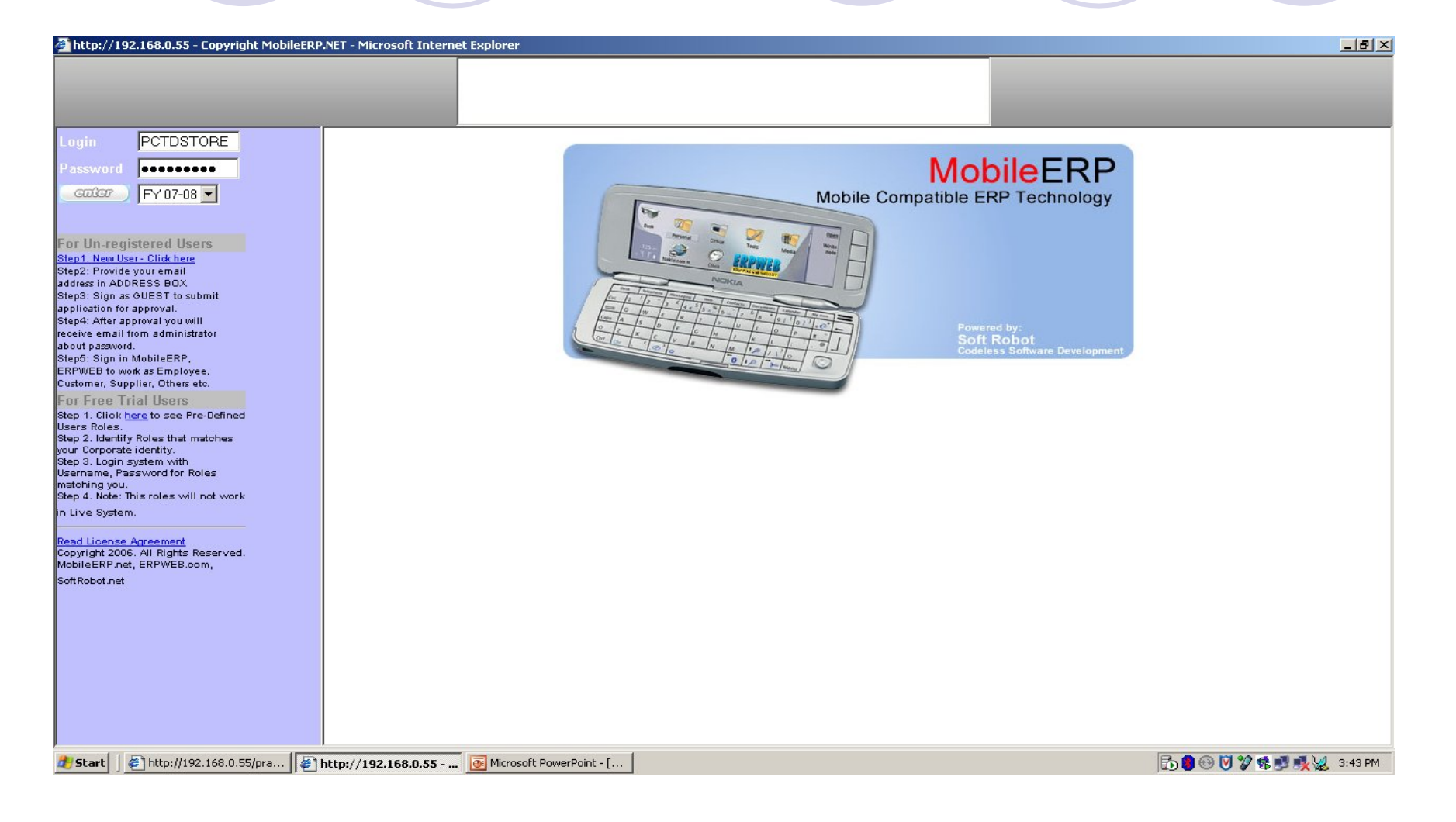

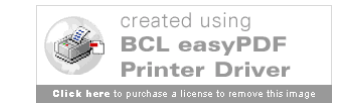

### Receive Materials against PO

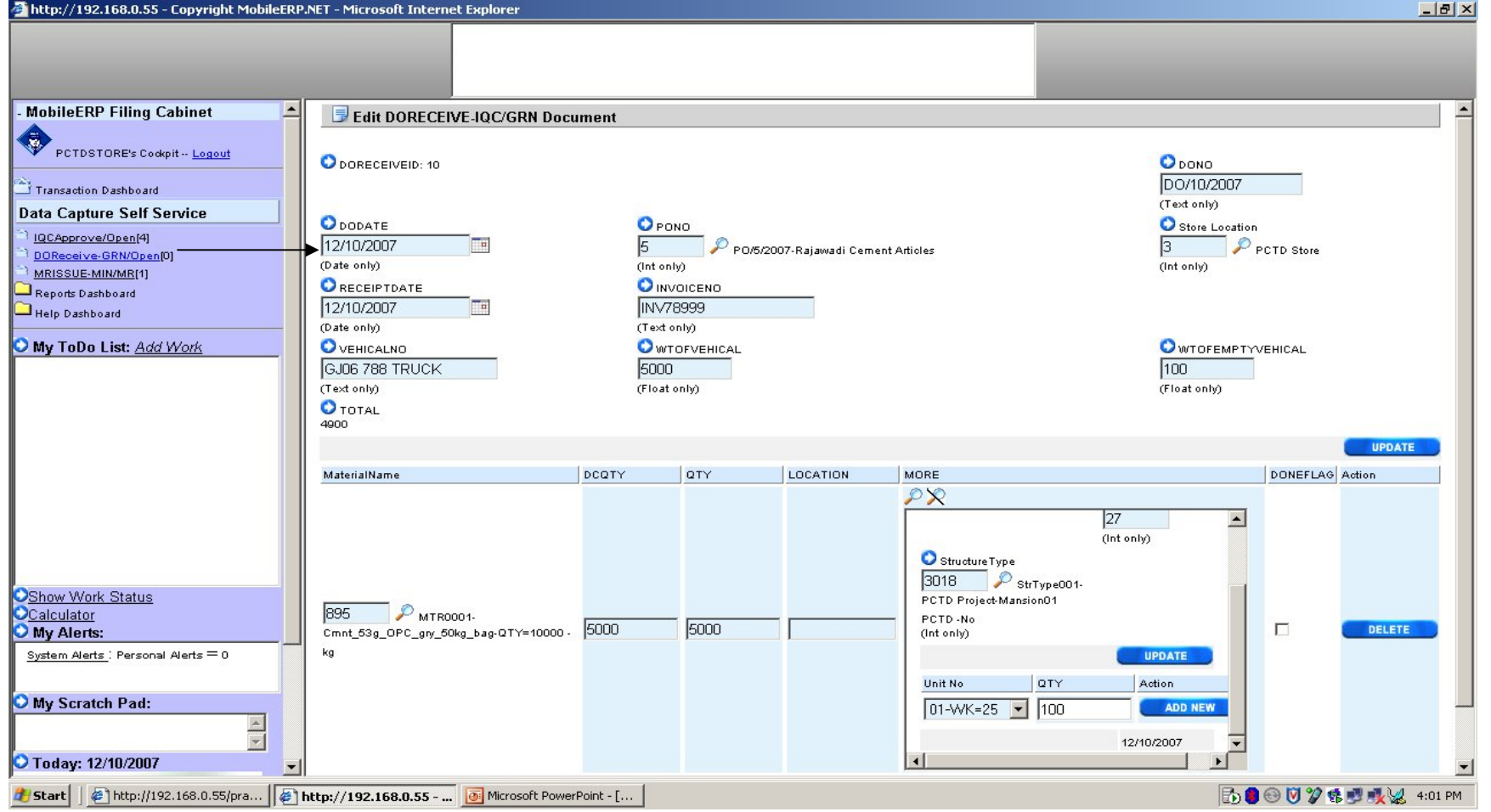

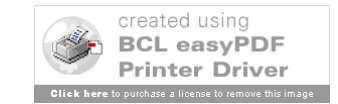

### Receive ITEM Progress against WO

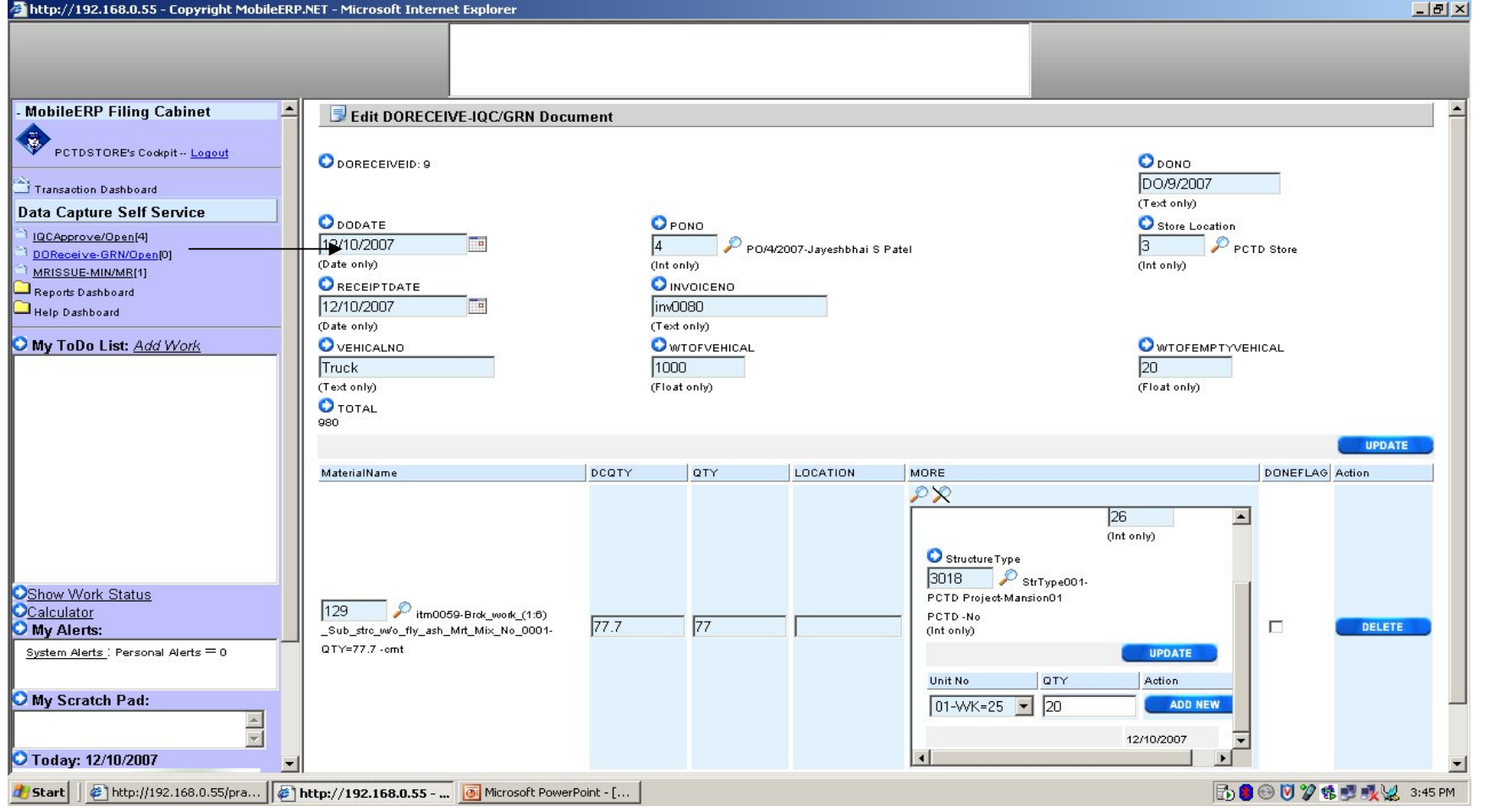

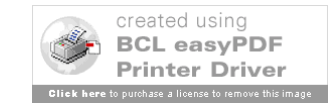

# DO IQC – Enter Rejects

#### Select DO for which QC needs to be done

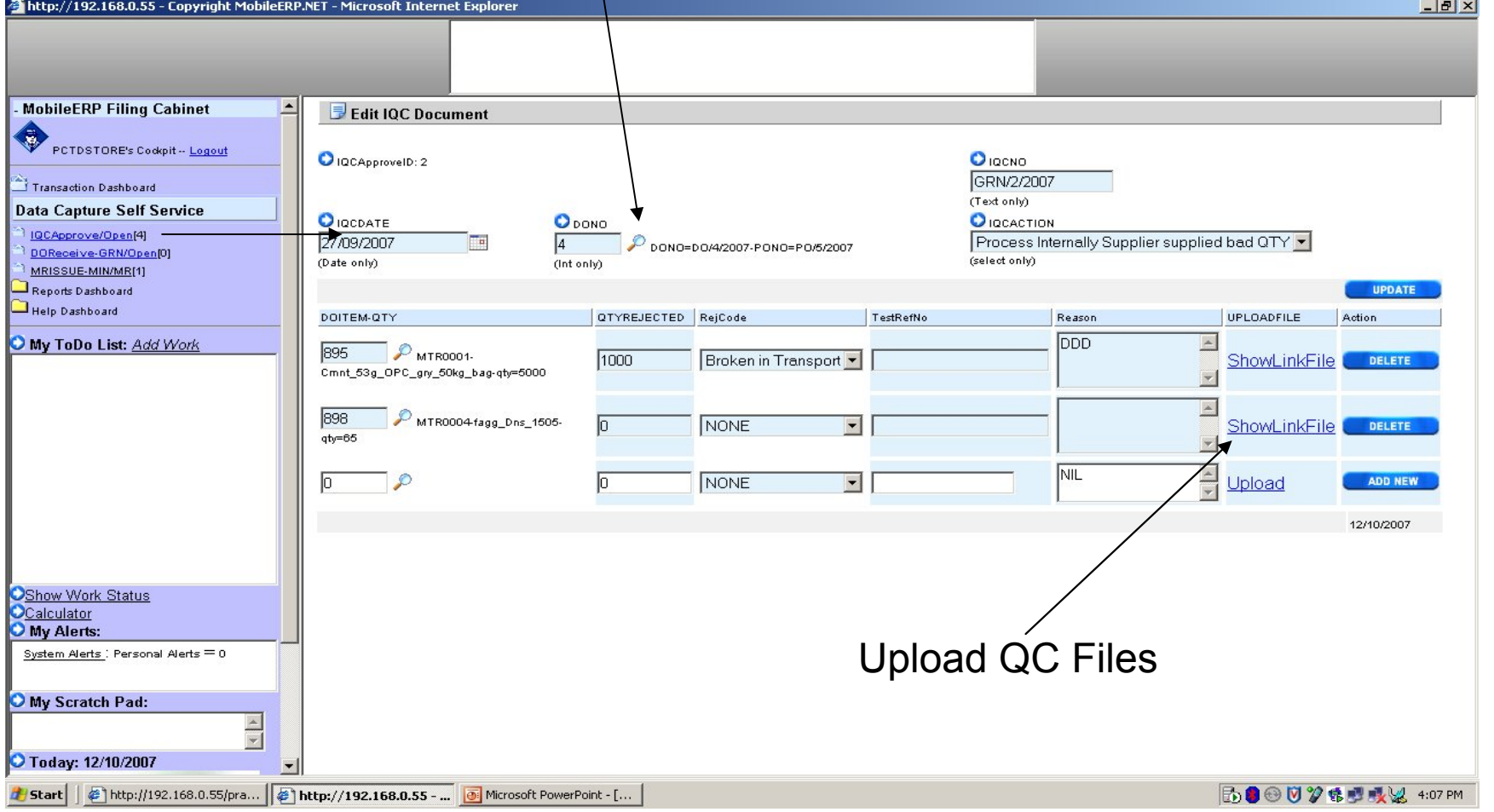

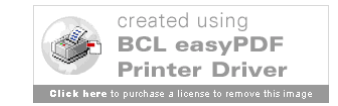

### Create GRN – Post Stock

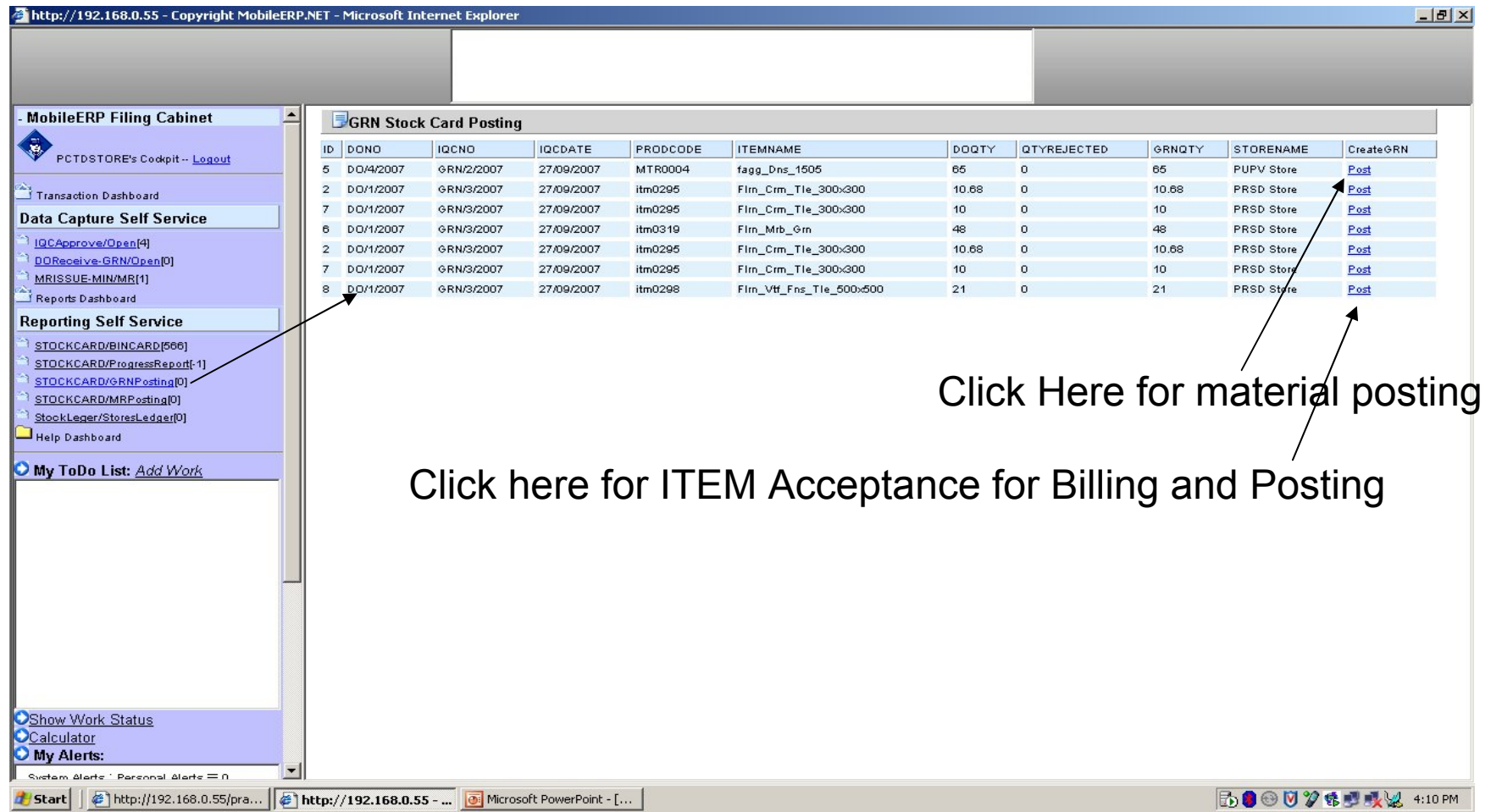

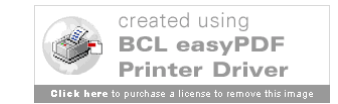

### Print GRN

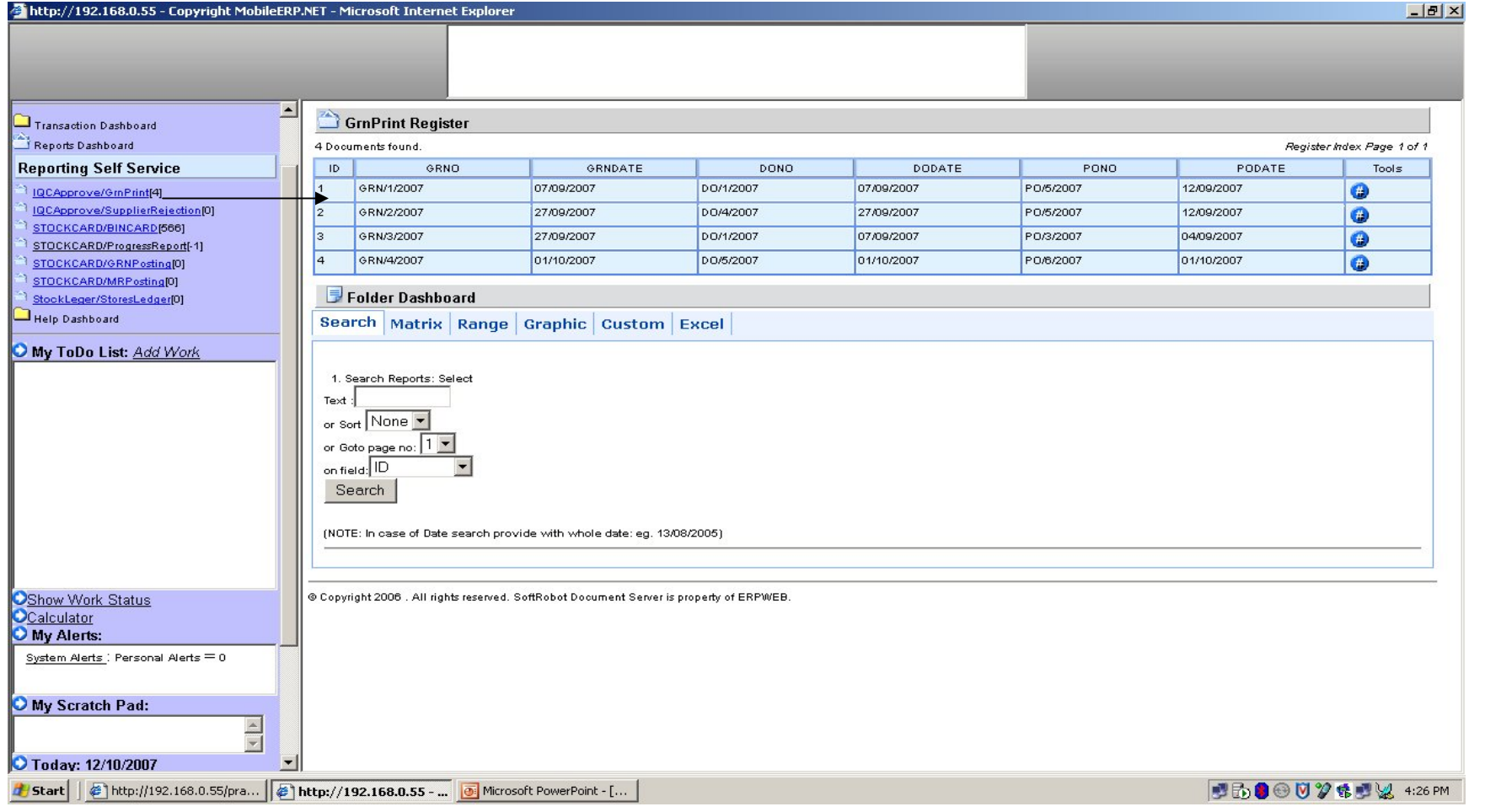

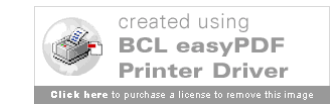

### Print Supplier Reject Letter

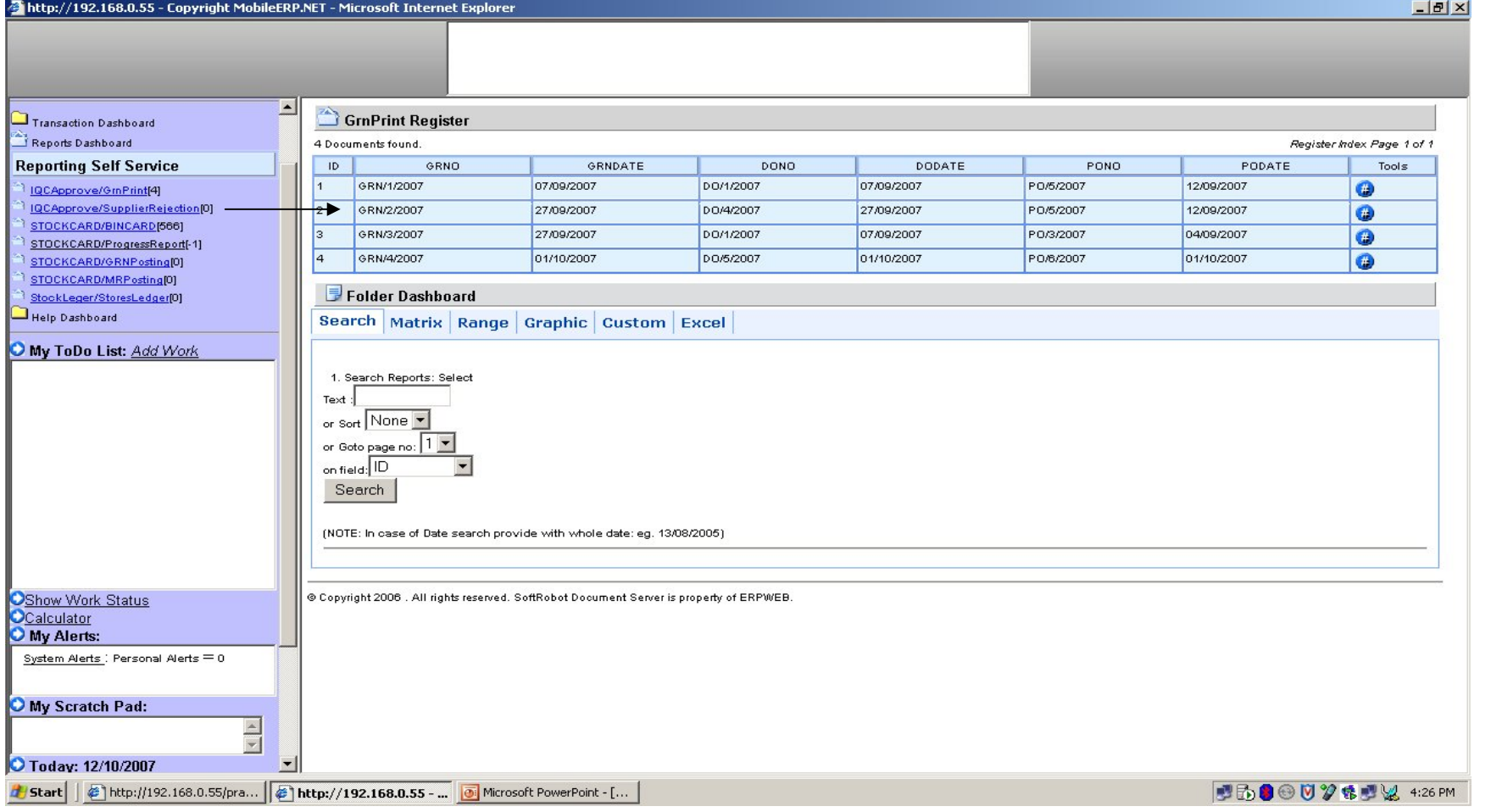

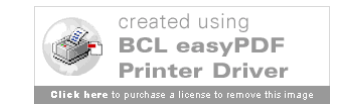

#### See Stock Movement in Bin Card -1

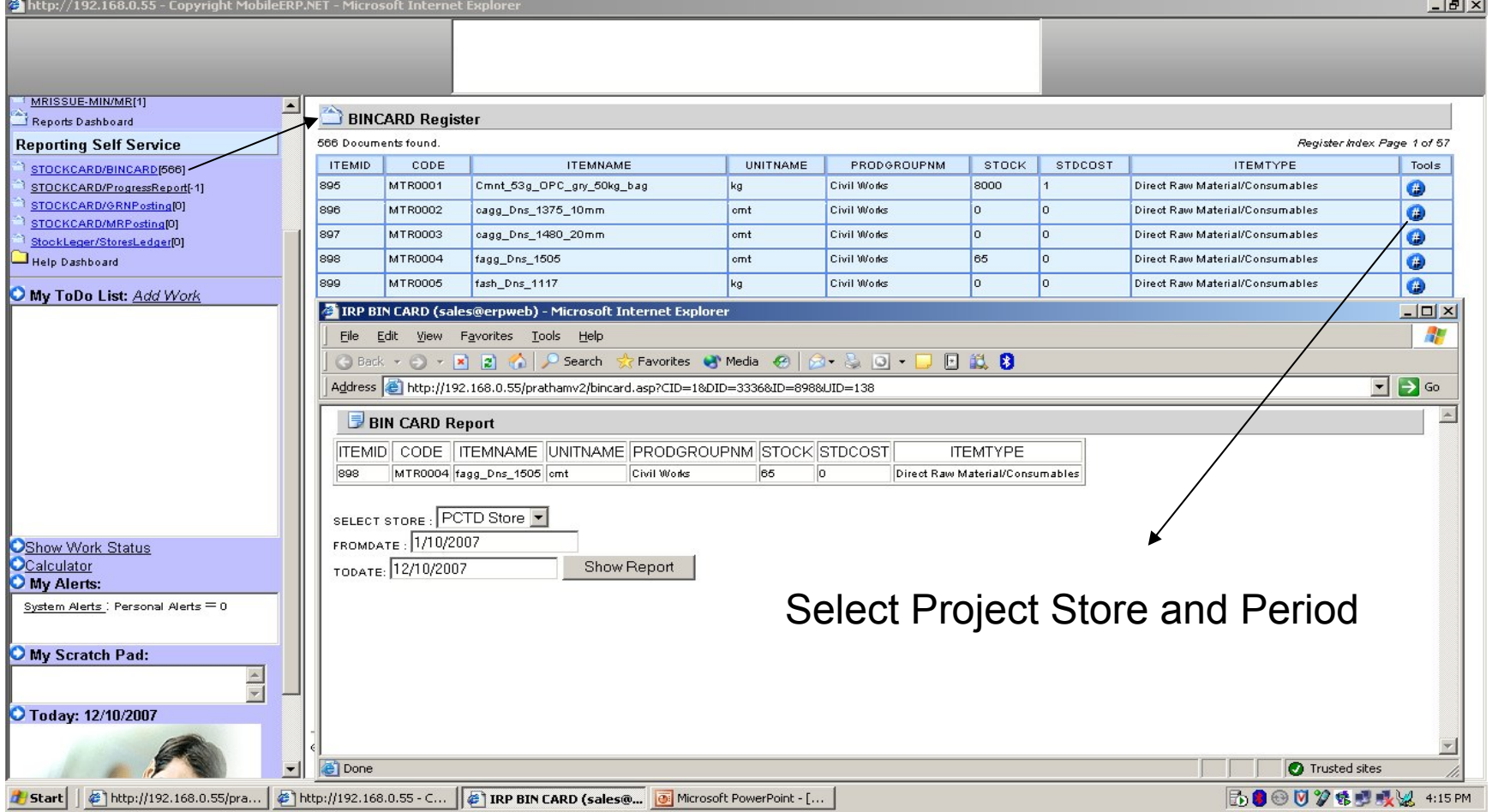

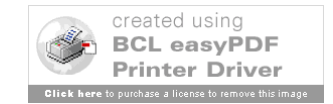

# MR Entry

#### Select WO / ITEM Vendor

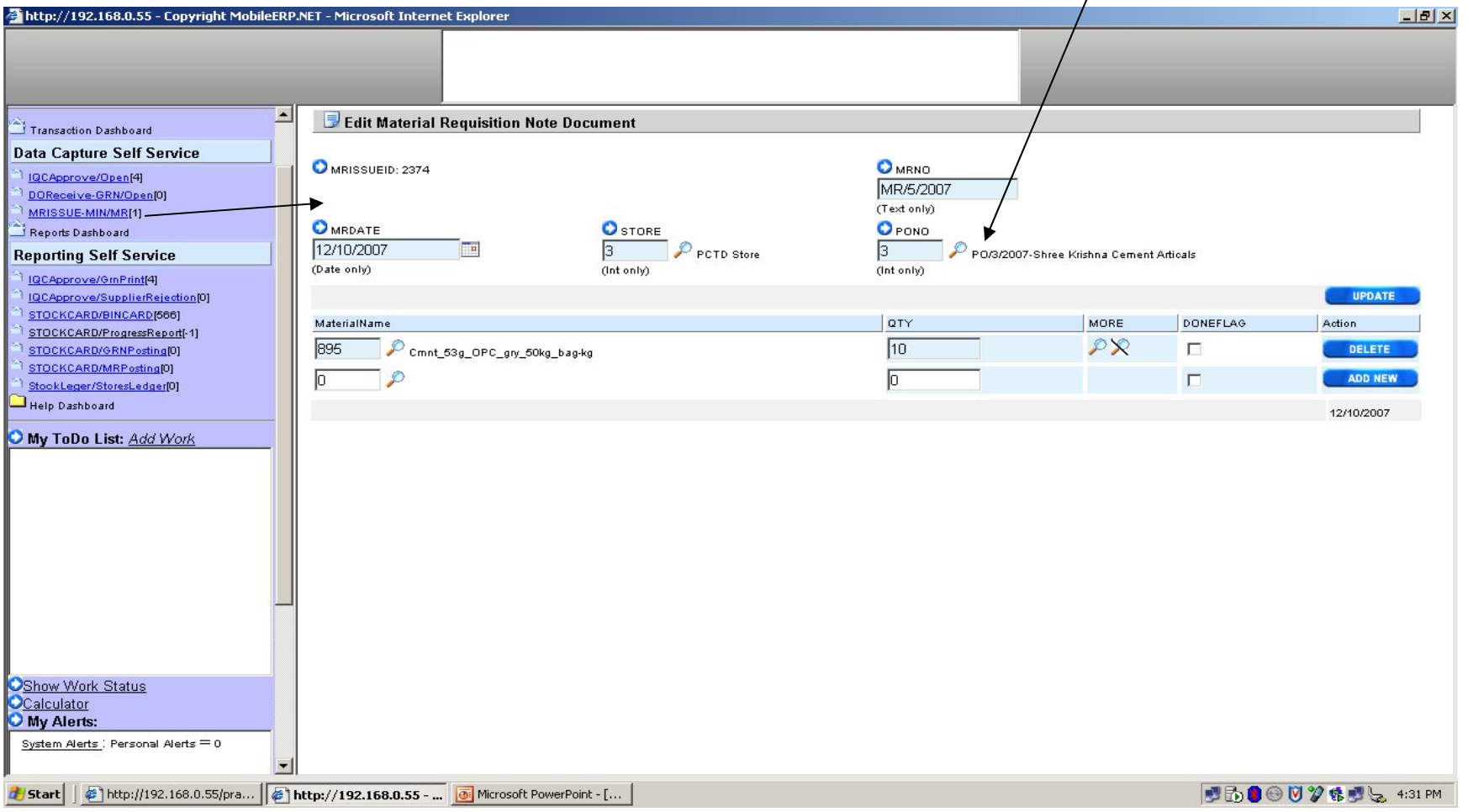

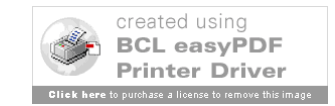

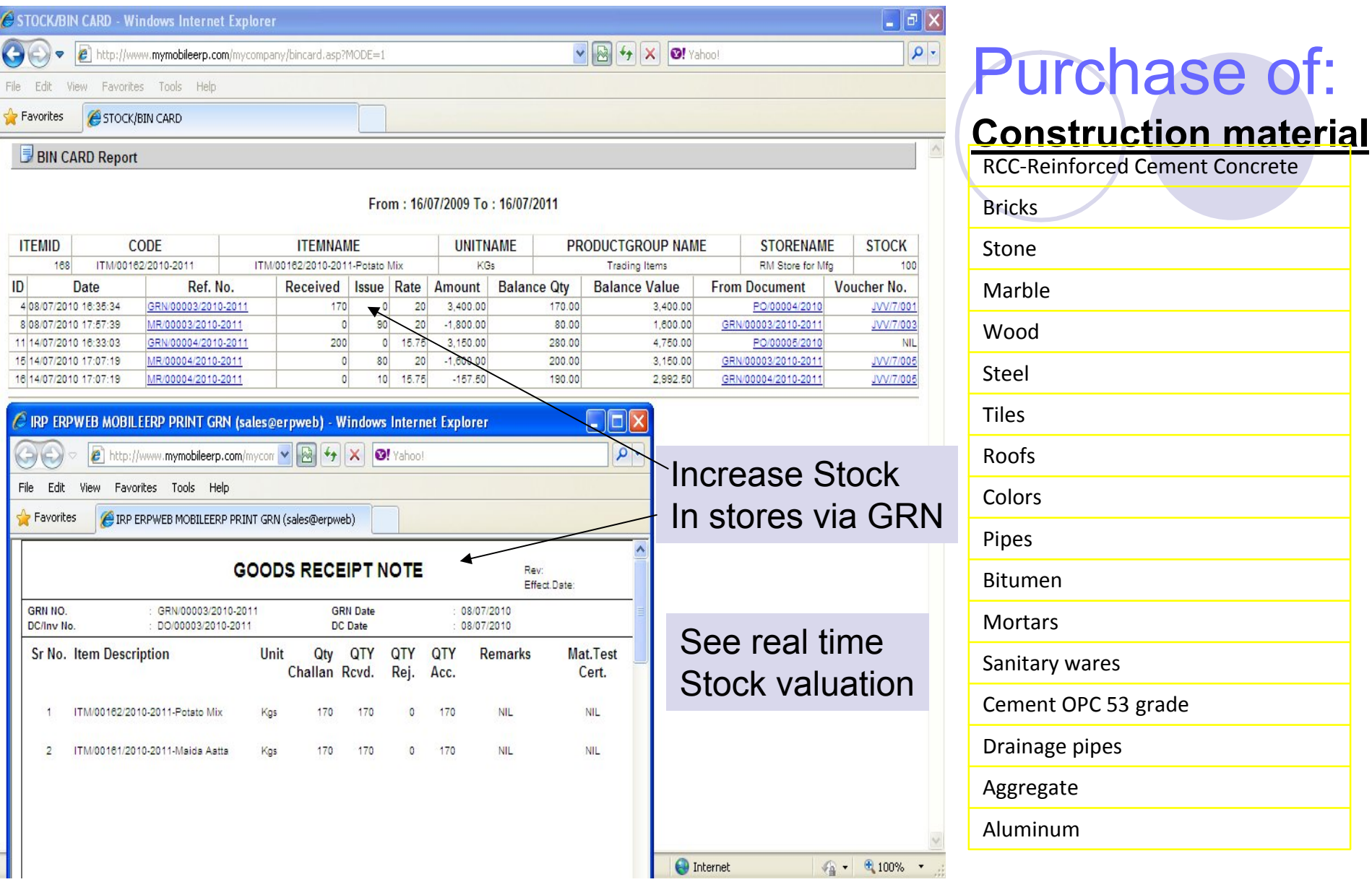

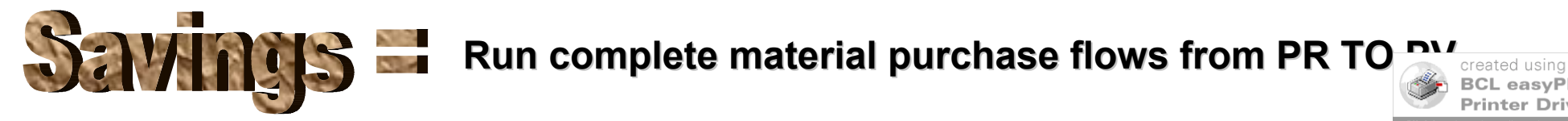

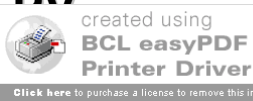

# Asset and Machine management

Vehicle, Asset and Machine management in office and at SITEs

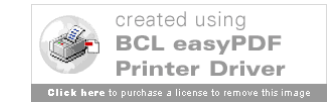

### Asst Entry

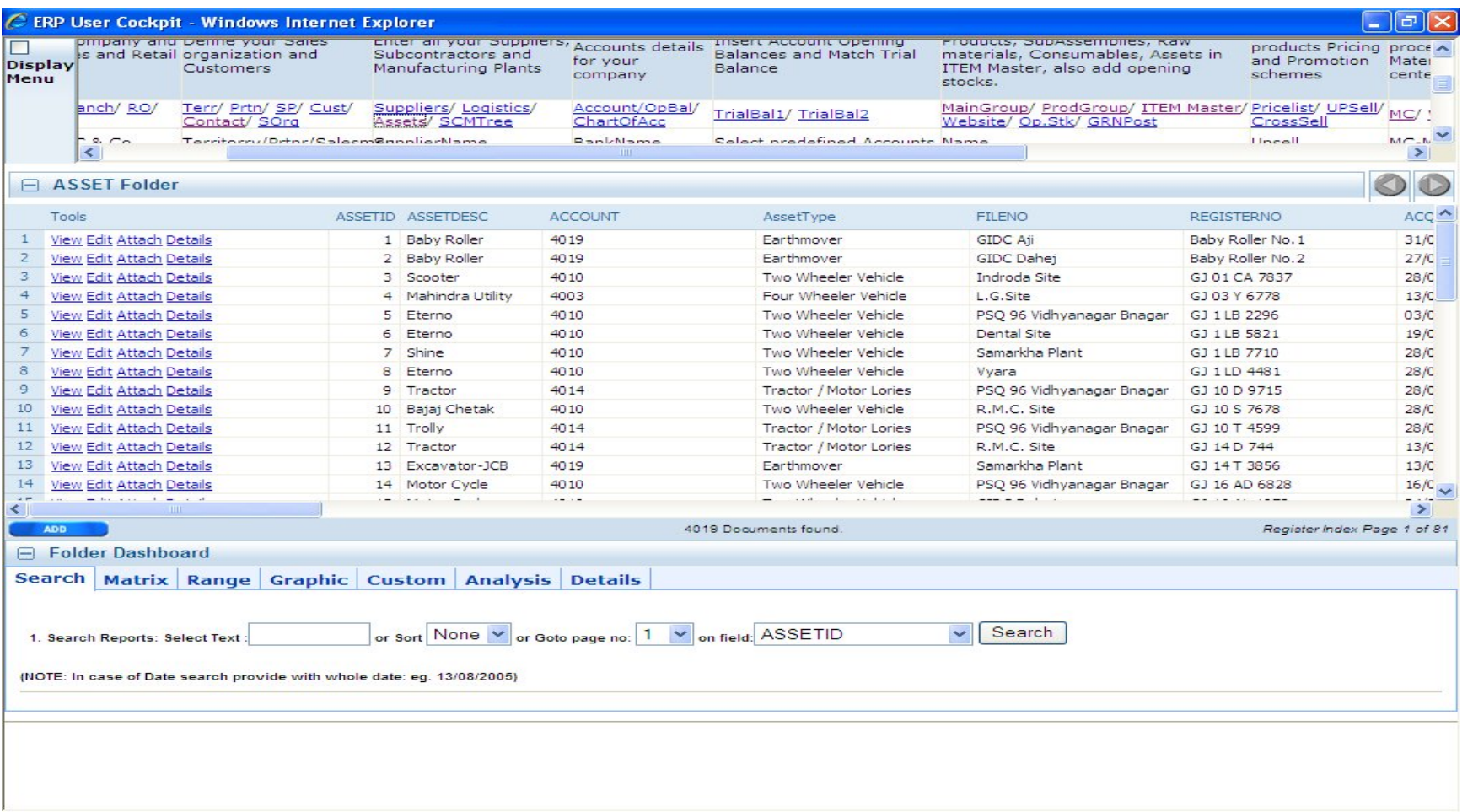

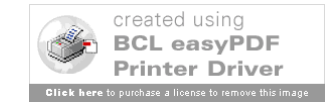

#### Machine Entry with RTO etc report

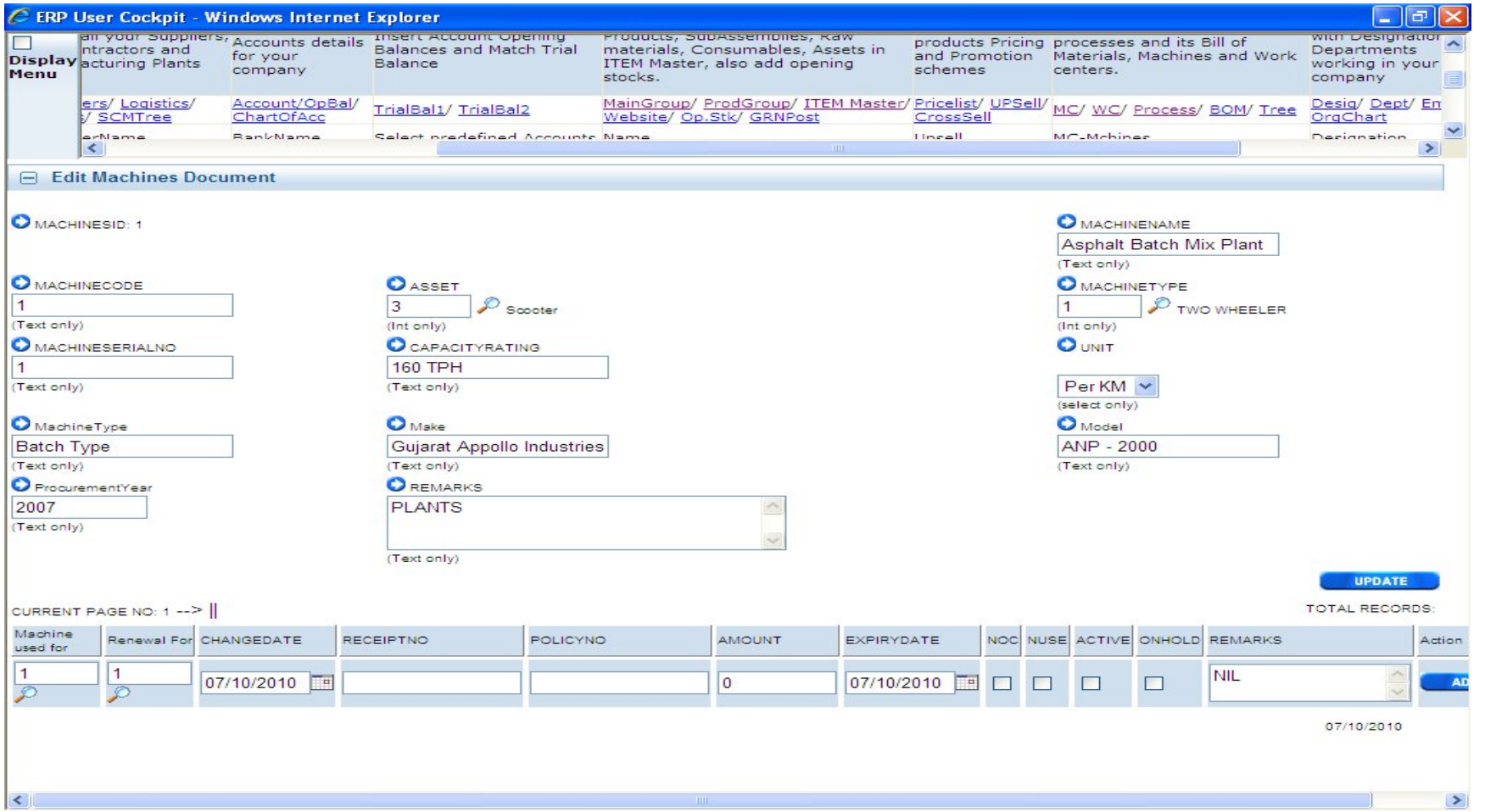

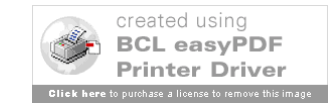

### Machine Site Transfer Entry

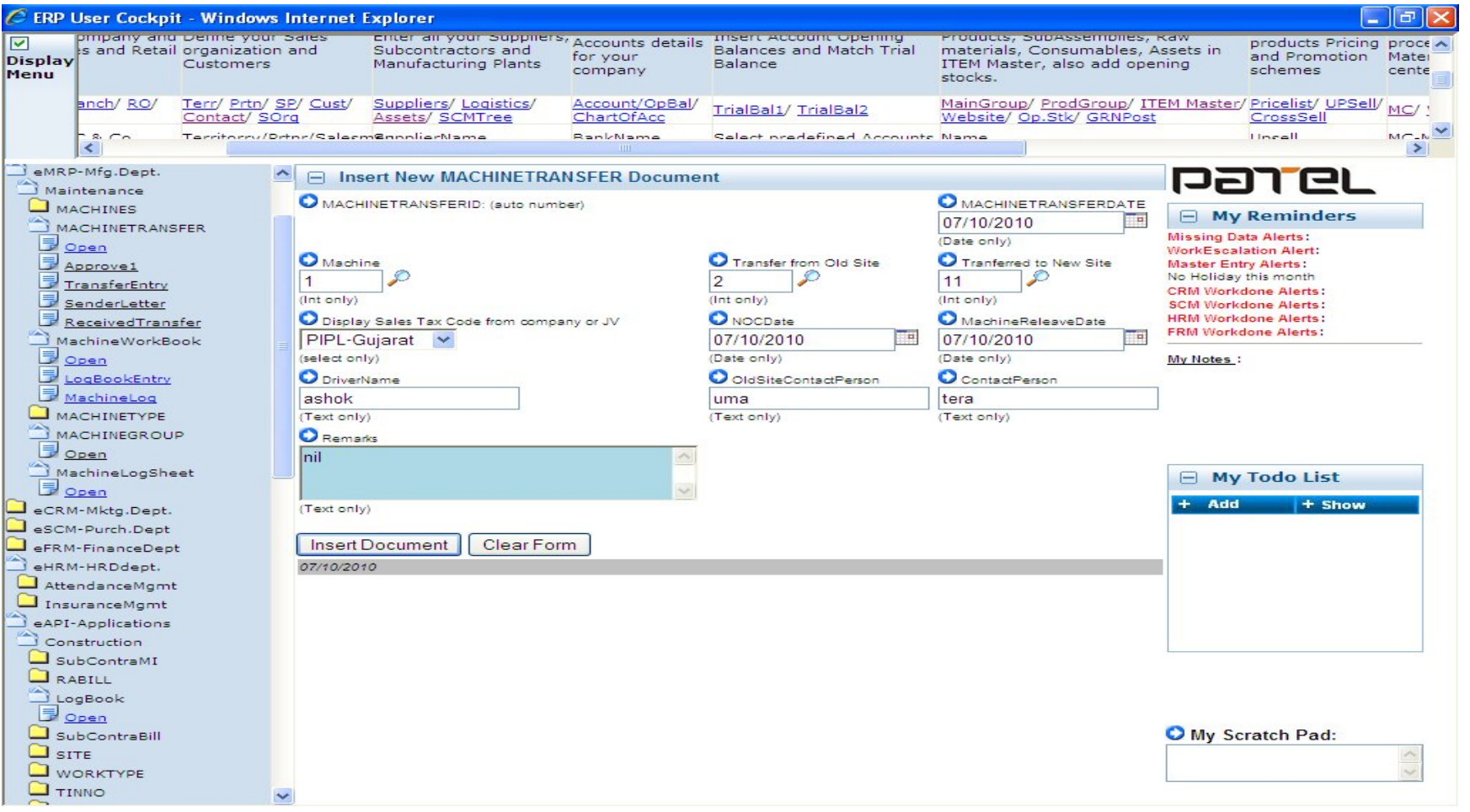

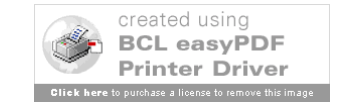

# Machinery Log Book Entry

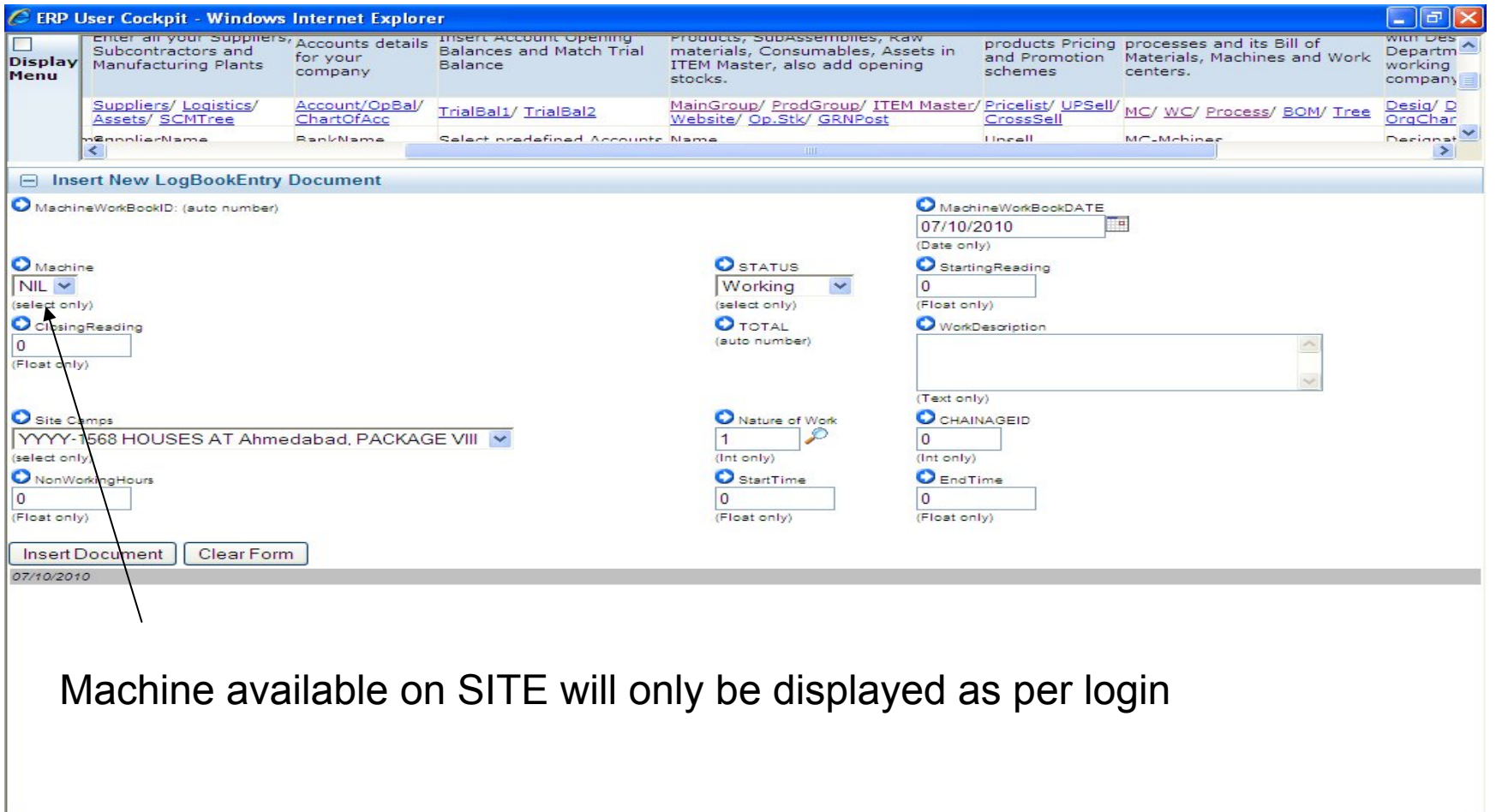

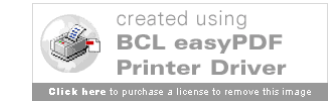

#### Machine / Vehicle Logsheet entry for fuel consumption computation

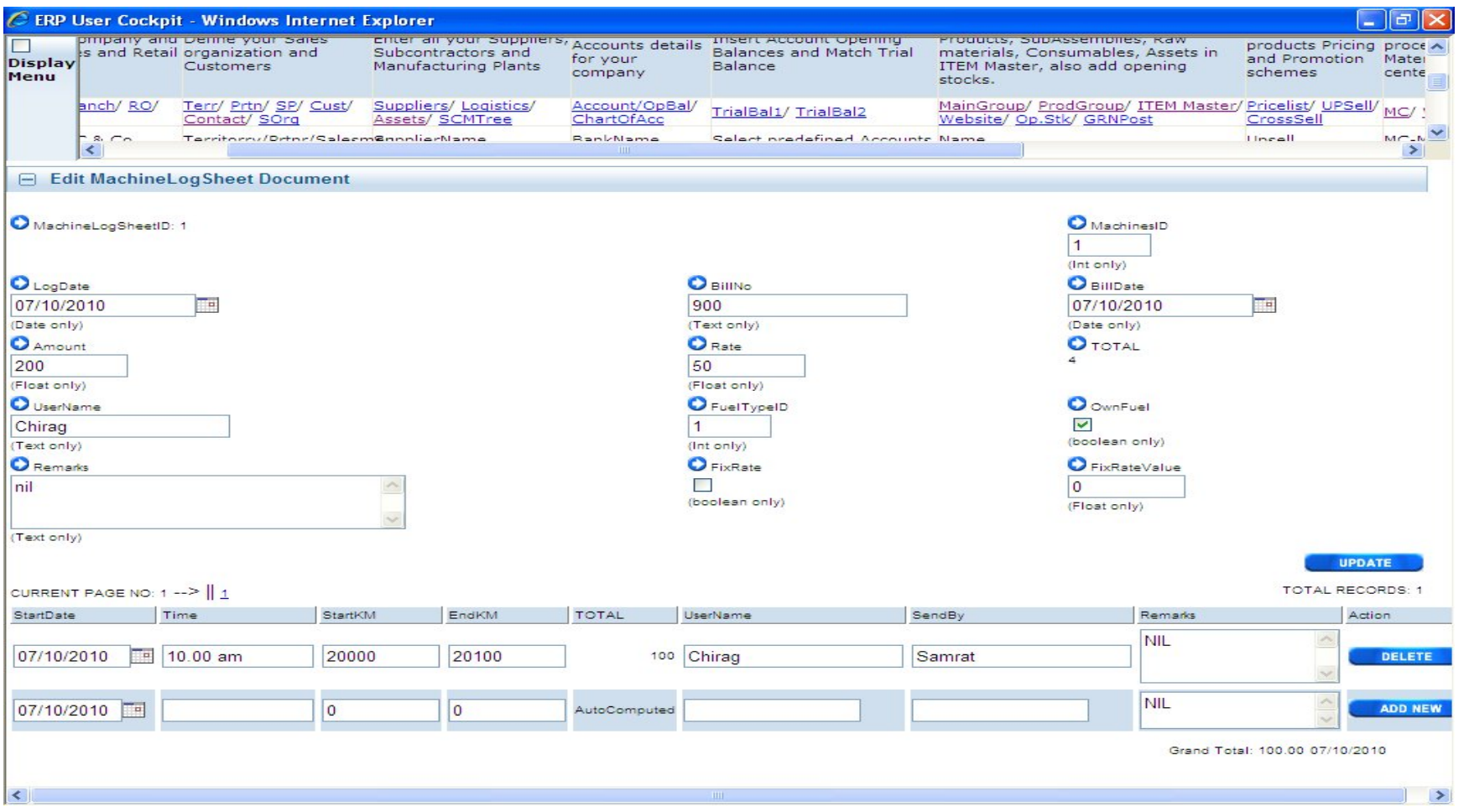

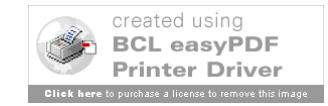

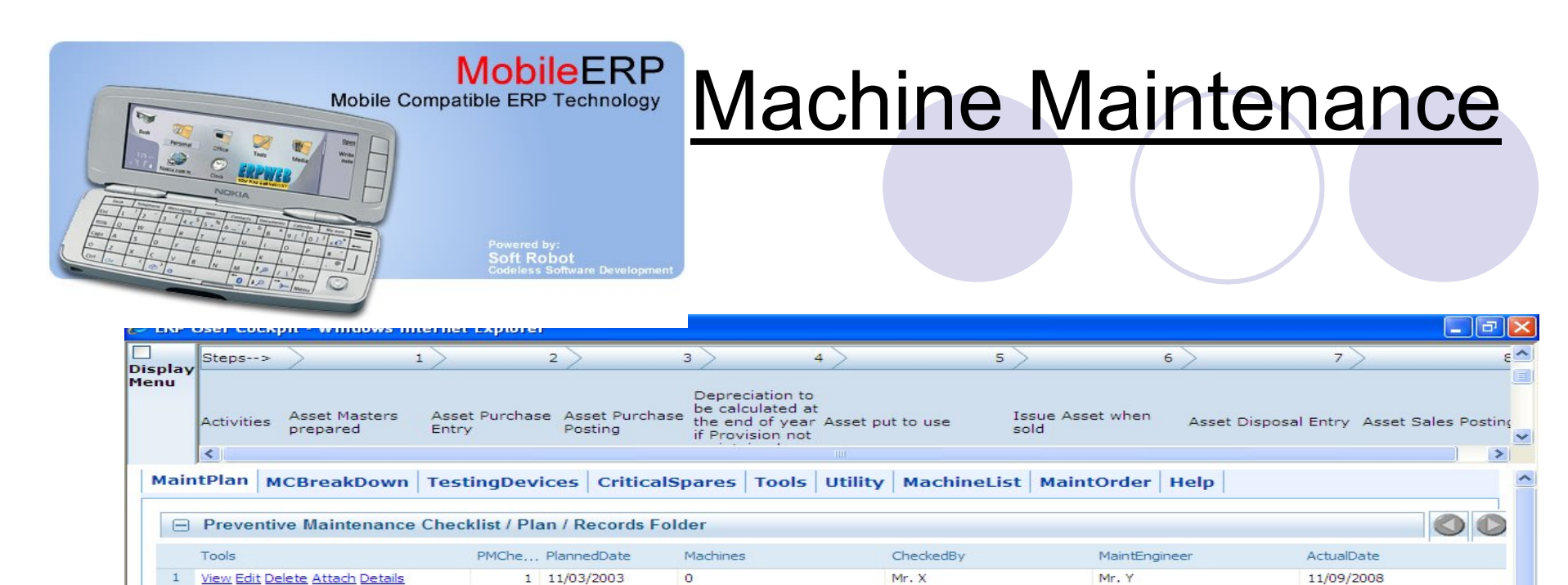

2 11/03/2003 13:3... MACHINE1

14

89

3 14/03/2005

 $4 \quad 24/11/2005$ 

 $\overline{2}$ 

 $\overline{\mathbf{3}}$ 

View Edit Delete Attach Details

View Edit Delete Attach Details

4 View Edit Delete Attach Details

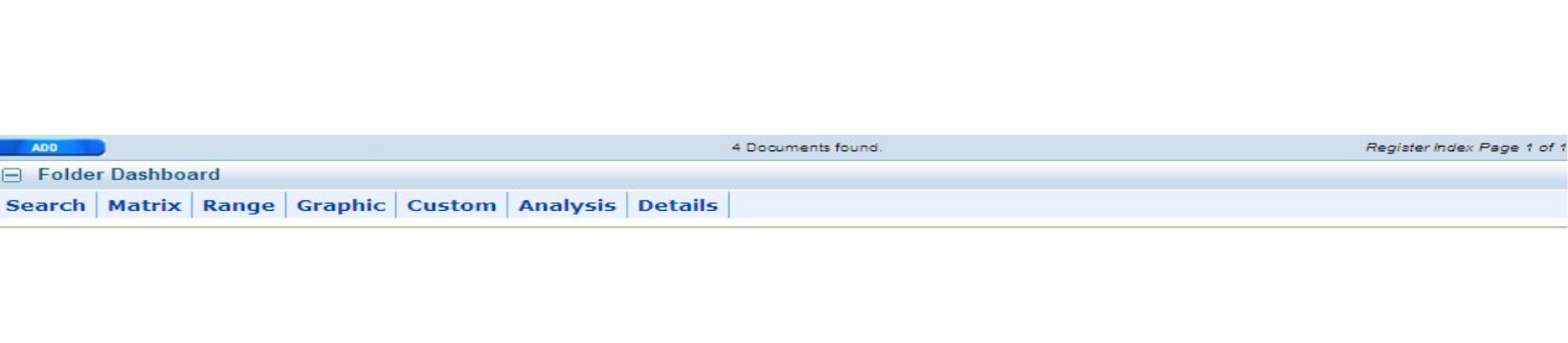

Mr. X

bhavya

MM

Mr. Y

**MMM** 

a

14/03/2005

24/11/2005

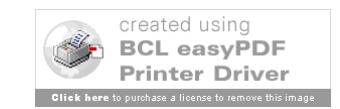

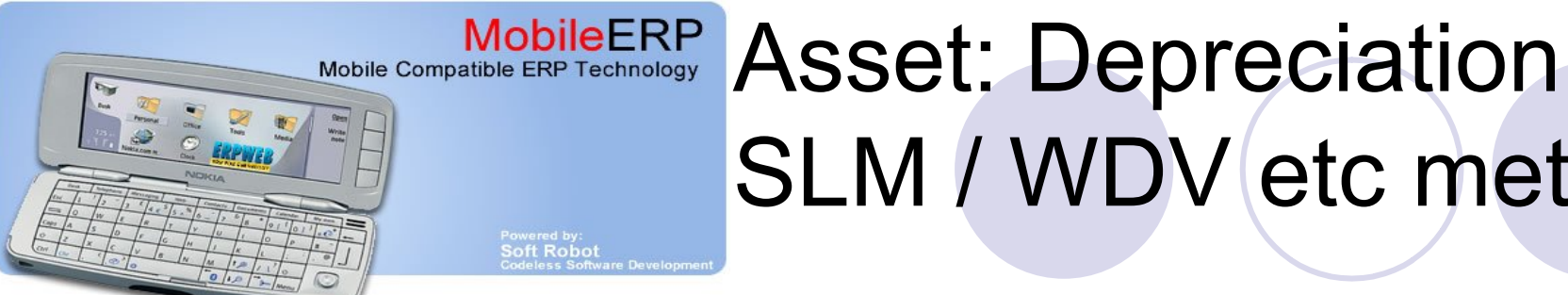

# SLM / WDV etc methods

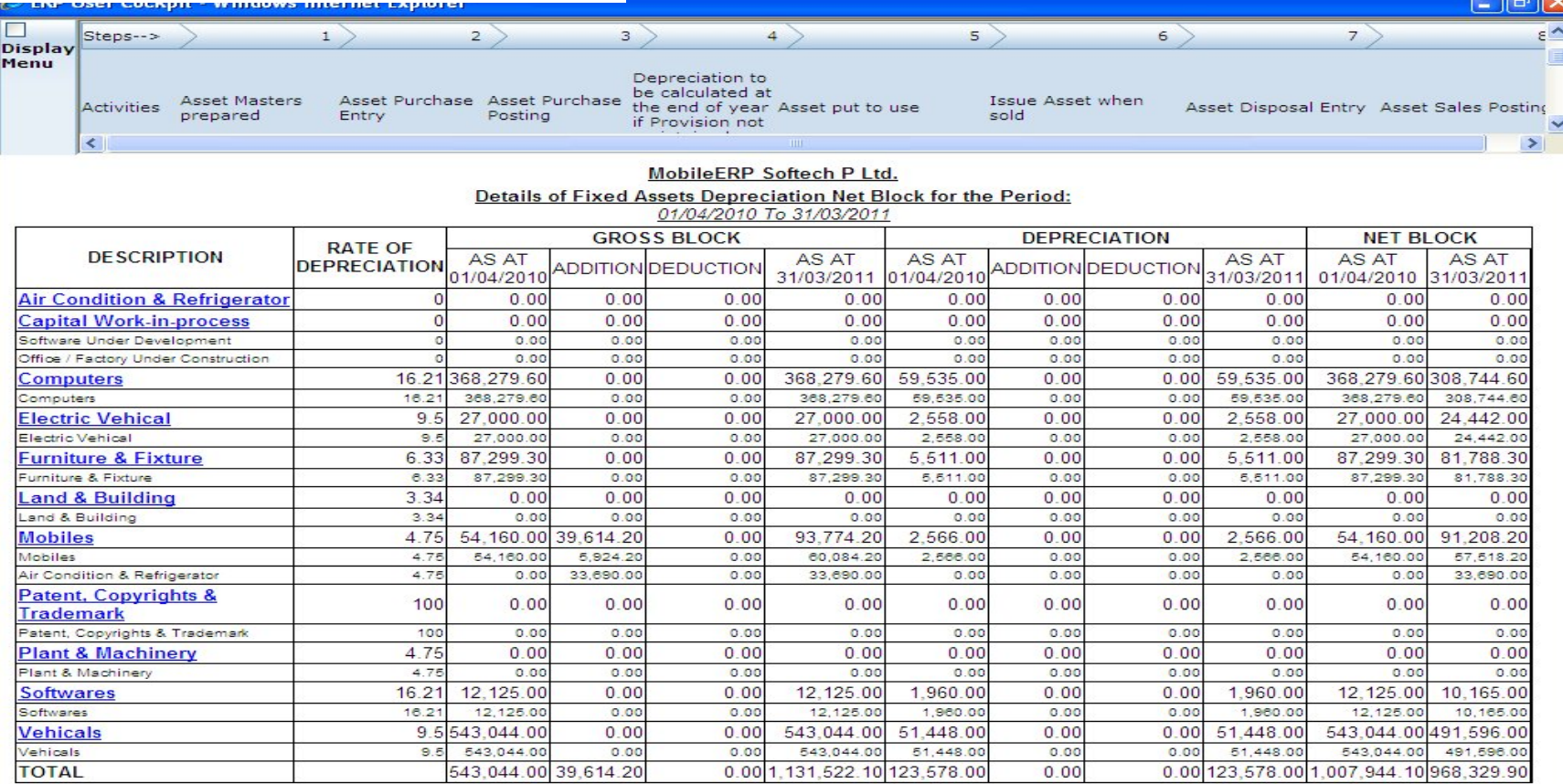

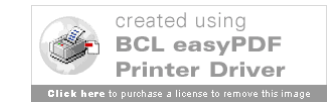

### Production

#### At own plant or hiring x party plant

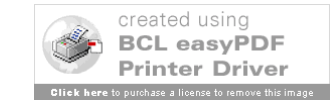

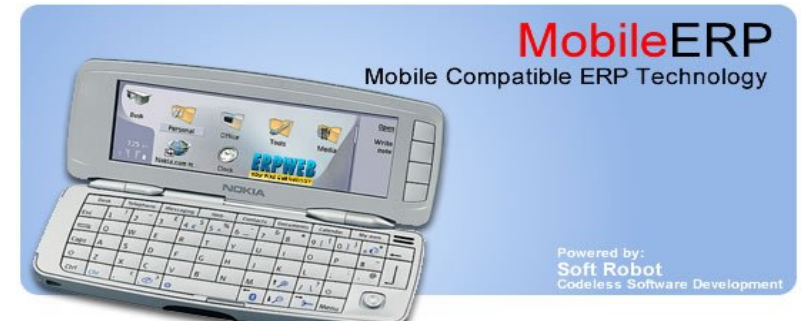

#### Production:

Of Construction material

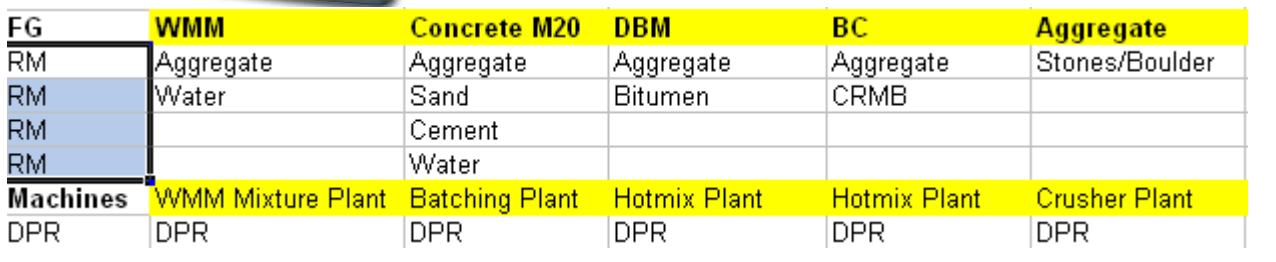

- $SO \longrightarrow MRP \parallel \rightarrow WO \longrightarrow MIP$ Forecast **★ RM Stock Decrease** FG Stock Increase
- WMM Mixture Plant Manufactures WMM
- Batching Plant Manufactures Concrete
- Hotmix Plant Manufactures DBM, BC
- Crusher Plant Manufactures Aggregate
- RMC Plant Manufactures RMC

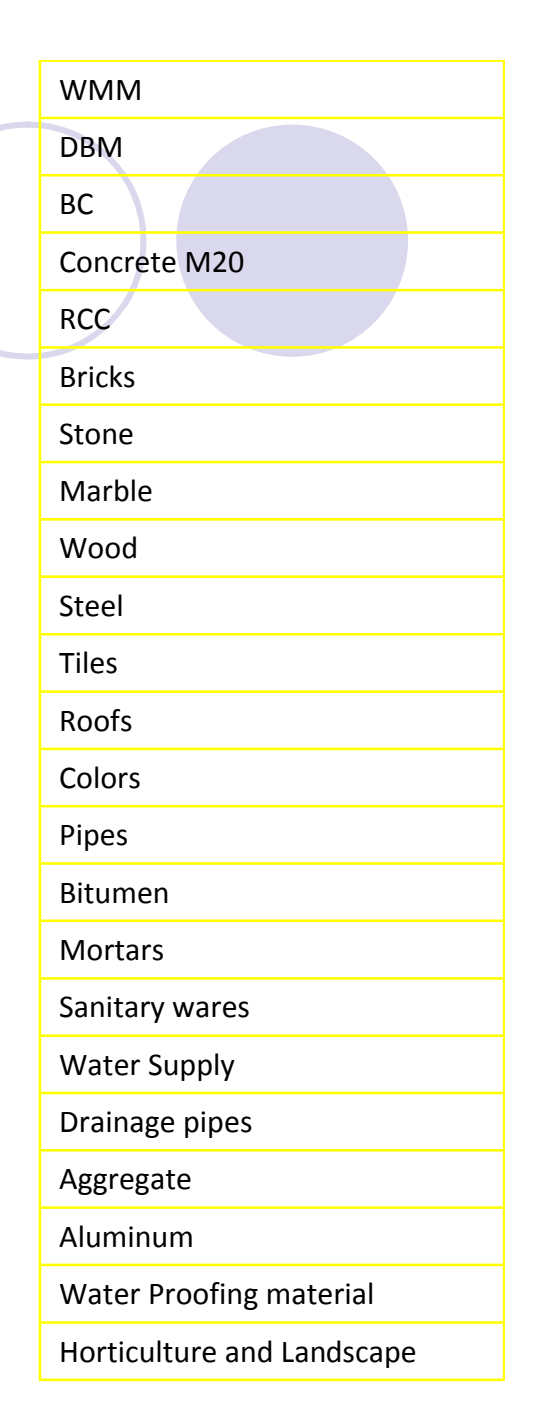

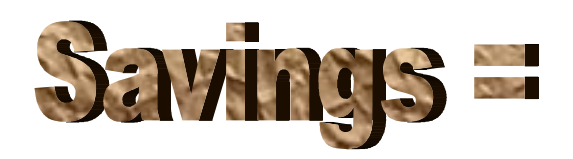

**Manufacturing of construction material part of** 

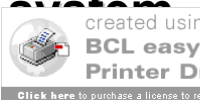
### Enter Plants in Product Group Master

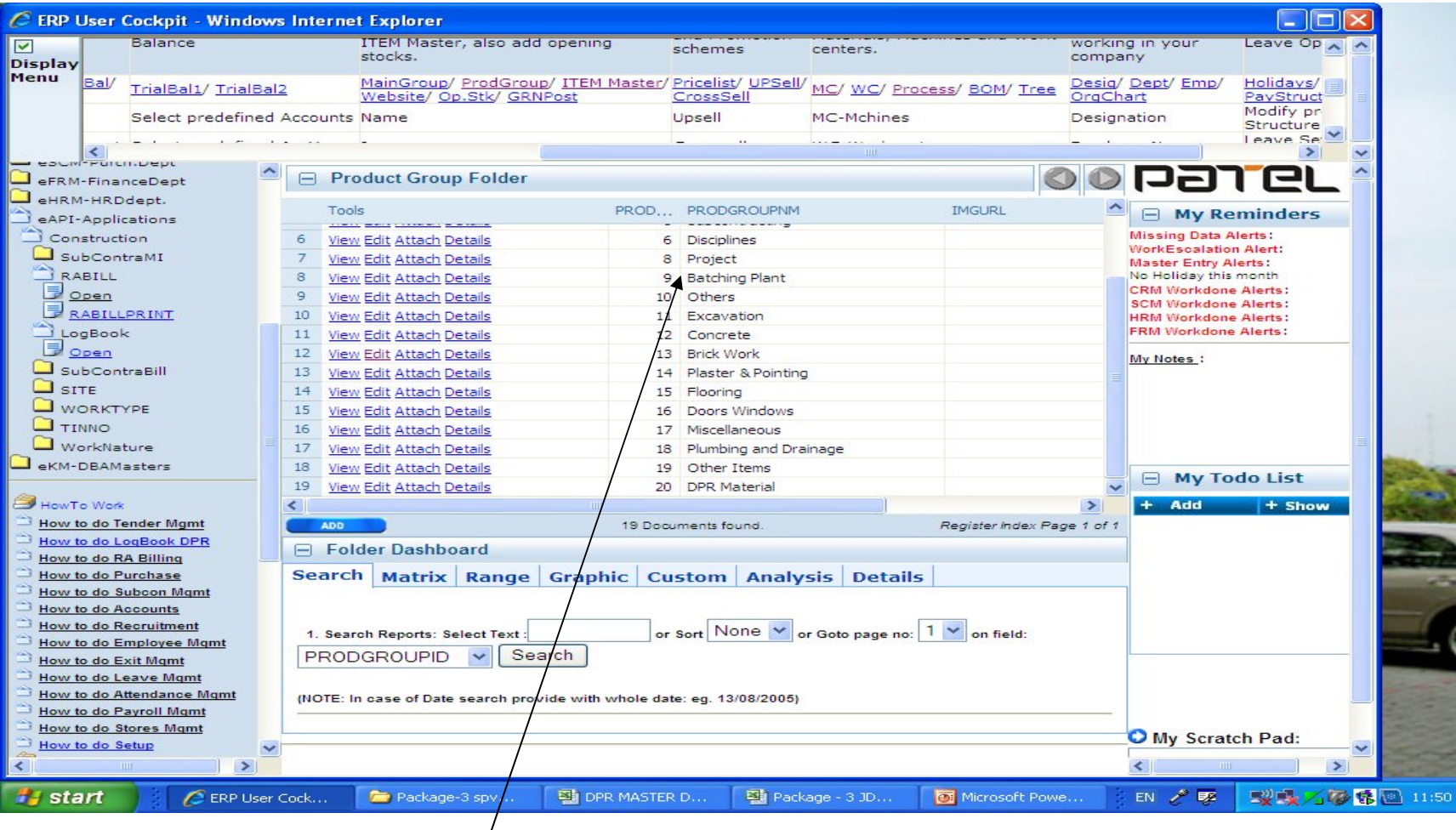

ERP SYSTEM SCREEN

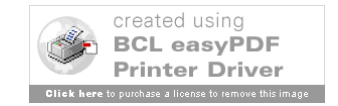

### Enter ITEMs to be Mfg in that plant

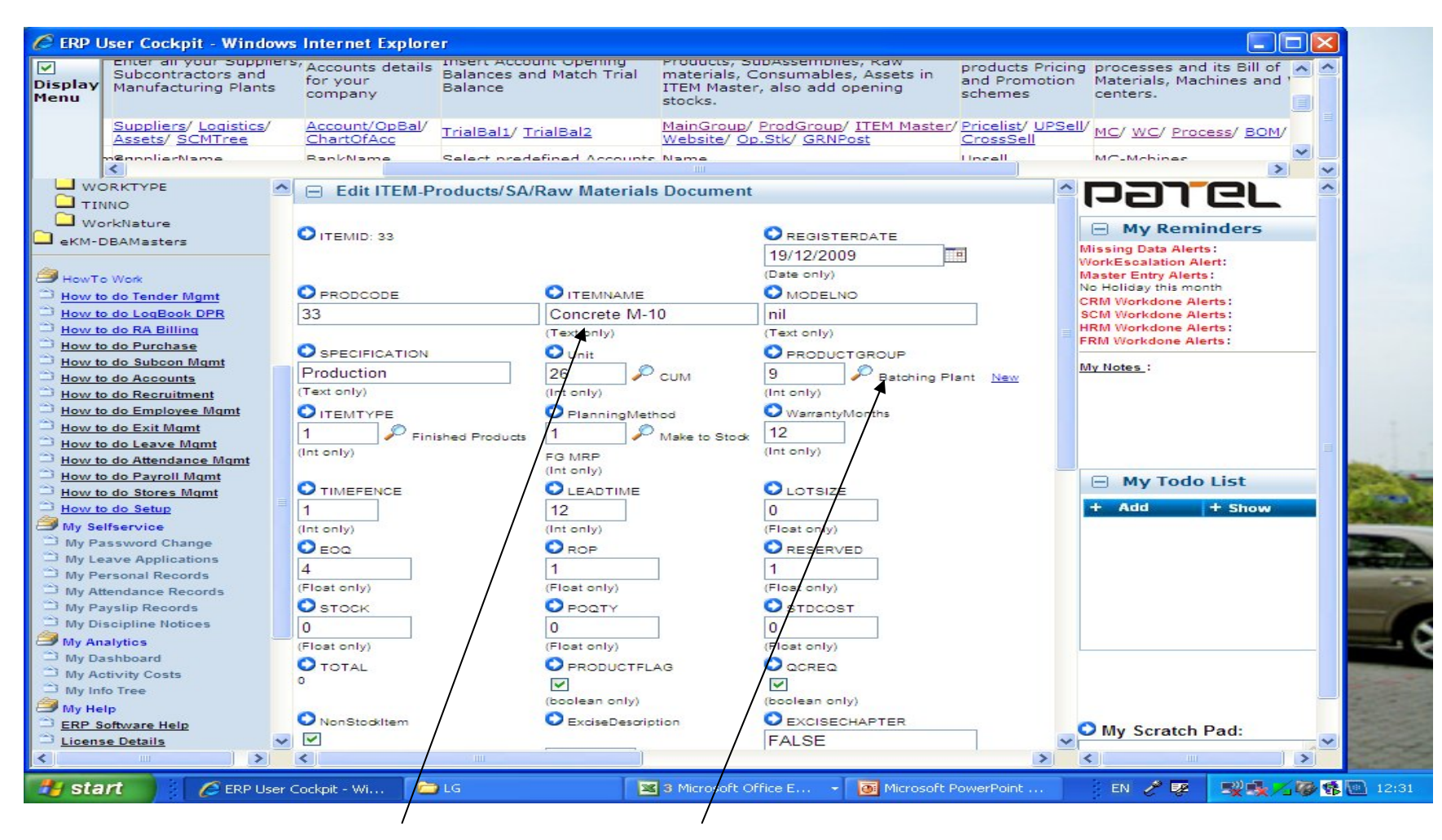

Concrete M 10 entered in Batching Plant

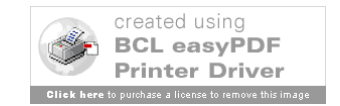

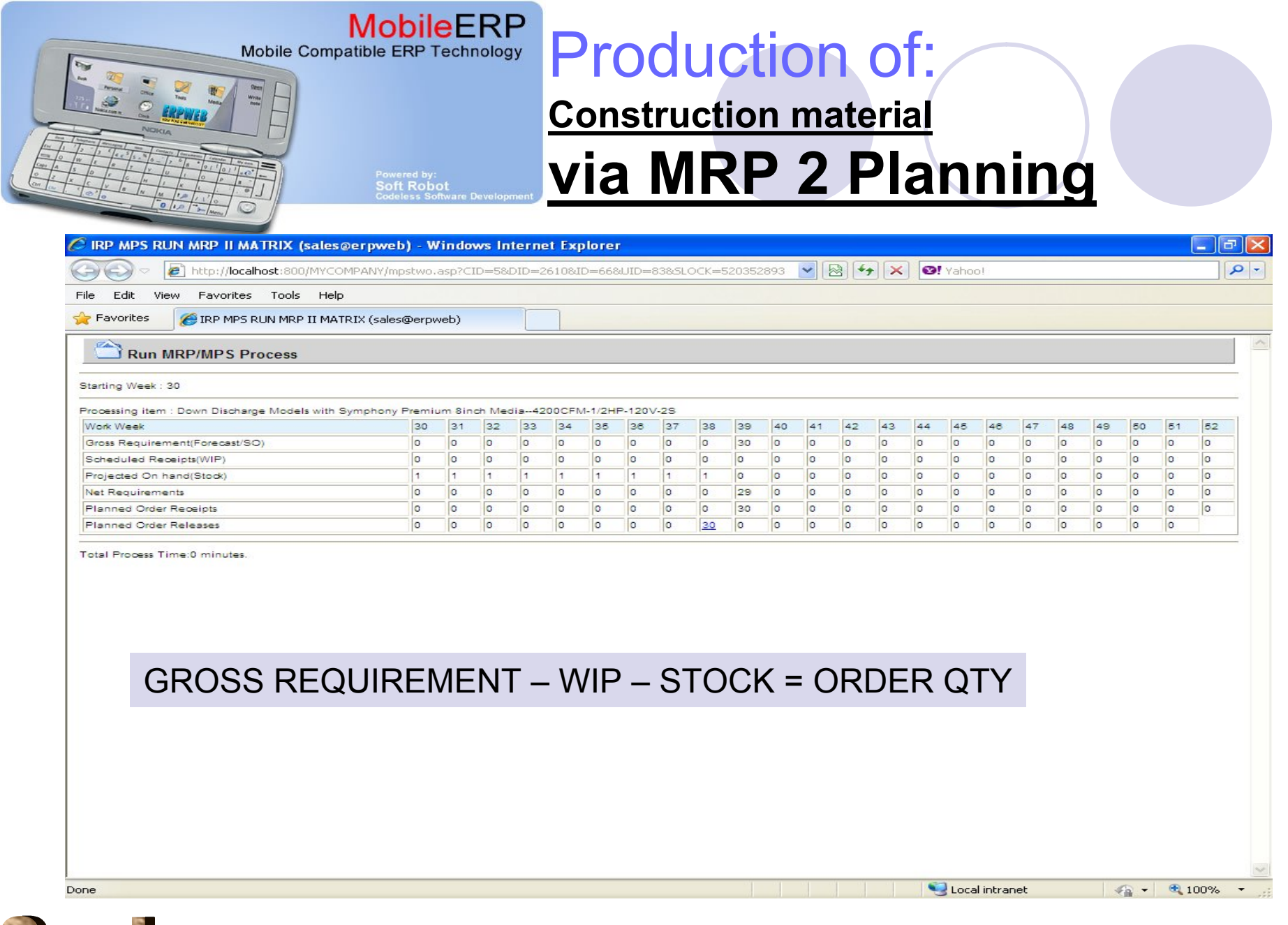

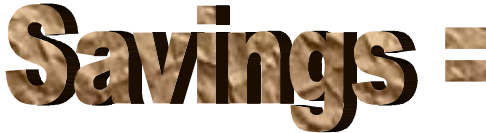

**MRP II or manufacturing resource planning gives exact MC MRP** BCL easyPDF

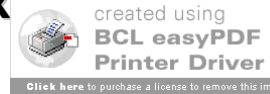

### Actual Production Log Entry

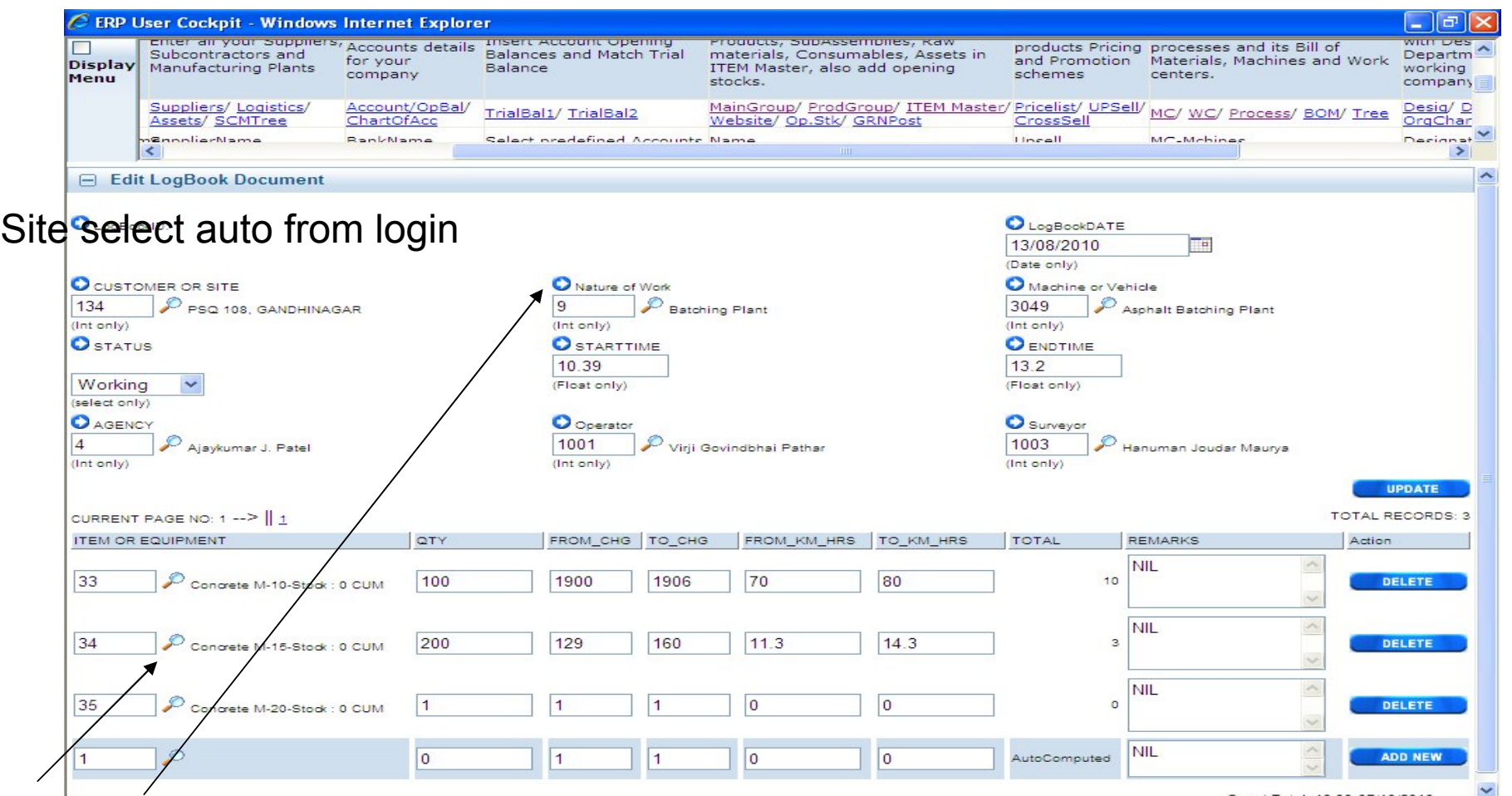

ITEMS for that plant is filtered from Nature of Work

Plant, Operator, Surveyor filter by site

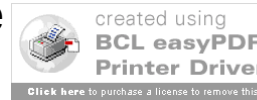

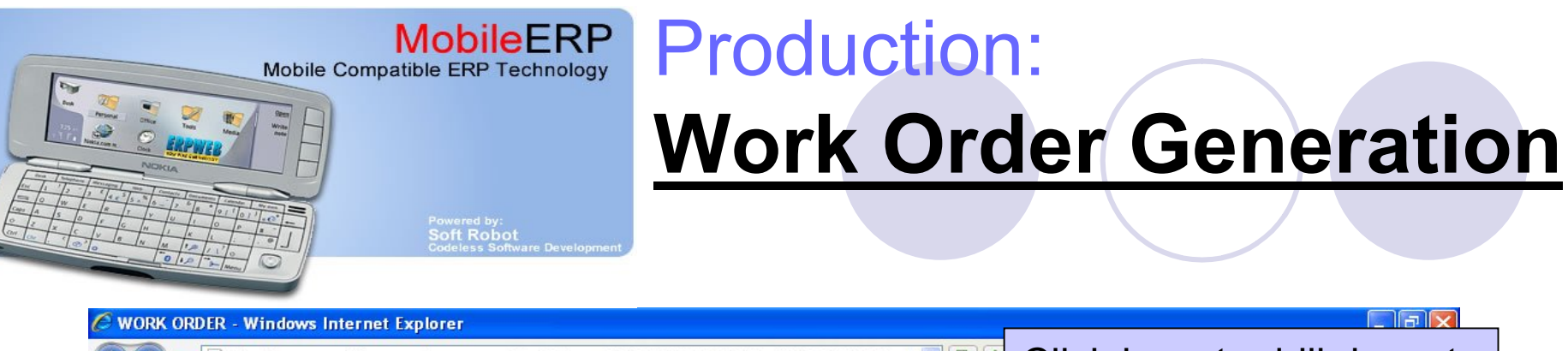

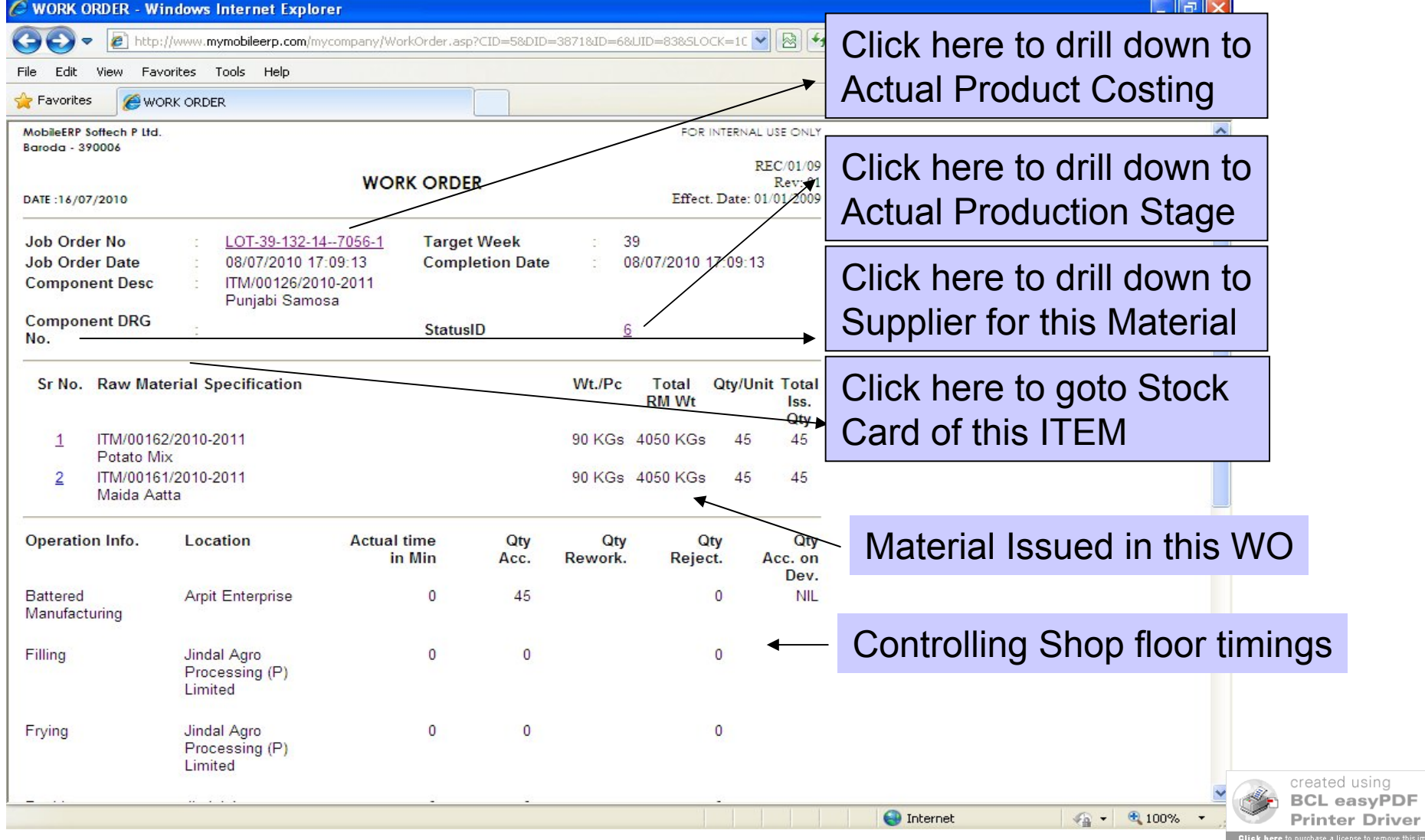

using

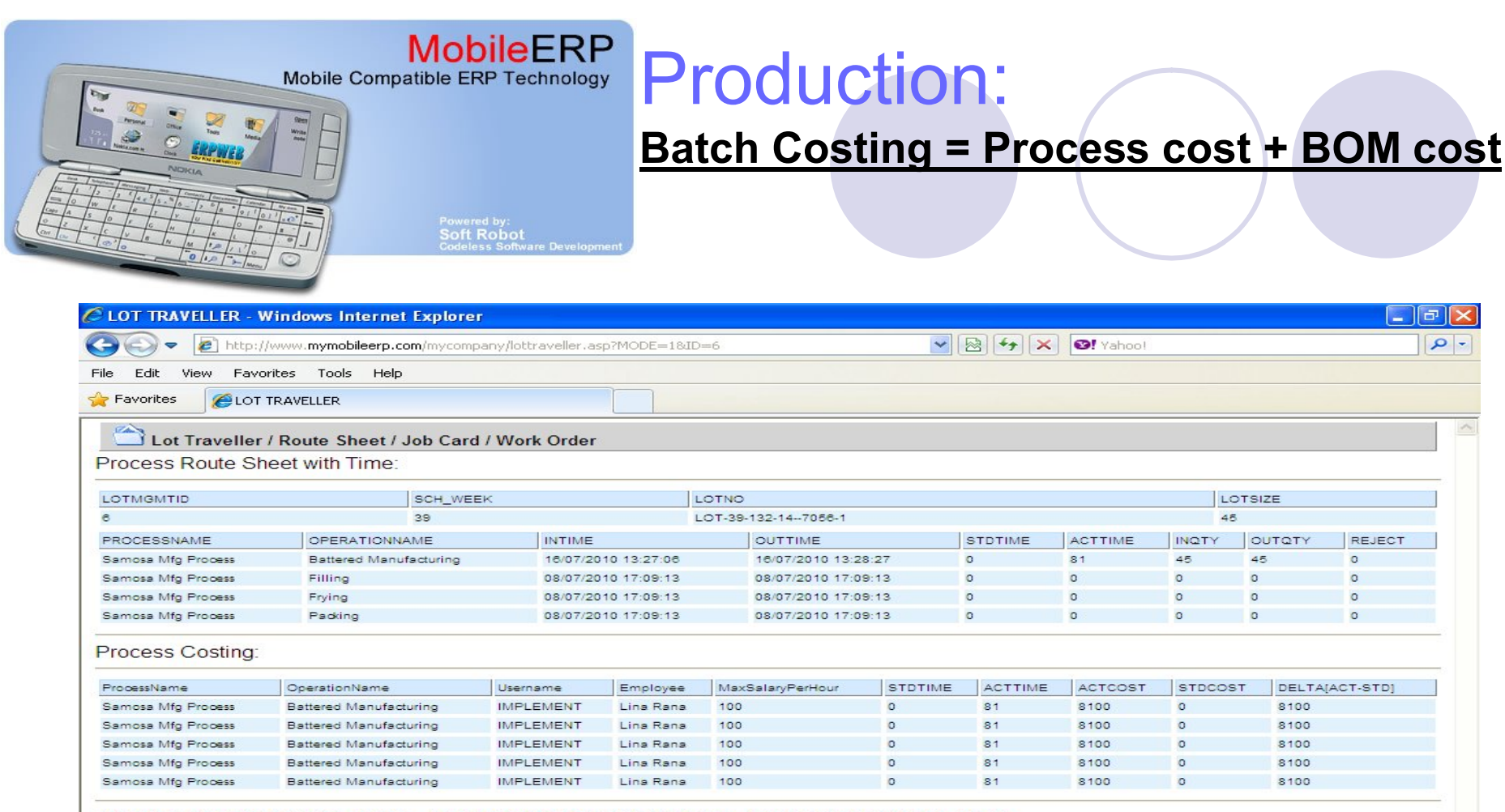

ACTUAL PROCESS COST=40500 - STANDARD PROCESS COST=0 = DIFF OF [ACT-STD]=40500

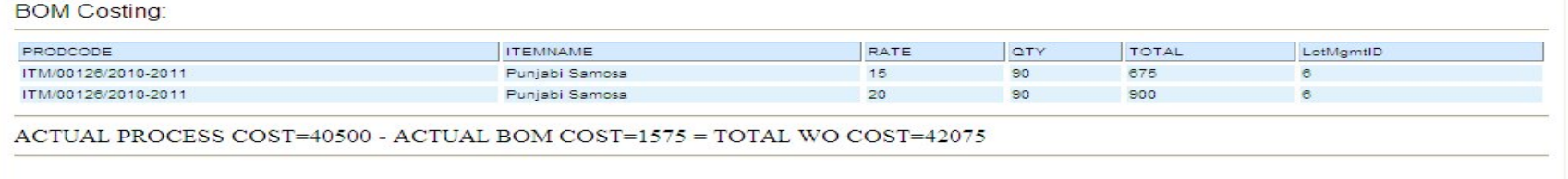

Done

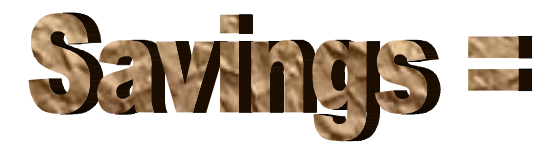

**Batch costing tells you how much each batch cost c[ompany](http://www.pdfonline.com/easypdf/?gad=CLjUiqcCEgjbNejkqKEugRjG27j-AyCw_-AP) of the subset of the second using tells and part of the support** 

**O** Internet

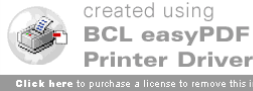

 $\sqrt{a}$  +  $\frac{a}{2}$  100% +

### Financials

#### Accounting, costing and taxation

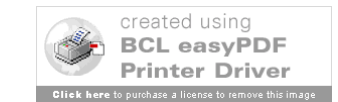

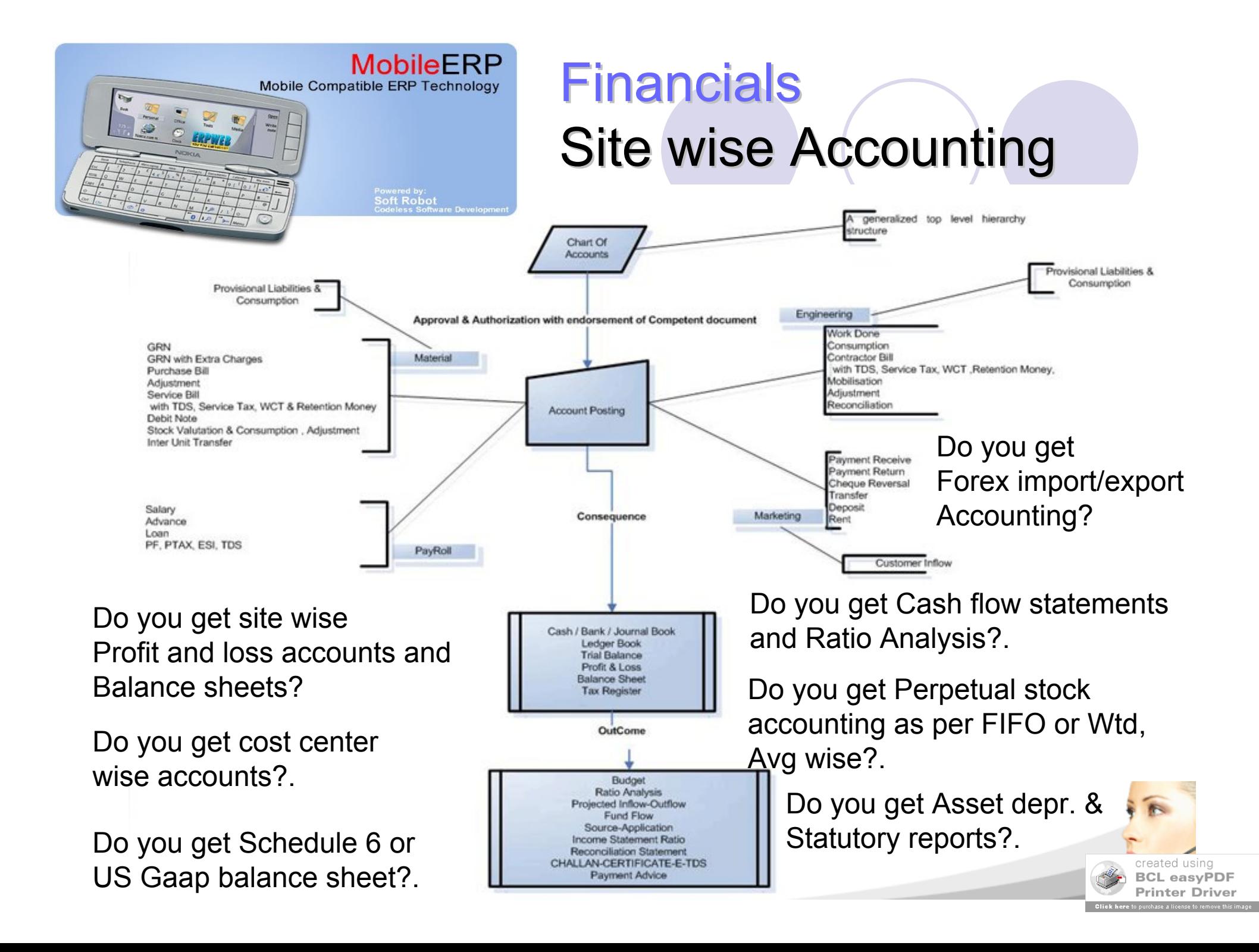

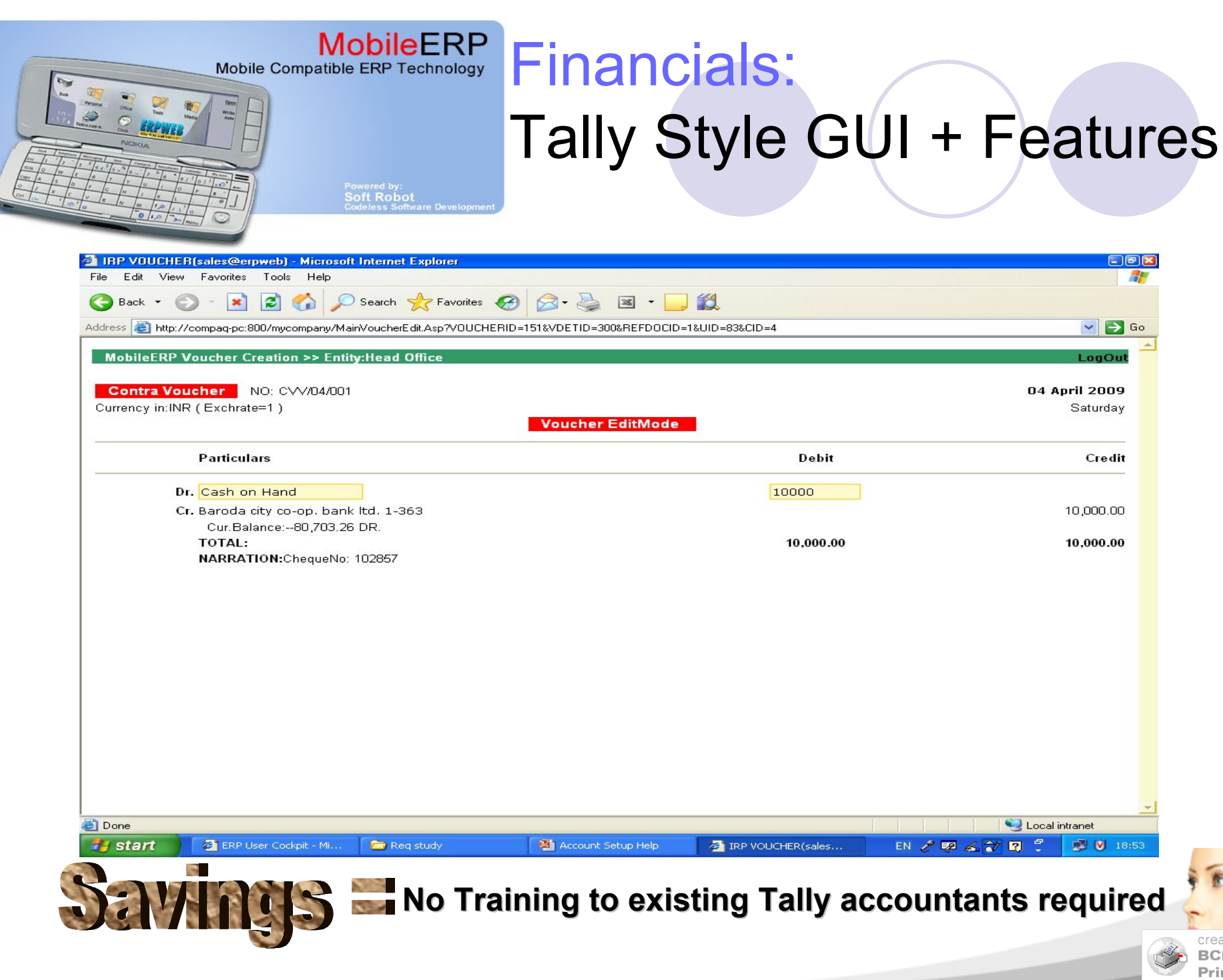

#### **MobileERP** Financials:

Mobile Compatible ERP Technology

#### Sitewise Balancesheet + P&L

With auto Consolidation of Accounts across sites

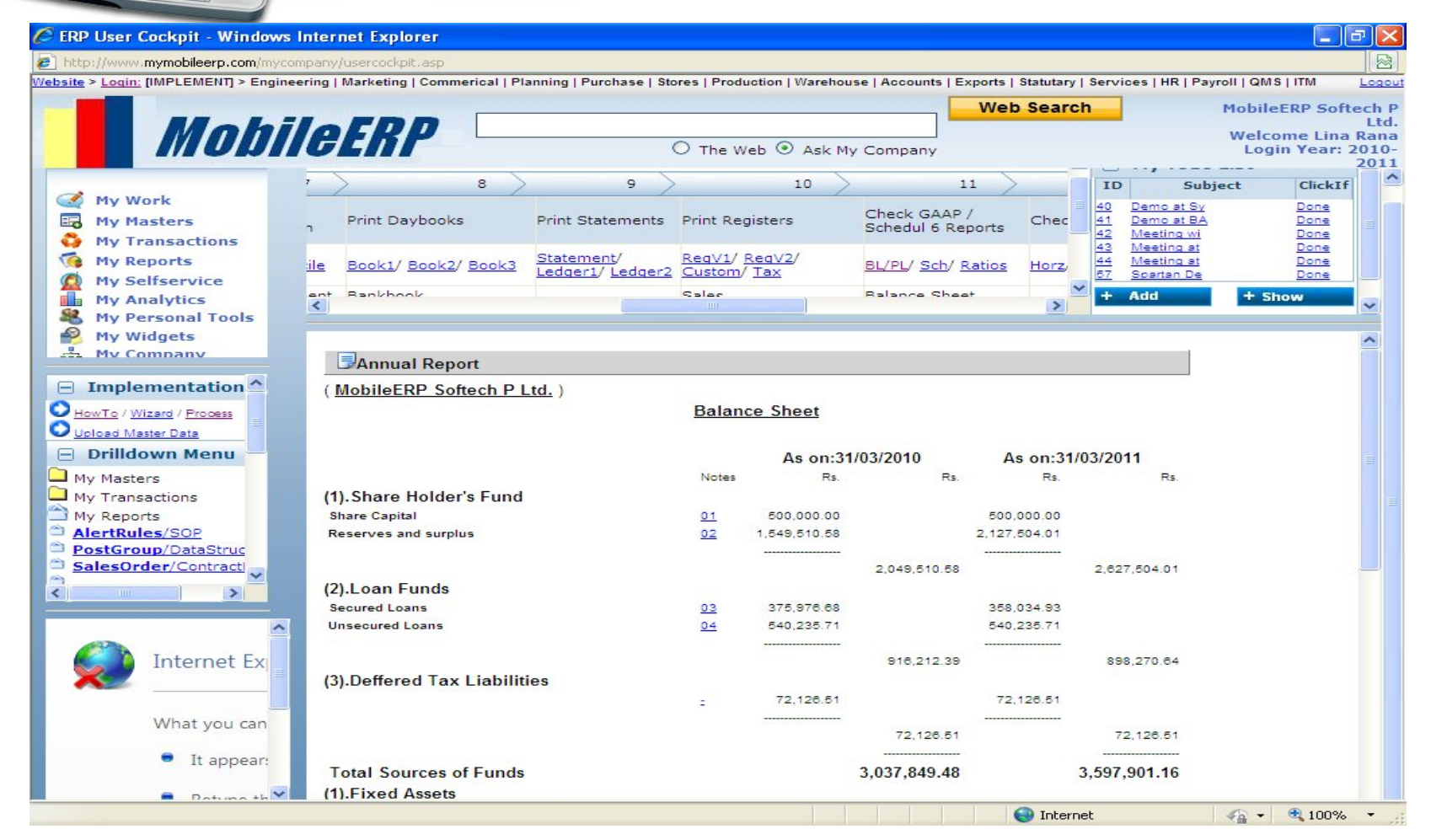

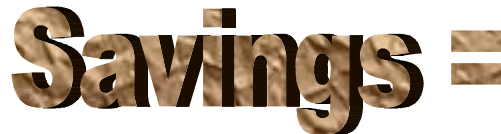

**Reduced accounting costs due to auto preparation of Created using 2018.** 

**Schedule 6 or US Gaap BL, PL and Schedules fro** 

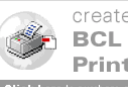

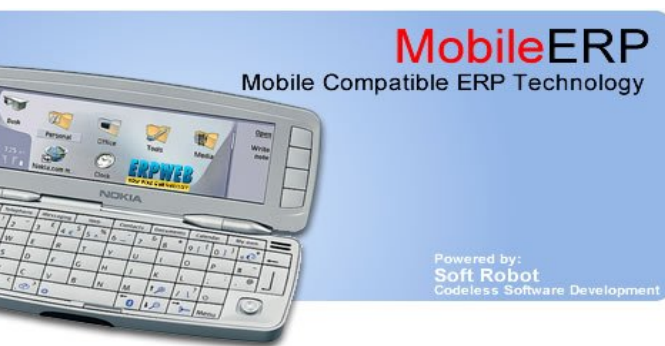

#### Financials: Integration with Site Stores GRN and material issues, PO & Valuation methods FIFO/Wtd avg

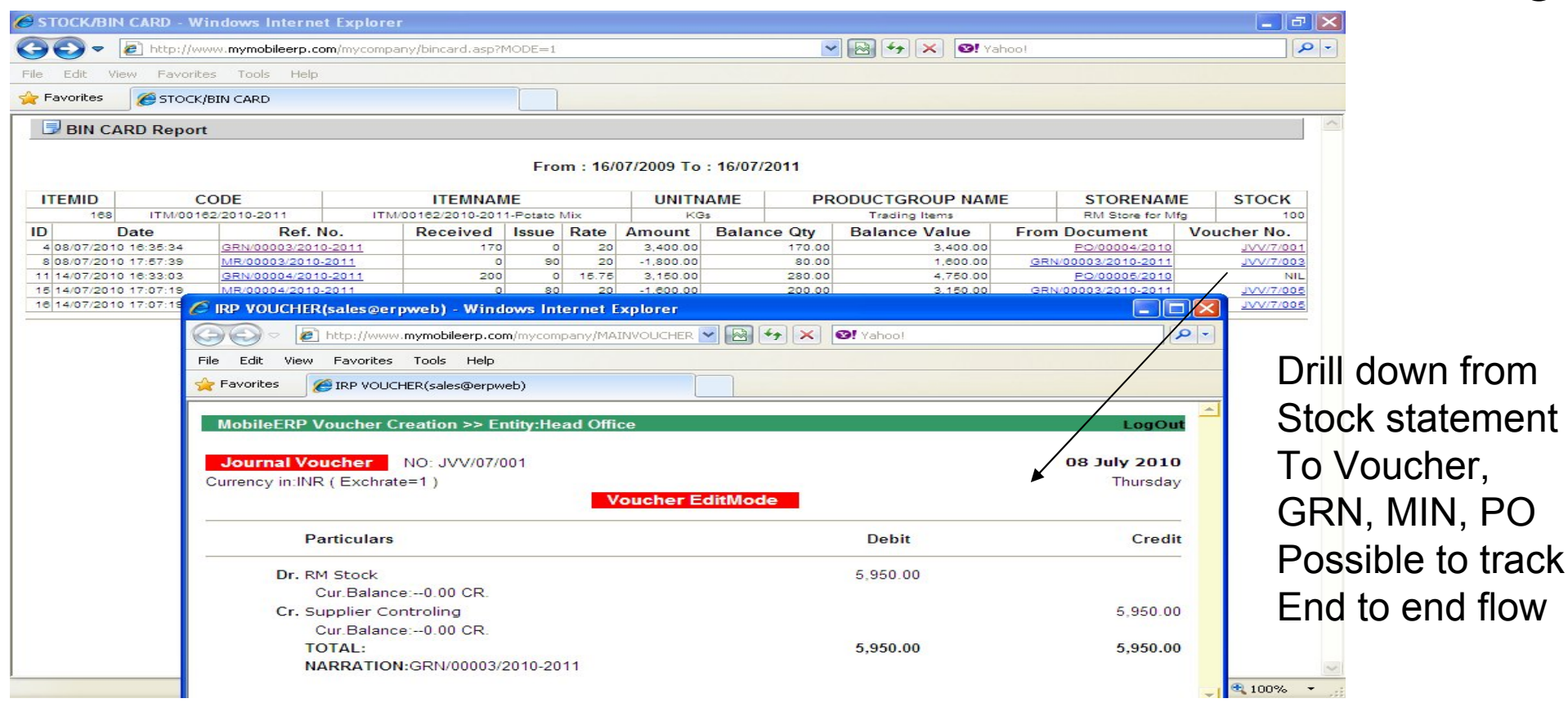

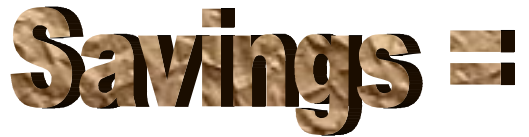

#### **No Training to existing Tally accountants required**

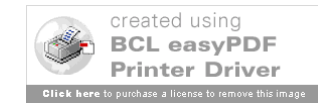

### Mobile Compatible ERP Technology **Financials:** Drill down from Trial Balance, BL, PL to Voucher

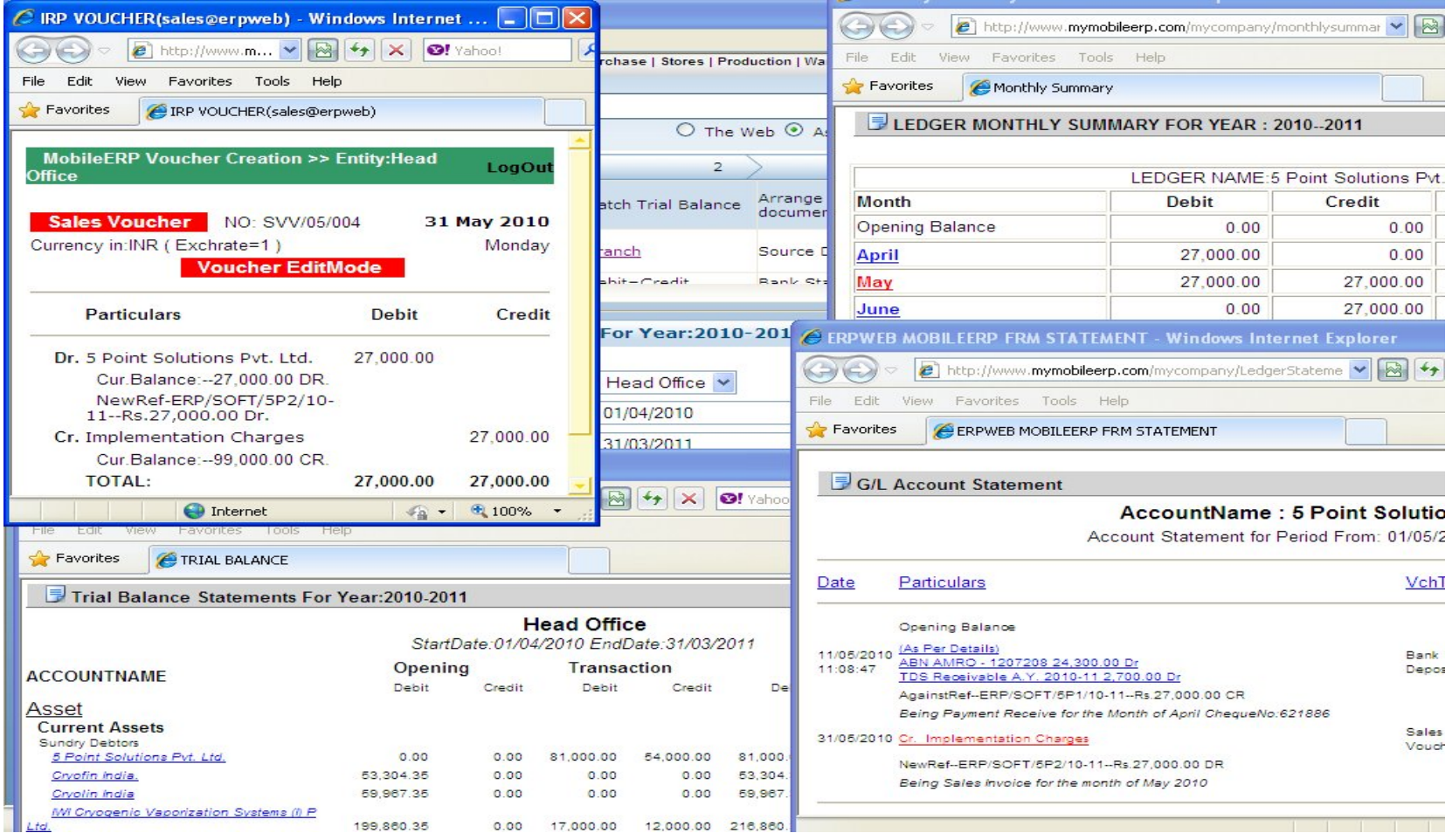

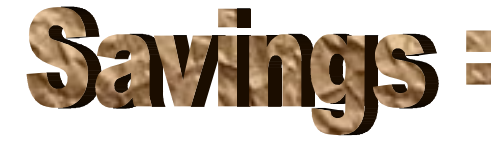

Powered by:<br>Soft Robot

**End to end drill down allows you to track all info** [in RT](http://www.pdfonline.com/easypdf/?gad=CLjUiqcCEgjbNejkqKEugRjG27j-AyCw_-AP) **End to asy End to end drill down allows you to track all info** 

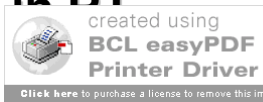

# Human Resource & Payroll HR, Attendance, Leave, OT and

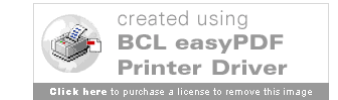

Payroll

### HR drilldown flows – PART 1

#### **E HR & Payroll drilldown Report**

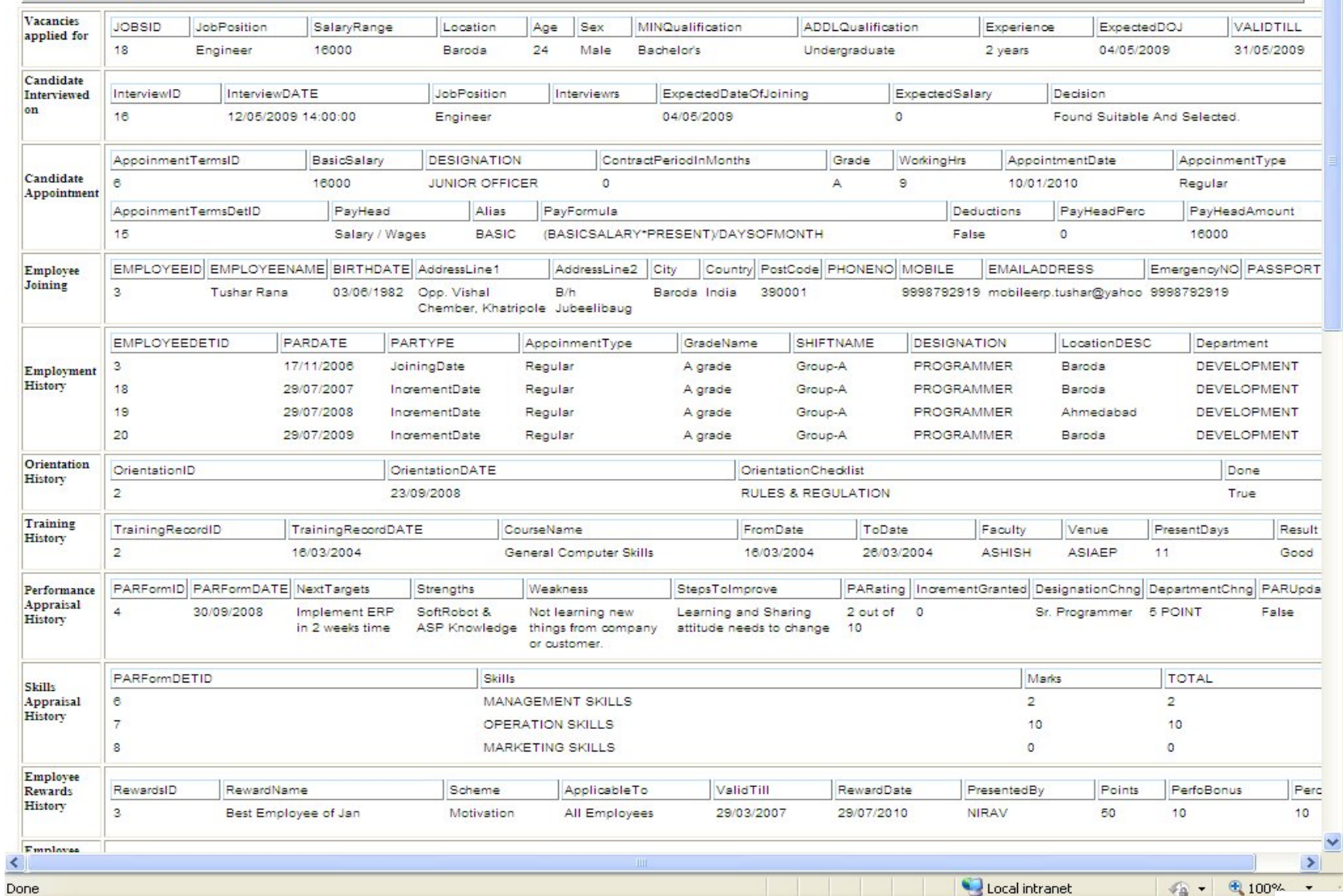

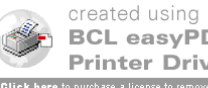

 $\lambda$ 

### HR drilldown flows – Part 2

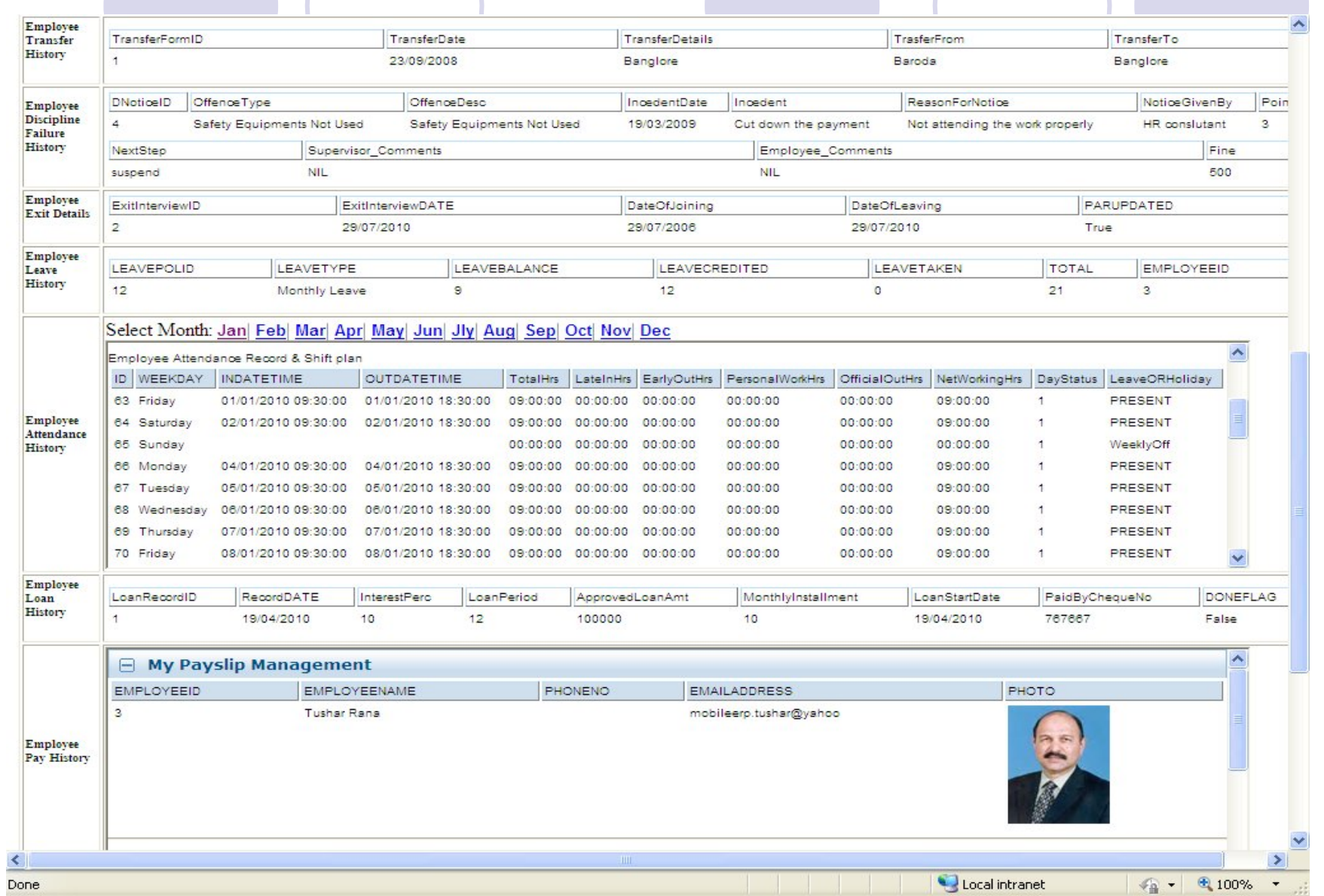

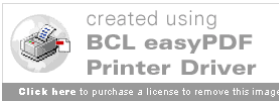

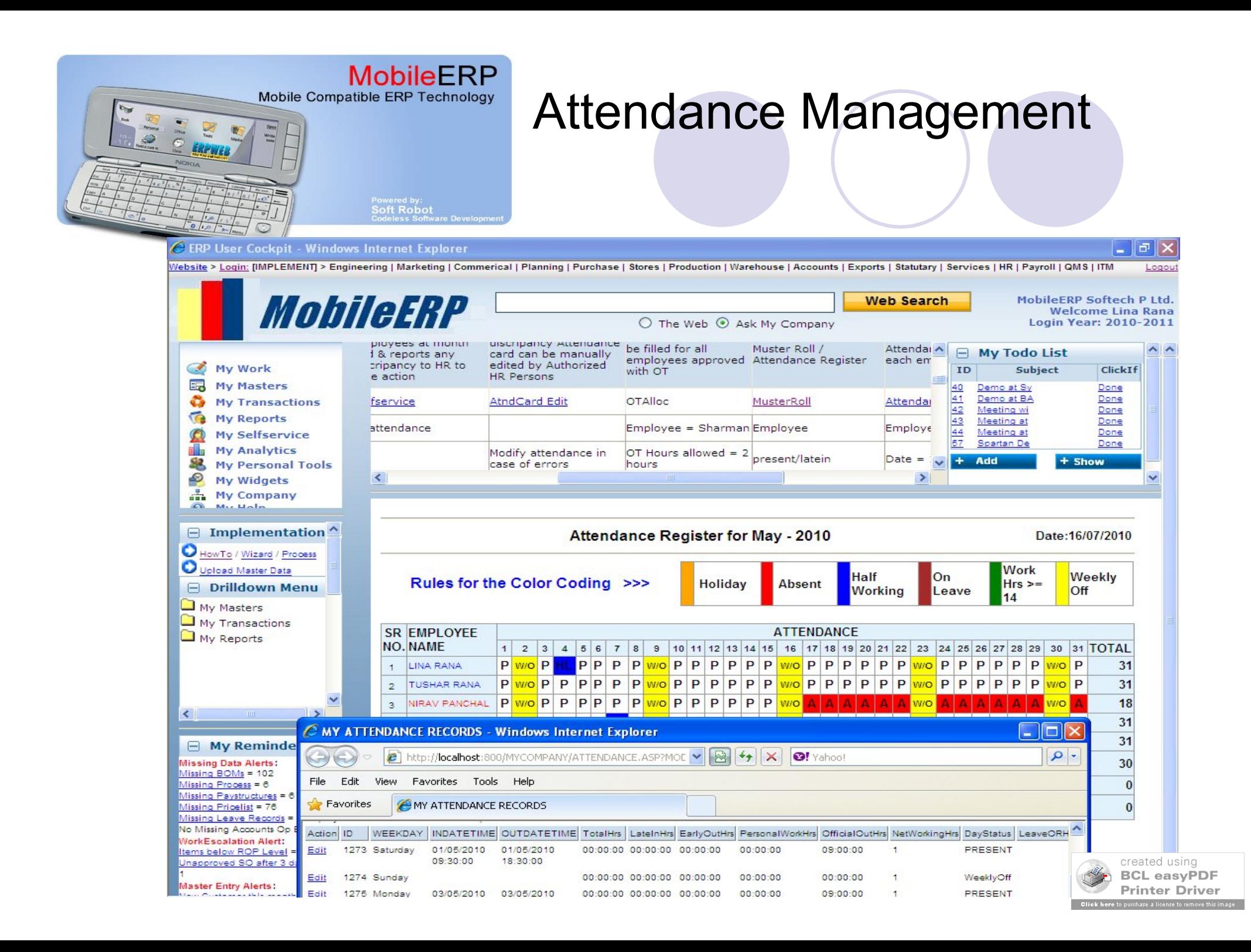

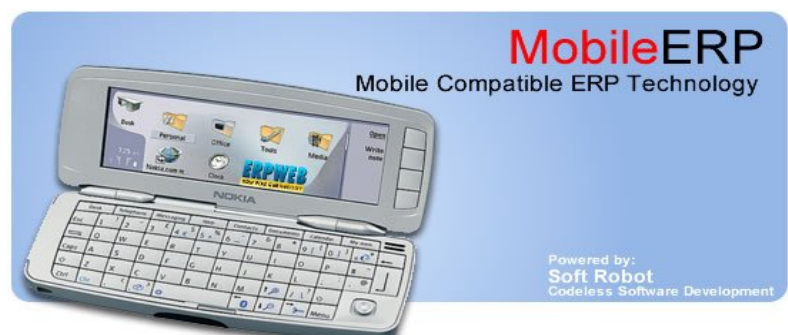

#### Leave Management via Employee Self Service

#### a a C ERP User Cockpit - Windows Internet Explorer न्न F How to do Tender Marketing Process ? **Display** Menu  $1$  $\overline{2}$  $\overline{\mathbf{3}}$ Steps--> Inform Liaison Officer to purchase Tender Follow up and search tender Notice Enter contact info of Tender issuing Purchase the Tend v Activities published on Newspaper, internet etc. Organization. document from customer contact.  $\prec$  $\Box$  My Leave Application Management MobileERP Mobileern PHONENO EMPLOYEEID EMPLOYEENAME PHOTO Lina Rana  $\overline{A}$  $\Box$  My Reminders **Missing Data Alerts:** eoms-OC.Dept. Missing BOMs = 103 Missing Process =  $6$ Missing Paystructures = 6 **Implementation Masters** Missing Pricelist = 77  $\Box$  My Leave Records Missing Leave Records = 6 HowTo / Wizard / Process No Missing Accounts Op Ball LEAVETYPE MAXLEAVE LEAVEBALANCE LEAVECREDITED LEAVETAKEN BALANCE **WorkEscalation Alert:** Monthly Leave  $12$  $\overline{a}$  $12$  $-2.5$  $14.5$ Upload Master Data Items below ROP Level = 14 Unapproved SO after 3 days = 1 Monthly Leave  $12<sup>1</sup>$ F.  $12<sup>12</sup>$  $1.5$ 15.5 My Selfservice **Master Entry Alerts:** My Password Change No New Customer this month Leave Application Form My Leave Applications No New Supplier this month No Employee join this month My Personal Records Holiday this month =  $1$ My Attendance Records LeaveTvoe: Monthly Leave New ITEM this month = 1 HalfDay: My Payslip Records **CRM Workdone Alerts:** My Discipline Notices From Date: 05/08/2010 V To Date: 05/08/2010 [V  $\Box$  My Todo List My Analytics ID Subject ClickIf My Dashboard Contact Numbers at time of Leave: My Activity Costs 40 Demo at Sy Done Demo at BA My Info Tree  $41$ Done  $42$ Meeting wi Done My Help  $43$ Meeting at Done Reason ERP Software Help  $\frac{44}{57}$ Meeting at Done Submit new Leave Application License Details Spartan De Done  $+$  Add  $+$  Show Welcome Lina Rana E Leave Application Status 1. Leave Applications under process of Approval 2. Approved Leave Applications 3.Leave Applications On hold 4. Rejected Leave Applications 5. Others Leave Approvals O My Scratch Pad: 6. My Concern Leaves

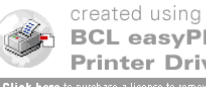

**BCL easyPDF Printer Driver** 

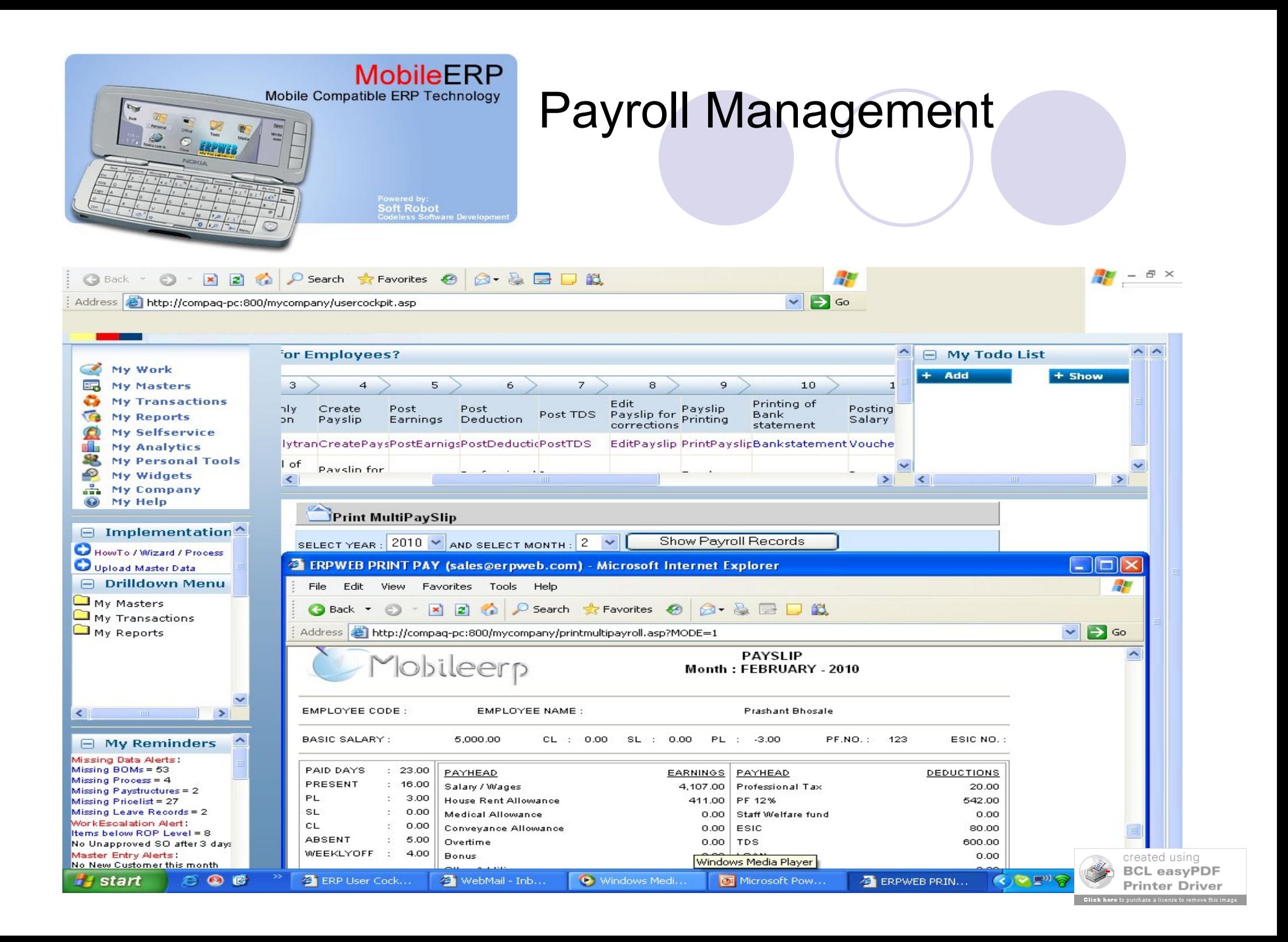

### Front Office

#### Visitor and document management

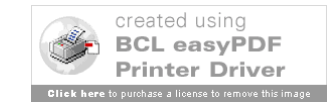

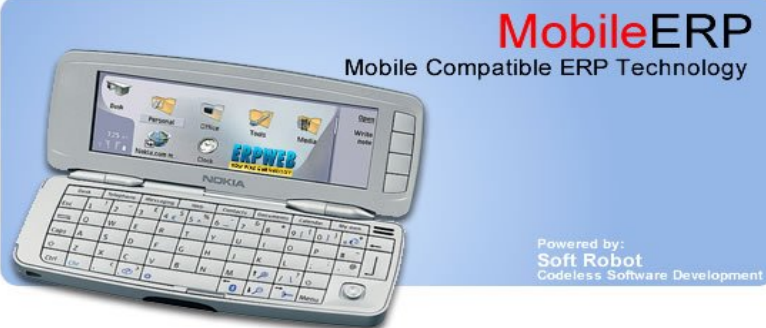

Powered by:<br>Soft Robot

Visitor Management

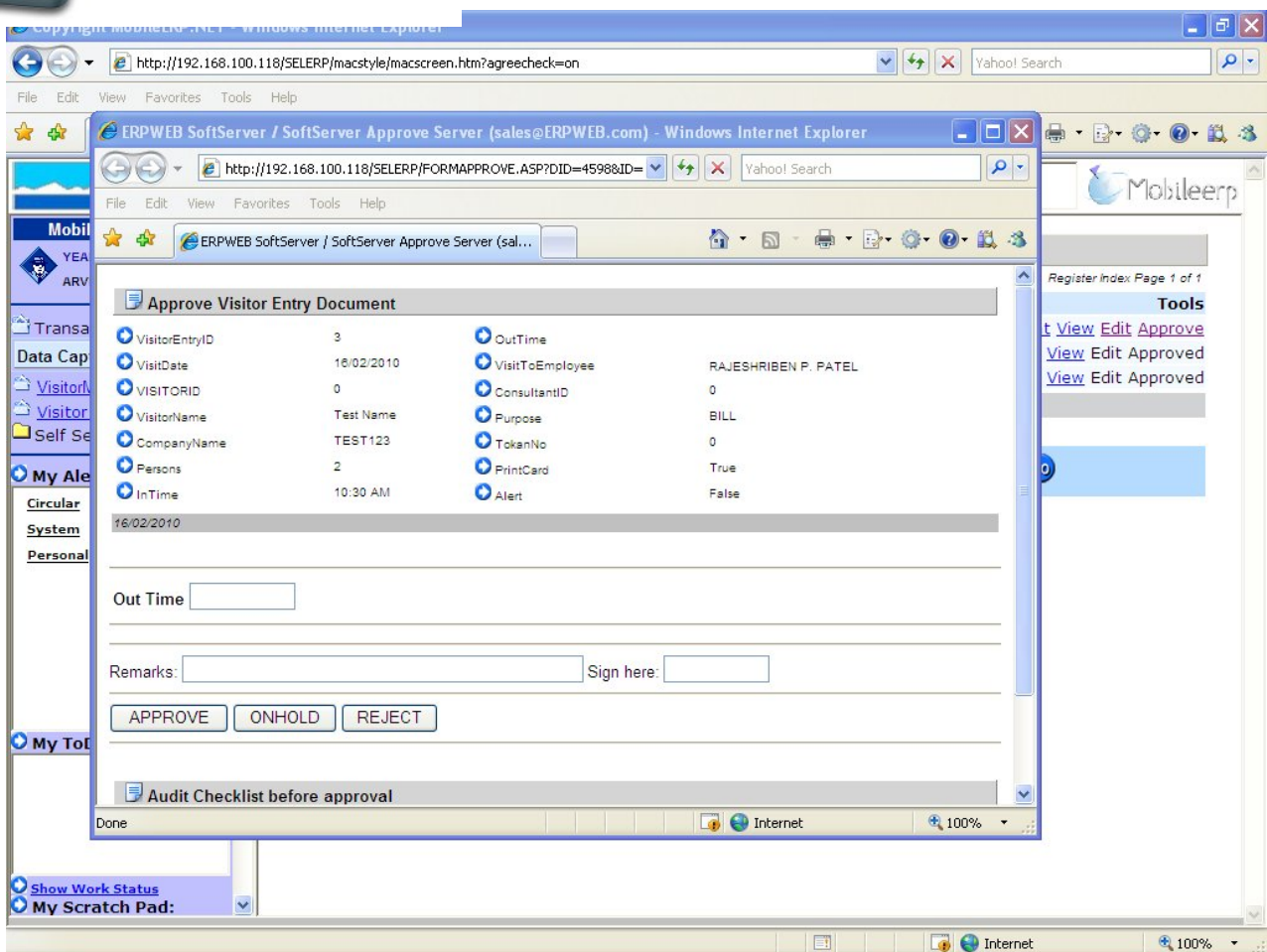

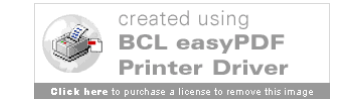

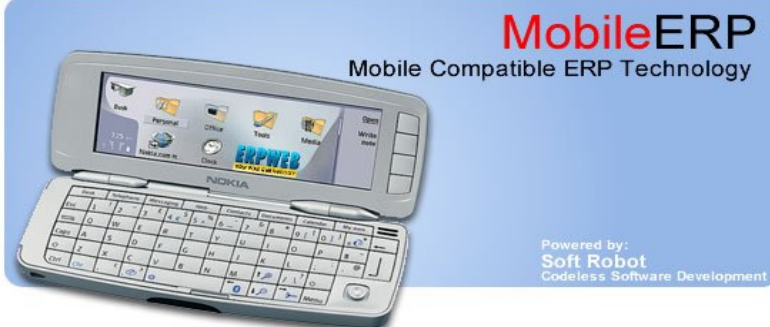

#### Task Management

Powered by:<br>Soft Robot<br>Codeless Software Develo

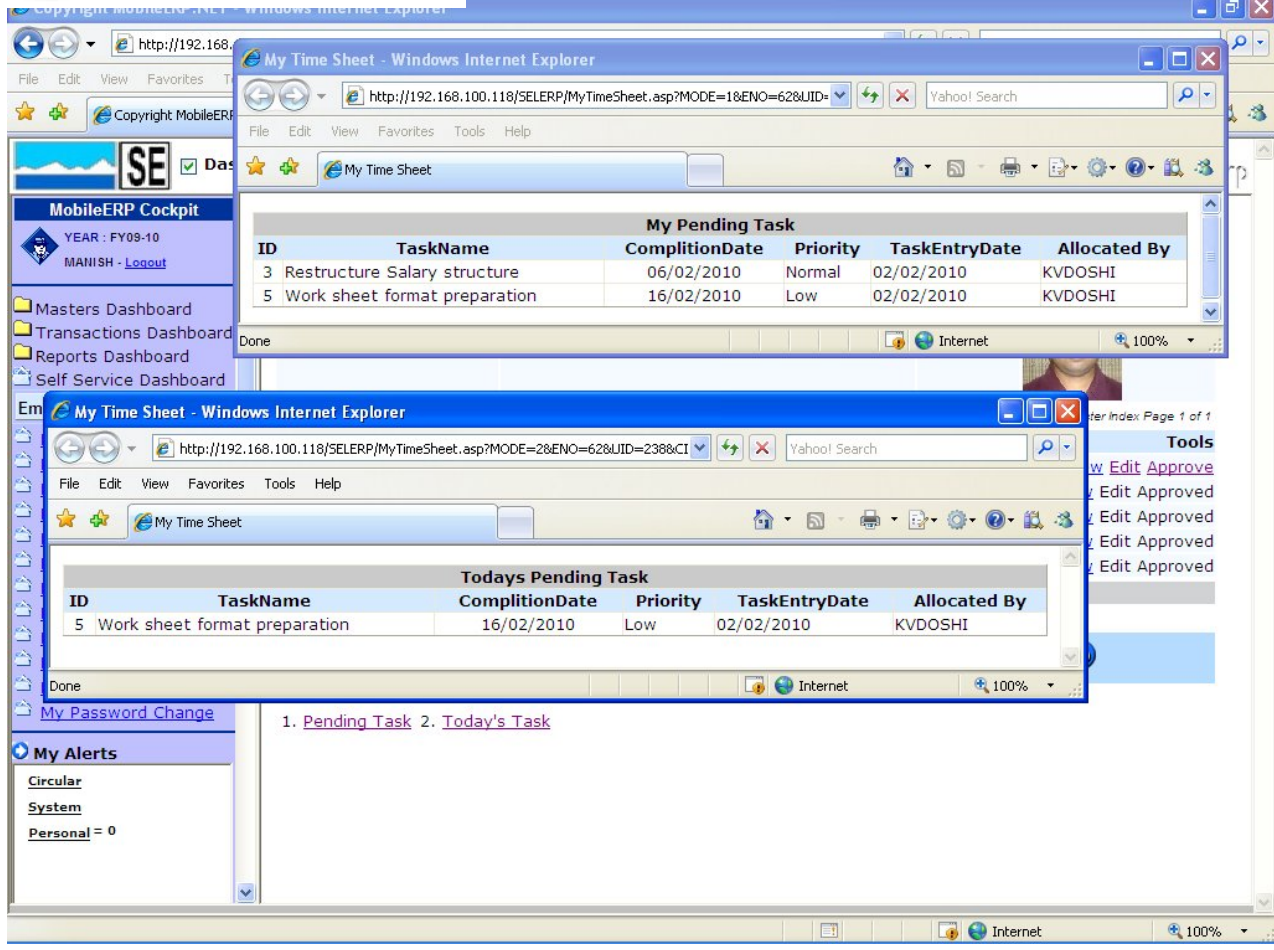

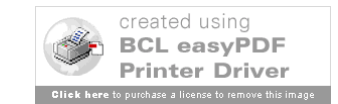

### Inward/Outward Management

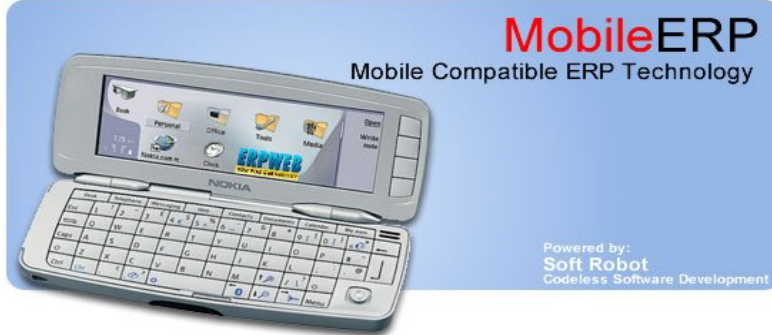

Powered by:<br>Soft Robot<br>Codeless Software Devek

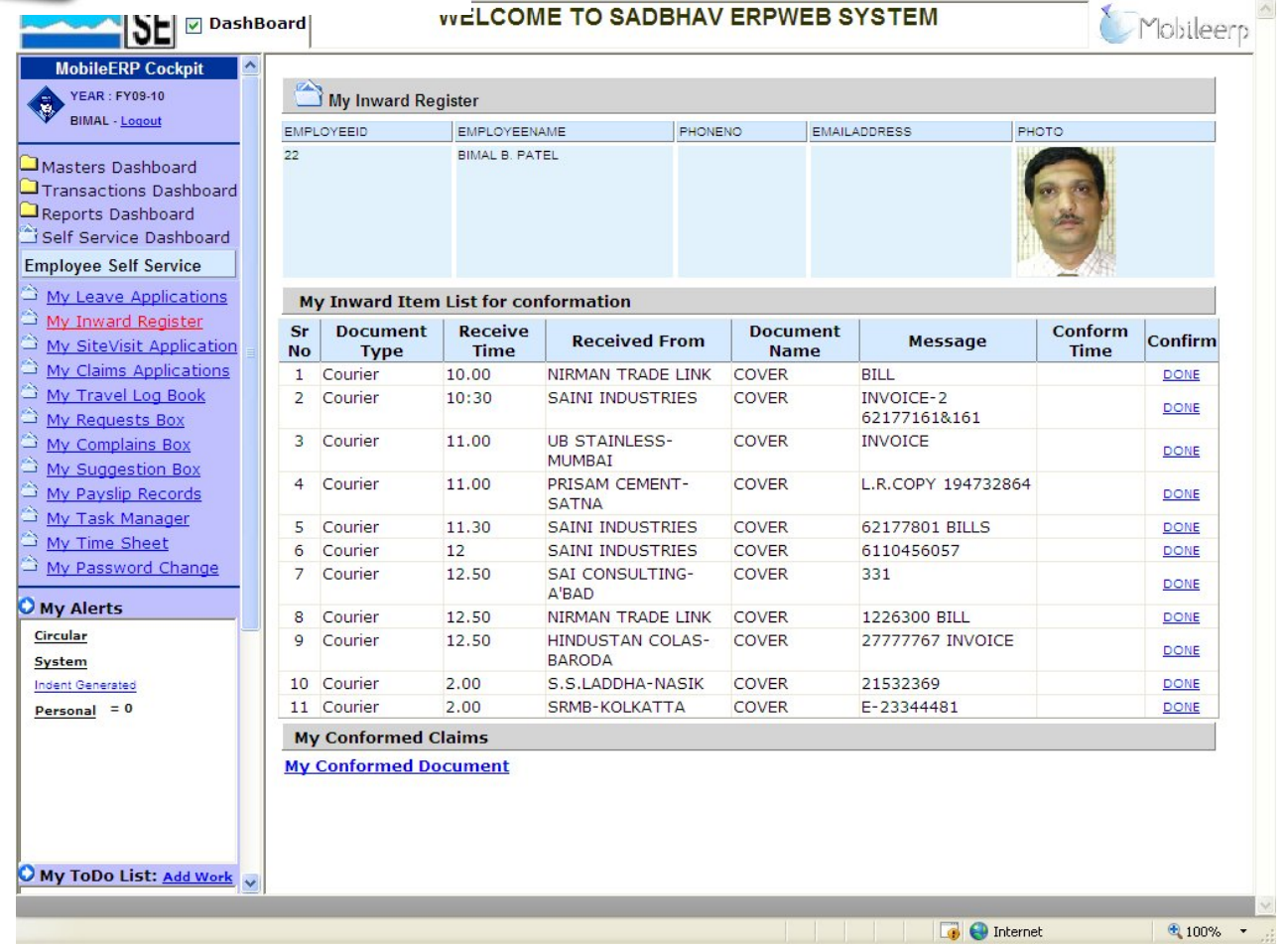

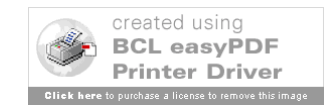

### Tendering

### Tender buying > Tender TBOQ  $Entry \rightarrow$  Tender Bidding

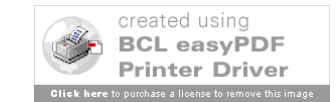

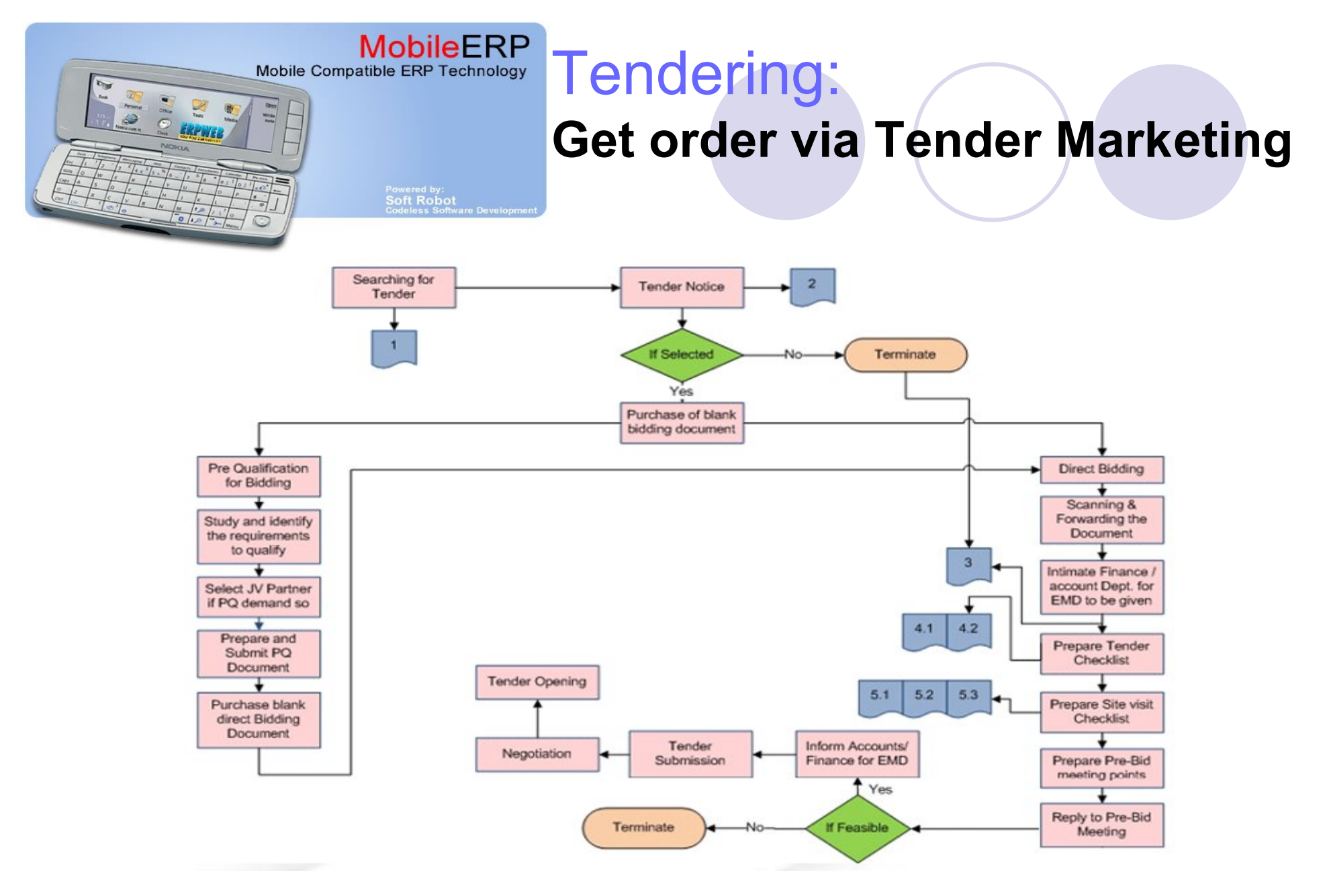

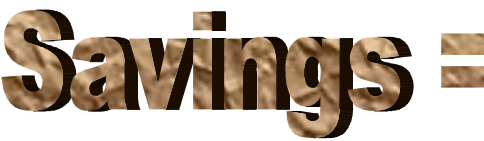

**Reduce Tender/Bid errors and measure Mktg pro[gress](http://www.pdfonline.com/easypdf/?gad=CLjUiqcCEgjbNejkqKEugRjG27j-AyCw_-AP) and measure and measure Mktg progress of BCL easyPDF** 

**Printer Driver** to nurchase a license to remove this in

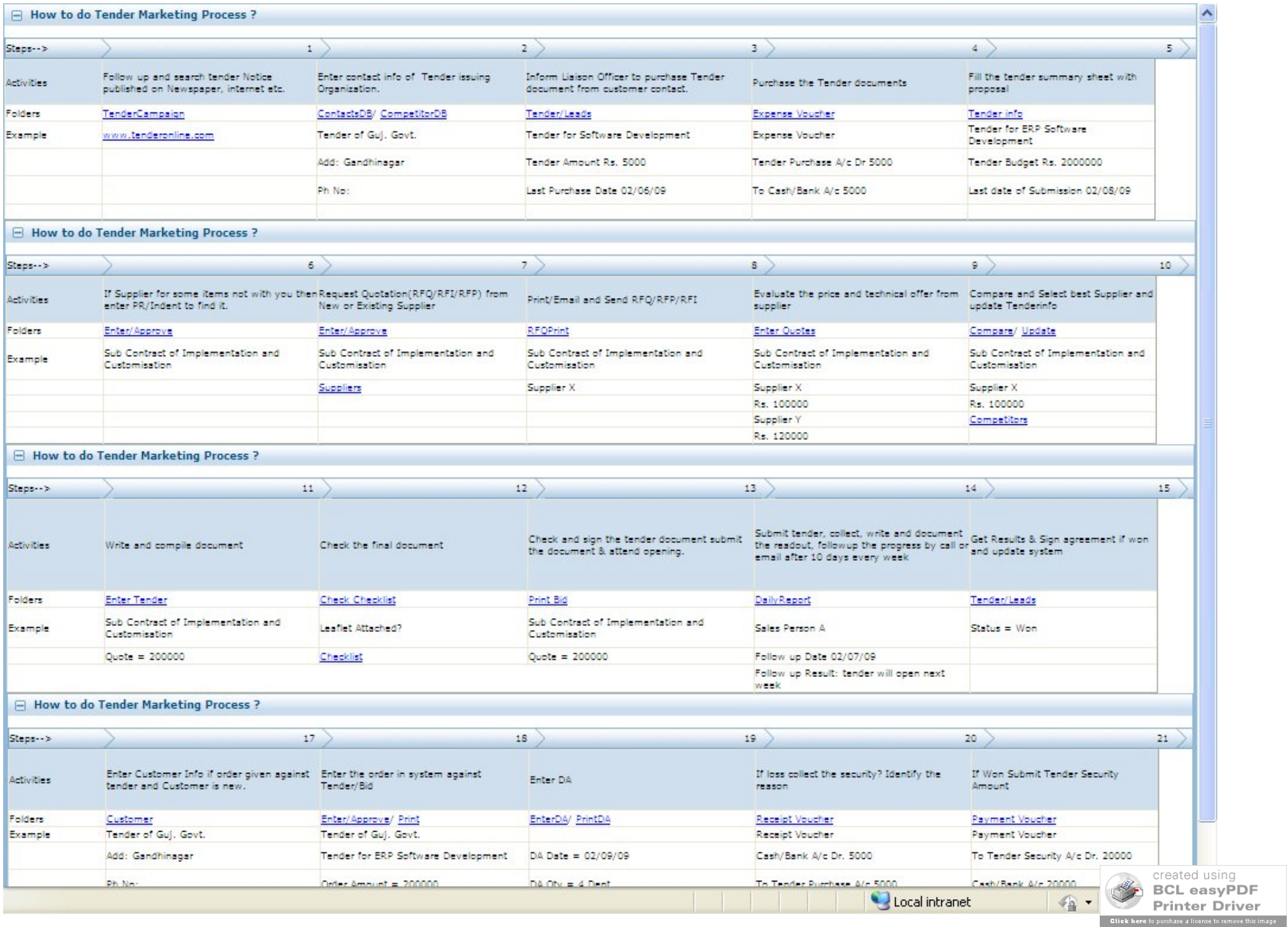

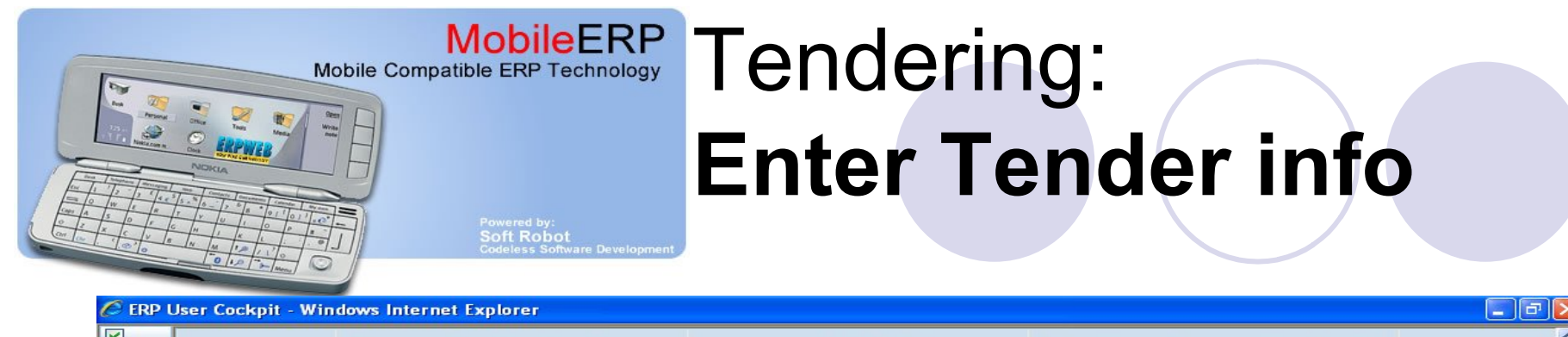

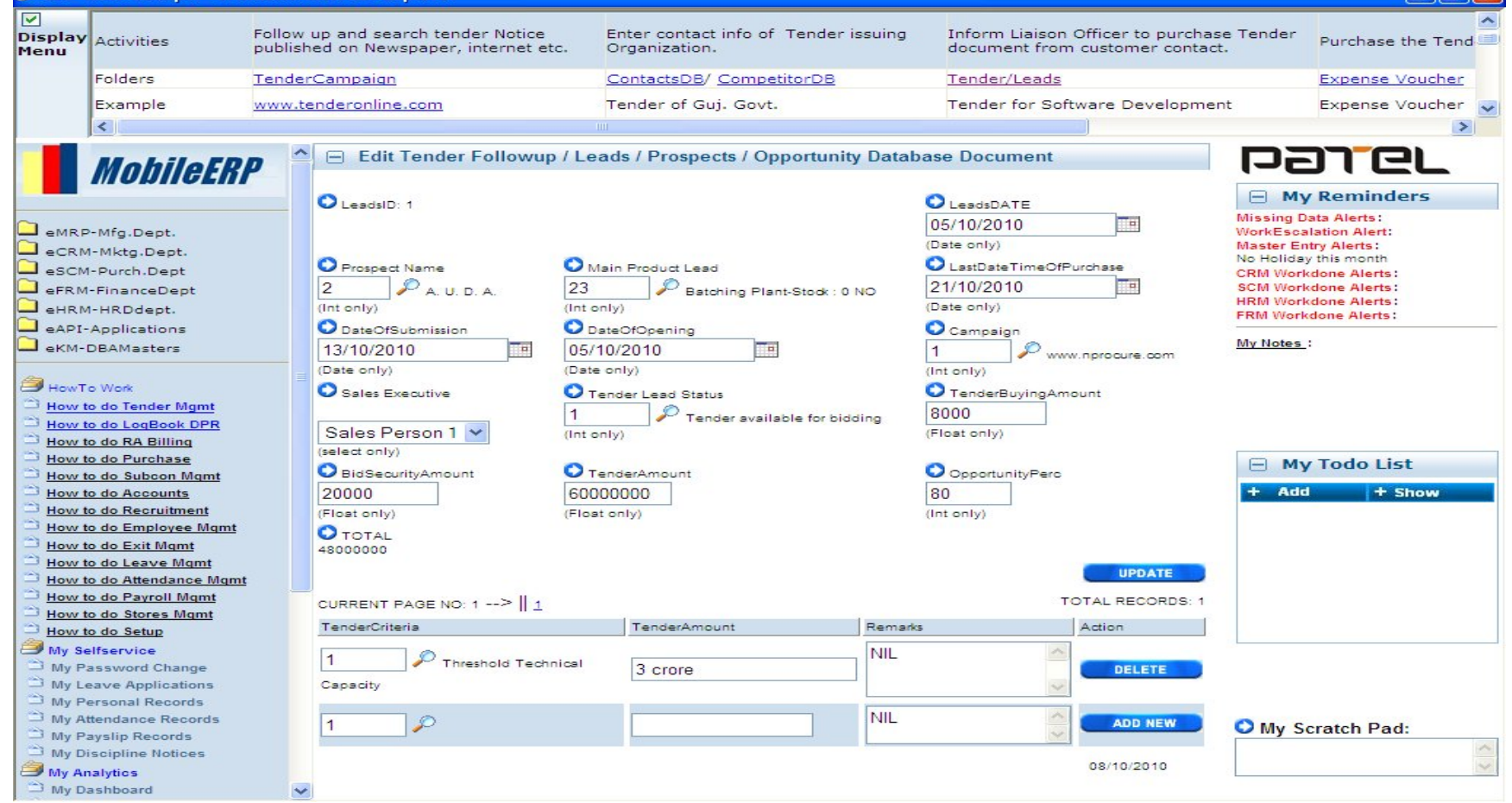

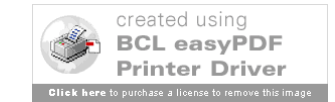

### RA Bill for tender

#### Running Account Bill preparations for Tender ITEMS

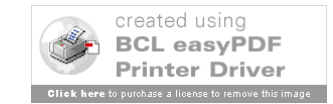

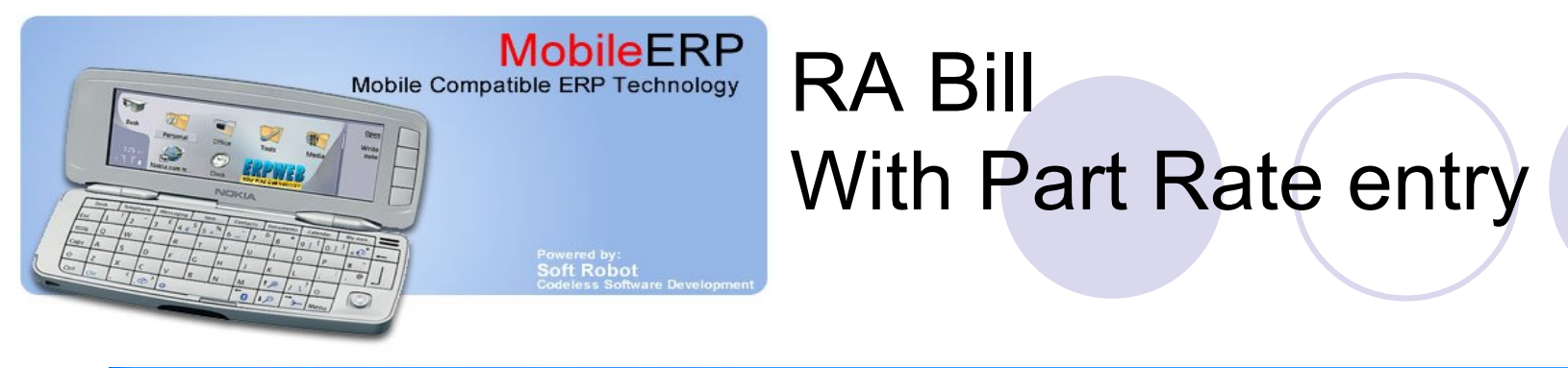

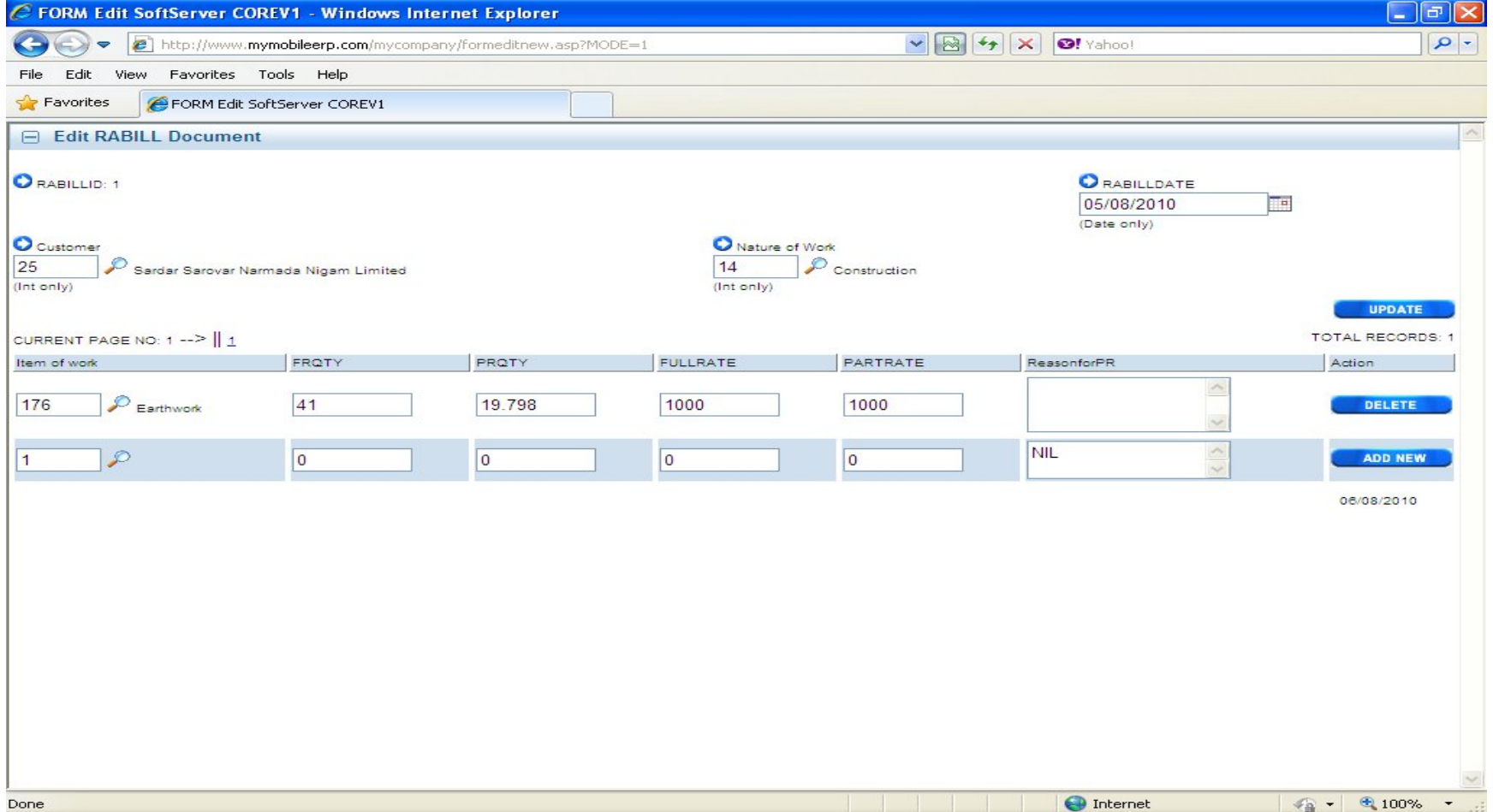

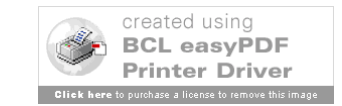

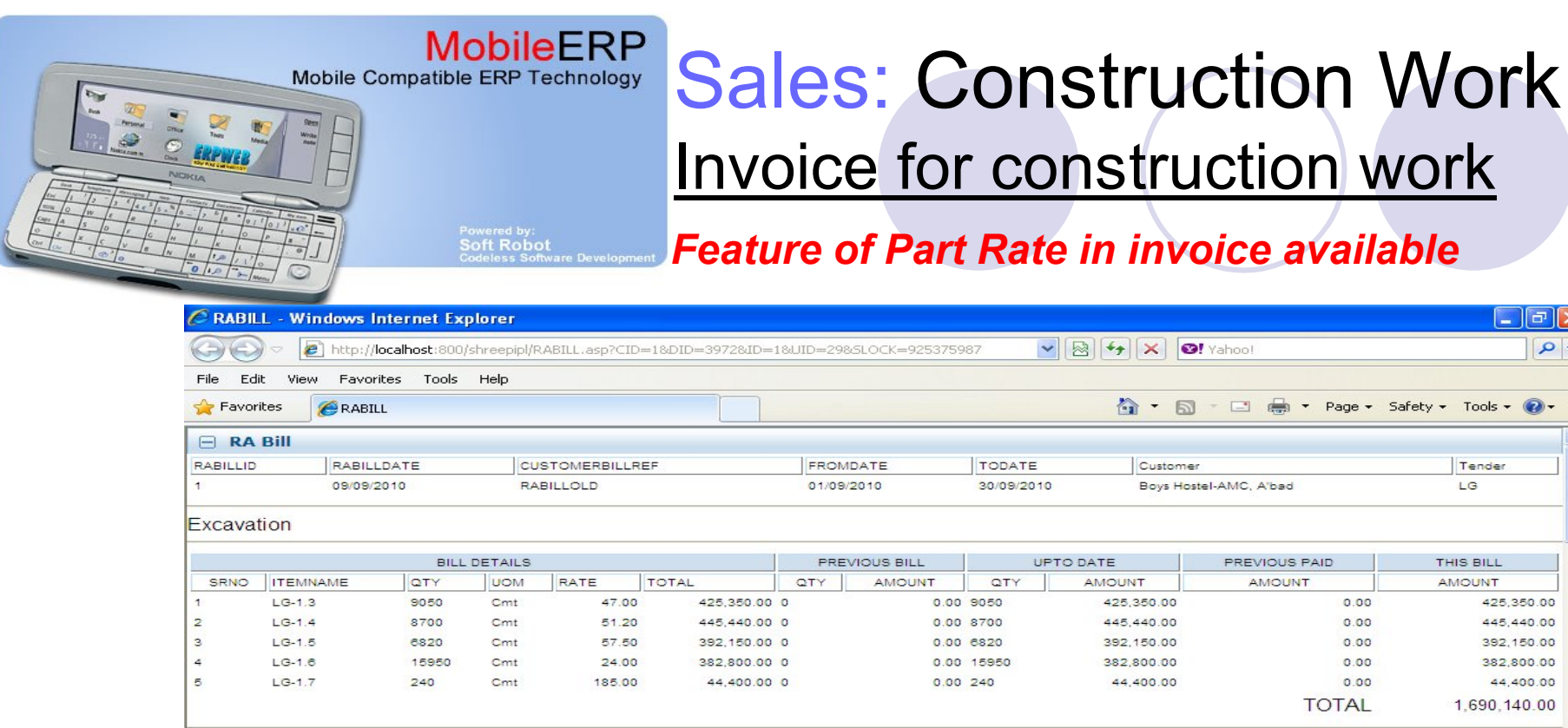

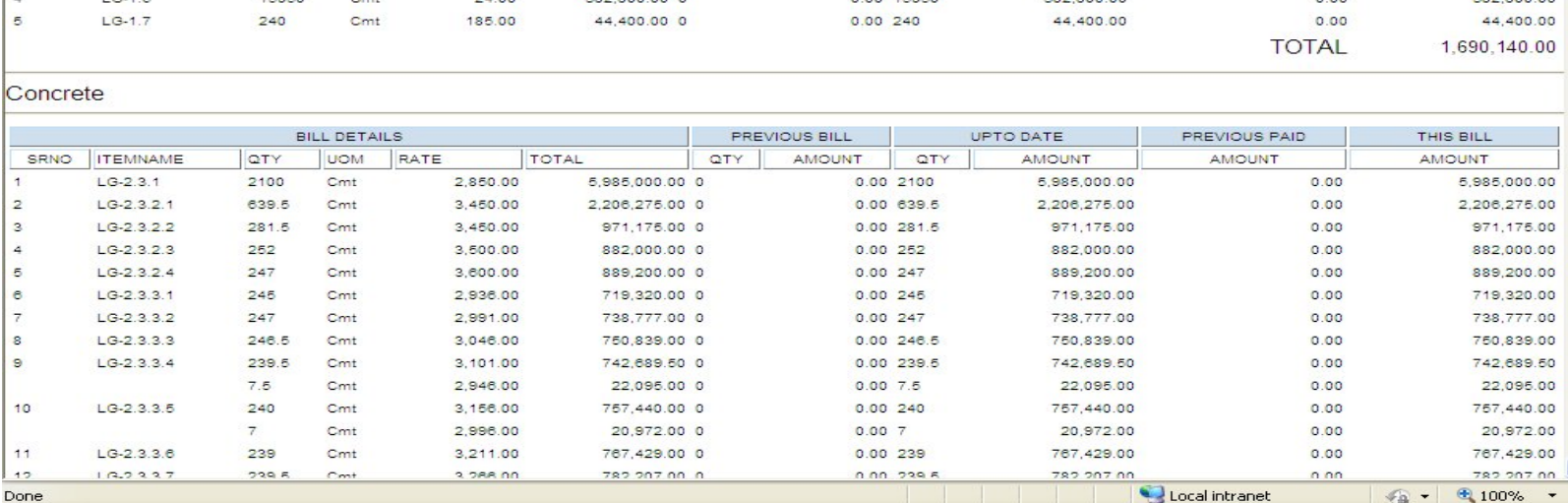

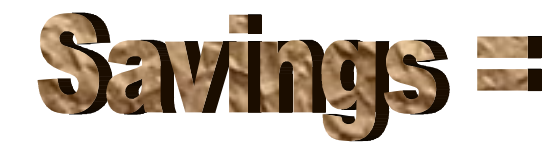

 $\overline{2}$  $\overline{3}$  $\overline{a}$ e. s  $\theta$  $10$  $11$  $12<sub>2</sub>$ 

**Generate timely, accurate invoice for customers Generate timely, accurate invoice for custome[rs](http://www.pdfonline.com/easypdf/?gad=CLjUiqcCEgjbNejkqKEugRjG27j-AyCw_-AP)**

 $A - B$ 

Customer

425,350.00

445 440 00

392.150.00

 $2000000000$ 

Boys Hostel-AMC, A'bad

PREVIOUS PAID.

**AMOUNT** 

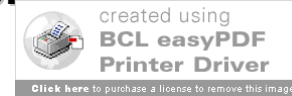

 $\Box$ el

 $\odot$ 

Tender

 $\sqrt{2}$ 

THIS BILL

**AMOUNT** 

425.350.00

445 440 00

392.150.00

pop pop on

Tel est + Page + Safety + Tools +

 $0.00$ 

 $0.00$ 

 $0.00$ 

 $200$ 

 $\rho$  -

# Standards & Reporting

All major standards like ISO, 6-SIGMA, Balance scorecard, performance monitoring system included

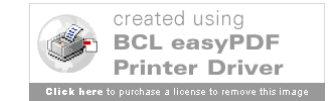

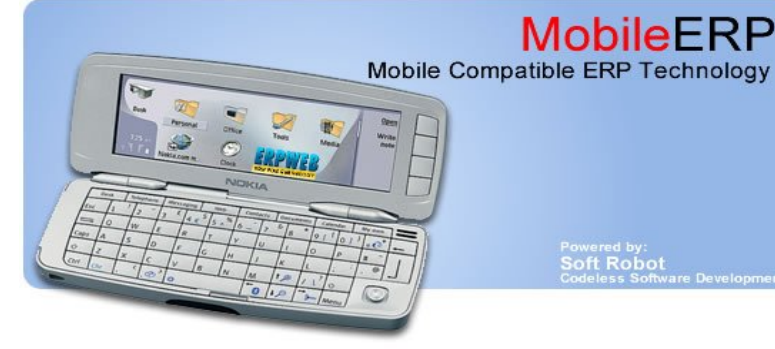

**MobileERP** 

oft Robot

### BI-Business Intelligent Cockpit for Managers

**Printer Driver** 

 $\Box$ lall **TERP User Cockpit - Microsoft Internet Explorer BI Reports BI Reports** MobileERP **Web Search** Mobilecon caffack n Ltd. Welcome YATIN HARIKRISHNA RAY 20/07/2009 17:52:41 O The Web (a) Ask MobileERP •KPI  $\Box$  How can I do marketing of my successful online business?  $\Box$  My Todo List •TOP 10 My Work TD. Subject Click If Contacts- $E^{-1}$ My Masters Folders MktgBudget SalesOrganization OfflineCampaign OnlineCampaign DailyRep 33 Send enail Done Leads a **My Transactions** Steps--> Add •6-Sigma + Show My Reports Setup a Campaign to<br>use physical media Do  $\bullet$ My Selfservice Activities Setup a Marketing **Build Sales** Campaign to Market to fo or sign Affiliates Frack Leads your website via My Analytics Organization Lead using a Marketing •80/20 reports el eaflet Repi  $92$ **My Personal Tools** Campaign  $\odot$ My Gadgets  $\overline{\mathbf{c}}$  $\rightarrow$ My Company •ACB 品 My Help  $\odot$  $\Box$  Key Perfomance Indicator  $\left\vert \rule{0pt}{2.5pt}\right\vert$   $\left\vert \rule{0pt}{2.5pt}\right\vert$   $\left\vert \rule{0pt}{2.5pt}\right\vert$  6-Sigma Monitoring •BS Indicator Period Last Change **BestPractices** Action □ My Gadgets Current This Month well ast Month 100% on-time delivery Show New Leads  $\Omega$ My Facebook Zoro Curtomor Rojacte Show Website Hit This Week vs Last Week 247 Inquiry Response •Reminders My Letters Show This Month Min. Order Acceptance .<br>New Contact  $\circ$ My Spreadsheets Show  $T = 1.14444444$ Response My Presentations  $\rightarrow$ My Folderspace •Alerts My I/O Mails  $\triangle$   $\Box$  My Gadgets  $\Box$  Top 5 Customers My Reminder Notes My Visitors CUSTOMERNAME SALESAMOUNT ERP Consultants India •SMS Alerts Calculator My Calculator Afcons Infracture 0.81% ABB Australia PTY Limited 989,969.00 18.97% My Currency Converter Afcons Infracture 235 184 00 My Seach **ERP Consultants India** 10.000.00 **Eletisfocod Corp.** •Mobile Access  $\sqrt{CE}$ **EMC Food Toob** 4,600.00 0.82% Backspace Sensorex Corp 200.00  $\overline{\mathsf{c}}$ •Email Alerts **MC**  $7 8 9 7$  $\Box$  My Reminders  $456$   $*$   $*$  $MR$ ARR Australia PTY Limit •ISO NCRs  $1237$  $MS$ □ Top 10 Products  $\boxminus$  Worst 10 Products INCW LAP DILIT WOU J PRODUCT SALESAMOUNT PRODUCT SALESAMOUNT  $M+$  $\boxed{0}$  +  $\boxed{+}$ •Work Reminder Kanex-Premium Quality Co2 4.6 193,500.00 Karam brand Disposable foam Ear plugs 7.50 Kanex-Premium Quality Co2 2 kg 150,750.00 Stator 20.00 Kanex-DCP 10 kg 133 125 00 Commercial eather Hand Gloves Size: 14" 30.00 •TODO Lists PumpSet 121,809.00 Karam Brand Safety Goggles Model 55.00 Kanex-Premium Quality ABC stored pressure type 5 kg 104,000.00 Rotor 60.00 Kanex brand Water 63.250.00 3M 9913 CLI Tested Meets 90.00 •What-if analysis Wire 50,500.00 HQ Bit - 4 Step 3 Tube 200.00 Kanex-DCP 5 kg 48,050.00 Metro Brand Industrial Safety Helmet 280.00 •Ratio analysis **Start** ○回日 **For** ebuilder ERP User Cockpit - Mi... **CE** widget.asp - Microsof EN PE created using **BCL easyPDF** 

•Pivot Table/excel

# Major Module wise Reporting

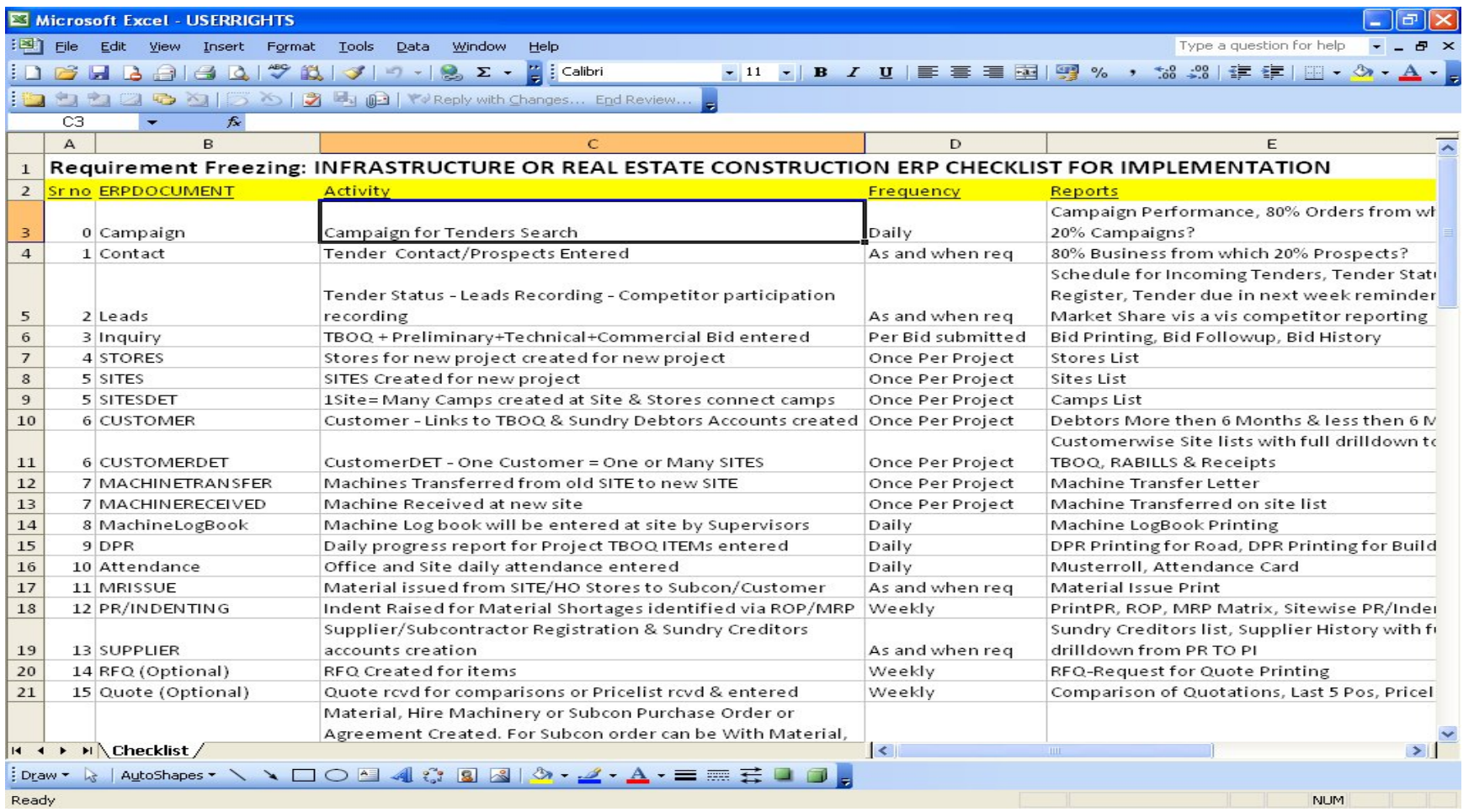

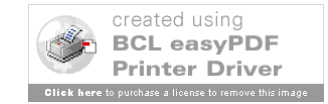

# Performance Benchmarking

*Commercial* 

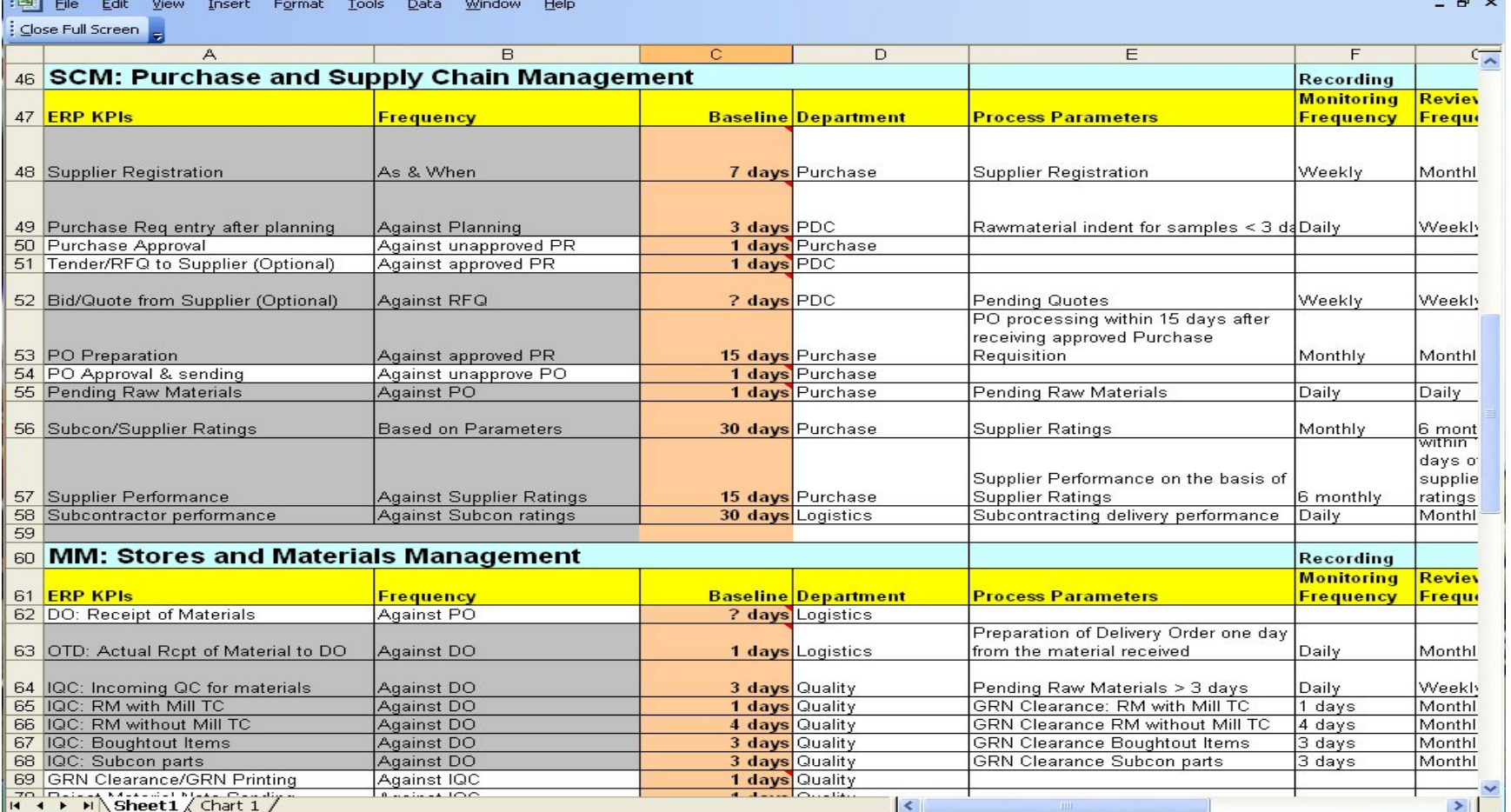

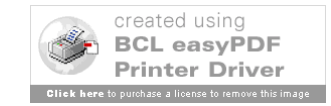

**Service** Sta

## Server and Support

#### Cloud computing or in house installation possible

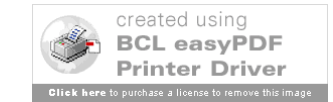

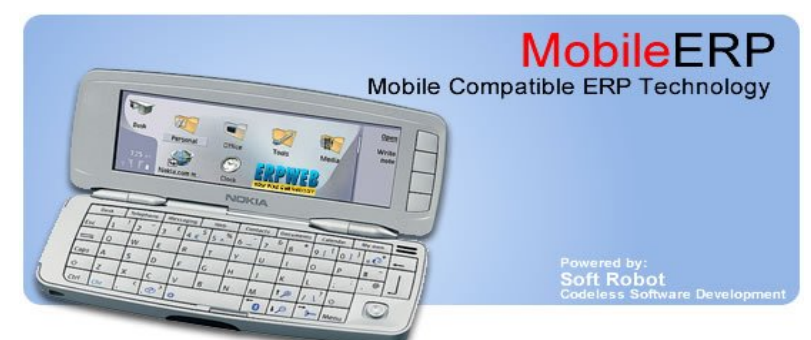

**annum PLUS onetime** Server OS: Rs. 2 lakhs **Server Setup charges** DB Server: Rs. 2 lakhs **Online Web Server costs Rs. costs Rs. 30000 per Rs. 25000 Rs. 25000**

#### **INHOUSE SERVER COSTS**

IBM Server: Rs. 3 lakhs Air-condition: Rs. 24k

UPS/Inverter: Rs. 30k Virus Scanner: Rs. 5k pa Internet Line: Rs. 24k pa Electricity 24x7: Rs. 24k pa IT Person: Rs. 3 lakh pa AMC of server: Rs. 50k pa

Total: Rs. 7.5 lakhs every 2 yr Plus: Rs. 4 lakhs per annum

------------------------------------

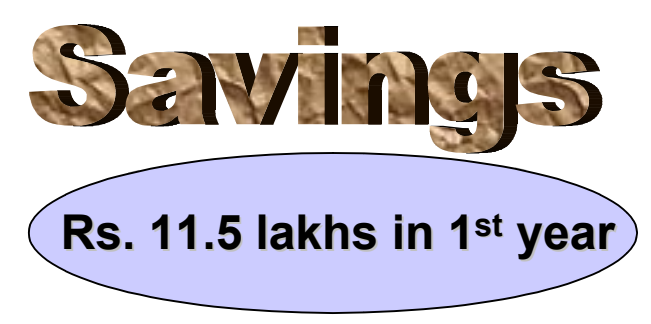

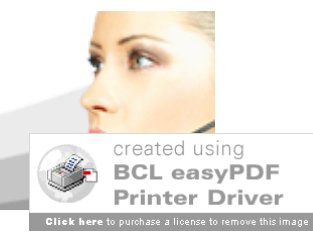

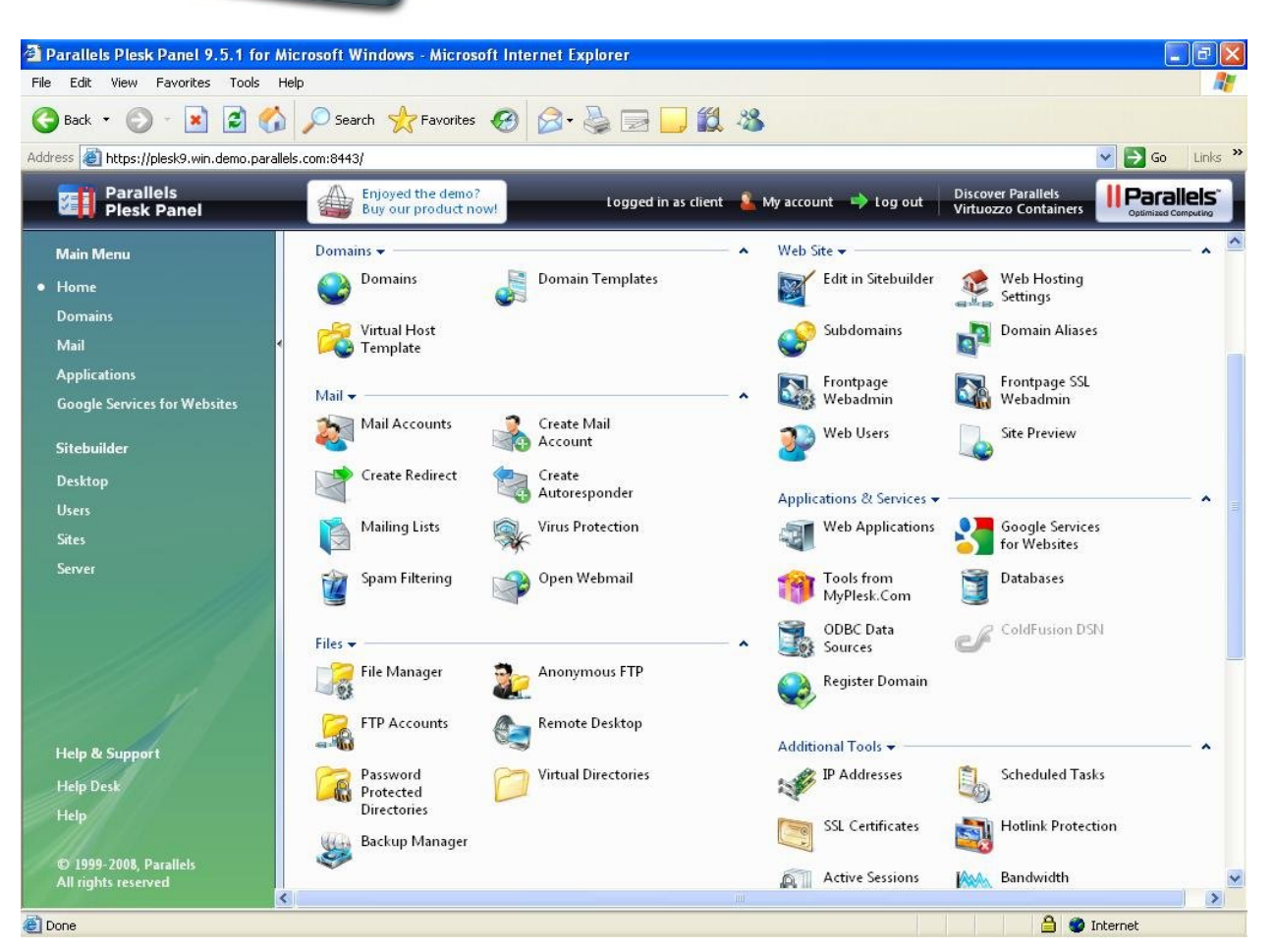

### **ERP Server Control Panel ERP Server Control Panel**

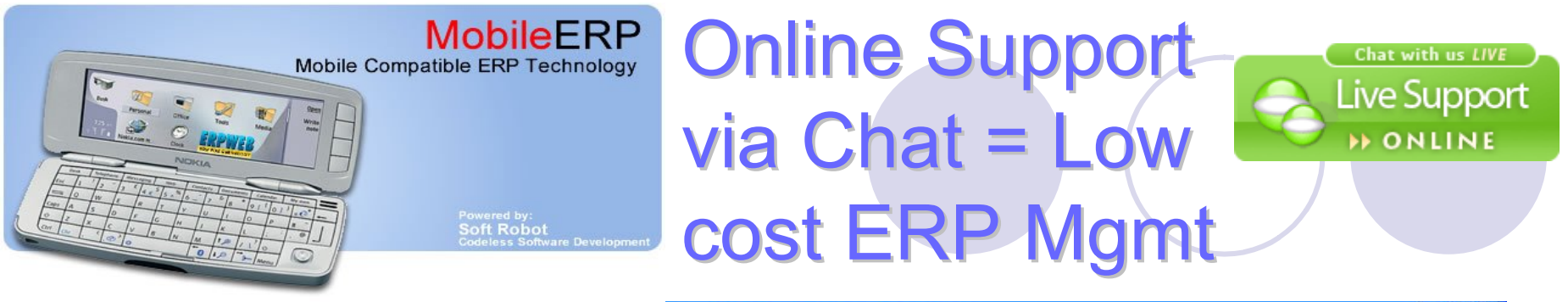

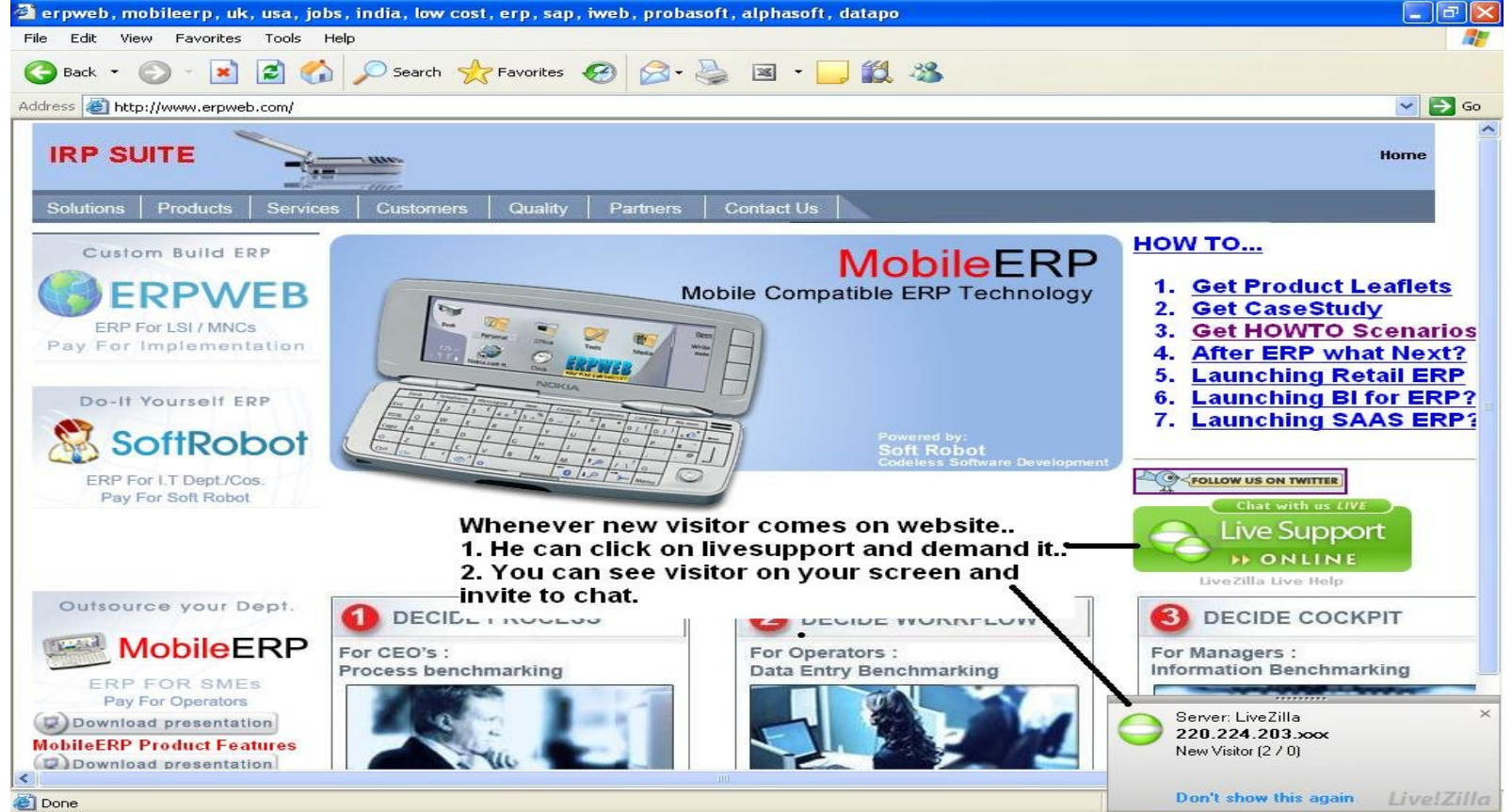

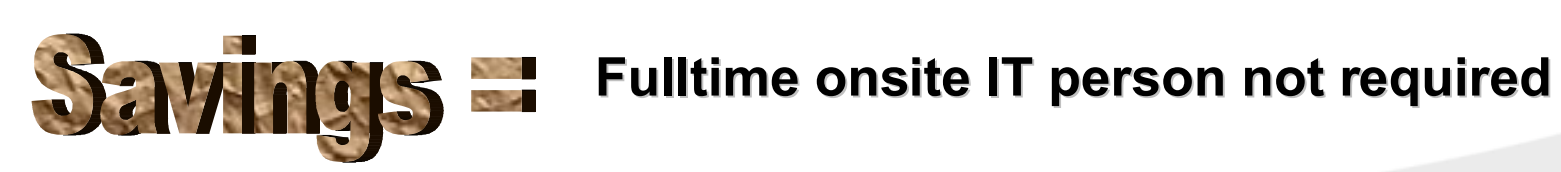

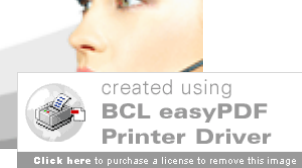